# The Move Toward Integrated Software

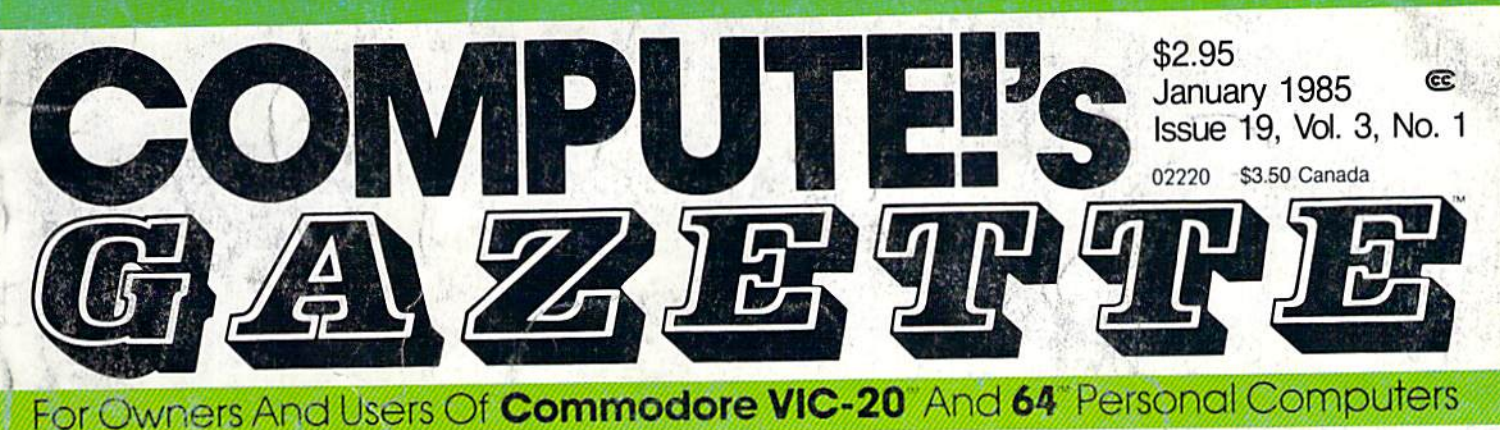

#### Window **A Window**  To The World: **To The World:**  Modems In The Home Modems In The Home

More than a thousand useful services are just useful services are just a phone call away. Here's phone call away, Here's how they can make you more productive while more productive while educating your family and<br>helping with routine house helping with routine house hold tasks. hold tasks.

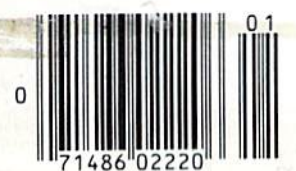

#### Also in This issue: **Also In This Issue:**  Computing For Families Computing For Families

Debugging BASIC, Part Debugging BASIC, Part 1 VIC Magic Draw VIC Magic Draw Plus Games, Reviews, **Plus Games, Reviews,**  And More And More

## Magazine **Magazine**  Indexer , **Indexer**

Instantly reference all those Instantly reference all those important articles with this important articles with this easy-to-use computerized easy-to-use computerized filing system for the VIC filing system for the VIC and 64. and 64.

# Trap 'Em **Trap 'Em**

# Math **Math Dungeon**

When the Math Monsters give you a quiz, you'd better know you a quiz, you'd better. know the answers. That's the only way out of the dungeon. An way out of the dungeon. An exciting, educational text exciting, educational text adventure with five difficulty adventure with five difficulty levels. For the VIC and 64. levels. For the VIC and 64.

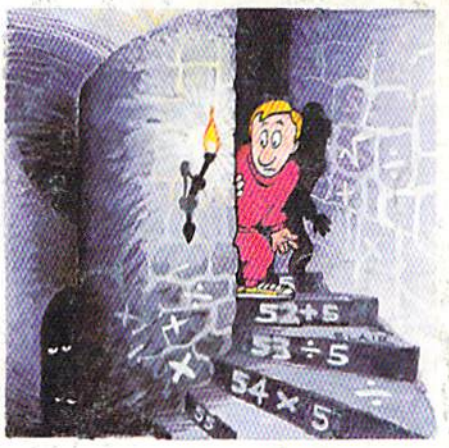

Build fences around your opponent without getting Build fences around your opponent without getting hemmed in yourself. An exciting one- or two-player hemmed in yourself. An exciting one- or two-player game for the VIC and 64. game for the VIC and 64.

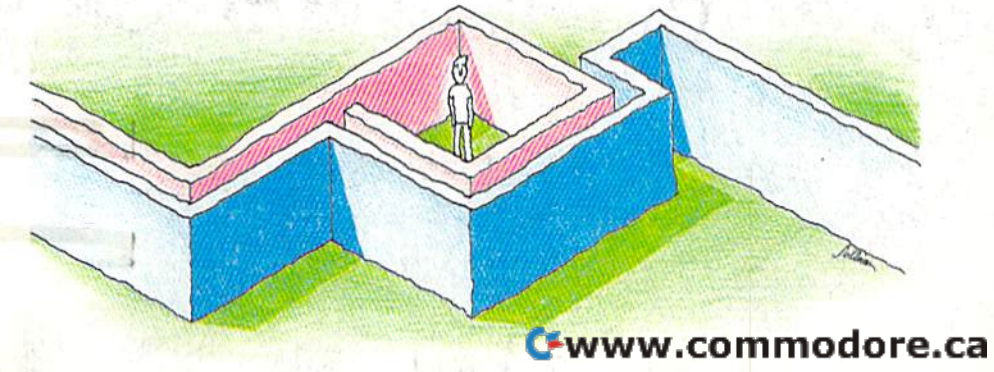

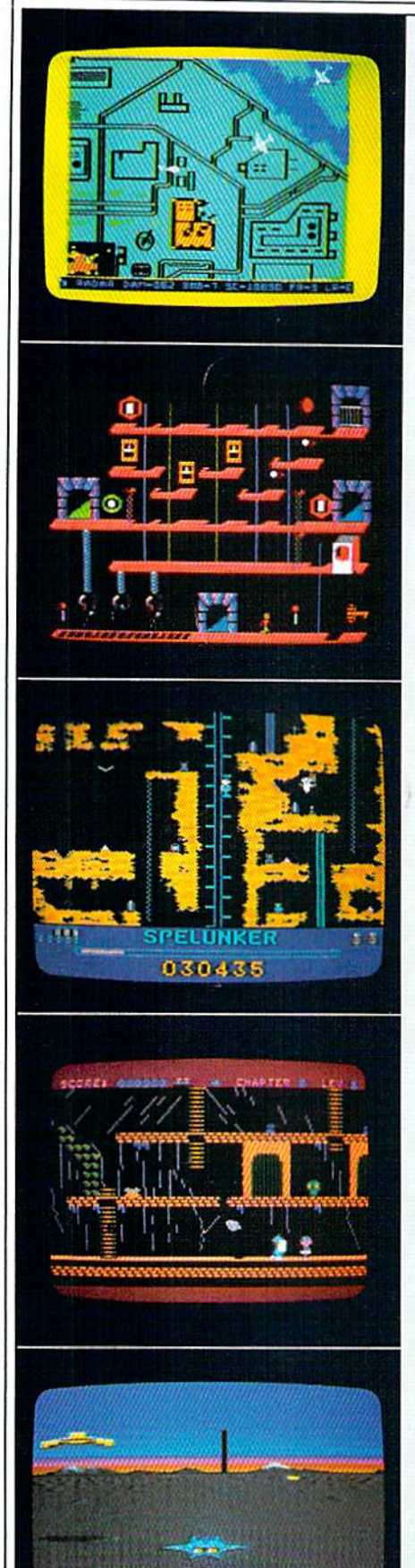

#### RAID ON BUNGELING BAY™

When you shopped for a computer, you wanted one with a lot of intelligence. This game may lead you to regret that choice, as your friendly little computer becomes the brains behind the most fantastic enemy you will ever compu ter becomes the brains behind the most fantastic enemy you will ever face: The War Machine.

monstrous artificial intelligence directs an endless army of self-. A. monstrous artificial intelligence directs an endless army of selfreplicating robot weapons and a complex of factories hidden on six heavily defended islands. Even as you strike at one island, robots beyond your field of defended islands. Even as you strike alone island, robots beyond your field of vision continue to multiply...to repair the damage you've done.. .to attack vision continue to multiply ... to repair the damage you've done .. . to attack and destroy. and destroy.

Before all of Humankind is crushed beneath the Bungeling Empire's iron heel, one faint hope remains: you in your helicraft. heel, one faint hope remains: you in your hclicraft.

#### THE CASTLES OF DOCTOR CREEP" THE CASTLES OF DOCTOR CREEP"

Ever dream that you were locked in a haunted castle, wandering blindly through darkened corridors, never knowing what ghastly demons await you? Then you'll feel right at home in The Castles of Doctor Creep. Then you'll feel right a t home in *The Castles of Doctor Creep.* 

It's a maddening maze of 13 separate castles, more than 200 rooms in all. Sinister surprises await you behind every door; mummies and monsters, Sinister surprises await you behind every door: mummies and monsters, of the surprises awart you benind every door: mummes and monsters,<br>forcefields and death rays, trap doors and dead—*very* dead—ends. Remember where you've been and watch where you're going . . . there's got to be a way out somewhere!

Better hurry, or you'll wind up playing a rather unpleasant role in one of Doctor Creep's experiments. Doctor Creep's experiments.

#### SPELUNKER™ SPELUNKER"

Who knows what fabulous treasures—and unspeakable dangers—await Who knows what fabulous treasures-and unspeakable dangers-await you in the world's deepest cave? This is one game you can really get into... you in the world's deepest cave? This is one game you can really get into .. . and into. ..andinto. and into ... and into.

Wander through miles of uncharted passageways, swinging on ropes and Wander through miles of uncharted passageways, swinging on ropes and ladders, tumbling over subterranean falls and plunging to the very depths of ladders, tumbling over subterranean falls and plunging to the very depths of the earth on an abandoned mine railroad. Deadly steam vents and boiling lava the earth on an abandoned mine railroad. Deadly steam vents and boiling lava pits threaten you at every turn. Chattering bats and the Spirits of dead pits threaten you at every turn. Chattering bats and the Spirits of dead Spelunkers beg you to join them, permanently. Spelunkers beg you to join them, permanently.

Let's face it: you're in deep, deep trouble. Let's face it: you're in deep, deep trouble.

#### WHISTLER'S BROTHER™

You're the star of a full-fledged arcade adventure—and the big question is whether it'll turn out to be a comedy or a tragedy. That's because your co-star and beloved brother, Archaeologist Fenton Q. Fogbank, is rather absentminded and extremely accident-prone. minded and extremely accident-prone.

As you search for priceless treasures in steaming tropical jungles, ancient As you search for priceless treasures in steaming tropical jungles, ancient cliff villages, musty old tombs and glittering crystal caverns, you control both your character and your brother. The only way to keep him on track and out your character and your brother. The only way to keep him on track and out of trouble is to whistle and pray that he follows you to safety. of trouble is to whistle and pray that he follows you to safety.

Poison arrows, runaway boulders, fearsome frogs and mysterious Poison arrows, runaway boulders, fearsome frogs and mysterious mummies are only a few of the hazards that'll make you wish you weren't your rother's keeper. brother's keeper.

#### STEALTH™ STEALTH"

05421

You're all alone on a strange and forbidding planet. On the distant horizon, looming thousands of meters above the blasted landscape, lies your destina looming thousands of meters above the blasted landscape, lies your destination: The Dark Tower, home of the mysterious Council of Nine, cruel overlords tion: The Dark Tower, home of the mysterious Council of Nine, cruel overlords conquered world. of a conquered world.

You must maneuver your Stealth Starfighter through an unending assault by the Council's automated arsenal —jets and heat-seeking missiles, photon by the Council's automated arsenal- jets and heat-seeking missiles, photon tanks and anti-aircraft batteries, vaporizing volcanoes and deadly energy fields. tanks and anti-aircraft batteries, vaporizing volcanoes and deadly energy fields. Outgunned and outmanned, you must press ever onward, with only your stealth to rely on.

You must reach the Tower. You must destroy it. There's no turning back. You must reach the Tower. You must destroy il. There's no turning back.

All titles available on Commodore 64. Championship Lode Runner also available on Apple II + , Ile, IIc. Whistler's Brother, Spelunker and Stealth also available for Atari<br>Home Computers. Commodore 64 is a trademark of Comm

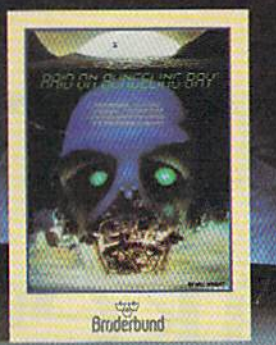

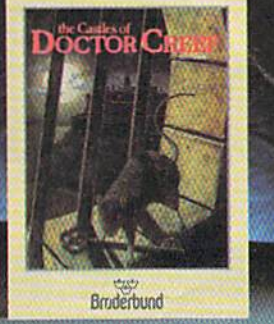

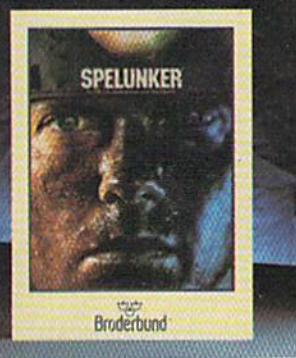

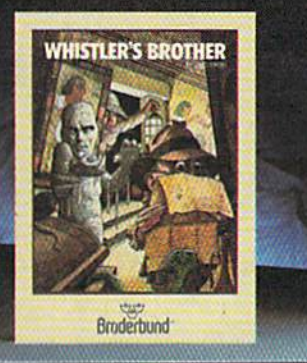

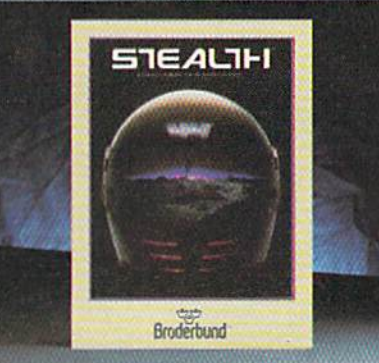

# NO MERCY FOR COMMODORE." FOR COMMODORE

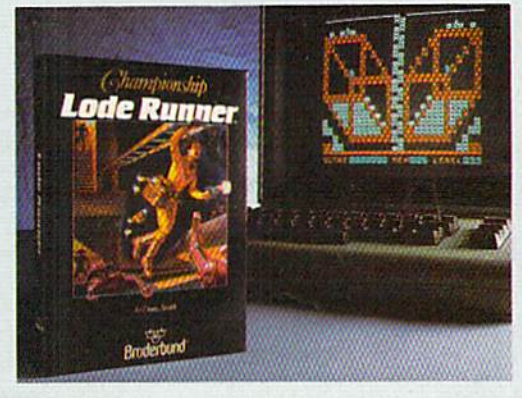

#### CHAMPIONSHIP LODE RUNNER™ CHAMPIONSHIP LODE RUNNER"

It has come to our attention that some of you It has come to ou r attention that some of you out there think you re pretty good at *Lode* out there think you're pretty good at *Lode*<br>Runner, 1983's best computer game. For those foolhardy few, we offer a challenge of a higher order: Championship Lode Runner. Runner, 1983's best computer game. For those foolhardy few, we offer a challenge of a higher order: Championship Lode Runner.

With fifty fiendish Ireasury Chambers; more intricate, more elaborate, more insidious than anything you've seen before. You'll need lots of skill, lots of smarts, and every ounce of your lode-running experience to have any of your lode·running experience to have any hope at all of survival. hope at all of survival. With fifty fiendish Treasury Chambers: more intricate, marc elaborate, more insidious than anything you've seen before. You'll need lots of skill, lots of smarts, and every ounce

And if you haven't yet paid your dues on the original *Lode Runner*, don't even think of attempting this championship round. of attempting this championship round .

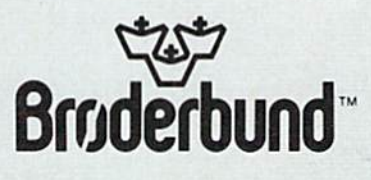

For more information about Brøderbund and our products, write to us at: 17 Paul Drive, San Rafael, California 94903 or call (415) 479-1170. © 1984 Brøderbund Software, Inc

# Computer prog<br>da Vinci, Shakesp<br>Al Capp would ha

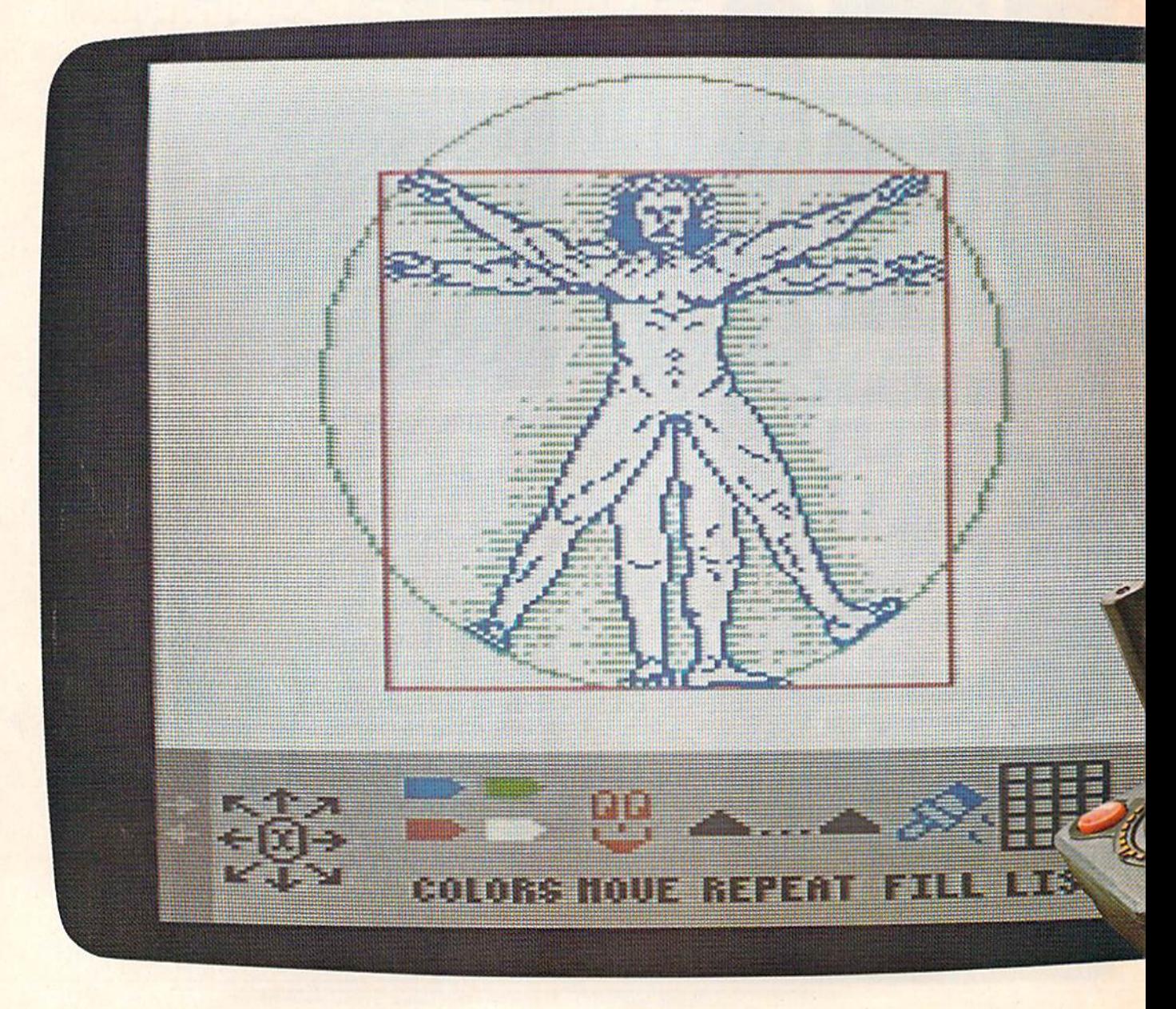

# ;rams for kids that ~ramsforld **that**  eare, Dickens and ve loved. **eare,Dickens and veloved.**

If they were starting out today, this BANK STREET STORYBOOK is what they could start with. Pixelwerks. Dickens wouldn't be able to keep

THE OTHER WAY

pen and paper, they'd create on a com- story, but he could also illustrate the puter. Because Pixelwerks is the first scenes and characters he sees in his medium that can keep up with their medium that can keep up with their mind. imaginations. imaginations. **MR. PIXELS CARTOON KIT** 

#### **MR. PIXEL'S** PROGRAMMING PAINT SET

With Mr Pixel's Programming Paint Set, da Vinci (or any 8-year old) could do Kit. Because he could make his carchange colors. Instantly. **Example 20 and The Colory Change colors.** Instantly.

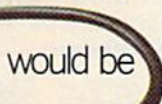

And at the same time, he would be developing his programming genius buried in<br>skills. Painlessly. Pixelwerks is to skills. Painlessly.

**SHOW DIRECTOR** bring it out, with

On the other hand, Shakespeare On the other hand, Shakespeare more features, would love to play around with Show would love to play around with Show more options and Director.

He'd use it to create plots other programs. and think up one scene after another, and he'd get a big cast of supply the imagination. characters, lots of backgrounds, characters, lots of backgrounds, act them out. act them out.

#### BANK STREET STORYBOOK

TO DRAW AND WRITE TO DRAW AND WRITE George Brackett. Dickens wouldn't be able to keep THE OTHER WAY his hands off Bank Street StoryBook by George Brackett.

Instead of a brush and canvas, a Not only could he write his own Not only could he write his own story, but he could also illustrate the scenes and characters he sees in his mind.

more than paint a picture. He could also toons come to life by animating them. enlarge it, repeat it, move it around, and His characters could move around, and MR. PIXEL'S Maybe AI Capp wouldn't be satis-PROGRAMMING PAINT SET fied with cartoons that just sit on the With Mr. Pixel's Programming Paint page after he tried Mr. Pixel's Cartoon Kit. Because he could make his car toons come to life by animating them. His characters could move around, and even react to each other

And at the same time, he Every kid has a touch of creative developing his programming genius buried inside. The job of

Pixelwerks is to bring it out, with more features, more options and more flexibility than more flexibility than other programs.

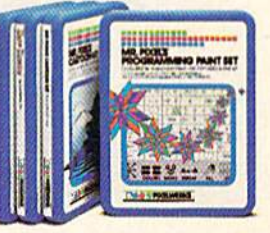

and think up one scene after an- In short, we supply the tools. Kids supply the imagination.

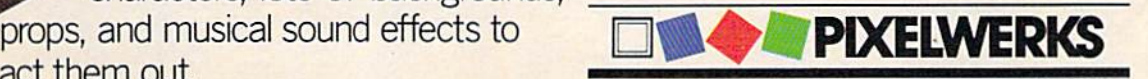

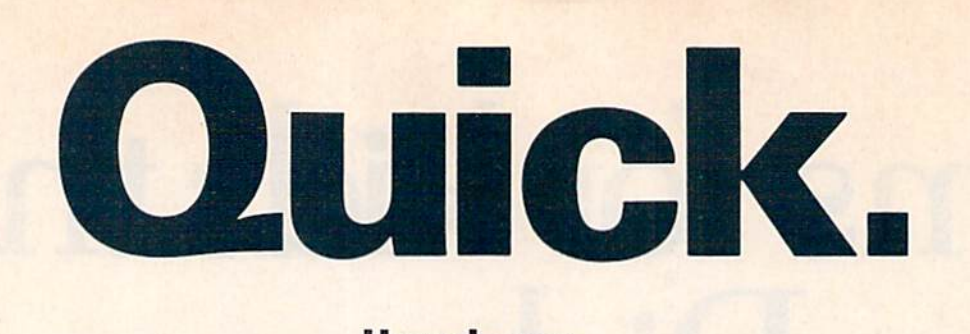

#### How many plates can How many plates can the Juggler juggle? the Juggler juggle?

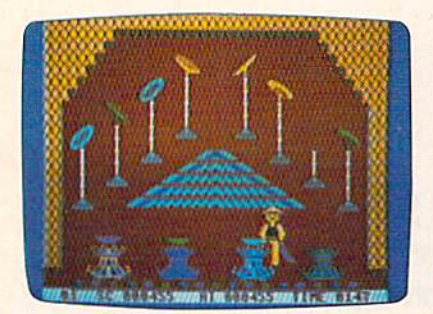

#### Chinese Juggler Chinese Juggler

hat depends on you.You are the Juggler and your act is the delicate art of plate spinning. delicate art of plate spinning. Yours will be a tough act to follow if you succeed in matching colors if you succeed in matching colors and spinning plates on all poles and spinning plates on all 8 poles at the same time. at the same time. hat depends on you. You are<br>the Juggler and your act is the<br>delicate art of plate spinning. the Juggler and your act is the

As your skill increases, so does As your skill increases, so does the pace and the challenge of the the pace and the challenge of the game. You must act with speed and game. You must act with speed and precision or the curtain will come precision or the curtain will come down and your act will be all down and your act will be all washed up! washed upl

Chinese Juggler is a refreshing departure from the usual shoot-departure from the usual shootem-ups and strategy games. It's em-ups and strategy games. It's fun, fast-paced and will delight fun, fast-paced and will delight players of any age. For Commodore players of any age. For Commodore 64. New from Creative Software. 64. New from Creative Software.

\$24.95 \$24.95

How do you How do you moonwalk, snake moonwalk, snake and tut? and tut?

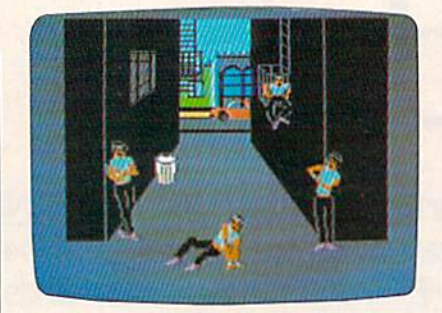

#### Break Street Break Street

ou'll soon become a break dancing expert with our latest dancing expert with our latest bestseller. Break Street. Now bestseller, Break Street. Now that combination of gymnastics, that combination of gymnastics, mime, funk, and just plain show-off, mime, funk, and just plain show-off, leaves the sidewalks and comes leaves the sidewalks and comes home to your Commodore 64. home to your Commodore 64.

Individual play guides you Individual play guides you through the footwork of moonwalk, through the footwork of moonwalk, backspin, windmill, tut, and the backspin, windmill. tut, and the rest of those sidewalk moves. Slow rest of those sidewalk moves. Slow motion and lively musical accom motion and lively musical accompaniment help you perform each paniment help you perform each move step by step. String together move step by step. String together whole series of moves and a whole series of moves and record them for future replay. record them for future replay.

Catch the beat of the street with Catch the beat of the street with Break Street. For individual or team Break Street. For individual or team play. New from Creative Software. play. New from Creative Software.

\$24.95 \$24.95

The answers are at The answers are at your finger tips. your finger tips.

REATIVE SOFTWA

#### What's the capital What's the capital of Alaska? of Alaska?

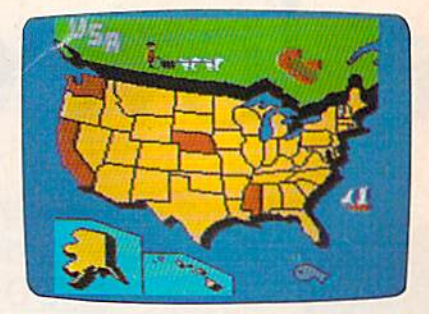

#### Roll Call USA Roll Call USA

o you know? Get ready to outwit your family and outwit your family and The View of Set ready to boutwit your family and friends with Roll Call USA's fun facts on states, capitals and major industries. major industries.

Roll Call USA combines history Roll Call USA combines history and geography facts into a colorful and geography facts into a colorful question and answer game that question and answer game that challenges your knowledge of the 50 states, their capitals, major 50 states, their capitals, major industries and statehood dates. industries and statehood dates.

Feel confident? Drill yourself Feel confident? Drill yourself with a Flash Test. The game is speeded up, so think fast. Your speeded up, so think fast. Your answers are tallied up at the end answers are tallied up at the end fora final score. for a final score.

Roll Call USA, a game of USA trivia for team or individual play. trivia for team or individual play. For Commodore 64. New from For Commodore 64. New from Creative Software. Creative Software.

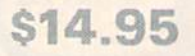

Call and order today! Use your Visa, CaJl and order todayl Use your Visa. MasterCard or personal check. Toll MasterCard or personal check. Toll Free 1-800-331-7990 (outside Free 1-800-331-7990 (outside California), 1-800-448-1001 California), 1-800-448-1001 (in California), or 1-408-745-1655. (in California). or 1-408-745-1655. MONEY BACK GUARANTEE.If not MONEY BACK GUARANTEE. If not completely satisfied,return within completely satisfied, return within 10 days for full refund.

"Commodore 64" is a trademark of Commodore Electronics, Ltd.

230 East Caribbean Drive, Sunnyvale, CA 94089 **1984** Creative Software Canadian Creative Software CREATIVE SOFTWARE

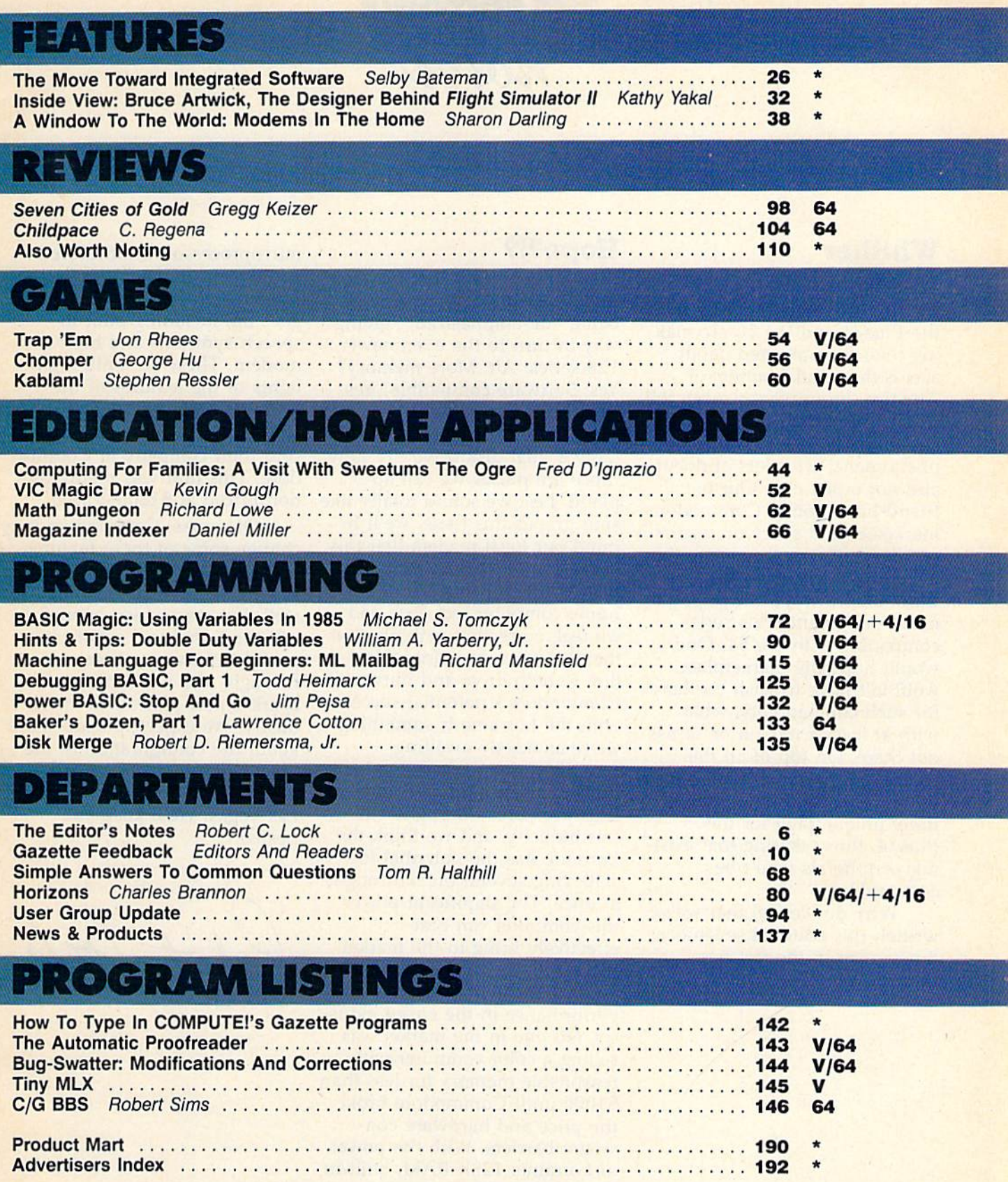

 $* =$ General,  $V =$ VIC-20, 64 = Commodore 64,  $+$ 4 = Plus/4, 16 = Commodore 16.

COMPUTEI'S GAZE ITE is published monthly by COMPUTEI's CAZETTE, POO MONET THE RESULT ON THE SAME ARE ARREST THAN THE SAME OF THE SAME OF THE SAME ARREST THAN THE SAME OF THE SAME OF THE SAME OF THE SAME OF THE SAME OF THE COMPUTE!'s GAZETTE is published monthly by COMPUTEI Publications, Inc., Post Office Box 5406, Greensboro, NC 27403 USA. Phone (919) 275-9809. Editorial offices are located at 324 West Wendover Avenue, Greensboro, NC 27408. Control at 324 West Wendover Avenue, Greensboro, NC 27408. Domestic subscriptions: 12 issues, \$24. Send subscription orders or change of address (P.O. Form 3579) to<br>Circulation Dept., COMPUTE!'s GAZETTE, P.O. Box 961, Farm

## **THE EDITOR'S** noter

#### Whither Whither Commodore? Commodore?

By now, or perhaps not by now, the Plus/4 and the 16 are mak the Plus/ 4 and the 16 are making their long awaited debut ing their long awaited debut across the retail frontiers of across the retail frontiers of America. From what we can tell so far, this debut may well be so far, this debut may well be an "emperor's new clothes" an " emperor's new clothes" phenomena, with lots of debut, phenomena, with lots of debut, and not much else. Our old and not much else. Our old friend Jim Dijon, a Commodore marketeer and survivor, was recently quoted as suggesting that cently quoted as suggesting that if the marketplace so wished, Commodore would be happy to Commodore would be happy to make the 16 and Plus series make the 16 and Plus series compatible with the 64. One compatible with the 64. One would hope the marketplace wouldn't have to wish too hard wou ldn't have to wish too hard for such compatibility, what for such compatibility, what with at least a million or so 64s with at least a million or so 645 out there. On top of all this out there. On top of all this wishing, Commodore has some wishing, Commodore has somehow managed to devise an en how managed to devise an entirely unique plug for the tirely unique plug for the Plus/4, thus insuring that existing peripherals won't be ing peripherals won't be compatible. compatible.

Why do we feel that we've Why do we feel that we've written this editorial seventeen written this editorial seventeen times or so in the last five times or so in the last five years? years?

#### Hope?!? Hope?!?

Rumor now has it that perhaps the 16 and Plus/4 are already the 16 and Plus/4 are already being "de-emphasized," giving being "de-emphasized," giving way in turn to the even newer 128 series. Ah. More memory? 128 series. Ah. More memory? Yes. Software compatible? Yes. Peripheral compatible? Yes. Peripheral compatible? Yes. Plus, some new peripherals, no Plus, some new peripherals, notably a dual disk drive ... now those are pluses we can ap those are pluses we can applaud. Lest we sound totally like sour grapes this issue, we'll remind our loyal readers that this is the company that has been is the company that has been responsible for much of the responsible for much of the home computer industry, and home computer industry, and we feel, correctly we think, that we feel, correctly we think, that they have a continuing obligation to help drive and nurture it. tion to help drive and nurture it. Commodore's potential success Commodore's potential success with the Lorraine is something with the Lorraine is something we're anxiously awaiting.

We've seen successive itera We've seen successive iterations through hardware and software "breakthroughs" in software " breakthroughs" in this industry, and we think the this industry, and we think the Lorraine has the potential for Lorraine has the potential for achieving several breakthroughs achieving several breakthroughs at once. The significant power at once. The significant power this computer can cost-this computer can costeffectively bring to the market effectively bring to the marketplace will, in our opinion, define place will, in our opinion, define new benchmark for price and a new benchmark for price and performance in the entire indus performance in the entire industry. No one in the market was try. No one in the market was selling a color computer with reasonable memory for less than reasonable memory for less than \$1000 until Commodore broke \$1000 until Commodore broke the price and hardware con the price and hardware constraint barriers. With the power of Lorraine: 128K RAM, built-in of Lorraine: 128K RAM, built-in drive, 4096 colors, 68000

microprocessor, multicolored microprocessor, multicolored sprites, maximum hi-resolution sprites, maximum hi-resolution of  $640 \times 200$  pixels . . . the list goes on, including built-in goes on, includi ng built-in speech synthesis and built-in speech synthesis and built-in modem. These are only high modem. These are only highlights of the features of the lights of the features of the Lorraine prototype demon Lorraine prototype demonstrated by Amiga before they strated by Amiga before they sold their company to Commo sold their company to Commodore. This unit was preproduc-dore. This unit was preproduction priced at \$1200-\$1400. tion priced at \$1200-\$1 400.

Of course, Commodore may Of course, Commodore may change some of these features before product introduction. Pricing will probably change as Pricing will probably change as well. But we've seen enough to well. But we've seen enough to call the Lorraine a significant price/performance break price/performance breakthrough, and we think it will through, and we think it will spark a new plateau in the industry. We expect to learn more dustry. We expect to learn more about the configuration of the about the configuration of the "real" system at this month's Consumer Electronics Show in Consumer Electronics Show in Las Vegas. We'll keep you Las Vegas. We'll keep you posted. posted.

Steit Lock

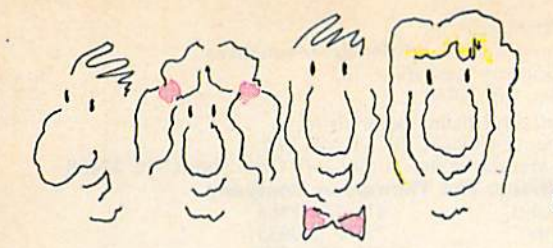

#### **How the Nice Family Helped Their Good Neighbors**

It was after Christmas. The Nice family was still enjoying all the wonderful presents they received from one another. But next door, at the

home of their Good neighbors, things weren't all that wonderful.

You see, Mr. and Mrs. Good (Harry and Betty) had given a new home computer to their twins (Kim and Kerry). It was a very good gift, but they didn't know what to do with it. Harry Good thought

Narria

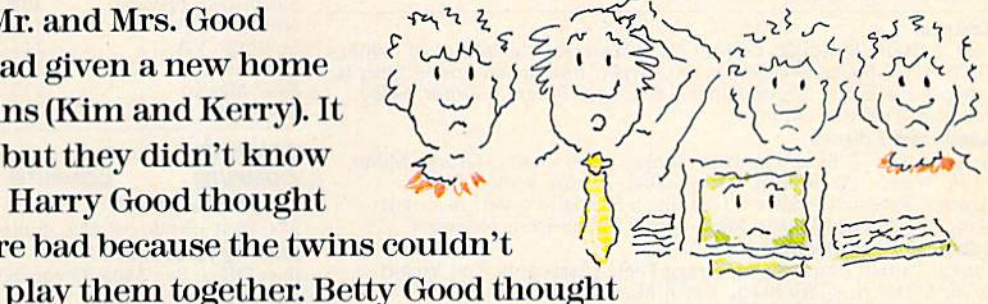

video games were bad because the twins couldn't

all video games were too violent. And the Good twins thought anything but games were boring! Then, one day, Betty Good was talking to Janet Nice over morning coffee. "We have this wonderful computer, and nothing to do with it!" moaned Betty. Janet just smiled, and told Betty

all about Adventures In Narnia, a new series of LifeWare<sup>\*\*</sup>

computer games from Word Publishing. These games are the first ones the whole family can share. And they're based on the famous stories of Narnia by C.S. Lewis, which teach lasting values good for everyone to learn. Well. the Goods rushed out and bought Narnia and DawnTreader. And now the Good twins play with their new computer all the time. Harry and Betty Good play with them, too. And they all agree Adventures In Narnia are the best games they could have. ● Maybe they'd be good for your family, too!

Narnia

Narnia and DawnTreader are available at computer specialty stores and all fine bookstores. All Adventures In Narnia games are compatible with Apple II series<sup>®</sup> and Commodore 64<sup>°</sup> home computers.

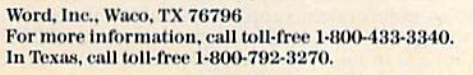

**LIFEWARE** 

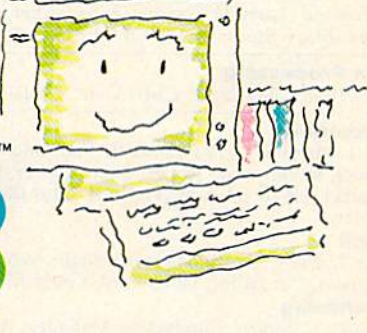

from Word Publishing One of the ABC Publishing Companies

**Waldenbooks** Available at all stores nationwide.

LifeWare is a trademark of Word, Inc. Apple II series is a registered trademark of Apple Computer, Inc. Commodore 64 is a trademark of Commodore Electronics, Ltd. **Ewww.commodore.ca** 

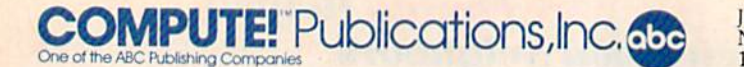

Publisher Gary R. Ingersoll Editor in Chief Robert C. Lock Director of Administration Alice S. Wolfe Senior Editor Richard Mansfield **Managing Editor** Kathleen Martinek Editor Lance Elko Assistant Editor Todd Heimarck AsSistant Editor Todd Heimarck **Production Director Tony Roberts** 

#### Editors Editors

Tom R. Halfhill, Editor, COMPUTE! Magazine; Stephen Levy, Editor, COMPUTE! Books Division; Gail Cowper, Production Editor; Ottis R. Cowper, Technical Editor; Charles Brannon, Program Editor; Selby Cowper, Tedmlcal Editor; Charles Brannon, Program Editor; Selby Bateman, Features Editor

#### Assistant Editors Assistant Editors

Gregg Keizer, J. Blake Lambert (Books); John Krause, George Miller,<br>Philip Nelson (Technical); Kathy Yakal, Feature Writer; Sharon Darling, Research Assistant (Features); Randall Fosner, Assistant<br>Managing Editor (Books); Mark Tuttle, Submissions Reviewer Editorial Programmers Editorial Programmers

Patrick Parrish (Supervisor), Gregg Peek (Assistant), Tim Victor, Patrick Parrish (Supervisor), Gregg Peele (Assistant), Tim Victor,<br>Kevin Mykytyn, Gary Black, Kevin Martin, Rob Terrell

#### Programming Assistants Programming Assistants<br>David Florance, Susan Doss, David Hensley

Copy Editors Copy Editors .

Juanita Lewis, Joan Rouleau, Ann Davies

Proofreaders Proofreaders

Ethel Silver, Dwiglit Smith, Marty Selby Ethel Silver, Dwight Smith, Marty Selby

Administrative Staff Administrative Staff

Vicki Jennings, Laura MacFadden, Julia Fleming; Susan Young, Iris Vicki Jennings, Laura MacFadden, Julia Fleming, Susan Young, Iris<br>Brooks, Jan Kretlow

#### Production Production

Irma Swain, Production Manager; Janice Fary, Art & Design Director, Irma Swain, Production Manager; Janice Fary, Art & Design Director,<br>Lee Noel, Assistant Editor, Art & Design; De Potter, Mechanical Art Supervisor; Terry Cash, Carole Dunton, Typesetting Artists Artists

Leslie Jessup, Larry Sullivan, (Publications), Debbie Bray (Books); Leslie Jessup, Larry Sullivan, (Publications), Debbie Bray (Books);<br>Harry Blair, Illustrator Harry Blair, Illustrator

#### Associate Editors Associate Editors

Jim Buttetfleld (Toronto), Harvey Herman (Greensboro), Jim Butterfield (Toronto), Harvey Herman (Greensboro),<br>Fred D´Ignazio (Roanoke) Fred D'Ignazio (Roanoke)

#### Circulation Circulation

Charles C. Post, Circulation Manager; Patty Jones, Assistant Circula-<br>tion Manager; Fran Lyons, Single Copy Sales Supervisor; Jill Pope,<br>Fulfillment/Subscription Supervisor Fulfillment/Subscription Supervisor

#### Customer Service

Philippa Kins, Customer Service Manager; Gail Jones, Dealer Sales **Customer Service**<br>Philippa King, Customer Service Manager; Gail Jones, Dealer Sales<br>Supervisor; Dorothy Bogan, Customer Service Supervisor; Dealer Sales Staff: Sharon Minor, Rhonda Savage, Dobi Goforth; Customer Service Staff: Betty Atkins, Gayle Benbow, Rosemarie Davis, Chris<br>Gordon, Mary Hunt, Liz Krusenstjerna, Jenna Nash, Chris Patty, Anita Roop, Judy Taylor Sales Staff: Sharon Minor, Rhonda Savage, Debi Goforth; Customer<br>Service Staff: Betty Atkins, Gayle Benbow, Rosemarie Davis, Chris Gordon, Mary Hunt, Liz Krusenstjerna, Jenna Nash, Chris Patty,

Jim Coward, Warehouse Manager; Staff: John Archibald, Jack<br>McConnell, Larry O'Connor, Sam Parker, Dai Rees, Eddie Rice, Eric Staley; Mary Sprague, Mail Room, Coordinator.

#### **Data Processing**

Leon Stokes, Manager; Chris Cain, Assistant

#### Accounting Accounting

Paul I, Megliola, VP, Finance & Planning; R. Steven Vetter, Director, Paul J. Megliola, VP, Finance & Planning; R. Steven Vetter, Director,<br>Finance & Planning; Robert Bean, General Accountant; Karen K. Rogalski, Financial Analyst; Staff: Jane King, Dale Roberts, Shannon Rogalski, Financial Analyst; Staff: Jane King, Da!e Roberts, Shannon Roesler Roesler

#### Credit Credit

Barry L. Beck, Credit Manager; Staff: Sybil gee, Susan Booth, Anne Barry L. Beck, Credit Manager; Staff: Sybil Agee, Susan Booth, Anne<br>Ferguson, Pat Fuller, Doris Hall, Linda Miller, Mary Waddell Purchasing Purchasing

Gregory L. Smith, Purchasing Manager; Anna Harris, Assistant Gregory L. Smith, Purchasing Manager; Annn Harris, Assistant

#### Promotion Promotion

Mindy K. Kutchei, Promotion Manager; Caroline Dark, Assistant Advertising Sales

Ken U'oodard, Director of Advertising Sales: Bonnie Valentino, Assis tant Advertising Manager; Patti Williams, Production Coordinator; Joyce Margo, Production Assistant; Kathleen Hanlon, Sales Assistant Advertising Sales<br>Ken Woodard, Director of Advertising Sales; Bonnie Valentino, Assis-<br>tant Advertising Manager; Patti Williams, Production Coordinator;

#### Sales Representatives Sales Representatives

Jerry Thompson Phoebe Thompson and the 415-348-8222<br>Phoebe Thompson 408-354-5553 Ed Winchdl 213-378-8361 Harry Blair 919-275-9809 Ed Winchell Harry Blair

415·348·8222 408·354·5553 213·378·8361 Jules E. Thompson, Inc. Jules E. Thompson, Inc.<br>National and Canadian Sales Representatives<br>1290 Howard Avenue, Suite 303 Burlingame, CA 94010

Address all advertising materials to:<br>Patti Williams, COMPUTE!'s GAZETTE 324 West Wendover Ave., Suite 200, Greensboro, NC 27408 Patti Williams, COMPUTE!'s GAZETTE

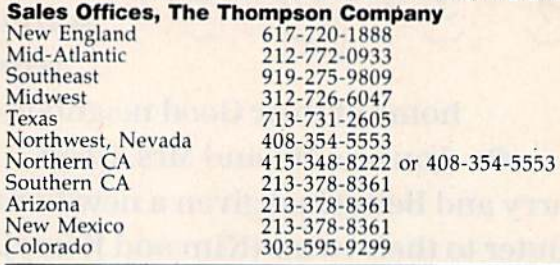

#### COMPUTEI COMPUTEI Books COMPUTE!'s GAZETTE COMPUTEI Publications, Inc.. publishes COMPUTEI Publications, Inc., publishes COMPUTEI COMPUTEI Books

Corporate Office: Corporate Office : 324 West Wendover Ave., Suite 200, Greensboro, NC 27408 324 West Wendover Ave., Suite 200, Greensboro, NC 27408 Mailing Address: **Mailing Address:**<br>Post Office Box 5406, Greensboro, NC 27403 **Distribution Center** 500-A Radar Road, Greensboro, NC 27419 Telephone: 919-275-9809 Telephone: 919-275·9809 Office Hours: 8:30 AM to 4:30 PM Monday-Friday

Chief Executive Officer Robert C, Lock Chief Executive Officer Robert C. Lock President Gary R. Ingersoll President Gary R. Ingersoll Vice President, Finance & Planning Paul J. Megliola Executive Assistant Debi Nash Executive Assistant Debi Nash Assistant Cassandra Robinson Assistant Cassandra Robinson

Subscription Information Subscription Information COMPUTE!'s GAZETTE Circulation Dept. P.O. Box 540S, Greensboro, NC 27403 P,O, Box 5406, Gree n s boro, NC 27403

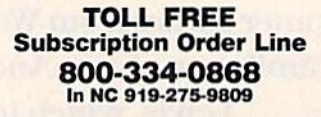

Member

Member<br>**(ABC)** Audit Bureau of Circulations

#### COMPUTERS GAZETTE COMPUTE!'s **GAZEnE**  Subscription Rates Subscription Rates

(12 Issue Year): US (one year) \$24. Canada, Mexico and Foreign Surface Mail \$30, Foreign Air Mail \$45. Surface Mail \$30. Foreign Air Mail \$45.

The COMPUTE!'s GAZETTE subscriber list is made available to carefully screened organizations with a product or service which may be of interest to our readers. If you prefer not to receive such mailings, please send an exact copy of your subscription label to: COMPUTEI's<br>GAZETTE, P.O. Box 961, Farmingdale, NY 11737. Include a note indicating your preference to receive only your subscription. GAZETTE, P.O. Box 961, Farmingdale, NY 11737. Include a note in-<br>dicating your preference to receive only your subscription.

Authors of manuscripts warrant that all materials submitted to Authors of manuscripts warrant that all materials submitted to COMPUTE's GAZETTE are original materials with full ownership rights resident in said authors, by submitting articles to compute:s GAZETTE,<br>authors acknowledge that such materials, upon acceptance for<br>publication, become the exclusive property of **COMPUTEI** Publications, Inc. No portion of this magazine may be reproduced in any form without written permission from the publisher. Entire contents copyright  $\odot$  1985, **COMPUTE**I Publications, Inc. Rights to programs copyright © 1985, COMPUTEI Publications, Inc. Rights to programs developed and submitted by authors are explained in our author contract. Unsolicited materials not accepted for publication will be contract. Unsolicited materials not accepted (or publication will be returned if author provides a self-addressed, stamped envelope. Where programs are included in an article submission, a tape or disk must accompany the submission. Printed listings are optional, but must accompany the submission. Printed listings are optional, but<br>helpful. Articles should be furnished as typed copy (upper and lowercase, please) with double spacing. Each article page should bear<br>the title of the article, date, and name of the author. **COMPUTEI** Publications, Inc., assumes no liability for errors in articles or Publications, Inc., assumes no liability for errors in articles or<br>advertisements. Opinions expressed by authors are not necessarily<br>those of **COMPUTE!** Publications, Inc. **COMPUTE!** Publications assumes no responsibility for damages, delays, or failure of shipment in<br>connection with authors' offer to make tape or disk copies of programs published herein. grams published herein. resident in said authors. By submitting articles to COMPUTE!'s GAZETTE, authors acknowledge that such materials, upon acceptance for publication, become the exclusive property of **COMPUTEI** Publica-<br>tions, Inc, No portion of this magazine may be reproduced in any helpful. Articles should be furnished as typed copy (upper and the title of the article, date, and name of the author. COMPUTEI those of COMPUTEI Publications, Inc. COMPUTEI Publications as-<br>sumes no responsibility for damages, delays, or failure of shipment in

PET, CBM, V1C-20, and Commodore <sup>64</sup> are trademarks of Commo PET, CBM, VIC·20, and Commodore 64 are trademarks of Commo· dore Business Machines, Inc., and/or Commodore Electronics Limited. Other than as an independent supplier of quality information and<br>services to owners and users of Commodore products, **COMPUTE** Publications, Inc., is in no way associated with Commodore Business Machines, Inc., or any of **its subsidiaries**. Other than as an independent supplier of quality information and<br>services to owners and users of Commodore products, **COMPUTEI** Publications, Inc., is in no way associated with Commodore Business<br>Machines, Inc., or any of its subsidiaries, **Figure 2014** – **100** 

# Catch **Catch**   $\sim 10$ TM "The Hottest **lIThe Hottest**  New Game In Town<sup>"</sup>

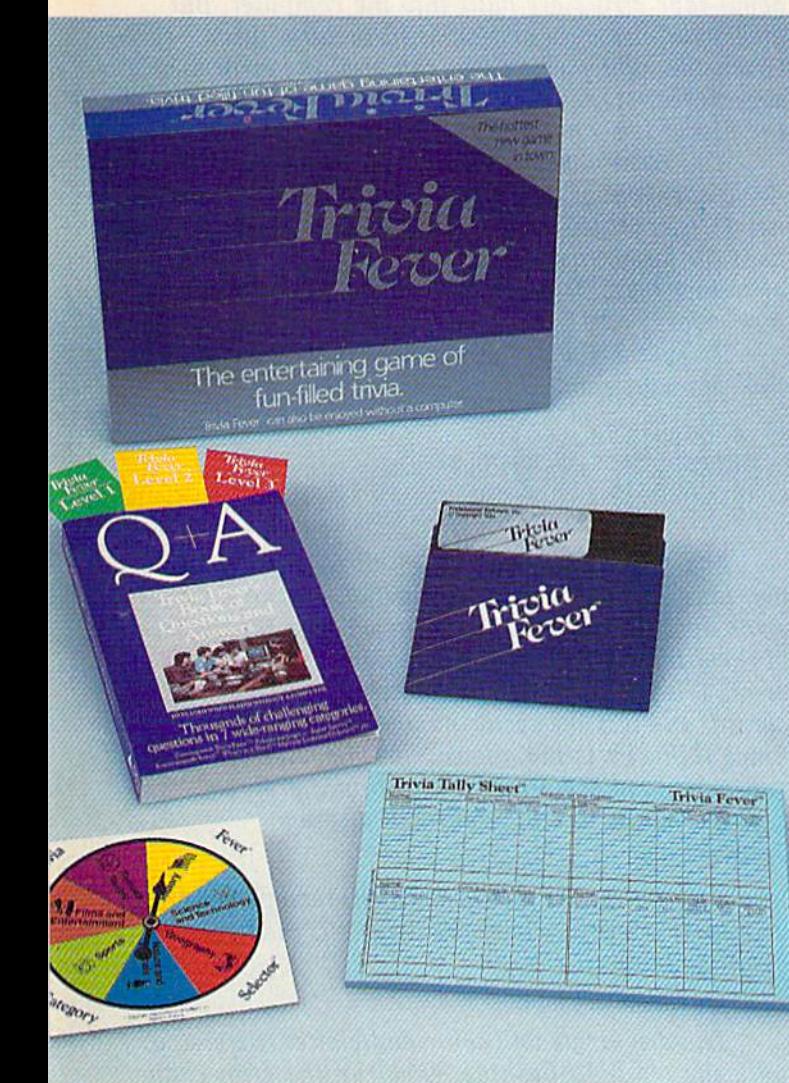

At \$39.95, Trivia Fever comes complete with Question At \$39.95, Trivia Fevef comes complere with Question and Answer Book, Category Selector, and Tally Sheets to<br>be used when played without a computer. be used when played without a computer.

Trivia Fever is absolutely unique — it's the only software entertainment package that can be enjoyed with or without a home computer! When played on your home computer, Trivia Fever is puterl When played on your home computer, Trivia Fever is a refreshing alternative to ail those shoot'em up games. An elected refreshing alternative to all those shoot'em up games. An elected "Master of the Game" uses the computer to randomly select sub "Master of the Game" uses the computer to randomly select sub· ject categories, handicap players, generate questions and answers, ject categories, handicap players, generate questions and answers, keep score automatically, and more! Instructive by its very nature, keep score automatically, and more! Instructive by its very nature, Trivia Fever can be enjoyed by up to 8 individuals or teams. And when played without a computer, Trivia Fever has all the best features of the "popular" trivia games plus more — all without the cumbersome board, cards, and little game pieces. You can play in cumbersome board, cards, and little game pieces. You can play in a car, on vacation, anytime, anywhere! And Trivia Fever is by far the car, on vacation, anytime, anywhere! And Trivia Fever is by far the best Trivia game available anywhere. Here's why: best Trivia game available anywhere. Here's why:

Trivia Fever offers thousands of challenging questions in 7 interesting categories, so there's something for everyone. Each category

has questions with 3 levels of difficulty, which els of difficulty, which score comparable points. score comparable points. What's more, Trivia Fever What's more, Trivia Fever allows players to HANDI-CAP all those so-called trivia experts Triffee diff ferent ways, giving every ferent ways, giving every· one a chance to win. And players can easily control players can easily control the length of play from the length of play from quick thirty minute quick thirty minute CAP all those so·called "trivia experts" three dif·

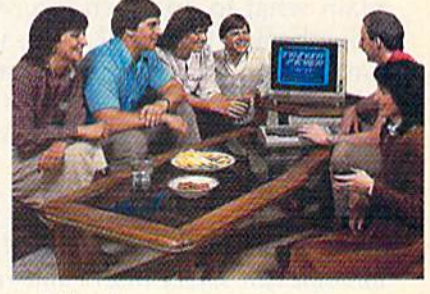

games to multi-hour party marathons! games to multi-hour party marathons!

Trivia Fever is unique, entertaining, educational, and most of all Trivia Fever is unique, entertaining, educational, and most of all FUN. And at \$39.95, Trivia Fever is destined to quickly become the best selling software entertainment package of all time. There's best selling software entertainment package of all time. There's even a \$5 rebate available to any non-computer users who return the computer diskette. the computer diskette.

Trivia Fever can be enjoyed on the Commodore 64, IBM PC & PCjr and compatibles, Apple II series, and others. So don't delay. Catch and compatibles, Apple II series, and others. So don't delay. Catch Trivia Fever at your favorite software retailer today! Trivia Fever at your favorite software retailer today!

For additional information call 617-444-5224, or write to: For additional information call 617-444-5224, or write to:

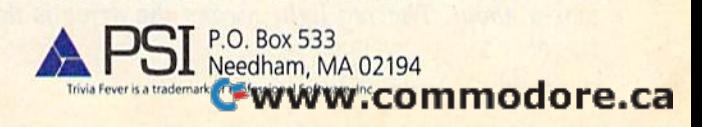

#### EDITORS AND READERS

Do you have a question or a problem? Have you discovered something that could help other you discovered somethi ng that could help other VIC-20 and Commodore <sup>64</sup> users? Do you have VIC-20 and Commodore 64 users? Do you have a comment about something you've read in COMPUTE!'s GAZETTE? We want to hear from you. Write to Gazette Feedback, COMPUTE!'s GAZETTE, P.O. Box 5406, Greensboro, NC 27403. P.O. Box 5406, Greensboro, NC 27403.

Note: In the November "Buyer's Guide To Modems," *Note:* III *tile November "Buyer's Guide To Modems,"*  the Mitey Mo Modem was listed as being RS-232 *tile Mitey* Mo *Modem was fisted as beillg RS-232*  compatible. It is actually Commodore 64 compatible *compatible.* It is *actually Commodore* 64 *compatible*  and plugs directly into the user port. It does not require an extra interface.

#### Where's The Printer? Where's The Printer?

Several readers have written asking where they can get Oktdata's new color printer, the Okimale 10 (see *get Okidata's new color prillter, ti,e Okimate* 10 *(see*  the Consumer Electronics Show report in the *the COIlsllmer Electronics Show report in the*  September GAZETTE for details). According to an Okidata representative, there had been problems *Okidata representative, there had beell proulems*  with the supporting software. As this issue went to *with the sllpportillg software.* As *this issue wellt* to press, we received an Okimate 10. It will be covered *press, we received* an *Okimafe 10.* It *will be covered*  next month in Charles Brannon's "Horizons" *lI ext mOllth* in *Charles Brall"oll's* "Horizons" column.

#### Warning Light Warning Light

Could you write a short set of directions that explain what to do when the red light on a disk drive begins blinking? Also, why does the man drive begins blinking? Also, why does the manual say (on page 8) "Never remove the diskette ual say (on page 8) "Never remove the diskette when the green drive light is on."? The green when the green drive light is on."? The green light comes on when the drive is turned on and light comes on when the drive is turned on and stays on. stays on.

Evelyn M. Arnold Evelyn M. Arnold

The green light indicates the disk drive is turned *Tile greell /igM indicates tile disk drive* is *tllmed*  on. You can safely insert and remove disks while the green light is on. In fact, you should wait until the drive is on before inserting disk. Don't turn it *the drive* is *all before* insertillg *a disk. DOII't tllm* it on with a disk inside; it's possible the initial surge of power toil! scramble some data on the disk. *of power will scramble some data all the disk.* 

The latest editions of the 1541 *manual have* been corrected to say "never remove the diskette *been corrected* to *say ""ever remove the diskette*  while the red light is on." This is the proper advice.

When you load or save a program to disk, the red light comes on to indicate disk activity. If you *red light comes all to illdicate disk activity. If YOII*  open data file, the red light will stay on until the *open a data file, the red light will stay all ulltil the*  file is closed. In these cases, there's nothing to worry about. The red light means the drive is doing *worry about. The red light mealls the drive* is *doing*  its job. *its job.* 

But use an incorrect disk command and the red *But lise all incorrect disk command a"d the red*  light will begin flashing rapidly, signaling a disk error. *error.* 

If you type in a BASIC command incorrectly or make some other programming error, your computer will respond with ?SYNTAX ERROR or another such message. If you encounter a disk error, however, there is often no warning on the screen to alert you that something has gone awry, but the red *alert you that something has galle awry, but the red light on the drive will flash.* 

The 1541 disk drive is an intelligent device, *The* 1541 *disk drive* is *all illtelligent device,*  containing its own microprocessor, ROM, and RAM. *cOlltail/illg its OWII microprocessor, ROM, alld RAM.*  It also has error-handling routines in ROM similar to the routines in the VIC and 64. tape drive *to tile rOl/tilles ill the* VIC *Q/ld* 64. A *tape drive*  doesn't have its own microprocessor, so messages *does,,'t have* its *OWII microprocessor, so messages*  about tape errors are built into the computer. But *abollt tape errors are built illto the computer. But*  disk error messages are found in the disk drive. *disk error messages are fo ulld* ill *the disk drive.*  When the light flashes, you can read the error message. But first you must instruct the computer to ask the disk drive what the problem is. *the disk drive what the problem* is.

You must always communicate with the disk drive over one of the 16 available channels. Channel 15 is reserved as the command channel. It's *lIel* 15 is *reserved as the* command channel. *It's*  used for formatting disks, scratching files, and various other tasks. It is also the channel for reading *OilS other tasks.* It is *also the chamlCl for reading*  disk errors. *disk errors.* 

To find out why the red light is flashing, enter *To find Ollt why the red light* is *[lashing, ellter*  this short program: *this short program:* 

- 10 OPEN15,8,15
- 20 INPUT#15,E,ES,T,S 20 INPUT#lS,E,E\$,T,S
- 30 CLOSE15 30 CLOSElS
- 40 PRINTE;ES;T:S 40 PRINTE;E\$;T:S

Line 10 OPENs channel 15, the command channel. Line 20 *INPUTs the information concerning the* error from the disk drive into the 64. is the number *error from the disk drive* ill *to the* 64. E is *the* IlIlmber of the error, E\$ is short description in text of the *of the error,* E\$ is *a short description* ill *text of the*  error, T is the track number on which the error oc*curred, and S is the sector number of that track.* Since INPUT# is not allowed in immediate mode, you must read the error from within a program.

Normally, this program will display: *Normally, this program will display:* 

0OK00 o OK 0 0

To generate an error condition, remove your *To gellerate* an *error* condition, *remove your*  disk from the drive, turn the drive off, then back on again and enter:

LOAD""',8 LOAD"·",8

The disk drive will whir and clatter, then stop, with the red light flashing. Now run the error channel program, and the computer screen will display:

<sup>21</sup> READ ERROR 18 0 21 READ ERROR 180

#### Because no two businesses **Because no two businesses**  are alike, you need <u>I imeworks Business Systems:</u> **are** alike, you **need Timeworks Business Systems;™**

mmeucras

**BUSINESS SYSTEMS** For Commodore 64

#### Only Timeworks Business Systems Only Timeworks Business Systems generate reports customized to fit your generate reports customized to fit your business, all for \$59.95\* each. business, all for \$59.95" each.

Here's a series of seven easy-to-use Management Information Reports flexibly designed to accommo Information Reports lIexibly designed to accommodate all small and medium size business accounting date all small and medium size business accounting

requirements for Commodore 64" requirements for Commodore 64" Computers: • Inventory Management Sales Analysis Accounts Receivable • Sales Analysis · Accounts Receivable and Invoicing • Accounts Payable and Checkwriting • Payroll • Cash Flow Management • General Ledger

#### Each system includes:

• A unique method of creating your own creating your own unlimited array of reports-quickly and easily— and easilyfrom over from over a thousand thousand

possible combinations. possible combinations.

You select the information you want, and you determine the sequence of the report column determine the sequence of the report column headings. Now you can generate reports that are headings. Now you can generate reports that are truly tailored to your specific business needs. truly tailored to your specific business needs.

- program which can be used by itself, or inter A program which can be used by itself, or interfaced, one at a time, with other management programs into a fully integrated accounting system. system.
- A menu-driven program sophisticated enough to provide complete Management and Product to provide complete Management and Product Information, yet requires no prior computer or Information, yet requires no prior computer or accounting knowledge to operate.

Timeworks tutorials, written in basic English, and • Timeworks tutorials, written in basic English, and our "cookbook" style of full computer prompting really make this operation simple. really make this operation simple.

#### Free customer support program. Free customer support program.

With Business Systems, particularly, service is With Business Systems, particularly, service is a must! The Timeworks Customer Support Team, must! The Timeworks Customer Support Team,

along with our toll-free Consumer along wifh our toll-free Consumer Hot Line, is available—at no charge to all registered users and dealers. fo all registered users and dealers. Our service personnel will answer computing questions, hardware computing questions, hardware questions, even certain accounting questions, even certain accounting questions. questions.

Timeworks Business Timeworks Business Systems. Now at your favorite Systems. Now at your favorite dealer, or contact Timeworks, Inc., 444 Lake Cook Rd., Deerfield, IL 444 lake Cook Rd., Deertield, IL 60015. Phone: (312) 948-9200. 60015. PI1one: (312) 948-9200.

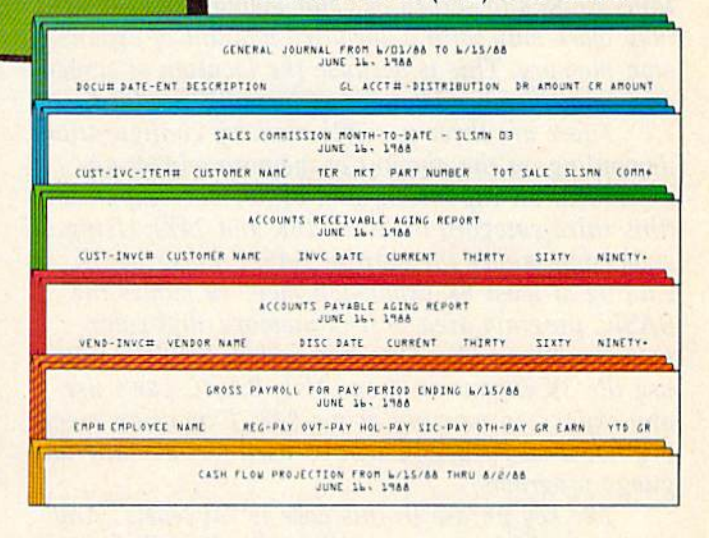

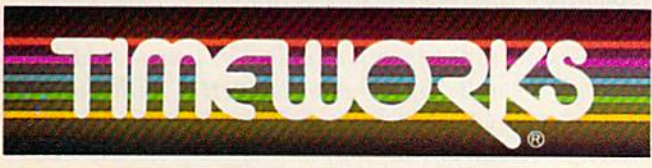

#### Other Timeworks Programs: Other Timeworks Programs:

**• The Evelyn Wood Dynamic Reader The Electronic** Checkbook The Money Manager 2 Swiftcalc T Wall Street

\*Suggested retail price "Registered trademark of Commodore Computer Systems ©1984 Timeworks, Inc. All rights reserved.

More power for your dollar. More power for your dollar.

The number 21 *indicates the type of error encountered, READ ERROR is a brief description of* the error, 18 is the track which the disk drive was *the error,* 18 IS *the tra ck which the disk drive was*  attempting to read, and 0 is the sector which the disk drive was attempting to read. Since no disk was *disk drive was attempting to read. Sillce* <sup>11</sup> <sup>0</sup>*disk was*  in the drive, there was nothing to read, causing a READ ERROR. *READ ERROR.* 

In most cases you don't need to know the track and sector where the error happened, so you can leave off the T and S. And you can get the error-<br>*reading routine down to a single line:* 10 reading routine down to a single line: 10 OPEN15,8,15: INPUT#15,E,E\$: PRINTERS: *OPEN15,8,15: INPUT#15,E,ES: PRINTE;ES:*  CL0SE15. *CWSE15.* 

handy utility is included on the disk which is *A handy utility* is *illcluded all the disk which* is packaged with your disk drive, the DOS Wedge. Load *packaged with your disk drive, the DOS Wedge. Load*  and run the DOS Wedge loader program, then you can read the error channel by just pressing the @ or  $>$  key on the computer.

For information about the errors likely to be encountered while using your disk drive, consult *ellcolmtcred while IIsillg your disk drive, COllsul1*  your 1541 User's Manual. *your* 1541 User's Manual.

#### VIC Expansion Memory VIC Expansion Memory

When programs in your magazine point out that When programs in your magazine point out that at least 3K or 8K expansion is needed, does that at least 3K or 8K expansion is needed, does that mean that these programs will run on a 16K VIC without making any changes in the POKEs? without making any changes in the POKEs? N. C. Barrows N. C. Barrows

BASIC programs with no POKEs which work with *BASIC programs with* <sup>11</sup> <sup>0</sup>*POKEs wlliell work with*  3K or 8K will run fine with 16K. If a program contains POKEs to screen or color memory, however, it *taills POKEs to screell* or *color memory, however, it*  may work only with a specified amount of expansion memory. This is because the location of screen *may work ollly with a specified amOllllt of expan- sioll memory. Tlzis* is *because the locatioll of sc reell*  and color memory changes as memory is added. *and color memory changes as memory* is *added.* 

There are three possible memory configurations *Th ere are three possible memory config uratiolls*  depending on the amount of memory added: unexpanded, 3K expansion, and 8K or more expansion (this third category includes 16K and 24K). Using 3K *(this third category includes 16K and 24K). Using 3K*  expansion moves the start of BASIC lower by 3K. Adding at least 8K expansion memory moves the *Adding at least 8K expansion memory moves the*  BASIC program area, screen memory, and color *BASIC program area, screen memory, and color*  memory. When 8K or more is added, BASIC can't use the 3K expansion area. Also, BASIC can't use *use the* 3K *cxpallsion area. Also, BASIC can't IISC*  any expansion memory above 24K. Expansion memory not used by **BASIC** can be used for machine language programs. *guage programs.* 

*The key phrase in this case is "at least." Any*  $p$ rogram which runs on a VIC with 8K will also run with 16K or 24K. That's why we usually say "at least 8K" for VIC programs.

least 8K" for VIC programs.<br>The following table gives the starting addresses for BASIC, screen memory, and color memory for any amount of expansion.

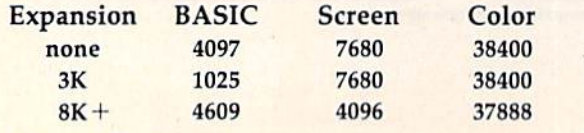

12 COMPUTE!'s Gazette January

#### Turn It Off, We're Trying To Tum It Off, We're Trying To Watch TV Watch TV

When I turn on my Commodore 64 and the television nearby is tuned to channel four, diagonal lines appear on the screen. If anybody is watching TV, they complain they can't see the picture. ing TV, they complain they can't see the picture. I switched the computer to channel three and the same problem occurs. How can I solve this problem? problem?

Michael Miller Michael Miller

In order to get a picture onto a television screen, a computer sends out a television signal. The RF *compllter scnds Ollt a televisioll siglla/. The RF*  modulator in your 64 acts like miniature tele *modulator* ill *YOllr* 64 *acts likc a milliatllre tele*vision station, with limited range.

*vision station, with limited range.*<br>The problem you're having is that the signal is *a little too strong. The best solution is to shorten* the cord which goes from the 64 to the TV. If you don't want to cut it yourself, you can probably find one with the appropriate connectors at local *aile with the appropriate cOllllec.tors at a loea)*  electronics store. A shorter cord allows less of the TV signal to leak out. You might also wrap the *TV sigllal* to *leak out. You might also wrap the*  switchbox (the one labeled TV/Computer) with alu *switchbox (the aile labeled TV/Computer) with alll* minum foil.

Here are some other things to try: Move the computer as far as possible from the family television, or to another room. Try using different electrical outlets, preferably on different lines—one for *trical olltlets, preferably OIl different lilieS- ail e for*  the television, another for the computer. Or put something metal, like a metal bookshelf, between your 64 and TV to act as a shield. *you r* 64 *alld TV to act as a sllield.* 

Before a computer can be sold in the U.S., it has to be tested by the FCC for its effective *has to be testcd by Ihe FCC for its effective*  radio/TV interference. If you look on the inside front cover of the manual which came in the box with your VIC or 64, you'll see the statement of FCC certification. It also lists pamphlet about *FCC certificatiOlI. 11 also lists a pamp/llet about*  solving interference problems, which is available *solvillg illterferell ce problems, wllicll* is *available*  from the Government Printing Office.

#### Special Effects On The 64? Special Effects On The 64?

Is there any way I can turn my 64 into a special effects generator? I want to connect one or more VCRs as inputs to make split screens, borders, VCRs as inputs to make split screens, borders, and windows, combining the video picture with and windows, combining the video picture with text overlay. a text overlay.

#### Mike Winderman Mike Winderman

The signal sent out by VIC or 64 is TV-compatible, *The signal sent out by a VIC* or 64 is *TV·compatible,*  which means it is also VCR-compatible. There are *which means it* is *also VCR-compatible. There are*  two ways to hook up your computer to a VCR. If the VCR has an input jack for cable TV, you should have received a small 75/300 ohm converter with the  $VCR$  (so you can attach an antenna in place of the cable). Disconnect the computer cable from the two antenna screws in back of the television and attach *allfClllza screws* ill *back of the televisioll alld attach*  the two prongs from the switchbox to the 75/300 *the fwo prollgs from the switchbox fa the 75/300*  ohm converter. Then plug it into the VCR. *ohm cOl/verter. Theil plug it into thc VCR.* 

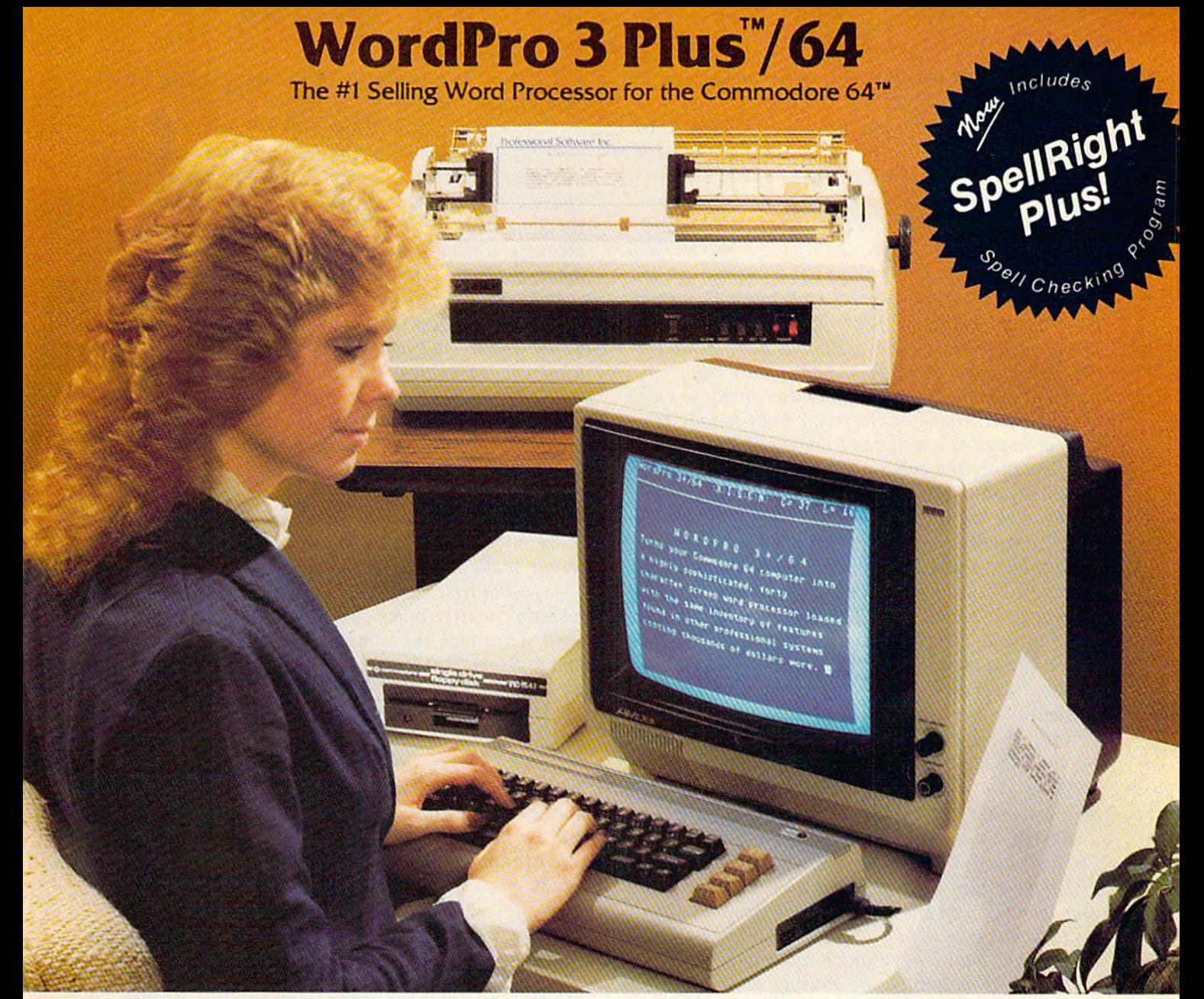

WordPro 3 Plus™/64 and SpellRight Plus™ provide a total word processing solution for the Commodore 64" which gives you:

- Sophisticated Word Processing
- $\star$  Built-in Mail Merging for Form Letters
- Math Functions for Column Totals
- Fast and Complete Spell Checking via SpellRight Plus \* Sophisticated Word Processing \* Buill·in Mail Merging for Form Letters \* Math Functions for Column Totals \* Fast and Complete Spell Checking via Spell Right Plus \* A Super Value (two programs) for On ly 599.95!
- $\star$  A Super Value (two programs) for Only \$99.95!

WordPro and SpellRight are both specifically designed tor the Word Pro and Spell Right are both specifically designed for the novice user with no computer or word processing experience novice user with no computer or word processing experience whatsoever. And with over 40,000 WordPro versions sold, you whatsoever. And with over 40,000 WordPro versions sold, you can be sure that WordPro is a very sophisticated word can be sure that Word Pro is a very sophisticated word processor loaded with powerful features including: Transfer, processor loaded with powerfulleatures including: Transfer, insert, Delete, and Rearrange Text, Auto Page Numbering, Math Insert, Delete, and Rearrange Text. Auto Page Numbering. Math Functions, Headers, Footers, Global Search and Replace, the Functions. Headers. Footers. Global Search and Replace, the Ability to Create Multiple Personalized Letters and Documents, Ability to Create Multiple Personalized Leiters and Documents. and much more. WordPro can create documents of virtually and much more. Word Pro can create documents of virtually any length and will print up to 165 columns wide, You get all of any length and will print up to 165 columns wide. You get all of this PLUS fast and complete spell checking using SpellRight Plus! Plus!

SpelfRight Plus locates and highlights misspelled words and SpellRight Plus locates and highlights misspelled words and then allows you to quickly correct the misspellings then allows you to quickly correct the misspellings -<br>improving the quality of your letters and reports.

And, best of all, WordPro and SpellRight's powerful arsenal And. best of all. Word Pro and SpeliRighl's powerful arsenal of features can be put to use almost immediately — by even the novice user. So whether you're a student, professional writer, in business, education or a hobbyist, you'll quickly become a WordPro Pro!

Both WordPro and SpellRight Plus are also available separately Both Word Pro and Spell Right Pl us are also available separately at popular computer outlets nationwide. at popular computer oullets nationwide.

Invest in the best . . .WordPro Plus. In a class by itself.

#### Professional Software Inc. **Professional Software Inc.**

51 Fremont Street 51 Fremont Street Needham, MA 02194 Needham, MA 02194 (617) 444-5224 (617) 444-5224 Telex: 951579 Telex: 951579

Dealer and Distributor inquiries are invited. Dealer and Distributor inquiries are invited.

WordPro 3 Plus™/64 and SpellRight Plus™ are trademarks of Professional Software Inc. The WordPro Plus Series was designed and written by Steve Punter of Pro-Micro Software Ltd. SpellRight Plus was designed and written by Dwight Huff and Joe Spatafora of SpellMaster Systems, Inc. I Some printers may not support certain WordPro 3 Plus functions and/or require an interface. Please check with your dealers Commodore 64" is a trademark of Commodore Electronics Ltd.

Most VCRs also have two other inputs: one for audio in, one for video in. If you have monitor *nlldio* ill, *one for video* ill. *If you have a mOllitor*  cable (which plugs into the front of a 1701 or 1702 *cable (wh ich plugs ;IItO the frollt of a 1701* or *1702 monitor), you can plug the two wires into the back of* your VCR, audio to audio, video to video. This re *your VCR, audio to audio, video to video. This re*sults in a better picture than the first method.

Why connect your computer to a VCR? There are several reasons. If you don't have printer, you *are several reaS01lS. If yo u dOIl'f 'lave a prillter, you*  can list program while the VCR is recording. You *ca ll list a program while the VCR* is *recording. You*  then use reverse, fast forward, and freeze to look at the program listing. Or use graphics and color screens (generated by the computer) as titles and credits in homemade videos. And if your tele *credits in homemade videos. And if your tele-*<br>communications software cannot download, you can record conversations or electronic mail to look at *record cOllversatiolls* or *electrollic mail to look at*  later (although you still can't download programs).

Recording the computer's video output, while using a separate microphone for audio could be useful in a class on programming.

And finally, you might record a videogame, so you can later study your moves and the computer's *yo u call later study* YOllr *moves and the computer's*  responses. Recording the score would also be a way to prove to friends that you really got five million points in your favorite action game.

So it is possible to put the audio and video sig nals from VIC or 64 onto videotape. Unfortunately, *50 it* is *possible* fa *put the audio Dlld video sig- lIals frolll a VIC* or 64 *OlltO videotape. Unfortlmalely,*  the special effects you mention, windows and text overlays, require a specialized video-editing machine. You can't create them with just your 64. *You can't create them with just your 64.*<br>If you have both a VCR and a color monitor,

there's another possibility you might not have considered. One of our editors has his Commodore *cOllsidered. aile of* Ollr *editors has his Com modore*  1702 monitor hooked up to a VCR. The 1701 and 1702 have a much higher resolution picture than a color television in the same price range, but they don't have tuners. The VCR does have a channel selector, and many have video and audio output *jacks (as well as inputs). By routing these signals to* the monitor, he gets much sharper, clearer pictures than are possible on conventional television. Thus, *tllall are possible* all *a cOlwelltiollal television. TIlliS,*  when he's not using the monitor to display computer programs, he can use it to watch his favorite *pllter programs, he call* lise *it to watch* his *favorite*  television programs.

#### Elusive Characters Elusive Characters

I've run into a problem typing programs from your magazine. The answer is not listed in 'How your magazine. The answer is not listed in "How To Type In COMPUTE!'s GAZETTE Programs." How do you type {SHIFT-SPACE} or {2 SHIFT-do you type {SHiFf-SPACE} or (2 SHIFf-SPACE}? SPACE)?

James Litrell

Commodore computers have two different space *Commodore computers have two differellt space characters. You get the first by simply pressing the* space bar. The second, a SHIFT-SPACE, is entered by holding down the SHIFT key while you type a space. Think of it as a "capital space." A regular space has an ASCII value of 32, a SHIFTed space is

14 COMPUTE!'s Gazette January

ASCII 160. And if you PEEK the screen, they have two different values, 32 or 96. *two different val* lies, 32 or 96.

As explained in "How To Type In COMPUTE!'s GAZETTE Programs" in the back of the GAZETTE, any time you see a number X preceding a special *character in brackets, it means to type that charac*ter number of times. So {2 SHIFT-SPACE} *ler* X *//lIm ber of times.* So {2 *SHiFT-SPACE}*  means you should type two SHIFTed spaces-hold down the SHIFT key and press the space bar twice.

There are two reasons why a SHIFTed space might appear in a listing. If the program runs in upper-/lowercase mode (as opposed to *upper-/lowercase mode (as opposed to*  uppercase/graphics) and a message contains all capital letters, it's easiest to type it with the SHIFT *ital letters,* it's *easiest* to *type it with the SHIFT*  LOCK key down. You could type the message "PRESS ANY KEY" with the SHIFT LOCK key engaged, and the spaces between the words would ac *gaged, and the spaces between tile words would ac*tually be capital spaces. tually be capital spaces.<br>Second, if a program uses *redefined characters*,

there might be one new shape for a space and a different shape for a SHIFTed space.

In the first case (uppercase messages) it <sup>111</sup>*the first case (uppercase messages) it*  wouldn't matter much which space character you used. They look the same on the screen. In the sec *used. They look the same* all *tile screef!.* 111 *the sec*ond (custom characters), it makes a big difference *ond (CilStO/ll characters), it makes a big difference*  which character is which. *which character* is *which.* 

**One other character in our listings which gives** some readers trouble is the left-arrow, just above the CTRL key, in the upper left-hand corner of the keyboard. The printer used for GAZETTE listings *keyboard. The printer IIsed for* GAZETTE *listillgs*  does not have this character, so when it appears in a program, *it's listed as a less-than sign with a hy*phen through the middle. It looks a little like the *phen through tIle middl e.* It *looks a little like til e*  tracks of a chicken walking through snow.

#### Relocatable Machine Language Relocatable Machine Language

I'm a fanatic about writing machine language programs which are totally relocatable within programs which are totally relocatable within RAM. As such, I tend to rely on relative addressing as much as possible, using multiple branches ing as much as possible, using multiple branches to make longer jumps. As of yet, I have not found a method of branching to subroutines which has worked satisfactorily. I'd like to know which has worked satisfactorily. I'd like to know if it's possible to access the program counter so if it's possible to access the program counter so that its contents may be pushed onto the stack prior to a relative jump to a routine which ends with the RTS instruction. with the RTS instruction.

#### Donald E. Cook Donald E. Cook

Certainly there are advantages to relocatable machine language, but what you're proposing is fairly *chille lallgllage, but wllat yo u're proposing* is *fai rly*  advanced. The longer your ML program, the more *advanced. TIle louger yo ur ML program, tile more*  difficult it becomes to make it relocatable.

The 6502/6510 gives programmer no direct *'file 6502/ 6510 gives a programmer* 110 *direct*  access to the program counter. Only instructions *access to* tile *program COllllter. Gilly illstructiolls like JMP, JSR, RTS, and branches can indirectly* change the program counter. Since you are branching to a subroutine, you must have a way to create a return address on the stack so that when the sub-

TO OUR MANY LOYAL SUPPORTERS, to new computer owners, and to everyone who still believes in the potential of personal computers to make the world a better place, we extend the following, somewhat uncharacteristic offer:

# Buy Z, Ciet I Free.

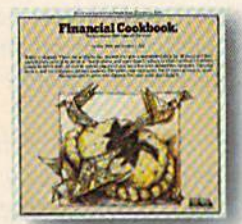

FINANCIAL COOKBOOK" New Powerful & versatile financial decisionmaker. IBM-PC, PCxt, PCjr, ApII,<br>II+, Ile, IIc, C-64 & Atari

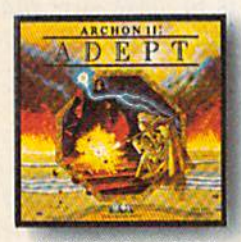

**ARCHON II: ADEPT** New Graduate school for Archon addicts. More magic, new icons and battlefields. C-64 & Atari

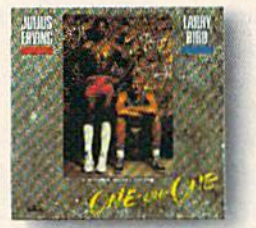

LARRY BIRD & JULIUS ERVING<br>GO ONE-ON-ONE" The best-seller. IBM-PC, PCxt, PCjr, ApII,<br>II+, IIe, IIc, C-64 & Atari

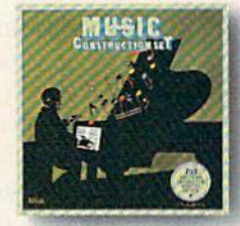

MUSIC CONSTRUCTION SET® Composition for anyone who can point<br>a joystick. Multi award-winner. IBM-PC, PCxt, PCjr, ApII,<br>II+, Ile, IIc, C-64 & Atari

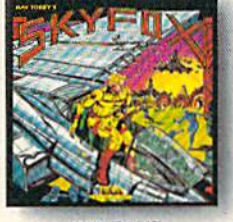

**SKY FOX** New 3-D flight & combat simulation with 5 skill levels and 15 different scenarios. Apll, II+, Ile & Ilc

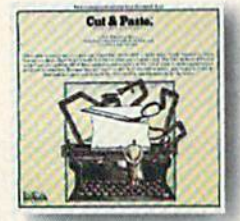

**CUT & PASTE"** Fast, practical & easy to learn word processor. Creative Computing award-winner. IBM-PC, PCxt, PCjr, Aplle & IIc<br>C-64 & Atari

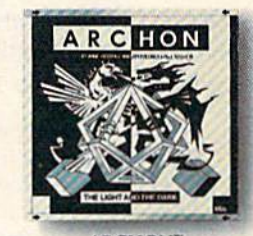

**ARCHON** Best-seller. Award-winner in Omni, Creative Computing, & Softalk. IBM-PC, PCxt, PCjr, ApII,<br>II+, IIe, IIc, C-64 & Atari

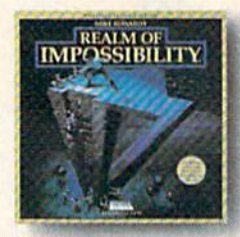

**REALM OF IMPOSSIBILITY'** New Action & adventure in<br>world of 3-D illusions. Unique 2 player cooperative mode.  $C-64$   $64$  Atari

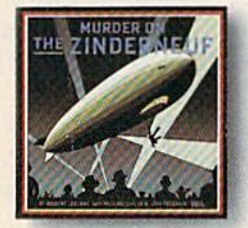

MURDER ON THE ZINDERNEUF" A mystery novel in computer graphics. Hotline award-winner. IBM-PC, PCxt, PCjr, ApII, II+, Ile, Ilc, C-64 & Atari

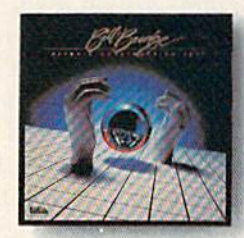

PINBALL CONSTRUCTION SET" The classic. Rolling Stone, Omni,<br>Infoworld & Creative Computing awards. IBM-PC, PCxt, PCjr, ApII, II+, Ile, Ilc, C-64 & Atari

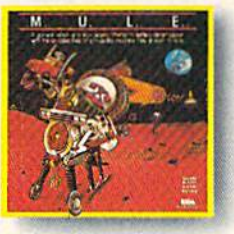

M.U.L.E. "Strategy Game of the Year"<br>in Infoworld & Video Review<br>for 1-4 players. C-64 & Atari

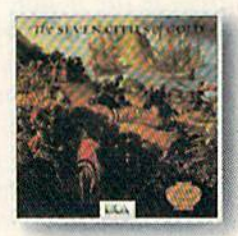

SEVEN CITIES OF GOLD" New Deep, rich discovery simulation with more than 2800 screens. Apll, II+, Ile, Ilc, C-64 & Atari

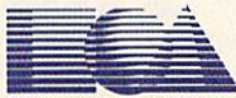

#### **ELECTRONIC ARTS™**

\*HOW IT WORKS: Buy any 2 EA products before Jan. 15, 1985 and send in the coupons enclosed in the packages along with your sales receipt and \$3.00 to cover insured shipping. We'll send<br>you any EA product you choose (except

Trademarks and their holders: IBM, PC, XT, and PC)r; International Business Machines, Inc. Apple II, II+, IIe, II; Apple Computer Corp. Commodore 64; Commodore Business Machines, Inc. Atari; Atari Computer Corp.<br>Financial Zinderneuf: Electronic Arts, Inc.

routine hits the RTS, execution is returned just after *routine hits the RTS, execution* is *refumed just after*  the instruction that called the subroutine.

There is a trick you can use to deduce the current value of the program counter. When you jump *There* is *a trick you can use* to *deduce the cur- relit value of tile program cOllnter. Whw yo u ju mp*  to a subroutine with JSR, the address of the next instruction is pushed onto the stack high byte first, then low byte. The actual value is one less than the *illstru clion* is *pushed ollfo the stack high byte first, tli ell low byte. The actu al value* is *aile less thall the*  address of the next instruction. RTS pulls the two bytes off the stack, adds 1 to the value, then stores *this in the program counter, effectively returning* from the subroutine. *from the subroutine.* 

Since JSR stores this address on the stack, the *Sitlce jSR stores this address* all *the stack, the*  address can be examined in a subroutine with PLA. This small subroutine performs the "where am I?" task. After the bytes are examined, they have to be *task. After the bytes are examined, they have to be*  put back onto the stack so that the "where am I?" *put back onto the stack* so *fllat the "where alii I?"*  subroutine can return to the main program, *subroutine can retllm to the main program.* 

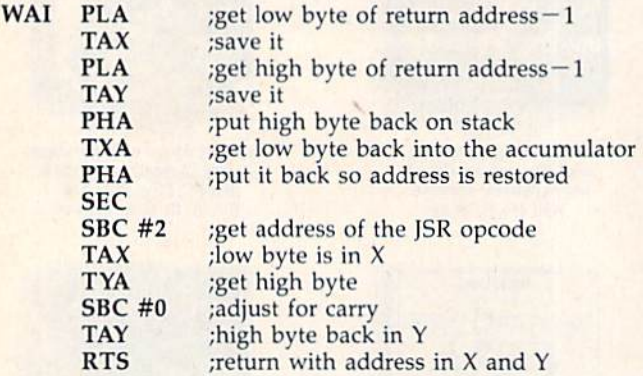

When you want to know the value of the pro *When you want to hrow the value of tile pro*gram counter, JSR WAI. The WAI subroutine itself cannot be relocatable, of course, since your program must know the address of WAI in order to JSR to it. Once you have this current address, you can then *create a return address for the instruction following* a branch to a subroutine. Remember that the return address is the actual address minus one. Push it onto the stack high byte first, then low byte. You *OlltO the stack Iligll byte first, then low byte. You*  can then branch to a subroutine, and RTS will return execution as you desire. This can be extremely cumbersome, though.

The "Where am I?" technique can also be used to calculate the address of a data table. You must *to calclllate the address of a data table. YOII /IIust*  know the offset between the address of the JSR WAI *kll ow the offset between tile address of th e jSR WAI*  and the location of the data table. You add in the value returned by WAI, and you have the absolute address of the data table. Again, though, the work needed to set up relocatable code is hardly worth *needed to* set *lip relocatable code* is *lJardly worth*  the effort. A relocating loader that moves and adjusts an absolute program can often be far more useful. Some assemblers can generate object code that can be loaded anywhere by a relocating loader. Even though most advanced programmers know about *though 1IIosi advall ced programmers kllow about*  this theoretical way to achieve true repeatability, *this th eoretical way to acllieve true reiocatability,*  few programmers consider it worthwhile. You'll just have to wait until home computers use micro *have to wait ulltil home computers lise a micro- processor like the 68000, which sllpports full*  processor tike the 68000, which supports full relocatable code (and then some).

#### Locating A Program On Tape

I have a tape problem. Some of your programs come in two parts. I type in Program 1 and save it, then type in Program 2 and save it. Then I discover an error in Program 2. How should I fix it? If load it, debug it, and save it back to tape, it? If I load it, debug it, and save it back to tape, it will be one program away from where it it will be one program away from where it should be. The tape will have Program 1, Pro should be. The tape will have Program 1, Program 2 (with errors), and Program 2 (corrected). Should I look at the tape counter? Or is there a better way? better way?

John C. Onken John C. Onken

*When you're trying to position a tape to a specific location, you can use the tape counter. But it is not* entirely accurate, and you may encounter problems *entirely aCClirate, alld you may encollnter problems if you accidentally record over the end of a previous* program. *program.* 

Another solution is to load Program 1, save it *Alloliler so/utioll* is *to load Program* 1, *save it*  at the beginning of a brand new tape, followed by *at the beginning of a bra/ld lIew tape, fol/owed by*  the correct version of Program 2. The disadvantage, *the correct versioll of Program* 2. *The disadvantage,*  of course, is that it's time-consuming to load and save two programs, especially if you have to do it *more than once.* 

The best answer is to use the VERIFY command. The purpose of VERIFY is to make sure that *mand. The purpose of VERIFY* is *to make sllre that*  a program has been saved correctly. But it also positions the tape just past the verified program.

So, after you've corrected Program 2, rewind the tape and enter VERIFY. The computer will try to verify the first program on the tape (Program 1). *to verify th e first program* <sup>0</sup> <sup>11</sup>*file tape (Program* 1). Program 2 (in memory) won't match up and you'll sec 7VER1FY ERROR on the screen. Ignore the error *see ?VERIFY ERROR* all *the screel/. IgllO re the error*  message. The tape will have advanced past Program *message. The tape will have advmzced past Program*  1 to the place you want to put Program 2. You can now save it. *Il0W save it.* 

VERIFY can also be used to find out which *programs are on a specific tape, without disturbing* the program in memory. Make up a name, one that you're certain has not been used, like QWERT1111 and try to verify it. Type VERIFY"QWERT1111" and the computer will respond SEARCHING FOR QWERTUll, followed by FOUND PROGRAMNAME *QWERTllll, followed by FOUND PROGRAMNAME*  (or whatever the first program is called). It will keep *(or whatever tile first program* is *cal/ed).* It *wil/ keep*  searching for the nonexistent program name, while listing each of the programs it has found on the tape. *tape.* 

#### **A Solution For The** Unscratchable Comma File Unscratchable Comma File

In your October 1984 issue, you published a letter from a reader who had an unwanted disk file named ",". I've experienced the problem several named "," . I've experienced the problem several times and suspect it is very common. It's usually times and suspect it is very common. It's usually the result of accidentally typing RETURN when the result of accidentally typing RETURN when prompted by a program to input a name for a file to be saved. to be saved.

The comma file can be deleted using the The comma file can be deleted using the

# INTRODUCING PLAYNET

### The Home Computer Network that puts the whole country at your fingertips.

#### PlayNet™ Brings People Together!

EM

PlayNet brings you the excitement you've been waiting for your PlayNet brings you the excitement you've been waiting for your computer to deliver. With PlayNet's unique system, you can communi computer to deliver, With PloyNet's unique system, you can communicate with people all over the country. cate with people all over the country.

Meet fascinating people, make new friends, exchange private messages, post public announcements, and play all our exciting games with people from coast-to-coast!

#### You've Never Played Anything Like It! You've Never Played Anything Uke Itl

PlayNet has many tenific games with full color graphics, and they're PtayNet has many terrific games with full color graphics, and they're all interactive, including; Fbur-in-a-Row, Backgammon, Chess, Sea all interactive, including; Four·in·a-Row, Backgammon, Chess, Sea Strike, Checkers, Bridge, Capture the Flag, and more games coming all the time. the time.

#### Join The Telecommunications Revolution! Join The Telecommunications Revolution! Only \$2.00 An Hour On Line! Only \$2.00 An Hour On Unel

Mow if you own Commodore 64', disc drive, andany compatible modem, like HesMODEM or II" or Commodore VICMODEMVyou can access PlayNet's wide range of services—Games, Bulletin Boards, Elec access PlayNet's wide range of services-Games, Bu1ietin Boards, Electronic Mail, File Transfer and more. Here's all it costs: tronic Mail, File Transfer and more. Here's all it costs: Now if you own a Commodore 64', a disc drive, and any compatible modem, like HesMODEM I or II\*\* or Commodore VICMODEM\*, you can

- \$2.00 an hour on-line—less than a long distance phone call. call.
- \$29.95 for the PlayNet Software Package (\$34.95 after 12/31/84) which includes games and program disks, user's 12131164) which Indudes games and program disks, user's manual, monthly newsletter and <sup>90</sup> minutes on-line free. manual, monthly newsletter and 90 minutes on-line free.
- \$6.00 monthly service charge. \$6.00 monthly service charge.

Let PlayNet put the whole country at your fingertips, every night from PM to AM and <sup>24</sup> hours day Saturday, Sunday, and Holidays. Let PlayNet put the whole country at your fingertips, every night from 6 PM to 7 AM and 24 hours a day Saturday, Sunday, and Holidays.

\*Commodore 64 and VICMODEM are trademarks of Commodore Business Machines Inc.<br>\*\*HesMODEM I and II are trademarks of Human Engineered Software Inc.

#### PlayNet PLAVNET The network that has people talking.

© Playnet, Inc, 1984

#### Call PlayMet at Call PlayNet at 1-800-PLAYNET 1-800-PLAYNET

#### $r = 24$  . SEND TO PLAYNET, INC. P.O. BOX 596, P.O. BOX 596, WYNAMTSKILL, N.Y. <sup>12198</sup> WYNANTSKIll, N,y' 12198

YES AND PLAY OF THE WHOLE COUNTRY AND PLAYED TO POST PLAYED WHEN THE WHOLE COUNTRY AT LACK AND A LATE PLAYED FINGERTIPS. UNDERSTAND THAT MY SATISFACTION IS GUARANTEED FOR <sup>30</sup> DAYS, (or my full subscription price will be refunded upon return of the package) I may cancel my membership at any time by writing PlayNet. YES! I WANT PLAYNET TO PUT THE WHOLE COUNTRY AT MY FINGERTIPS. I UNDERSTAND THAT MY SATISFACTION IS GUARANTEED FOR 30 DAYS. (or my full subscription price will be

Bill me on my charge card for \$29.95 (\$34.95 after 12/31/84) No checks, cash or money orders accepted. Please send me the PlayNet Software, user manual, and <sup>90</sup> minutes of free on-line time. Software, user manual, and 90 minutes of free on-line time.

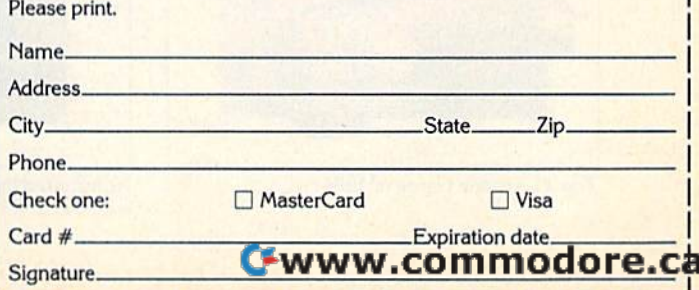

# OUR ARCADE GAMES **OUR**  WE BROUGHT

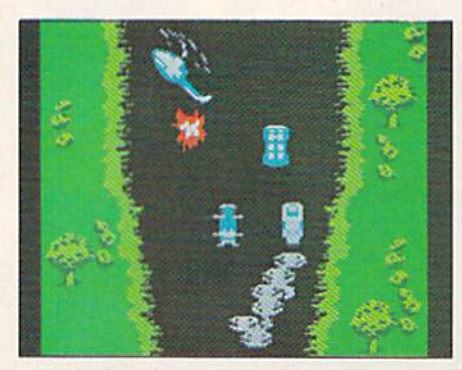

Bally Midway's Spy Hunter puts Bally Midway's Spy Hunter puts you in the driver's seat of the holiest you in the driver's seat of the hOltest machine on four wheels. You're machine on four wheels. You're after enemy spies. The situation is life and death. You'll need every weapon you've got-machine guns, weapon you've got – machine guns,<br>and guided missiles, oil slicks and smoke screens. But the enemy is smoke screens. But the enemy is everywhere. On the road, in the everywhere. On the road, in the water, even in the air. So you'll have water, even in the air. So you'll have to be more than fast to stay alive in to be more than fa st to stay a live in Spy Hunter. You'll need brains and Spy Hunter. You 'll need brains and guts, too. guts, too. after enemy spies. The situation is life and death. You'll need every

Do you have what it takes Do you have what it takes?

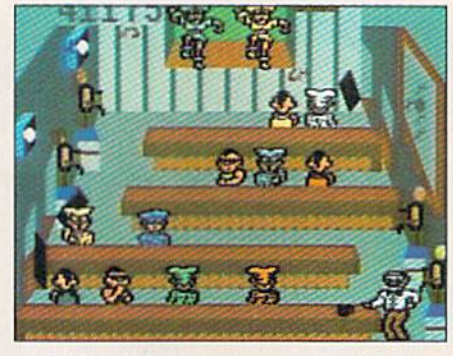

Bully Midway's Tapper would like Bally Midway's Tapper would like to welcome you to the fastest game to welcome you to Ihe fastest game in the universe.

You're serving up drinks in some of the craziest places you've ever of the craziest places you've ever<br>seen. And the service better be good, or else. You'll work your way or else. You'll work your way<br>through the wild Western Saloon to the Sports Bar. From there to the slam dancing Punk Bar and on into slam dancing Punk Bar and on into<br>the Space Bar full of customers who are, literally, out of this world.<sup>1</sup> You're serving up drinks in some through the wild Western Saloon to the Space Bar full of customers who

Are vou fast enough to play Tap Are you fast enough to play Tap. per? if you have to ask, you probably per? If you have 10 ask, you probably already know the answer. already know the answer.

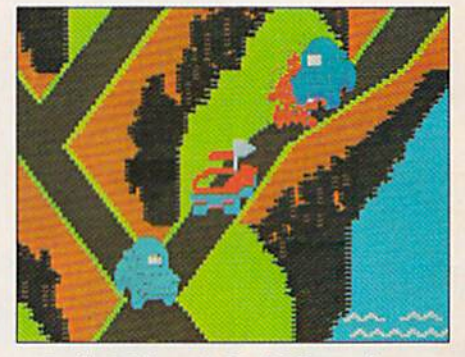

Bally Midway's Up 'N Down by Sega. In this game, a crash is no accident. accident.

In fact, it's the whole object of the In fact, it's tbe wholcobjcci of the game. You'll race your baja bug over gamc . You'll racc your baja bug over some of the worst roads south of any border. Leap dead ends, gaping can-border. Leap dead ends, gaping can· vons and oncoming traFfic in single yons and oncoming traffic in a single bound. And if anyone gets in your way, crush 'em.

Crashing, bashing Up 'N Down. It's one smash hit that really is a smash.

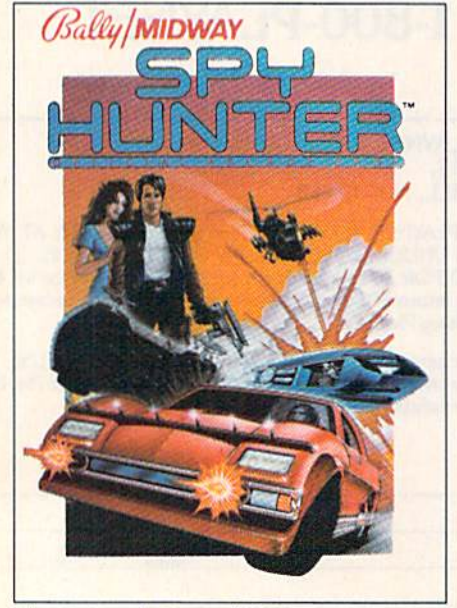

The #1 Arcade Game of 1984.

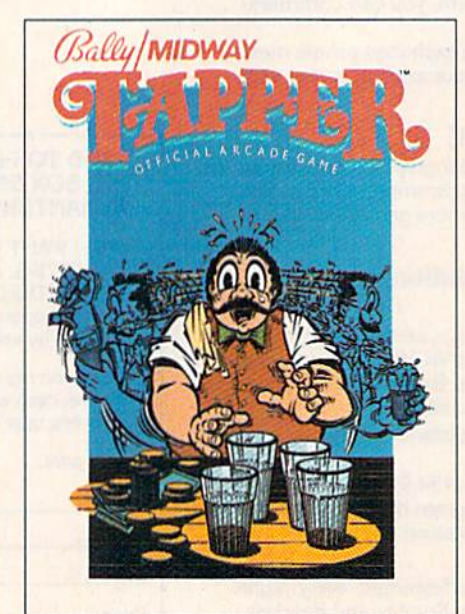

The #1 Arcade Game of 1984. Nominated as Mosi Innovative Coin-Op Bl Arcade Hit, Play iWetet Conversions Poll, #1 Arcade Hit, PlllY tllfte r Conversions Poll. *8/1184. .* Game of 1984 by *Electronic Games* magazine. 8/1/84.

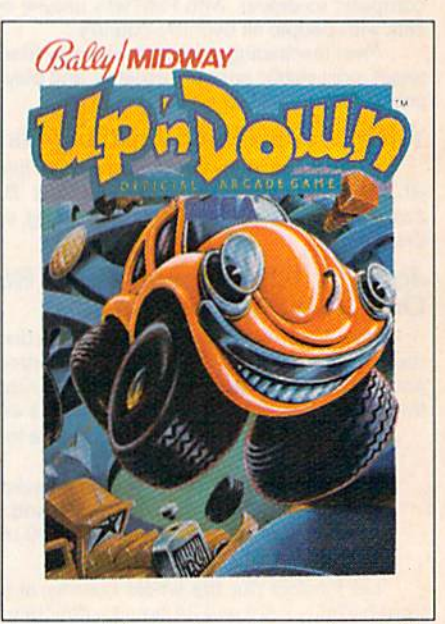

#### WERE SUGH BIGHTS THEM HOME. WERE SUCH B THEM HUME. **HITS,**

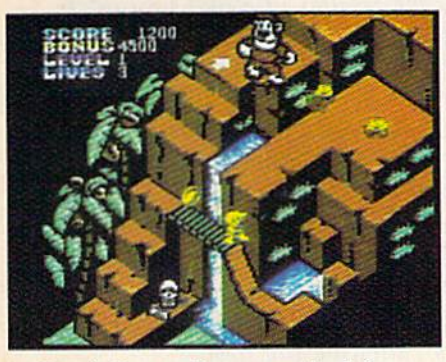

Sega's Congo Bongo rocked the home game world when it shot up to Number 3 on the Billboard chart this spring. this spring.

And now it's available for even more home systems. So check the more home systems. So check the chart and get ready for jungle action. chart and get ready for jungle action. You'll pursue the mighty ape Congo You 'll pursue the mighty ape Congo up Monkey Mountain and across the up Monkey Mountain and across the Mighty River. Do battle with dangerous jungle creatures. Ride hip gerous jungle creatures. Ride hippos, dodge charging rhinos and try to avoid becoming a snack for a man-eating fish. man-eating fish.

Congo Bongo. It's fast and it's fun. Congo Bongo. It's fast and it's fun. But be careful. It's a jungle in there.

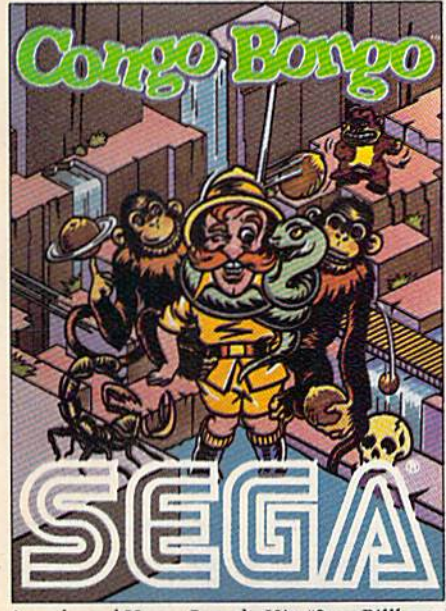

magazine's Top Video Games survey. Games' Hall of Fame. Areadeand Home Smash. Hit \_3 on *Billboo.rd* 

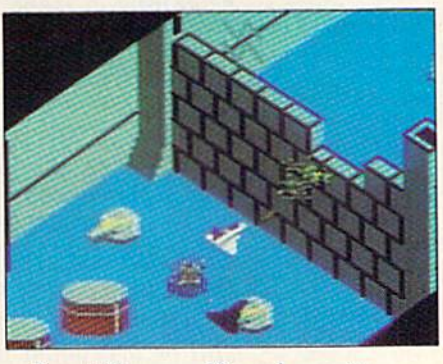

Sega's Zaxxon, If you haven't Scga's Zaxxon. If you haven't played Zaxxon, you must have been living on another planet for the past living on another planet for the past few years.

And now the ultimate space com And now the ultimate space combat game is available for even more home systems. You'll pilot a space home systems. You'll pilot a space<br>fighter through force fields and ene my fire on your way to do bat tie with my fire on your way todo battle with the mighty Zaxxon robot. Countless others have gone before you in this others have gone before you in this Hall of Fame game. But this time your life is in your own hands. fighter through force fields and ene-

Zaxxon killed them in the arcades. Zaxxon killed them in the arcades. But compared to what it will do to BUI compared 10 what it will do to you at home, that was child's play.

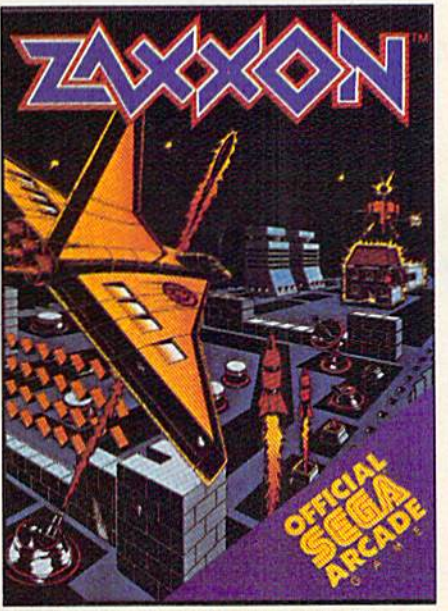

Arcade and Home Smash. Hit #3 on *Billboard* One of only ten games ever to make *Electronic* Games' Hall of Fame.

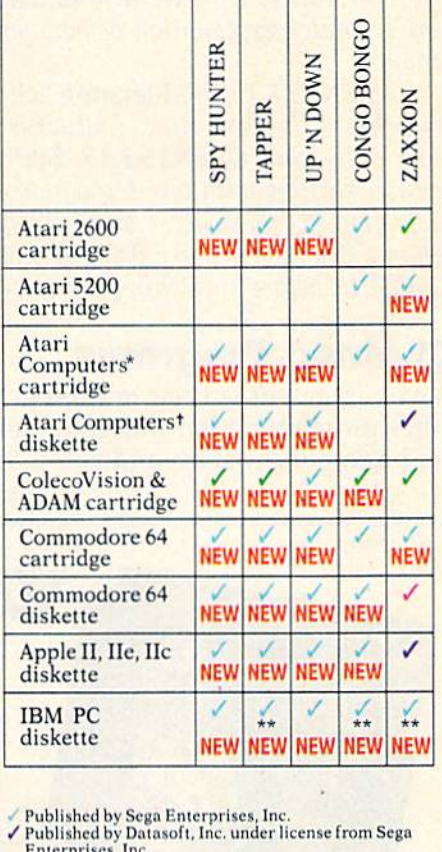

- Published by Sega Enterprises, Inc.<br>Published by Datasoft, Inc. under license from Sega<br>Enterprises, Inc.<br>Published by Coleco Industries, Inc. under license ● Published by Sega Enterprises, Inc.<br>● Published by Datasoft, Inc. under license from Sega
- Enterprises, Inc.<br>1911 Medd by Coleco Industries, Inc.<br>1911 From Sega Enterprises, Inc.<br>1921 FubU.hed by Synapse Software Corporation under
- rom Sega Enterprises, Inc.<br>
Published by Synapse Software Corporation under<br>
license from Sega Enterprises, Inc.<br>
\*Atari 400, 800, 600XL, 800XL and 1200XL.<br>
(Congo Bongo cartridge: 400, 800 and 800XL.)<br>
\*Atari 800, 600XL, license from Sega Enterprises, Inc. •<br>•Atari 400, 800, 600XL, 800XL and 1200XL.<br>(Congo Bongo cartridge: 400, 800 and 800XL.)
- 
- 
- t Atari 800, 600XL, 800XL and 1200XL.<br>\*\*Also available for IBM PCir.
- All new games are scheduled to be in your stores for<br>hristmas. Check your local dealer.
- 

<sup>1 Number of game levels varies on cratriques to ration<br>and Commodore systems. Atari, 2600, 5200, 400, 800,<br>600XL, 800XL, and 1200XL are trademarks of Atari<br>Corporation. Commodore 64 is a trademark of Com-<br>modore Electroni</sup> All new games are scheduled to be in your stores for<br>Christmas. Check your local dealer.<br>Christmas. Check your local dealer.<br>Thumber of game levels varies on cartridges for Atari<br>Tyumber of game levels varies on carridges prises, Ltd. BALLY MIDWAY is a trademark of Bally<br>Midway Mfg. Co. Package and program copyright © 1984<br>Sega Enterprises, Inc. TAPPER and SPY HUNTER are<br>trademarks of Bally Midway Mfg. Co. Videogame<br>copyright © 1983 Bally M BONGO is a trademark of Sega Enterprises, Inc.<br>Copyright ©1983, Sega Enterprises, Inc.

SCRATCH command and entering ? as the name. This also scratches all files with a single character name, and care should be taken to rename or name, and care should be taken to rename or duplicate them before scratching the "," file. Fred Q. Hickam Fred Q. Hickam

You're right. Many readers wrote to tell us of this solution. The question mark is described in the 1541 User's Manual as a "wild card," which can stand for any other character. So, if you type LOAD "P?N",8 the computer will load the first program *"P?N",B the computer will/oad til e first program*  with a name which fits that pattern: PEN, PIN, PAN, P9N, etc. PAN, P9N, etc.

For readers who are new to disk commands, *For readers who are I/ ew to disk commallris,*  here's a quick explanation of how you scratch and rename:

OPEN15,8,15,"S0:filename":CLOSE15 o *PEN15,B,* 15, "SMilename";CLOSE15 scratches a file from disk. And with the questionmark wild card, OPEN15,8,15,"S0:?":CLOSE15 will *mark wild ca rd, OPEN1 5,B,15,"SO:?":CLOSE15 will* scratch all files with one-letter names. If you have a file called "Q" you don't want scratched, you can rename it with OPEN15,8,15, "R0:newname= Q" :CLOSE15 before scratching the one-letter files. *:CLOS£15 before scratching tile aile -letter files.* 

#### Chained Programs Chained Programs

ILLUSTRAT

PADD

What statement is used in a program to call another program? What this command should do is load another program and run it automatically. load another program and run it automatically. Sandra Rodriguez Sandra Rodriguez Is there a way to add the BASIC line SYS XXXXX to machine language programs that start at 49152 to machine language programs that start at 49152 or elsewhere (so I could type RUN without having to remember the SYS number)?

S. J. Carpenter

To load BASIC program from within another *To load a BASIC program from with* ill *allother*  BASIC program, simply put the LOAD command in *BASIC program, simply put* 1I1e *LOAD command* in line inside the first program. When you load from *a line inside the first program. Whell yo u load from*  direct mode, the program goes into memory but does not automatically run. But if you load from inside *1I0t automatically* rllII. *But if you load from inside a*  program, it loads and runs.

Since BASIC programs always load into the beginning of memory, the second program will overwrite the first. Variables may be erased, depending on how long the programs are. If the first is larger, <sup>011</sup>*how 10llg th e programs are. If th e first* is *larger,*  all numeric *variables will be available for use in the* second program. String variables are passed to the second program only if they arc dynamic. To be sure *secolld program ollly if they are dynamic.* To *be sure*  they make it, add a null string to the end of each *they make it, add a* Hull *strillg to tile elld of each*  string variable. Instead of  $A$ = "HELLO",$  use A\$="HELLO" + "" to force the computer to store the string in high memory.

If the second program is larger, all variables *If tile secolld program* is *larger, all variables*  will be lost when it is called by the first.

You can load a machine language program from a BASIC program, but a small problem must be overcome. Remember that loading from within *overcome. Remember that loadillg frolll with* ill *a*  program automatically runs the second program. *program automatica lly rims the secolld program.*  But something unexpected happens if you try *Buf somethillg unexpected happells if you try* 

## Without Blazing Paddles... **Without Blazing Paddles ...**  Your Mouse **Your Mouse Is Just A Squeak.**

Let's face it. The free software that came with your Touch Pad, Mouse, Graphics Tablet, or Light Pen, leaves Touch Pad. Mouse. GraphiCS Tablet. or light Pen. leaves a lot to be desired. Quality graphics requires premium software. software.

Consider blazing paddles. It's the perfect complement to your graphics system. Software to enhance creativity. A versatile tool with intuitive features supporting all the popular input devices, printers, and interface cards.

BLAZING PADDLES. The all-in-one illustrator that turns your little squeak into a productive graphics tool that's fun to use. fun to use.

Ask your dealer for a demonstration.

APPLE is a registered trademark of APPLE COMPUTER<br>COMMODORE is a registered trademark of COMMODORE COMPUTER

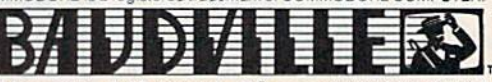

Grand Rapids, MI 49506 Phone 616/957-3036 1001 Medical Park Dr. S.E.

See Your Dealer... or for direct orders enclose \$49.95 Apple Version<br>\$34.95 Commodore Version

TOW

plus \$3.00 for shipping & handling. Mastercard and Visa accepted.

616/957-3036 616/957-3036

## THE BANK STREET APPROACH TO WORD PROCESSING: THE BANK STREET APPROACH TO WORD PROCESSING, SIMPLIFY! SIMPLIFY! SIMPLIFY!

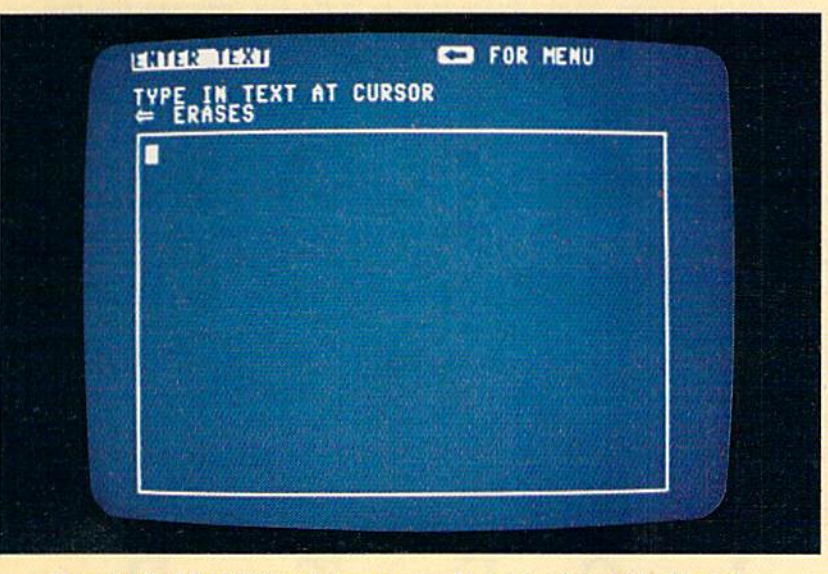

Using the Bank Street Writer is almost as simple as sitting down with a blank sheet of paper-just load the program and start writing.

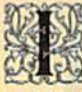

n the weeks following its introduction, the Bank Street Writer • duction, the Bank Street Writer became a leading best seller, and for some very simple reasons. and for some very simple reasons. m n the weeks following its intro-<br>duction, the Bank Street Write<br>became a leading best seller,<br>and for some very simple reasons. became a leading best seller,

Here, finally, is a word processor that lives up to its promise to be easy to use. Most up to its promise to be easy to usc. Most people (children included) can begin using it in a matter of minutes. Yet it puts you in full control of the powerful features most wanted in a sophisticated word processing program. All at price word processing program. All at a price that makes it as easy to buy as it is to use.

#### SIMPLY MORE SIMPLE. SIMPLY MORE SIMPLE.

The Bank Street Writer was developed in The Bank Street Writer was developed in association with the Bank Street College association with the Bank Street College of Education in New York. Designed to be of Education in New York. Designed to be its own tutor, the Writer will guide you its own tutor, the Writer wil! guide you along with on-screen prompts and easy-along with on-screen prompts and easyto-follovv menus so you can concentrate to-follow menus so you can concentrate on what you're doing instead of how. On-screen prompts and selections are in On-screen prompts and selections are in plain English, so there's no memorizing complex computer codes, keys or sym complex computer codes, keys or symbols. You'll be writing, correcting and bols. You'll be writing, correcting and rearranging your words with just a few keystrokes. keystrokes.

#### SIMPLY MORE POWERFUL. SIMPLY MORE POWERFUL.

For all its simplicity, the Bank Street For all its simplicity, the Bank Street Writer offers some very impressive fea Writer offers some very impressive features. You can center titles or indent with ease, and automatic word wrap lets you forget about pressing "return" at the end

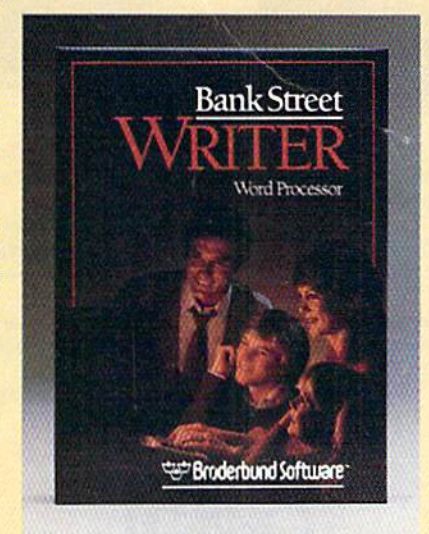

of each line. Never worry about changing your mind—you can add, move, ing your mind- you can add, move, insert or delete single words, lines or even insert or delete Single words, lines or even entire blocks of text and then restore the deleted copy if you want it back. Using deleted copy if you want it back. Using the search and replace option, the Bank the search and replace option, the Bank Street Writer will scan your document for Street Writer will scan your document for particular word, replace it with another, a particular word, replace it with another; and then verify the replacement. And when you're ready to print, you can when you're ready to print, you can format your text in any way you'd like. format your text in any way you'd like. Answer a few simple questions and you can set margins and line spacing. The Writer will number pages either at the top or bottom or not at all—whichever you prefer. You can easily save your text on a disk, then retrieve it later to re-read, print or do more editing.

And to make your writing letter perfect, soon there will be a spelling checker available for use with the Bank Street Writer. Bank Street Speller finds errors Writer. Bank Street Speller finds errors instantly and corrects them by looking up instantly and corrects them by looking up entries in its electronic dictionary.

#### SIMPLY MORE AFFORDABLE. SIMPLY MORE AFFORDABLE.

Best of all, Bank Street Writer's suggested retail price of \$49.95 for the Commodore 64 makes it simply the best word proces makes it simply the best word processing value around, And it comes with Sing value around. And it comes with everything you need, including complete documentation and a free back-up disk, to begin simplifying your life today. to begin simplifying your life today.

THE BANK STREET WRITER is ahc available jo; *THE BANI( STREIT WRITER* I. *alJD* a""il.bl~ *fo,* the Apple, IBM and Atari home computers. Apple is<br>a trademark of Apple Computer, Inc. Commodore 64<br>is a trademark of Commodore Electronics, Ltd.<br>Atari is a trademark of Atari Corp. IBM is a trade-<br>mark of International Bus the Apple, IBM and Atari home computers. Apple is<br><mark>a trademark of</mark> Apple Computer, Inc. Commodore 64<br>is a trademark of Commodore Electronics, Ltd. Atari is a trademark of Atari Corp. IBM is a trademark of International Business Machines, Inc. For<br>more information about Brederbund and our<br>products, write to us at: 17 Paul Drive, San Rafael,<br>California 94903. © 1984 Br

SIMPLICITY. POWER. VALUE. SIMPLICITY. POWER. VALUE. IT MAKES GOOD SENSE. IT MAKES GOOD SENSE. THE BANK STREET WRITER THE BANK STREET WRITER FROM BRØDERBUND.

![](_page_22_Picture_17.jpeg)

#### something like this: *sometllillg like this:*

#### 10 LOAD "MLGAME", 8,1 20 SYS 49152 20 5Y5 49152

Tape users should change the 8 in line 10 to a 1. The program MLGAME loads into its proper *place in memory, but then the computer tries to run* the program in **BASIC** memory. So it loads the program again (and again and again and again). It *gram agaill (and agaill alld agaill alld again).* It never reaches line 20. */lever reaches lille 20.* 

Variables are kept intact, so you can make *Variables are kept intact,* so *YOIl COIl make a*  small change:

#### 10 IF L=0 THEN L=1: LOAD "MLGAME",8,1 20 SYS 49152 20 5Y5 49152

*The first time through, the variable L equals 0,* so the game is loaded. After the LOAD, the program so *the game* is *loaded. After the LOAD, the program*  is run *again, but this time L is 1, so it skips to line* 20, which activates the ML program. *20, wllicll activates tile* ML *program.* 

You can't really add the SYS line to an ML program at 49152 (to save as one complete program) *program at* 49152 *(to save as olle complete program)*  because BASIC ROM gets in the way. But you can *becallse BASIC ROM gets* ill *th e way. Bll t you can*  create a short ML loader program which loads and activates the program. And you don't have to *remember the SYS number, it's built into the loader.*<br>To load a program from within an ML program,

To load a program from within an ML program, simply call the three Kernal routines SETLFS, *simply call the t/lree Kerllal routines SETLFS,*  SETNAM, and LOAD. Details about these and other Kernal routines are in the Programmer's Reference Guide. Guide.

#### An Equivalent POKE? An Equivalent POKE?

On the VIC-20 there is a POKE 650,128. I'd like to know the equivalent of this POKE on the to know the equivalent of this POKE on the Commodore 64. Commodore 64.

Ted Kalamvrezas Ted Kalamvrezas

If you use that POKE with a VIC-20, all keys will *repeat when held down. The 64 equivalent is POKE* 650,128. The same POKE does the same thing. *650,128. The same POKE does the same tiling.* 

With a few exceptions, memory locations 0-1023 have the same functions on both the VIC and 64. For example, locations 43-44 point to the beginning of BASIC program storage. The values found there will be different between the two computers, because BASIC programs start at different locations on the VIC and 64. But the two bytes serve the same function (a pointer to the beginning of the BASIC program storage area).

In any case, you can't do any harm to your computer by experimenting. If you know about a POKE for the VIC, try the same thing on a 64. The worst that could happen is the computer would lock *worst that could happell* is *tile computer would lock*  up and you'd have to turn it off and back on.

User memory, screen and color memory, BASIC *User memory, screell alld color memory, BASIC*  ROM, interface chips, and other locations occupy memory from 1024 to 65417. There are not a lot of similarities here. You can usually find an equivalent POKE or SYS, but the locations might be quite different.

# YOUR COMMODORE JUST GOT FOUR I IMES BETTER

![](_page_23_Picture_16.jpeg)

DISQ: The fastest, most reliable, easiest-to-use C-64 disk and copy program. and copy program.

- $\Box$  Fast format and 3 minute disk backup! disk backup!
- □ With Copy-Q version 2.0: the ONLY TRUE C-64 full nibble copier that copies nibble copier that copies virtually everything!
- Writually everything!<br>□ Autoboot on powerup and system reset button!
- system reset button:<br>
Full file manager and disk editor with screen dump! S69.95 \$ 6 9.95

![](_page_23_Picture_22.jpeg)

**GPC:** The full-featured C-64 Graphic Printer Cable C·64 Graphic PrInter Cable that is software compatible.

- mar is software companne.<br>□ 100% Commodore printer compatible! compatible!
- Directly supports most popular printers! popular printers!
- $\Box$  2k buffer and year warranty!  $\Box$  Users manual with software
	- examples and Hi-Res machine language Screen machlno language Screen Dump! Dump!

\$89.95 \$ 89.95

![](_page_23_Picture_29.jpeg)

SPRINT PRINT: The full-**SPRINT** PRINT: The tullfunctioned print buffer for Ihe functioned print buffer tor the Commodore 64 Commodore 64

- Commodore o<del>u</del><br>O Gives you control of your printer while printing! printer while printing!
- □ Enhances the speed of your printer! printerl
- Gives the 1525 and 801 D Gives the 1525 and 801 printers true descenders
- and underlining! and underming:<br> **D** Remembers everything!

\$45.95 \$ 45.95

![](_page_23_Picture_36.jpeg)

Q-TERM: The full-featured, Q·TERM: The full-featured, easy-to-use. C-64 terminal pro easy·to·usa. C-64 terminal program at breakthrough price, gram at a breakthrough price.

- Full on-line disk support D Full on-tlno disk support and printing! and printing!
- $\Box$  Full file up and download, autodial, and remote disk autodial. and remote disk access! access!
- Sends, receives, and prints D Sends. receives. and prints buffers and converts text, basic, and Compuserve<sup>"</sup> files! filesl
- Illes:<br>□ Supports CBM™, Mitey-Mo<sup>™</sup>, Westridge<sup>™</sup>, and Hayes<sup>™</sup>, modems!

\$23.95 \$ 23.95

![](_page_23_Picture_43.jpeg)

DISTRIBUTED BY RADIX MARKETING 5223 W. 73RD ST, MINNEAPOLIS, MN 55435. TO ORDER CALL (612) <sup>831</sup> -1088 DISTRIBUTED BY RADIX MARKETING 5223 W. 73RD 5T.. MINNEAPOLIS. MN 55435. TO ORDER CALL (612) 831-1088

# ASTEP BEYOND.

# All Titles available from:-

#### QUICKSILVA INC. 426 West Nakoma San Antonio Texas 78216. (512) 340 3684.

![](_page_24_Picture_3.jpeg)

![](_page_24_Picture_4.jpeg)

![](_page_24_Picture_5.jpeg)

![](_page_24_Picture_6.jpeg)

![](_page_24_Picture_7.jpeg)

![](_page_24_Picture_8.jpeg)

Available on Disc for the COMMODORE 64<sup>1</sup>". Send for details of our full range of Commodore prosession

From 65418 to the end of memory is the Kernal Jump Table, which may contain different values on a VIC or 64. But the functions are exactly the same. The location with the hexadecimal address \$FFD2, decimal 65490, is one example. It's the location for printing a character in machine language. Other Kernal routines are explained in the VIC and 64 Programmer's Reference Guides.

#### **Entering Long Programs**

I'm just beginning to type in a program. Because it is rather long, I decided to type in a little each day then save that day's work.

But when I try and go back and load the different sections together, I encounter a problem. Each successive section I load erases (loads over) the previously loaded section. Is there any way to load all the sections together without erasing the section you just loaded?

Brad McCollum

The problem you're having stems from the fact that you're treating each day's work as a separate module, or program, and saving them that way. When you reload the sections, the computer thinks they are separate programs, and loads one on top of the other.

This is supposed to happen. When you use the BASIC LOAD command, many subroutines (in

![](_page_25_Picture_7.jpeg)

BASIC and Kernal ROM) are performed to execute the LOAD. One of these is the PARSL routine at 57809 (\$E1D1) in the VIC, and 57812 (\$E1D4) in the 64. In a nutshell, this subroutine sets the X and Y registers with the values found in memory locations 43 and 44 which point to the start of BASIC. This is where it will load the program. This is similar to a NEW command, and it's the reason your program modules are being overwritten.

When you type in long programs in modules, do not save each one as a separate program.

After entering the first session's work, save it to tape or disk. When you wish to continue, load the latest version back into the computer, and continue to enter the program starting at the point where you left off. After the session is over, save the program (now the combined first and second sessions) to tape or disk. If you're not done yet, continue repeating the same cycle until you've finished.

#### **Reading DATA Strings**

I'm having a slight problem with DATA statements. When I run the following program, it prints "A\$" instead of "HELLO

 $10$  A\$ = "HELLO" **20 READ B\$ 30 PRINT B\$** 40 DATA A\$

My question: Is there a way for the computer to see A\$ as "HELLO" in a DATA statement after having previously defined it as such  $(AS="HELLO<sup>'</sup>)$ ?

**Buddy Flerl** 

No, there's no method to do what you ask. It might help to imagine a variable as a box. On the outside you paste a label, the variable name. Inside the box is a string or numeric value. In line 20, you're reading information from a DATA statement. The name of the variable is B\$ (the outside label), the contents of B\$ is "A\$" (a string containing two characters). As far as your computer is concerned, the string "A\$" has no real connection with A\$ the variable name. You can't pull a label off a variable and use it as a value, and vice versa.

Probably the best solution to your problem is to use arrays. A numeric variable can be an index to an array. In this way, one variable points to another. Try the following program:

 $10$  A\$(1) = "HELLO" 20 READ B **30 PRINT A\$(B) 40 DATA 1** 

In line 20, the value 1 is read into B from a DATA statement. That value can then be an index to the array and in line 30, "HELLO" is printed because A\$(1) holds that string. If you changed the value of B, line 30 would print something else from the array.

COMPUTE! BOOKS

![](_page_26_Picture_1.jpeg)

#### The Second Book of; **Machine Language** Richard Mansfield

The follow-up to the best-selling; Machine Language for Beginners. this book leads the programmer deeper into the most powerful and efficient programming tech niques available for personal computers. Fuily tutorial, with easy step-by-step explanations, the book shows how to construct. significant, effective machine language programs. Included is high-speed, professional-quality, label-based assembler. Everything that's; needed for optimized programming on the Commodore 64, Atari, VIC-20, PET/CBM, and<br>Apple computers. Apple computers.

S14.95 S14.95<br>SBN 0-942386-53-1 z# :

![](_page_26_Picture_5.jpeg)

#### COMPUTE!'s Commodore: Collection: Volume Two

and 64 and 64 Edited **. A formal property** 

**Exciting games, sophisticated** applications, versatile educational routines, and helpful program. ming aids for the VIC-20 and Commodore 64 highlight this second volume in COMPUTE!'s Commodore Collection series. Included are some of the best articles and programs from recent<br>
issues of *COMPUTE!* and *COM*issues of COMPUTE! and COM PUTE!'s Gazette, as well as many programs published here for the first time. Designed for Com-<br>first time. Designed for Com-<br>modore computer users of all levprograms published here for the first time. Designed for Commodore computer users of all lev : els. it's a book that every VIC or 64 owner will want to have.<br>
1 64 pwne; will: want to have.

 $\mathscr{D}$ , y,

\$12.95 ISBN 0-942386-70-1 ; ~BN 0-94~7.0-1 .. , I' ,/

#### COMPUTE!'\* j:OIllPiIJEl's Third Book of !IIIfnI Book 01 commodore 64 **Edited**  $\otimes$  ,  $\otimes$  ,  $\otimes$

Gathered from the most recent is sues of COMPUTE! magazine and COMPUTEI's Gazette, this collection of outstanding games, applications, tutorials, and utilities also includes several programs never before published. Com modore 64 users of all ages and experience will find this book informative, entertaining, and educational. Create an 80-column display, play educational and arcade quality games, compose music, move sprites easily and quickly, and'see how to program more efficiently and effectively.

\$12.95 ISBN 0-942386-72-8

,

tide and the Commodore  $M_{\rm crit}$ 

#### COMPUTE!'s Kids and the Commodore  $64$ Edward H. Carlson

• 1 <sup>~</sup>

, , ' ',:,.,1 t I' -f{

Edward H. Cartson<br>Don't let the title fool you, COM-PUTEI's Kids and the Com-<br>modore 64 was written for modore 64 was written for children from ages 10 to 14, but anyone interested in learning BASIC programming will find this series of lessons fun and easy to<br>use.<br>You'll learn exactly how to get the use. I

You'll learn exactly how to get the most out of your Commodore 64. Everything is explained in non-1 technical terms, and the many illustrations and. program exam ples quickly show you the ins and outs of BASIC. You may be ples quickly show you the ins and<br>outs of BASIC. You may be a<br>MARCARD MARCARD beginner when you pick up this book, but before you know it<br>you'll be programming your cwn<br>exciting games and applications. you'll be programm'ing your own exciting games and applications.<br>**: \$12.95**<br>: ISBN 0-942386-77-9 \$12.95 technical terms, and the many<br>illustrations and program examples quickly show you the ins and outs of BASIC. You may be a<br>beginner when you pick up this

ISBN 0-942386-77-9

, *J.." r* <sup>I</sup>

![](_page_26_Picture_19.jpeg)

To order your copy, call toll-free 1-800-334-0868 or write: To order your copy, call toll-free 1-800-334-0868 or write: COMPUTE! Books, P.O. Box 5406, Greensboro, NC 27403 COMPUTE! Books, P,O, Box 5406, Greensboro, NC 27403

Please include a \$2.00 shipping and handling charge per book oh all orders.

Word processing, record Word processing, record keeping, budgeting—you can keeping. budgeting-you can accomplish each of these accomplish each of these everyday tasks with your everyday tasks with your Commodore 64. Software Commodore 64. Software producers are now offering producers are now offering new personal productivity new personal productivity programs which bring those programs which bring those separate functions together separate functions together for even faster and more for even faster and more efficient use. efficient use.

Selby Bateman, Features Editor Selby Bateman, Features Editor

**Imagine yourself at a desk.** There are four drawers, There are four drawers, each containing one of the each containing one of the following items: a typemagine yourself at a desl<br>
There are four drawers,<br>
each containing one of the<br>
following items: a type-<br>
writer, a calculator, a file box with folders, and a drawing kit of pens and markers. You take of pens and markers. You take out the typewriter and begin to compose a letter. Suddenly you realize that you need a couple of records from your file box to of records from your file box to include in the correspondence. include in the correspondence.

So, you put your typewriter So, you put your typewriter in its drawer, pull out the box, in its drawer, pull out the box, find the files, take them out, re find the files, take them out, return the box to its drawer, and turn the box to its drawer, and retrieve your typewriter. A few moments later, you want several moments later, you want several budget totals which are still budget totals which are still stored in the calculator's mem stored in the calculator's memory. The cumbersome procedure ory. The cumbersome procedure begins all over again as you begins all over again as you place the calculator on your place the calculator on your desk, sliding the typewriter out desk, sliding the typewriter out of the way in order to use the of the way in order to use the other item. The same situation other item. The same situation applies if you want to draw applies if you want to draw a graph of those figures. graph of those figures.

Integrated

Software

**CENTALES** 

The Move

TU IVIUVU

Of course, no one actually Of course, no one actually follows such a strange and unwieldy process. Why not use all wieldy process. Why not use all four of those items together, four of those items together, integrating the information and integrating the information and the procedures in a productive manner? When it comes to com manner? When it comes to computers, that's exactly what the puters, that's exactly what the more powerful business ma more powerful business machines do-accomplish multiple tasks with integrated software programs, programs.

But for the most part, that But for the most part, that hasn't been the case with home hasn't been the case with home computers. Say you use a data base for keeping track of your base for keeping track of your stamp collection. If you then want to write a letter offering want to write a letter offering some of the stamps for sale, some of the stamps for sale, you'll probably have to type you'll probably have to type them in again, because your them in again, because your data base files aren't compatible data base files aren't compatible with your word processor files. with your word processor files. While many word processors, While many word processors, data bases, and spreadsheets data bases, and spreadsheets perform their respective reper perform their respective repertoires quite well, their acts have toires quite well, their acts have most often been workhorse so most often been workhorse solos rather than lilting duets or los rather than lilting duets or rich concertos. rich concertos. e Move

W hile a symphony of integrated movements on the grated movements on the grated movements on the Commodore 64 has yet to be Commodore 64 has yet to be composed in the personal pro composed in the personal productivity area, that is clearly the ductivity area, that is clearly the goal toward which an increasing goal toward which an increasing number of companies are number of companies are headed. headed.

One such company is One such company is Arktronics Corporation, with Arktronics Corporation, with a new package called Jane.

"The idea behind Jane is to give professional features in the give professional features in the home market by making it very home market by making it very easy to use," says Howard E. easy to use," says Howard E. Marks, the 22-year-oid co-Marks, the 22-year-old cofounder of Arktronics. jane is an founder of Arktronics. *lalle* is an integrated productivity software integrated productivity software package scheduled to be re package scheduled to be released for the Commodore 64 leased for the Commodore 64 by the time you read this. The by the time you read this. The price is expected to be about price is expected to be about \$80. First available on the \$80. First available on the Apple IIc, the program has a Macintosh-like *icon*-based environment, using pictures and symbols to guide the user, as well as onscreen windows for well as onscreen *windows* for displaying information. "Jane has three applications-the word processor, the spreadsheet, word processor, the spreadsheet, and the data base-on a disk. The system is on (32K plug-in) The system is on a (32K plug-in) cartridge...which boots up auto cartridge ... which boots up automatically when you turn on the matically when you turn on the computer," says Marks. computer," says Marks.

The program includes the The program includes the applications disk, data disk applications disk, a data disk containing tutorial files and util containing tutorial files and utilities, and the cartridge. The sys ities, and the cartridge. The system is designed to work with tem is designed to work with a mouse—a desktop pointing device most associated with Apple's Macintosh computer-as well as the keyboard, joystick, well as the keyboard, joystick, or touch pad. Arktronics is or touch pad. Arktronics is working with several companies working with several companies now as they develop mice for the Commodore 64. Jane also the Commodore 64. *lall e* also contains utilities which will con contains utilities which will configure the system for your par figure the system for your particular printer. ticular printer.

The package is designed to The package is designed to be particularly easy to use by be particularly easy to use by people new to computers, says people new to computers, says Marks. (Hence, the name, which Marks. (Hence, the name, which comes from the familiar Dick comes from the familiar Dick

we'll get more personal. more *personal.*  The idea is *The idea* is to go toward to go *toward*  intelligent intelligent **"** ... *we'll* get

systems that *systems that*  are easy *are easy*  to use. to use.

**"** 

and Jane kindergarten reading and Jane kindergarten reading characters.) "With the word pro characters.) "With the word processor, what you see is what cessor, what you see is what you get. So you see boldface, you get. So you see boldface, underlining, superscripts, sub underlining, superscripts, subscripts, and all the accents for scripts, and all the accents for any language on the screen. We any language on the screen. We use the full-color bitmap, the same technology as the Macin same technology as the Macintosh. You can see 80 columns tosh. You can see 80 columns on the screen, 64, or 40 columns." columns."

And, importantly, the sys And, importantly, the system allows you to move from tem allows you to move from one application to another. You one application to another. You can shift information from one can shift information from one window to another, thus inte window to another, thus integrating the three programs. For grating the three programs. For example, suppose you have example, suppose you have a letter you want to write in one letter you want to write in one window and a budget in the other. By moving an electronic other. By moving an electronic symbol of a hand over the type symbol of a hand over the typewriter and calculator icons, you writer and calculator icons, you can take the numbers out of the can take the numbers out of the budget window and insert them budget window and insert them anywhere you want them in the anywhere you want them in the letter. By using the mouse, or letter. By using the mouse, or

one of the other input devices, one of the other input devices, you can carry out the process you can carry out the process without touching the keyboard. without touching the keyboard.

"One of the big problems "One of the big problems that computers have today is that computers have today is that they're not easy to use," says Marks. "People who are afraid of computers—who have computerphobia—are not going to buy them because they are to buy them because they are difficult." difficult. "

That sentiment is echoed by That sentiment is echoed by David Johnson of California-David Johnson of Californiabased International Tri Micro. based International Tri Micro. He designed and programmed He designed and programmed the ROM-based integrated the ROM-based integrated applications software which applications software which comes built into the new Com comes built into the new Commodore Plus/4 computer. modore Plus/4 computer.

"The original concept was to provide as powerful and as to provide as powerful and as friendly a work space as possible for the average user, ble for the average user, a general-purpose work space general-purpose work space which a large segment of the population would be able to population would be able to use," he says. use," he says.

Originally called 3-Plus-1 when planned for the Plus/4to reflect the word processor, to reflect the word processor, file manager, and spreadsheet, plus bar charting capability-the same programs are available on disk for the Commodore 64 in disk for the Commodore 64 in separate packages. Your Home Office is word processor and *Office* is a word processor and spreadsheet, The Write File is a word processor and data base, word processor and data base, and Plus Graph adds the ability to produce pie charts and vari to produce pie charts and variable bar and line charts from ei able bar and line charts from either spreadsheet or data base ther spreadsheet or data base information. informa tion.

"To make a truly softwaredriven machine, the idea was driven ma chine, the idea was that these three categories repre that these three categories represent the majority of what the sent the majority of what the first-time computer user wants first-time computer user wants to do with the machine, or will to do with the machine, or will have some need to do," says have some need to do," says Johnson. "What will happen, as we get more room [computer we get more room [computer memory] available, is we'll get memory] available, is we'll get more personal. The idea is to go *more* personal. The idea is to go toward intelligent systems that toward intelligent systems that are easy to use. That's still quite distance on." a distance on ."

COMPUTE!'s Gazette January 27

The more integrated a series<br>of programs becomes, the of programs becomes, the of programs becomes, the greater the memory require greater the memory requirements. Packages which gobble ments. Packages which gobble up thousands of bytes of mem up thousands of bytes of memory for their systems are fine for ory for their systems are finc for high-end business computers. high-end business computers. But home computers with 64K must make tradeoffs. Arktronics' must make tradeoffs. Arktronics' Jane attempts to solve the problem by adding 32K cartridge lem by adding a 32K cartridge to allow more capabilities. Most commercial packages for the commercial packages for the

Commodore 64 try to work Commodore 64 try to work within the available memory by within the available memory by drawing limits where necessary drawing limits where necessary and by offering some integration in the most frequently used in the most frequently used applications. applications.

For example, while Jane has enough space in memory to enough space in memory to allow you to type the equivalent allow you to type the equivalent of ten to twelve pages of text of ten to twelve pages of text per file, Johnson's system in per file, Johnson's system in both the Plus/4 and for the 64 both the Plus/4 and for the 64 permits only 99 lines of text for permits only 99 lines of text for

each file. To get around that each file. To get around that limitation, the user can link in limitation, the user can link in· dividual text files together for dividual text files together for a printout. printout.

There are too many per There are too many per· sonal productivity programs sonal productivity programs available for the 64 to list them available for the 64 to list them all in one article. Most of the all in one article. Most of the better known systems have at better known systems have at least some integration of fea least some integration of fea· tures. The *Insta* series from Microsci Corporation's Cimarron Microsci Corporation's Cimarron Division, consists of nine Division, consists of nine

The following companies are among those The following companies are among those with personal productivity software for the with personal productivity software for the Commodore 64, with some degree of internal Commodore 64, with some degree of internal integration of features: integration of features:

Arktronics Corporation 520 E. Liberty Street *520 E. Liberty Street*  Ann Arbor, Ml 48104 AIIII *Arbor, MJ 48104*  (313) 769-7253 (313) 769-7253 Jane, approximately \$80.00 Jane, *approximately \$80.00*  Arktronics Corporation *Arktronics Corporation* **Result Advanced** (\$99.95)

Arrays, Inc./Continental Software *Arrays, 1l1c.jColltinclltal Softwarc*  11223 South Hindry Avenue *112235011111 Hilldry Avelluc*  Los Angeles, CA 90045 *Los Angeles,* CA *90045*  (213) 410-3977 (2 13) 410-3977 Get Rich Series, suggested \$49.95 each Get Rich Series, *suggested* \$49.95 *caeh* 

Batteries Included *Batteries Included*  186 Queen Street West 186 *Queell Street West*  Toronto, Ontario *Torolllo, OlllOrio*  Canada M5V 1Z1 *Callada M5V 121*  (416)596-1405 (416) 596-1405 Home Organizer Series, \$29.95 *each* 

Cardco, Inc. 313 Matliewson *313 Mathewsoll*  Wichita, KS 67214 *Wiehitn, KS* 67214 (316)267-6525 (316) 267-6525 Write Now (\$49.95), Mail Now, Spell Now, File Now, Write Now (549.95), Mail Now, Spell Now, file Now, Graph Now, Calc Now (all \$39.95 each) Graph Now, Calc Now *(all* 539.95 *cacll)* 

Commodore Computer Systems Division *Commodore Computer* Syslems *Divisioll*  1200 Wilson Drive *1200* Wilsoll *Drive*  West Chester, PA 19380 *West Clles/er, PA 19380*  (215) 431-9100 (215) 431-9100 Magic Desk I, approximately \$3O.00-\$35.0O Magic Desk I. *approximately 530.00-535.00* 

Creative Software *Creative Software*  230 East Caribbean Drive *230 East Caribbean Drive*  Sunnyvale, CA 94089 *SUllllyvale,* CA 94089 (408)'745-1655 (408) 745-1655 Creative Writer, Creative Filer, Creative Calc, \$49.95 Creative Writer, Creative Filer, Creative Calc, \$49.95 each

Electronic Arts *Electro"ie Arts*  2755 Campus Drive 2755 Campus *Drive*  San Mateo, CA 94403 *Sa" Mat eo,* CA *94403*  (415) 571-7171 (415) 571-7171 Financial Cookbook, \$50.00 Financial Cookbook, *550.00* 

Handic Software, Inc. 520 Fellowship Road *520 Fellows/lill Road*  Mr. Laurel, NJ 08054 *Mt.* Laurel, NJ 08054 (60\$) 866-1001 (609) 866-1001 Word Result (\$195.00), Calc Result Easy (\$49.95), Calc Word Result *(\$195.00),* Calc Result Easy (\$49.95), Calc

International Tri Micro *lutematiOflal* Tri *Micro*  1010 N. Batavia, Suite 1010 N. *Batavia, Suite* G Orange, CA 92667 *Orange,* CA 92667 (714) 771-4038 (714) 771-4038 The Write File (\$49.95), Your Home Office (\$49.95), The Write File (549.95), Your Home Office (\$49.95), Plus Graph (\$39.95) Plus Graph (\$39.95)

Microsci Corporation *Microse; Corporatioll*  Cimarron Division *Cimarron Division*  2158 South Hathaway Street *2158 SOlltll Hat/,away Street*  Santa Ana, CA 92705 *SOlita Ana,* CA *92705*  (714) 662-2801 (714) 662-2801 Insta-Writer (549.95), Insta-Mail (\$19.95), Insta-Calc Insto -Writer (549.95), Insta·Mail (519.95), Insta-Calc (\$39.95), Insta-File (\$49.95) (\$39.95), Insta-file (\$49.95)

Prentice-Hall Home Software *Prelltice-Hall Home Software*  P.O. Box 819 *P.O. Box 819*  Englewood Cliffs, Nj 07632 *ElIg/elUood Cliffs,* NJ 07632 (201)592-2611 (201) 592-2611 IMSI Home Library, \$39.95 each

Sierra, Inc. *Sierra,* /II C. P.O. Box 485 *P.O. Box* 485 Coarsegold, CA 93614 *Coarsegold,* CA 93614 (209) 683-6858 (209) 683-6858 Homeword (\$69.95), Homeword Finance (price not available), Homeword Tax (price not available) *available),* Homeward Tax *(price* fl at *available)* 

Timeworks, Inc. *TillltmJorks, I" c.*  405 Lake Cook Road *405 Lake Cook Road*  Deerfield, 1L 60015 *Deerfield, lL* 60015 (312) 291-9200 (312) 291-9200 Word Writer (\$49.95), Data Manager (\$24.95), Data Word Writer (549.95), Data Manager (524.95), Data Manager (\$49.95), Electronic Checkbook, Money Manager 2 (549.95), Electronic Checkbook, Money Manager (\$24.95 each) Manager (524.95 *each)* 

TOTL Software, Inc. 1555 Third Avenue *1555 TJiird Avenl/e*  Walnut Creek, CA 94596 *Walflllt Creck,* CA 94596 (415) 943-7877 (415) 943-7877 TOTL.Text (\$43.95), TOTL.Speller (\$34.95), TOTL.Label (S23.95) (\$23.95)

2B COMPUTE!'? Gazette January 28 COMPUrE1"5 Gazella January

![](_page_30_Picture_0.jpeg)

A few minutes and a few keystrokes. That's all it takes to turn your personal computer into a personal print shop.

Everything you need is in the program: typefaces, border designs, background patterns, pictures, symbols and a starter kit of colored paper and matching envelopes. The Print Shop will also guide you along, step by step, even if you've never touched a computer before.

So think what you'd like to say, then put it in your own words with The Print Shop.

![](_page_30_Picture_4.jpeg)

The Print Shop is available for the Apple, Commodore 64 and Atari home computers. Coming soon for the Macintosh and IBM<br>PC PCjr. Apple and Macintosh are trademarks of Apple Computer, Inc. Commodore 64 is a trademark of Com

![](_page_30_Picture_6.jpeg)

![](_page_31_Picture_0.jpeg)

#### **UNLEASH THE POWER OF YOUR COMMODORE 64 WITH THE ULTIMATE INTERFACE**

- · Control & monitor your home appliances, lights &
- Control & unsure<br>
Intelligently control almost any device<br>
Connect to Analog-to-Digital Converters
- 
- 
- Connect to Analog-to-Digital Converters<br>
 Connect Abots<br>
 Perform automated testing<br>
 Acquire data for laboratory & other instrumentation<br>
 Many other uses.
- 

Don't make the mistake of buying a limited capability<br>interface. Investigate our universally applicable Dual<br>6522 Versatile Interface Adapter (VIA) Board, which

6522 Versatile Interface Adapter (VIA) Board, which<br>plays into the expansion connector and provides:<br>
Pour 8-bit fully bidirectional I/O ports & eight hand-<br>
hand-<br>
hand-<br>
interrupt capability  $\bullet$  Four forward-connector o

SCHNEDLER SYSTEMS<br>1501 N. Ivanhoe, Dept. R10, Arlington, VA 22205.

. .

Information/Telephone Orders (703) 237-4796 . .

#### **WHAT'S REALLY INSIDE THE COMMODORE 64**

Complete reconstructed Assembly Language source<br>code for the C-64's BASIC and KERNAL ROMs, all<br>16K!

ISK!<br>
Extensively commented and cross-referenced. Far<br>
more than a mere "memory map" of useful locations,<br>
this book really does tell all. An incredible time-saver in<br>
effective C-64 programming and understanding.<br>
C-64 So

**SCHNEDLER SYSTEMS** 1501 N. Ivanhoe, Dept. R10, Arlington, VA 22205<br>Information/Telephone Orders (703) 237-4796

#### **SATISFACTION GUARANTEED OR MONEY BACK**

#### **1984 TAX RETURN HELPER**

Fast and easy income tax preparation.

- · Form 1040 and Schedules A,B,C, D,E,G,SE,W and Form 2441
- · Plus TAX DBASE a data base program for tax related records that can be directly used in any of the forms (disk only)
- · Enter and modify data on a screen copy of the form.
- · Works like a spreadsheet all the lines affected by a change are instantly updated.
- Automatic tax computation. F
- · Forms can be printed or saved.
- · Price is tax deductible. Tape \$23 Disk \$33 (+ \$1.50 S&H). Specify C64 or VIC 20 (16K) RAM).
- · Previous users discount \$11 (disk), \$7 (tape).

![](_page_31_Picture_28.jpeg)

30 COMPUTE!'s Gazette January

packages for the Commodore 64 based around its Insta-Writer word processor on cartridge. With the word processor, you can also use the Insta-Mail mailing list program and the Insta-File data base management program. The spreadsheet and investment programs in this series can be used with the graphing package as well.

**Creative Software offers** three interactive packages, Creative Writer, Creative Filer, and Creative Calc, which also let you use files in an integrated manner.

Sierra's Homeword series, built around the Homeword word processor, includes an integrated filing system as well as a spelling checker. Other integrated packages which are scheduled for release-as this is written-include Homeword Fi*nance*, a home finance package; Homeword Tax, a tax preparation program; Homeword Typer; and even a Homeword Gardener.

Commodore's Magic Desk I: Type and File is a good example of how ease-of-use can be combined with limited multiple functions to provide basic applications. Using icons, or symbols, to direct the user, the program lets you type and file letters, memos, notes, and the like—a simple word processor and file manager in one.

Personal finances are well suited for integration since a common chart of accounts can be used with a variety of different programs, whether it's balancing a budget, planning future investments, buying property, or figuring interest rates.

That idea is the premise behind the new Get Rich financial series from Arrays, Inc./ Continental Software, available for the Commodore 64.

"The first module coming out, called Get Rich: Strategies, addresses what people do once they have discretionary dollars, those dollars people have left

over once they've paid for all their necessities," says Hank Scheinberg, executive vice president.

"Integrated is too strong a word, right now. This is more like a series of books," he adds. "Once you go through Strategies, and you have some ideas of amortization schedules, compounding interest, inflation rates, real buying power, and the like, then the second module is Get Rich: Real Estate Planning." Subsequent modules include insurance planning and retirement and estate planning, he notes. Each of the subjectspecific volumes is designed to work in tandem with the original Strategies program, which gives the user an overall financial picture.

These modules are set up in a question-and-answer situation. You're constantly asked questions, and the user just fills in the blanks and then picks the choice which is most beneficial," he says. "It asks questions which the uninitiated perhaps would not know enough to ask."

Whether the format is question-and-answer prompts, icon-based menus, information windows, or easy-to-remember commands, software designers are emphasizing a mix between ease of use and flexibility, that is, how easy it is to use a system versus how powerfully and flexibly it operates. That's good news for Commodore 64 owners who want productivity packages that will let them really get down to business.

In addition, software companies realize there is still a large untapped consumer market for computers. What will make people buy a computer? Perhaps the answer lies in the initial responses Hank Scheinberg has received: "The comments we're getting back are that this is a real reason to have a home computer."

# *MAKE NO MISTAKE..*

CALKIT for your Commodore 64 is a powerful, real-world problem solver. Faster, easier and more accurate than pencil, paper and calculator - and a lot less frustrating.

![](_page_32_Picture_2.jpeg)

CalKit helps you solve household and small business problems that involve rows and columns of numbers.

- **O** balance your chequebook in seconds
- plan your home or business budget with ease
- **Simplify your income tax, and your investment** portfolio
- calculate loan or mortgage payments, and then find out what happens to them in seconds, when interest rates change

That's the real advantage - with CalKit, you can change any number in your equation, and see how it affects the other numbers. All calculations are performed instantly! CalKit gives you the answers, in the time it takes to ask "What If...?" You can make projections and plan ahead with confidence!

The CalKit problem-solving package includes builtin templates for the most important home and business needs. Over 20 ready-to-use, real-life applications on one disk. The rows, columns and calculations are already defined. No need for timeconsuming initial set-ups – all you do is enter your<br>data. Other CalKit features, like on-screen menu and simple commands, make it even easier.

An easy and comprehensive manual with tutorials on each application are included. You'll be using CalKit like a pro, right out of the box. And once you've mastered the built-in templates, you'll be ready for your own unique spreadsheet programs.

Powerful solutions + ease of use + low low cost = CalKit. It all adds up to exceptional value, for a computer program that can help you every day.

186 Queen St. West Toronto, Ontario, M5V 1Z1 Canada (416) 596-1405

![](_page_32_Picture_14.jpeg)

**WRITE FOR A FULL COLOR BROCHURE** 

17875 Sky Park North, Suite P, Irvine, California **USA 92714** 

@1984 Batteries Included. All rights reserved. Commodore is a registered trademark of Commodore Besiness Machines, Inc. ⊮www.commodore.ca

#### INSIDE VIEW

# Bruce Artwick,  $+$ The Designer Behind $-$ Flight Simulator II

Kathy Yakal, Feature Writer I I I I I I I -1-+ Kathy Yakal, Fealure Writer +-+-+-t-t-+-+-+---'H

 $1 \quad 1$ 

There must be a lot of would-be pilots out there. Flight Simulator II, a microcomputer-based There must be a lot of would-be pilots out there.<br>*Flight Simulator II,* a microcomputer-based<br>flight simulator, has sold a quarter of a million flight simulator, has sold a quarter of a million<br>copies and stayed on the best-seller charts since it was introduced. Here's a look at the **program and the designer.**  $\left| \begin{array}{c} \hline \end{array} \right|$ program and the designer,

> ou've seen those air disaster movies where the aster movies where the pilot and co-pilot are pilot and co-pilot are suddenly stricken with suddenly stricken with ou've seen those air disaster movies where the pilot and co-pilot are suddenly stricken with a mysterious ailment, or injured in a struggle with a hijacker. A stewardess or even a passenger must take over and fly the plane must take over and fly the plane to safety. to safety.

> There might have been There might have been a little less sweating in ail of little less sweating in all of those movies if the substitute those movies if the substitute pilots had used Flight Simulator pilots had used *Flight Simillator*  II from subLOGIC. It turns your Commodore 64 into a flight simulation lab, and puts you at simulation lab, and puts you at the controls of a small aircraft. the controls of a small aircraft.

The tremendous success of The tremendous success of Flight Simulator II may be a bit surprising to those of us who surprising to those of us who are a bit phobic about flying. Even with our feet on the Even with our feet on the ground and hands on the key ground and hands on the keyboard, the illusion of flying can board, the illusion of flying can bring back memories of white-bring back memories of whiteknuckled flights.

Bruce Artwick, the designer Bruce Artwick, the designer

and programmer of Flight Simu and programmer of *Flight Simll*lator 11, says it appeals to people *lator* 11, says it appeals to people for different reasons. "Some buy for different reasons. "Some buy it just for the fun of flying it just for the fun of flying around. A lot buy it because they like the graphics," he says. they like the graphics," he says. "There's an arcade game built "There's an arcade game built into it, so some people buy it into it, so some people buy it for that. And some people actu for that. And some people actually want to use it to practice flying. All of these elementsthe game, flying, and nice scen the game, flying, and nice scenery combine to attract a few from here and there." from here and there."

Flying is an avocation for Flying is an avocation for<br>Bruce Artwick (he's had a pilot's license for several years), pilot's license for several years), but his real interest is computer but his real interest is computer graphics, Raised in the Chicago graphics. Raised in the Chicago area, Artwick went to school at area, Artwick went to school at the University of Illinois at the University of lliinois at Champaign-Urbana. While fin Champaign-Urbana. While finishing his master's thesis there, ishing his master's thesis there, he worked on 3-D graphics soft he worked on 3-D graphics software for real flight simulators at ware for real flight simulators at the school's aviation research the school's aviation research

laboratory. laboratory.

Bruce Artwick, president of subLOGIC corporation of<br>designer of Flight Simulator *n* designer of Flight Simulator II.

> He took a job at Hughes Aircraft in California in the late Aircraft in California in the late seventies, about the time the seventies, about the time the microcomputer industry started microcomputer industry started to pick up speed. Interested in to pick up speed . Interested in the possibilities of graphics on the possibilities of graphics on the new machines, Artwick the new machines, Artwick started programming small 3-D started programming small 3-D graphics packages for them, He graphics packages for them. He formed subLOGIC in 1977, and formed subLOGIC in 1977, and moved back to Illinois at the moved back to Illinois at the urging of his partner, Stu urging of his partner, Stu Moment. Moment.

His first demo program for His first demo program for the new Apples was a small flight simulator. "I was surprised at how successful it was. It made me realize there was a lot of consumer interest in flight lot of consumer interest in flight simulation," says Artwick. Flight **Simulator I** for the Apple hit the bestseller charts and stayed bestseller charts and stayed there. there.

In late 1981, Artwick was In late 1981, Artwick was

## **Get more out of your Commodore with**

![](_page_34_Picture_1.jpeg)

#### For Owners And Users Of Commodore VIC-20" And 64" Personal Computers

Children will learn and develop new skills with States

#### **More fun**

& Capitals Tutor, Wordmatch, Munchmath, Wordspell, Connect the Dots, Aardvark Attack, and Alfabug. Computing for Kids, a regular monthly feature, will uncover new ways to involve your children in computing.

Martian Prisoner, The Viper, Skydiver, Snake Escape, Demon Star, Cyclon Zap, and Oil Tycoon are just a few of the ready-to-run games you'll find exclusively in COMPUTEI's Gazette each month. Just type in the programs and watch your screen explode with colorful new computer game excitement.

#### **More challenge**

Ready to tackle more advanced projects? In COM-PUTE's! Gazette, you'll learn how to use tape and disk files, how to program the function keys, writing transportable **BASIC, how to make custom** graphics characters, new ways to enliven programs with sound, one-touch commands for the 64, how to use machine language, speeding up the VIC-20-and much more!

![](_page_34_Picture_8.jpeg)

#### **More programs**

Programs to help you balance your checkbook, store your addresses, keep tax records. manage your personal business. You can create your own programs and games, improve your word processing, spreadsheets, and data base management, load and run faster with 64 Searcher. VIC/64 Program Lifesaver,

![](_page_34_Picture_177.jpeg)

Quickfind, Word Hunt, Disk Menu, VIC Timepiece, The Automatic Proofreader and more.

S S S S S S S S S S S S

#### **More buying** guidance

You'll profit from comprehensive reviews of everything from data-quality cassette tapes to software to graphics plotters and modems. Virtually anything that's compatible with your Commodore is reported on in COMPUTEI's Gazette. With this kind of expert help, every computer purchase you make can be the right one!

#### **Order now**

All you do is mail the postpaid card bound into this issue. But don't delay! Subscribe now to start receiving every issue of **COMPUTEI's Gazette.** 

![](_page_34_Picture_17.jpeg)

![](_page_35_Picture_0.jpeg)

Two views of New York City from the cockpit: the Empire State Building and Manhattan Bridge.

approached by IBM and Micro approached by IBM and Microsoft. Both wanted him to trans soft. Both wanted him to translate his program for a new late his program for a new machine that would be coming machine that would be coming out the next year, a microcomputer with a powerful new processor that would allow him to cessor that \vould allow him to do more than he was able to on do more than he was able to on the Apple. the Apple.

He finally went with He finally went with Microsoft, which published Microsoft, which published Flight Simulator II, an upgrade *Flight Simllintor 11,* an upgrade of the original Apple version, of the original Apple version, for the new IBM PC. It was so for the new IBM Pc. It was so popular that people at Commo popular that people at Commodore and Apple went after him dore and Apple went after him to translate it for their new to translate it for their new computers. computers.

"Back then, I didn't think it was possible to bring that kind was possible to bring that kind of graphics performance down of graphics performance down to the smaller machines," he says. "But we gave it a try and did the best we could." did the best we could."

Crunching the program Crunching the program down for Commodore, Apple, down for Commodore, Apple, and Atari "...was a major project," says Artwick. "We project," says Artwick. "We knew that we were very tight knew that we were very tight on memory. One of the most important things to have would important things to have would be good software tools to do it, be good software tools to do it, good assembler and debugger. a good assembler and debugger. We couldn't do development on We couldn't do development on the machine we were designing the machine we were designing it for. Like on the Apple, we couldn't have the Apple do as couldn't have the Apple do assemblies and load it into itself semblies and load it into itself

and run it because it takes up all of memory, almost every last of memory, almost every last byte." They spent a half year setting up that development setting up that development system on an IBM PC with hard disk drives. Once they got the disk drives. Once they got the basic simulation going, they basic simulation going, they started packing in as many features as possible. "We used to have meetings and say, 'We have meetings and say, 'We have 30 systems we have to add have 30 systems we have to add and only 1300 bytes left,' " says Artwick. "We packed it tighter Artwick. " We packed it tighter and tighter until we had just and tighter until we had just about everything we wanted." about everything we wanted."

And those features that had And those features that had to be left out are basically cos to be left out are basically cosmetic, "like the windshield metic, "like the windshield cracking on the IBM version," says Artwick. "It took up a lot of memory, but we had it." of memory, but we had it."

The sequel was just as pop The sequel was just as popular as the original. Flight Simulator I was finally knocked off the bestseller charts by Flight the bestseller charts by *Flight*  Simulator II. *Simulator* ll.

The control panel of *Flight*<br>Simulator II resembles the Simulator II resembles the *Simul ator II* resembles the instruments of a Piper PA-28-181 Archer II, a single-engine, nonretractable gear aircraft, it nonretractable gear aircrafl. It was chosen because it offersgood performance, yet is un good performance, yet is uncomplicated and easy to fly.

You control the aircraft by You control the aircraft by pressing designated keyboard pressing designated keyboard letters. The right bracket (]) increases your throttle. F makes it bank, and G controls the banking. Press B for a view out the back of the plane, and  $T$  for a front view. You'll need to spend front view. You'll need to spend couple of hours learning all a couple of hours learning all the various commands, maybe the various commands, maybe more if you know nothing about more if you know nothing about flying. (The program comes flying. (The program comes with a user's manual and a booklet explaining the concepts booklet explaining the concepts of flight physics and aircraft of flight physics and aircraft control.) control.)

The first time you take off, The first time you take off, you leave Meigs Field in Chicago. you leave Meigs Field in Chicago. From there, you can fly to a From there, you can fly to a number of airports in downstate number of airports in downstate Illinois, or set the controls to 1Ilinois, or set the controls to take you to one of the other take you to one of the other three designated "scenery" ar three designated "scenery" areas: Seattle, New York, or Los eas: Seattle, New York, or Los Angeles. Flight is in realtime, so Angeles. Flight is in realtime, so if you take off from Chicago if you take off from Chicago before you go to work or school before you go to work or school and leave the program running, and leave the program running, you can come home for lunch in you can come home for lunch in time to land on the West Coast. time to land on the West Coast.

The flying environment is The flying environment is more than ten thousand by ten more than ten thousand by ten thousand miles square. It encompasses the entire continental compasses the entire continental United States and includes more United States and includes more than 80 airports, winds, clouds, than 80 airports, winds, clouds, time of day (for day, dusk, and time of day (for day, dusk, and night flight), and navigation night flight), and naviga tion aids. You can select the flight aids. You can select the flight conditions-even choose between easy mode, which makes tween ensy *mode,* which makes the aircraft more forgiving of the aircraft more forgiving of
## Attention Commodore Computer **Owners**

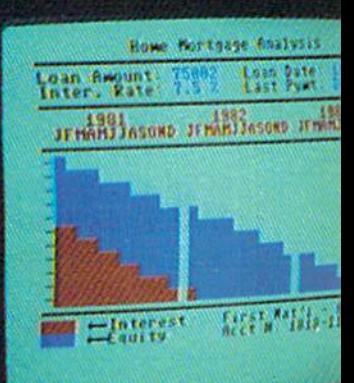

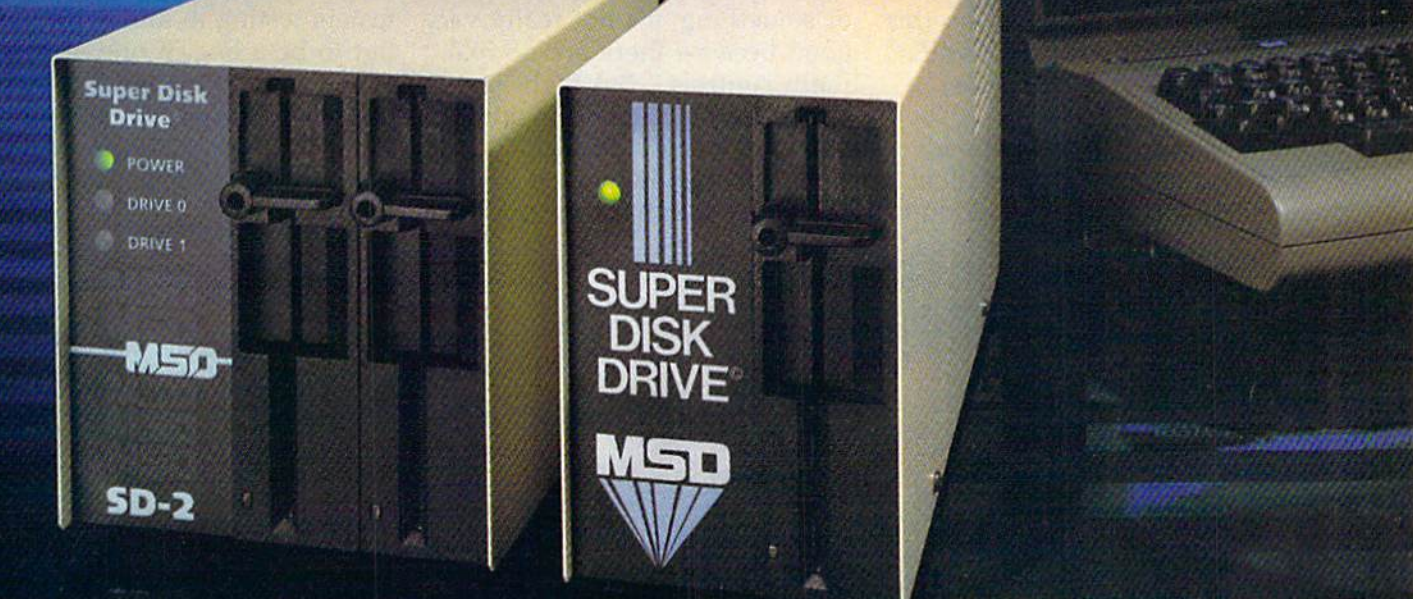

Looking for a versatile disk drive that efficiently interfaces with your Commodore' personal or business computer? Then look no further. MSD offers not just one drive, but two - the SD-1 and the SD-2 Super Disk Drives.

With the SD-1 Super Disk's 4K buffer memory, you can open more files at any one time. Its rapid internal operations allow you to execute utility commands in a minimal amount of time and to format disks in only 17 seconds. If you demand more and thus faster duplication, however, then the SD-2 is for you. You can format, copy and verify in less than 2 minutes - twenty times faster than if you used two single drives together.

Both drives feature state-of-the-art design for exceptional durability and longer life. Both feature unique vertical loading for greater space savings. And neither will ever overheat.

Call MSD today for more information or the location of the dealer or distributor nearest you.

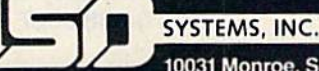

10031 Monroe, Suite 206 Dallas. Texas 75229 (214) 357-4434

Cheese every light in this country can

pilot blunders, and reality mode, pilot blunders, and *reality mode,*  which adds more sophisticated which adds more sophisticated factors. factors.

If you tire of the challenge If you tire of the challenge of keeping a plane in the air, you can play WWI Ace, the you can play WWI Ace, the game option which equips the game option which equips the plane with bombs, machine plane with bombs, machine guns, and a radar screen, and pits you against other WWI pits you against other WWI fighting planes. fighting planes.

 $M$  ore memory, for the engi-<br>meers at subLOGIC, means neers at subLOGIC, means neers at subLDGIC means faster simulations and more faster simulations and more complex scenery (they're al complex scenery (they're already preparing new scenery disks for San Francisco, Wash disks for San Francisco, Washington, D.C., and the Denver/ ington, D.C., and the Denver/ Rocky Mountain area). "We're Rocky Mountain area). "We're trying to stay updated on new trying to stay updated on new machines, because we think this machines, because we think this is an area of interest that will is an area of interest that will stay around for a long time," says Artwick. says Artwick.

The Apple lie has already The Apple lIe has already spawned an enhanced edition spawned an enhanced edition called Flight Simulator UM, to be called *Flight Simulator lIM,* to be released sometime in 1985. It's released sometime in 1985. It's a multi-player game. By linking multi-player game. By linking two or more Apple lie's (either two or more Apple lIe's (either in the same room or via in the same room or via modem), you can fly around in modem), you can fly around in the same air space and see each other, "...go on flights together and hide behind mountains," and hide behind mountains," says Artwick. says Artwick.

In the meantime, Flight In the meantime, *Flight*  Simulator <sup>11</sup> still appeals to *Simulator II* still appeals to a wide age group, "from kids wide age group, "from kids writing in to tell us how well writing in to tell us how well they did on the game to middle-they did on the game to middleaged pilots who tell us we ought to have more ILS approaches," says Artwick.

And it's being used in train And it's being used in training, he says, but not like you ing, he says, but not li ke you might think. "When it comes to might think. "When it comes to training a guy to fly a jet fighter or something, it's not really very or something, it's not really very good because there are no real good because there are no real flight controls." But flight in flight controls." But flight instructors and national institu structors and national institutions are using it to show tions are using it to show students how the gauges and students how the gauges and other navigational instruments other navigational instruments

look and how they work. "In that respect, it's pretty useful, that respect, it's pretty useful, a lot more useful than lot more useful than a textbook." textbook."

Artwick has received re Artwick has received requests from such far-off custom quests from such far-off customers as the Singapore Air Force, ers as the Singapore Air Force, and from people working on re and from people working on research projects for their organ search projects for their organizations who want him to make izations who want him to make modifications to the program. modjfications to the program.

And there's one more inter And there's one more interesting application for *Flight Sim*ulator II: Along with Lotus 1-2-3 and dBase 11, it's known as and *dBase* II, it's known as a compatibility test for IBM PC compatibility test for IBM PC compatibles. When Compaq compatibles. When Compaq Corporation was testing its ma Corporation was testing its machine, the designers found that chine, the designers found that Flight Simulator II wouldn't run. *Fligh t Simulator* II wouldn't run. "They had whole roomful of "They had a whole roomful of testers testing it, and it turned testers testing it, and it turned out to be a bug in one of Intel's chips," says Artwick. "In their chips," says Artwick. "In their hardware design, it was more sensitive than IBM. Compaq actually had to change their ROMs."

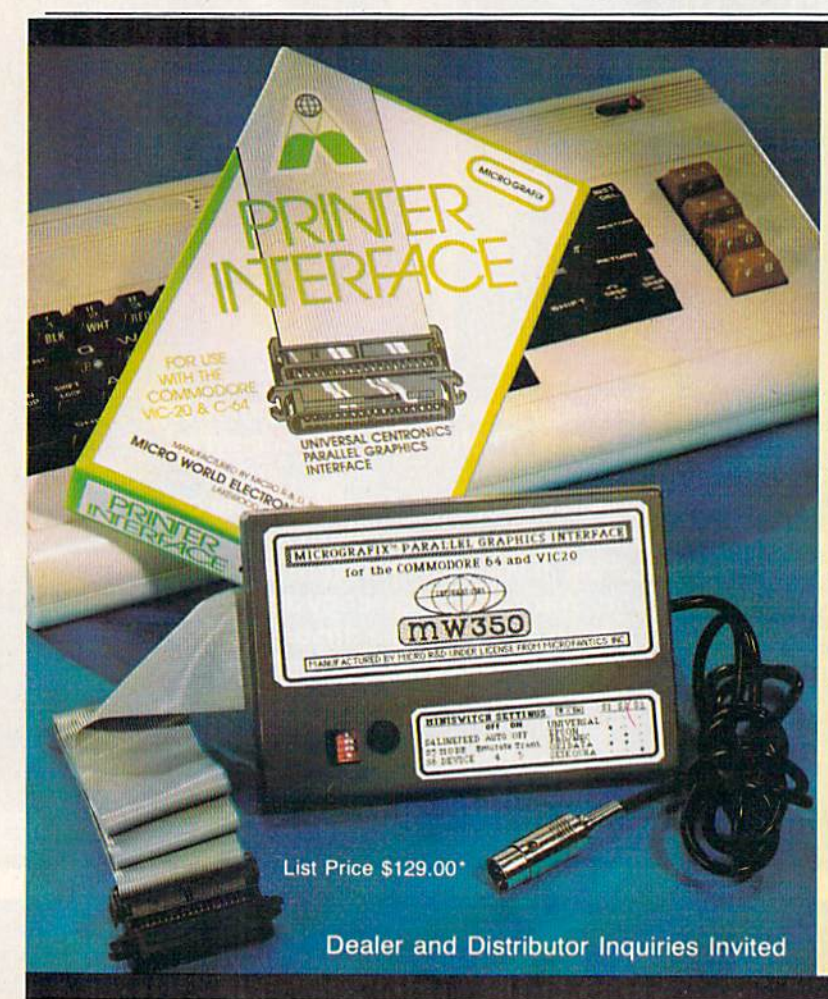

#### COMMODORE OWNERS; COMMOOORE OWNERS: "Finally, A Universal Graphics Interface!"

The ALL NEW "MICROGRAFIX" parallel interface by Micro World<br>Electronix Inc., is a complete switch <u>selectable</u> interface with full<br>graphic capabilities for the VIC 20<sup>1M</sup> and Commodore 64<sup>1M</sup>. It's truly the most universal of Interfaces with the capacity to print the Commodore<sup>\*</sup> graphics set, since it is switch selectable for virtually all centronics compatible parallel printers including Daisy wheel printers. The ALL NEW "MICROGRAFIX" parallel interface by Micro World Electronix Inc., is a complete switch selectable interface with full graphic capabilities for the VIC 20<sup>1M</sup> and Commodore 64<sup>1M</sup>. It's

- **Features** 1) Fully intelligent Interface that plugs into the Standard Commodore<sup>®</sup> printer socket.
- 2) Complete graphics capability that will allow popular matrix
- printers to fully pass the Commodore\* Printer test (including<br>Inverse text, tabbing, cursor up/down, etc.).<br>Works with virtually all software, since it provides emula-<br>tion of the Standard Commodore\* Printer. printers to fully pass the Commodore" Printer test (including Inverse text, tabbing, cursor up/down, etc.).<br>3) Works with virtually all software, since it provides emula-<br>tion of the Standard Commodore" Printer.
- 4) Optional user installed 4K buffer to speed up graphics and text printing.
- 5) Complete built-in status and self-test report.
- b) Switch Selectable Commodore® graphics mode for most<br>popular printers (Epson, Star Micronics, C. Itoh, Prowriter,<br>Okidata, Selkosha, NEC, Riteman, Banana, BMC,<br>Panasonic, Mannesman Talley and others) plus a Univer-<br>sal S 6) Switch Selectable Commodore® graphics mode for most<br>popular printers (Epson, Star Micronics, C. Itoh, Prowriter,<br>Okidata, Seikosha, NEC, Riteman, Banana, BMC,<br>Panasonic, Mannesman Talley and others) plus a Univer-<br>sal S
- 7) Complete with emulate mode, transparent mode, total text Complete with emulate mode, transparent mode, total text<br>mode, ASCII conversion modes that will insure virtually total compatibility with popular Software.

No more ROM changes or extra shelf space taken up. The Micrografix Interface is easier to stock since one interface will support virtually all printers.

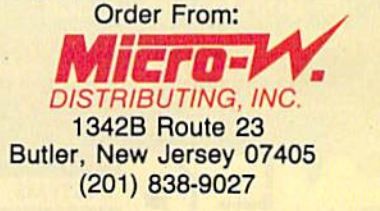

\* TM Trademarks of Commodore Business Machines, Inc. 'Call for details on our super \$50.00 trade-in offer. \*Call for details on our super \$50.00 trade-in offer.

re

### **GREAT NEWS FOR** OWNERS OF COMMODORE, APPLE, & ATARI COMPUTERS! **OWNERS OF COMMODORE, APPlE, &ATARI COMPU'I'ERS!**

Most printers don't work with Most printers don't work with Commodore or Atari. And to get Commodore or A1arl. And to get one that does, costs too much. one that does, costs too much. That's why the engineers at Blue That's why the engineers at Blue Chip designed new personal Chip designed a new personal printer called the M120/10. If you own a computer read on: Of the ten high speed dot matrix printers most often used with printers most often used with Commodore, Apple, and Atari, none Commodore. Apple, and Alari, none is less expensive than the Blue is less expensive than the Blue Chip M120/10. Or more powerful.

Fully equipped, It's about \$50 less Fully equipped, it's about \$50 less expensive than a comparable, yet much slower Commodore printer. And in the vicinity of \$300 less than And in the vicinity of S300 less than an Epson\* set-up to work with an Epson" set-up to work with a Commodore. Commodore.

Despite its low price, the Blue Chip Despite its low price, the Bluc Chip M120/10 is not a stripped down, bargain basement printer. bargain basement printer.

In fact, when you judge it by the In fact, when you judge it by the same stringent standards computer same stringent standards computer professionals use-by weighing total performance against cost-it's difficult to find a printer that compares to the Blue Chip M120/10.

Top speed with a Blue Chip M120/10 is 120 characters per second. To beat is 120 characters per second. To beat that in any other make of printer, you have to spend about \$400 more. have to spend about \$400 more.

Special print modes on an M120/10 Special print modes on an M120/ 1O include graphics; condensed, bold include graphics; condensed, bold· faced and expanded characters; as faced and expanded characters; as well as superscripts and subscripts, well as superscripts and subscripts, and near letter quality characters. and near letter quality characters. And to beat that in any other make And to beat that in any other make Of printer you have to spend nearly of printer you have to spend nearly \$300 more.

And since it also has the IBM-PC", And since it also has the IBM·PC'. Apple Macintosh' and IIC", Serial, and Centronics interfaces", you can use the Blue Chip M120/10 with just about any computer you may about any computer you may eventually own. eventually own. Apple MacIntosh<sup>\*</sup> and IIC<sup>\*</sup>, Serial, and Centronics interfaces\*\*, you can

The Blue Chip Personal Printer costs The Blue Chip Personal Printer costs a lot less than anything similar... without compromise in quality. without compromise in quality. Highly powerful and relentlessly practical. practical.

See one today. Blue Chip printers are available at Best Products, LaBelle's, Jafco, Dolgin's, Miller Sales, laBelle's, Jareo. Dolgin"s, Miller Sales, Rogers. Great Western catalog show Rogers, Greal Western catalog show· rooms, and other fine stores. Or call (800) 55&-1234 Ext 540. In California, (800) 556-1234 Ext. 540. In California. call (800} 441-2345, Ext. 540, for call *(BOO)* 441·2345, Ext. 540, for more information and name of your more information and name of your closest Blue Chip dealer. closest Blue Chip dealer.

BLUE CHIP© 2 West Alameda Drive/Tempe, Arizona 85282/(602) 991-9833

'Commodore is a registered trademark of Commodore Business

 $\vec{\epsilon}$ 

Commodore is a registered trademark of Commodore Business<br>Machines Corp.<br>Epson is a registered trademark of Epson America, Inc.<br>IBM is a registered trademark of International Business Machines Corp. """"' .. . .... \_ .... \_'AAwIoCom\_ Ir><. •• 1l<JA.w: ........ \_ .. \_...--00<Iy **CALC 1989** 

## indow To The World:

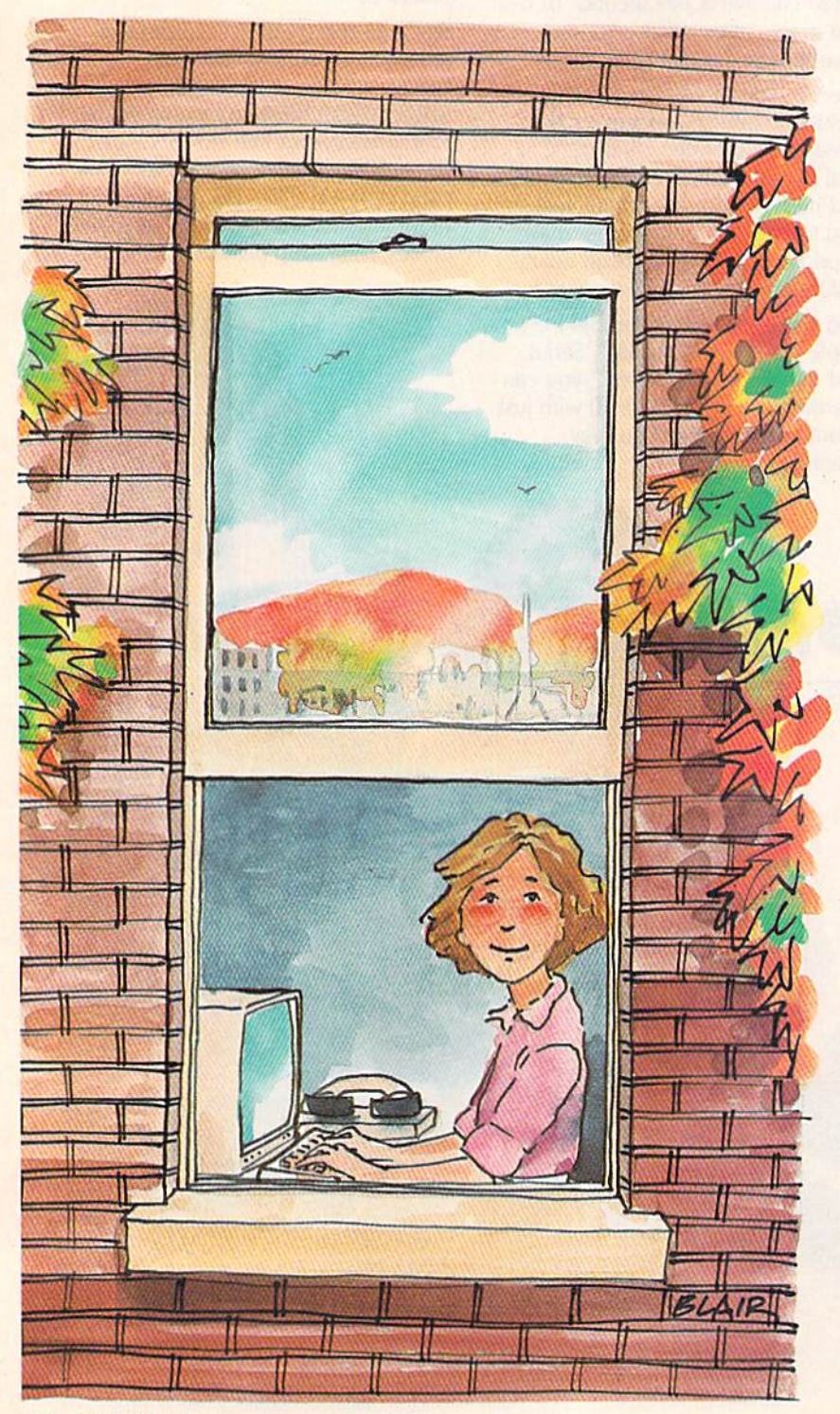

Sharon Darling, Research Assistant

With the advent of telecommunications services and on-line data bases, computers can give *you* a "window to the world' from your home, offering hundreds of productivity and entertainment services.

I <sup>f</sup>you own a Commodore 64 and a modem, perhaps you've considered subscrib- ing to an on-line telecommunications service. Is it worth the investment? Let's imagine the following scenario:

It's seven o'clock on a Thursday night. The library closed at five, and Sammy Jordan has a school report due tomorrow on a subject he hasn't yet researched. Dad has been dabbling in the stock market, studying which stocks he'd like to buy. Now he's ready to plunge a head, but can't place an order with a stockbroker until 9 a.m. Friday. And he's leaving on a business trip at 8 a.m. Mom meant to stop at the bank on her way home from the office, but left work too late to get there before the bank closed.

To top it all off, Sally's birthday is coming up, and her birthday present wish list contains an item not available in their hometown. The closest store that carries it is SO miles away.

Such a situation could cause a lot of stress and worry.

## If practice makes perfect, buy the SATand typing programs that make practicing easier. If practice makes perfect,<br>buy the SAT and typing programs that make practicing easier.

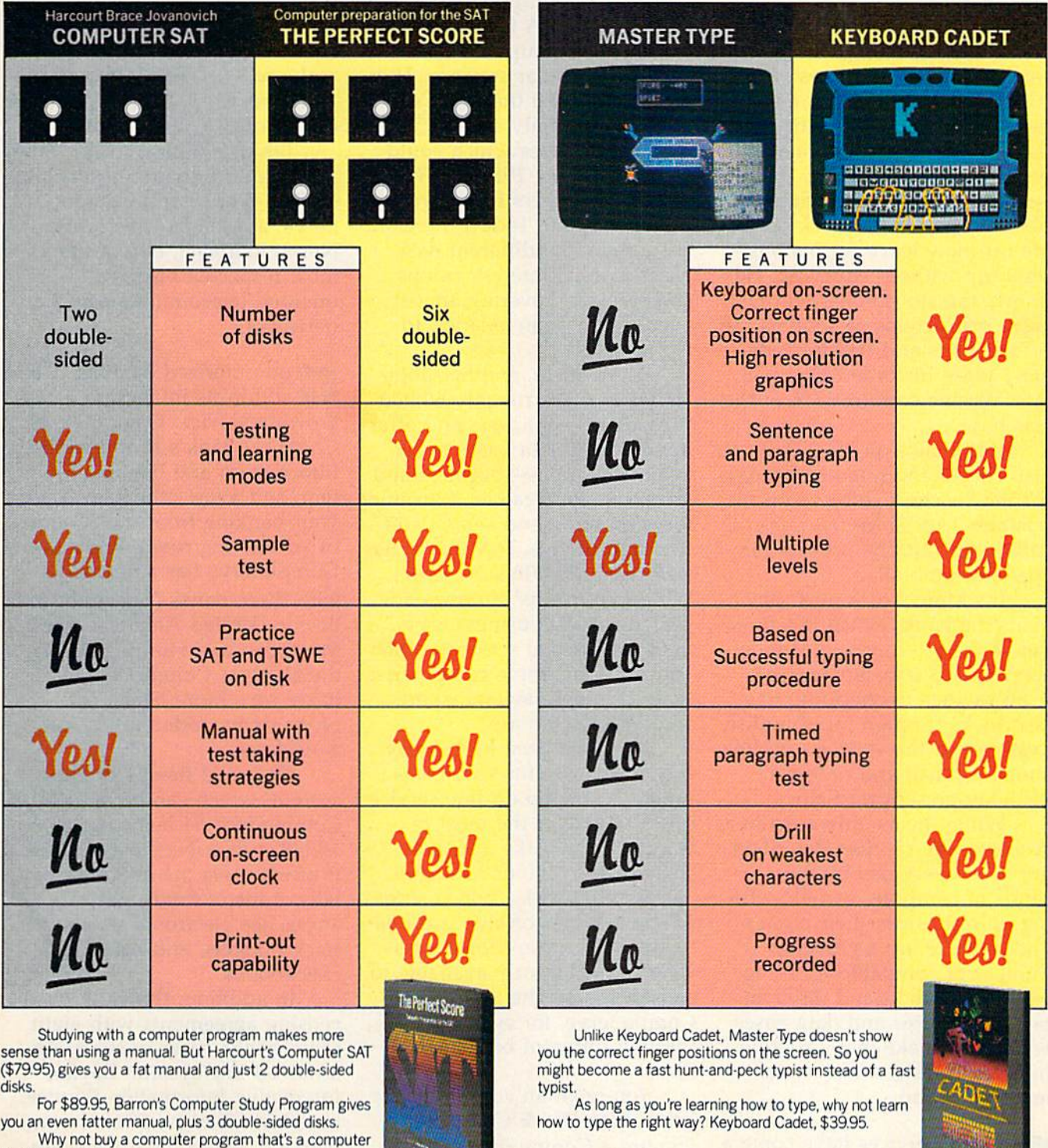

program? Ours has 6 double-sided disks and a skinny manual.

And costs just \$69.95.

The Perfect Score and Keyboard Cadet from Mindscape<sup>and</sup>

But not for our fictional family. But not for our fictional family. They recently subscribed to an They recently subscribed to an on-line telecommunications service for use with their Commo vice for use with their Commodore 64. Now, they're going to dore 64. Now, they're going to put their investment to good put their investment to good use. use.

Sammy logs on first and Sammy logs on first and gets the information he needs gets the information he needs for his report from an on-line for his report from an on-line encyclopedia, then looks encyclopedia, then looks through a special interest group (SIG) data base to get a few more facts. He downloads the more facts. He downloads the data, prints it out, and starts data, prints it out, and starts writing his report. Next, Dad ac writing his report. Next, Dad accesses the financial services sec cesses the financial services section and places his stock order. tion and places his stock order. He can now leave for his busi He can now leave for his business trip without worrying. He ness trip without worrying. He knows the stockbroker will receive instructions as soon as the ceive instructions as soon as the office opens and will immedi office opens and will immediately place his order. Dad will ately place his order. Dad will later receive confirmation of the later receive confirmation of the purchase. purcha se.

While he's on-line, Dad While he's on-line, Dad also checks the weather forecast for the city he's going to on his for the city he's going to on his business trip. Since the report is business trip. Since the report is calling for rain, he packs a raincoat and umbrella. coat and umbrella.

It's Mom's turn next. She It's Mom's turn next. She visits the bank, which is a member of the telecommunications ber of the telecommunications service, and transfers money service, and transfers money from savings to checking. She from savings to checking. She also looks through merchandise also looks through merchandise available in the service's on-line available in the service 's on-line shopping mall and orders shopping mall and orders a birthday present for Sally. birthday present for Sally.

While this is only a fictional scenario, the services described scenario, the services described are used every day by thou are used every day by thousands of computer owners who log on right from their homes. log on right from their homes. Today, there are a growing number of companies offering number of companies offering well over a thousand different on-line services and data bases on-line services and data bases which can make many routine which can make many routine household tasks more conven household tasks more convenient-even fun.

n-line services have come O n-line se rvices have come a long way in a relatively long way in a relatively short period of time. Take, for short period of time. Take, for example, CompuServe, the larg example, CompuServe, the largest of all such home-based tele-

communications systems, with communications systems, with 145,000 subscribers. Started as 145,000 subscribers. Started as a time-sharing service for busi time-sharing service for businesses, home computerists were nesses, home computerists were first allowed access to the sys first allowed access to the system in 1979. tem in 1979.

At the time, it was a data base for hobbyists says Paul base for hobbyists says Paul Battaglia, a CompuServe spokesperson. A CB radio own spokesperson. A CB radio owners' interest group was one of the most popular services. There the most popular services. There were under one thousand sub were under one thousand subscribers, and only about 25 different data bases which could ferent data bases which could be accessed. By 1980, the num be accessed. By 1980, the number of subscribers had increased ber of subscribers had increased to about 5,000. Today, there are to about 5,000. Today, there are more than 800 different data more than 800 different data bases, special interest groups, bases, special interest groups, and services, covering almost and services, covering almost every topic, from aviation to every topic, from aviation to world news. world news.

The Source, another popu The Source, another popular system, has roughly 60,000 lar system, has roughly 60,000 subscribers right now, and offers subscribers right now, and offers hundreds of data bases in six hundreds of data bases in six major categories—business and major categories-business and finance, travel, games, consumer finance, travel, games, consumer services, news and sports, and services, news and sports, and communications. Dow Jones has communications. Dow Jones has well over 120,000 subscribers. well over 120,000 subscribers. While most of its offerings are While most of its offerings are geared toward business users, geared toward business users, there are several services which there are several services which appeal to the home computerist, appeal to the home computerist, such as movie reviews, sports and weather reports. and weather reports.

If you've been looking for If you've been looking for additional uses for your com additional uses for your computer, joining an on-line service puter, joining an on-line service could be one of the most re could be one of the most rewarding. Let's take a look at warding. Let's take a look at some of the options available. some of the options available.

Buying stocks, bonds, and Buying stocks, bonds, and other securities on-line is a relatively new concept for the services. It is currently available to subscribers of The Source and subscribers of The Source and CompuServe, for example, CompuServe, for example, through different brokerage through different brokerage firms. firms.

You open an account with either Max Ule & Company, if you are a CompuServe subscriber, or Spear Securities, Inc., scriber, or Spear Securities, Inc., if you have joined The Source. if you have joined The Source. The brokerage houses are mem The brokerage houses are members of these two major services. bers of these two major services.

With CompuServe, you must With CompuServe, you must also have access to its Executive also have access to its Executive Information Service. Security, Information Service. Security, accessibility, and guaranteed accessibility, and guaranteed service are very important in any of these computerized sys any of these computerized systems. For example, subscribers tems. For example, subscribers must clear a number of security leveis before placing their buy levels before placing their buy and sell orders. This makes the and sell orders. This makes the chances of illegal entry chances of illegal entry "minute," according to Richard A. Baker, CompuServe's director A. Baker, CompuServe's director of corporate communications. of corporate communications.

Besides buying stocks, other Besides buying stocks, other financial information is available financial information is available on The Source and Compu-Serve, as well as Dow Jones Serve, as well as Dow Jones News/Retrieval, one of the News/Retrieval, one of the most respected business-most respected businessoriented telecommunications oriented telecommunications networks. networks.

**Computerized banking, while**<br>still in its infancy, is a fast- $\blacktriangleright$  still in its infancy, is a fastgrowing service. CompuServe, Chemical Bank's Pronto Home Chemical Bank's Pronto Home Information and Banking Sys Information and Banking System, and a few others let you do your banking from the comfort your banking from the comfort of your living room. Right now, of your living room. Right now, CompuServe has agreements with three banks (Shawmut in with three banks (Shawmut in Boston, United American Bank, Boston, United American Bank, Memphis, and Huntington Na Memphis, and Huntington National Bank, Columbus, Ohio). tional Bank, Columbus, Ohio). Baker says more banks will Baker says more banks will probably be added to the net probably be added to the network later. work later.

Chemical Bank's Pronto Chemical Bank's Pronto system, which can be used by system, which can be used by Commodore 64 owners, topped Commodore 64 owners, topped 10,000 subscribers last summer. 10,000 subscribers last summer. It offers users the ability to pay It offers users the ability to pay bills, transfer funds, get bal bills, transfer funds, get balances, see electronic statements, ances, see electronic statements, track budgets, and balance track budgets, and balance checkbooks. checkbooks.

In addition, the bank has li In addition, the bank has licensing agreements with eight censing agreements with eight other banks coast-to-coast. An other banks coast-to-coast. Another on-line system, Keyfax other on-line system, Keyfax Interactive Information Service, Interactive information Service, based in Chicago, offers home based in Chicago, offers home banking, educational packages, banking, educational packages, data bases, and financial op data bases, and financial options. A home shopping service is planned as well. is planned as well.

While The Source does not While The Source does not

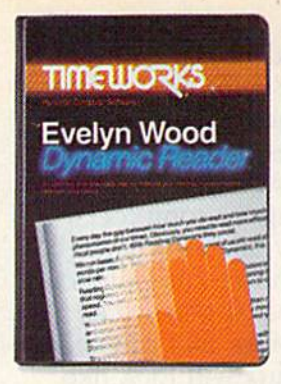

#### The Evelyn Wood Dynamic Reader™ **The Evelyn** *Wood* **Dynamic Reader.'"**  Now, the world's most renowned **Now, the world's most renowned**  master brings the techniques of **master brings the techniques of**  Dynamic Reading to your computer. **Dynamic Reading to your computer.**

Learning to read faster isn't good enough. With Learning to read faster isn't good enough. With the Evelyn Wood Dynamic Reader, you'll learn to read three to ten times faster-but with better comprehension and retention. better comprehension and retention.

Only Timeworks brings this highly successful reading program into your successful reading program into your

computer. It will guide you like a gifted teacher through the drills and exercises at your own comfortable pace, automatically drills and exercises at your own comfortable pace, automatically record your progress, and let you graphically review your results record your progress, and let you graphically review your results

## If it takes you more than **If it takes you more than**  30 seconds to read this ad, **30 seconds to read this ad,**  you need Evelyn Wood. **you need Evelyn Wood.**

on colorful bar charts. on colortul bar charts. Reading Dynamics Reading Dynamics is not a skimming or "key word" association "key word" association technique. It is a totally different reading concept different reading concept that registers every word, that registers every word, every idea, every shade every idea, every shade

of meaning in the written material. You will use more of your mental of meaning in the written material. You will use more of your mental capacity and learn to concentrate. Your mind won't wander while capacity and learn to concentrate. Your mind won't wander while you read. you read.

Reading dynamically is more enjoyable than reading the old Reading dynamically is more enjoyable than reading the old way. Complete thought patterns and ideas emerge from the written

material in a smoothly moving picture. Instead of perceiving picture. Instead of perceiving individual bits and pieces of individual bits and pieces of information and putting them information and putting them together as best you can, together as best you can, you will see total concepts. you will see total concepts. Reading dynamically is like Reading dynamically is like living in the material. living in the material.

The Evelyn Wood Dynamic The Evelyn Wood Dynamic Reader provides you with the Reader provides you with the exercises and tools you need to exercises and tools you need to help you increase your reading help you increase your reading

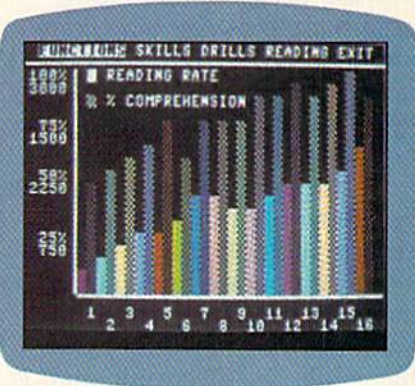

comprehension and speed. Your own personal computer helps you comprehension and speed. Your own persenal computer helps you develop your skills at your own pace. develop your skills at your own pace.

You learn the essential techniques of Dynamic Reading in your You learn the essential techniques of Dynamic Reading in your own home—at any time convenient for you. You can repeat exercises own home-at any time convenient for you. You can repeat exercises as often as you wish to assure that you maintain optimal reading as often as you wish to assure that you maintain optimal reading efficiency. Each program contains 50 Skill-Builder exercises, 20 read efficiency. Each program contains 50 Skill-Builder exercises, 20 reading exercises and 40 quizzes. ing exercises and 40 quizzes.

Only Timeworks offers the Evelyn Wood Dynamic Reader. Now at your favorite dealer. Or contact Timeworks, Inc., 405 Lake Cook at your favorite dealer. Or contact Timeworks, Inc., 405 Lake Cook Road, Deerfield, IL 60015. Phone: 312-948-9200. Road, Deerfield, IL 60015. Phone: 312-948-9200.

Available for Commodore 64; IBM; Apple; Atari.

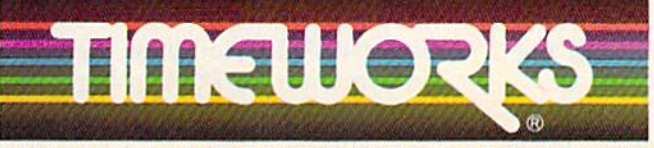

**Timeworks Programs:** Data Manager Z W Word Writer W Swiftax **N** Data Manager 2 **N** Word Writer **N** Swiftax<br>**M** Money Manager **M** Electronic Checkbook<br>**M** Business System Series **M** Dungeons of **Business System Series Dungeons of** Algebra Dragons Spellbound Cave of the Algebra Dragons **Computer Cave of the Word Wizard Computer Education Kits Word Wizard <b>. Computer Education Kits** 

©1964 Heading Dynamics, Inc. and Timeworks, Inc. All rights reserved. Thegistered trademarks of<br>Commodore Computer Systems, International Business Machines Corp., An ble Catantiae Preview in

have home banking yet, it prob have home banking yet, it probably will be added in the future, ably will be added in the future, says JoAnne Montgomery, says JoAnne Montgomery, a Source spokesperson. Source spokesperson.

There are many types of at-There are many types of athome shopping services avail home shopping services available. Perhaps the best known is able. Perhaps the best known is Comp-U-Card's Comp-U-Store, Comp-U-Card's Comp-U-Store, which is available on Compu which is available on Compu-Serve, The Source, and Dow Serve, The Source, and Dow Jones. Jones.

Subscribers to these services Subscribers to these services pay an additional fee to belong pay an additional fee to belong to Comp-U-Store, which offers to Comp-U-Store, which offers more than 60,000 items from more than 60,000 items from national manufacturers and national manufacturers and stores. Comp-U-Store also offers stores. Comp-U-Store also offers discounts of up to 40 percent on discounts of up to 40 percent on its merchandise. its merchandise.

Right now, Comp-U-Store Right now, Comp-U-Store has 16,000 on-line subscribers has 16,000 on-line subscribers and 800,000 telephone subscrib and 800,000 telephone subscribers who do not have access to a computer, says Lynn Booth, di computer, says Lynn Booth, director of corporate communications for Comp-U-Card tions for Comp-U-Card International. She says the International. She says the popularity of the service is popularity of the service is growing because "more and growing because "more and more people have home com more people have home computers, and they find they don't puters, and they find they don't have the time to spend brows have the time to spend browsing or comparison shopping, so ing or comparison shopping, so they use a service like ours."

CompuServe introduced the CompuServe introduced the Electronic Shopping Mall last Electronic Shopping Mall last April, which offers goods from ApriL which offers goods from about 90 national merchandisers about 90 national merchandisers like Sears, Bloomingdale's, and li ke Sears, Bloomingdale's, and Waldenbooks. Battaglia says Walden books. Battaglia says that while the electronic mall is that while the electronic mall is popular, "I don't think it's ever popular, " I don't think it's ever going to replace going out to the going to replace going out to the store and buying goods—there's store and buying goods-there's certain social function in a certain social function involved (in shopping), and I think this (the mall) is a convenience factor." ience factor. "

Use of such services should Use of such services should grow though, he adds, as people grow though, he adds, as people get accustomed to shopping by get accustomed to shopping by computer. "Right now, it's computer. "Right now, it's a unique thing," Battaglia says, unique thing," Battaglia says, "and I think there are more products that are sold more products that are sold more readily over this kind of me readily over this kind of medium than other kinds of dium than other kinds of products. products.

"A designer dress, for ex-"A designer dress, for ex-42 COMPUTE!'s Gazette January

ample, would be difficult to sell ample, would be difficult to sell to the public right now because to the public right now because they're not acclimated to mak they're not acclimated to making purchases with just that ing purchases with just that information at hand." information at hand. "

Shopping by computer Shopping by computer should really take off, Battaglia should really take off, Battaglia says, when home computers are able to receive sophisticated able to receive sophisticated enough graphics that can show enough graphics that can show what a product will look like, versus a word description of the merchandise. merchandise.

W hether it's financial infor-<br>mation you need, or mamation you need, or ma mation you need, or material for a school paper, or even the answer to a trivia question, the answer to a trivia question, you can probably get the facts you can probably get the facts you need from one of the on you need from one of the online services. Sports news, ency line services. Sports news, encyclopedias, weather reports, news clopedias, weather reports, news items from national and international wire services, movie re tional wire services, movie reviews, and newspapers are all views, and newspapers are all examples of information you examples of information you can access with your computer. can access with your computer.

And there are special inter And there are special interest groups of every type avail est groups of every type available as well, ranging from able as well, ranging from people who own specific kinds people who own specific kinds of computers, to pilots, to home of computers, to pilots, to home canners. canners.

If you're planning a trip, you can check the Official Air you can check the Official Airline Guide (OAG) to find the line Guide (OAG) to find the best ticket prices. Even making best ticket prices. Even making airline reservations from your airline reservations from your home has become a simple procedure with your computer. cedure with your computer.

Another popular feature Another popular feature which ties directly into your which ties directly into your home is electronic mail. Accord home is electronic mail. According to Montgomery, The ing to Montgomery, The Source's electronic mail service "gets the most use from con "gets the most use from con· sumers and business." sumers and business." CompuServe's Battaglia also at CompuServe's Battaglia also attests to the popularity of the tests to the popularity of the service. Electronic mail is "hot" service. Electronic mail is "hot" right now, for both consumers right now, for both consumers and business users, he says. and business users, he says.

Unusual subject areas can be accessed. CompuServe, for be accessed. CompuServe, for instance, offers an advice columnist, Aunt Nettie, as well as umnist, Aunt Nettie, as well as information on PGA golfers, in information on PGA golfers, insurance, humor, and human surance, humor, and human sexuality. sexuality.

On The Source, categories On The Source, categories include collectibles, classified include collectibles, classified advertisements, teens, and advertisements, teens, and schedules of the U.S. House of Representatives. Those services Representatives. Those services are but a sample of what's available. To list every subject available. To list every subject category offered by the various services might take an entire services might take an entire magazine. magazine.

Of course, it costs money to Of course, it costs money to join any of the on-line services. join any of the on-line services. basic subscription will cost A basic subscription will cost you roughly the same price as a piece of commercial software. piece of commercial software. The Source reduced its subscrip The Source reduced its subscription fee this fall to \$49.95. Getting on-line with CompuServe ting on-line with CompuServe costs about \$40, although many costs about \$40, although many modem manufacturers offer modem manufacturers offer a free subscription to CompuServe free subscription to CompuServe as part of the package. as part of the package.

Dow Jones has three differ Dow Jones has three different levels of membership, with ent levels of membership, with prices ranging from \$50 to \$75. prices ranging from \$50 to \$75. In addition, there are charges In addition, there are charges from each service for the from each service for the amount of time spent on-line. amount of time spent on-line. Some of the services, such as Some of the services, such as sending an electronic mail letter, sending an electronic mail letter, also require an extra fee. also require an extra fee.

In addition to the sign-up In addition to the Sign-up fee, most services charge an hourly rate for time spent on hourly rate for time spent on the service. It generally costs the service. It generally costs more during business hours, but more during business hours, but in the evening, the rates may be as little as six dollars an hour. as little as six dollars an hour. And if you have to call longdistance, the time is charged distance, the time is charged against your phone bill (many against your phone bill (many services have local numbers you services have local numbers you can call, so you can avoid pay can call, so you can avoid paying long-distance bills). The ing long-distance bills). The telecommunication options telecommunication options available by home computer are available by home computer are expanding every day, and there expanding every day, and there are no signs of slowing down. are no signs of slowing down. Modems remain one of the most Modems remain one of the most popular peripherals for Commo popular peripherals for Commodore 64 owners, a fact not lost on the major on-line systems. Will this expansion continue? Will this expansion continue? CompuServe is already planning CompuServe is already planning to increase its mainframe com to increase its mainframe computer capacity by 90 percent puter capacity by 90 percent over the next two years. And everyone else seems to be fol everyone else seems to be following suit.

#### Cwww.commodore.ca

# we dont care which computer you own. we'll help you get the most out of it.

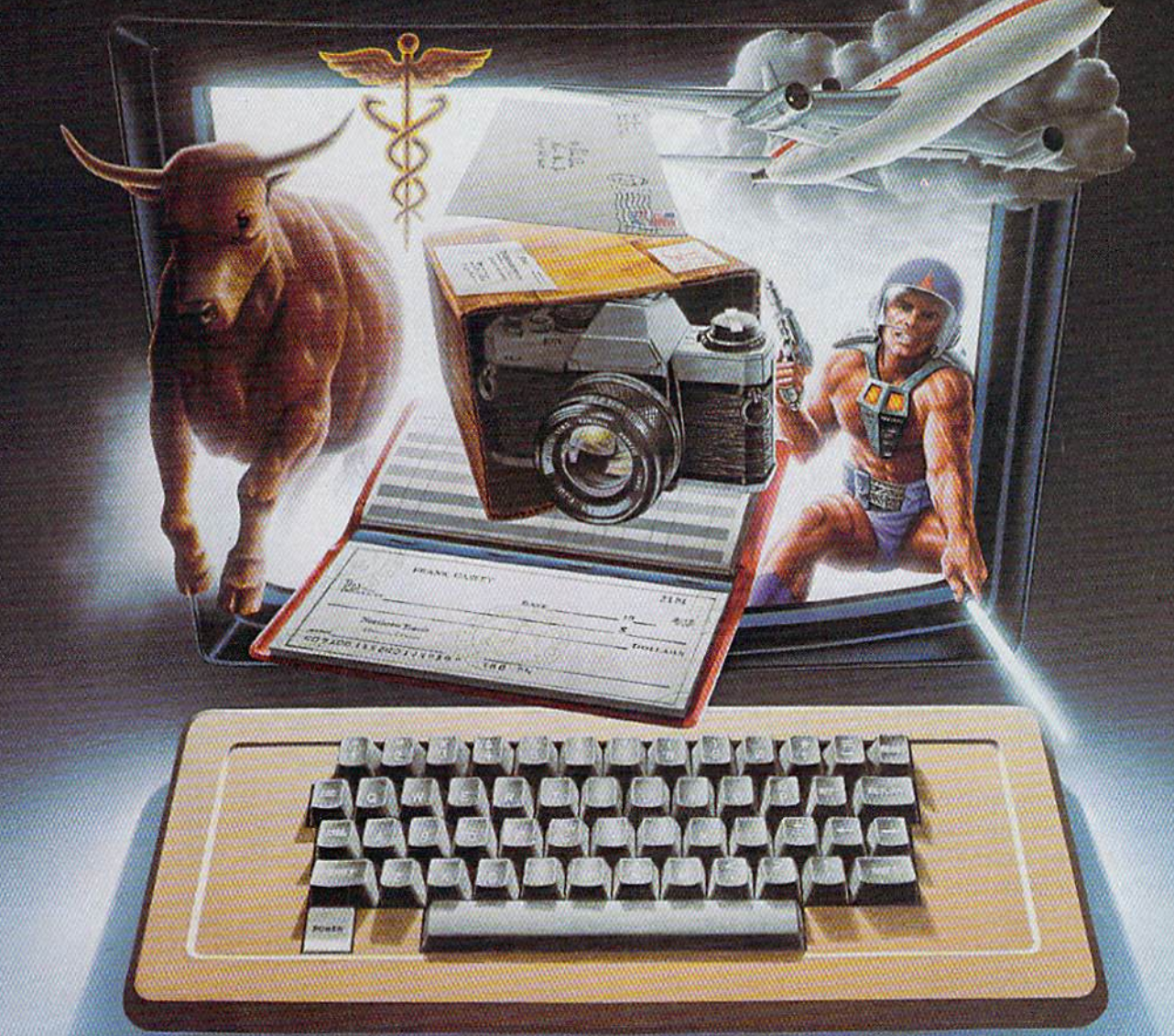

## CompuServe puts a world of information, communications, and entertainment at your fingertips.

CompuServe is the easy to use videotex sophisticated financial data. Plus, service designed for the personal service designed for the personal computer user and managed by the communications professionals who provide municalions professionals who provide business information services to over one business infonnation services to over one fourth of the Fortune 500 companies. fourth of the Fortune 500 companies.

Subscribers get a wealth of useful, profitable, or just plain interesting infor profitable, or just plain interesting infor mation like national news wires, electronic mation like national news wires, electronic banking and shop at home services, and

communications network for electronic communications network for electronic mail, bulletin board for selling, swap mail. a bulletin board for selling, swapping, and personal notices and multi ping, and personal ndices and a multichannel CB simulator. channel CB simulator. sophisticated financial data. Plus, a

You get games on CompuServe, too. Classic puzzlers, educational, sports and Classic puzzlers, educational, sports and adventure games and fantastic space adventure games and fantastic space games featuring MegaWars, the "ultimate computer conflict." computer conflid."

The videotex service for you, no matter which computer you own. To buy a Starter Kit, see your nearest computer dealer. 1b receive our informative brochure or to 1b receive our informative brochure or to order direct, call or write: order direct. call or write:

## CompuServe CompuServe

Consumer Information Service, P. O. Box 20212<br>5000 Arlington Centre Blvd., Columbus, OH 43220 8002 **800-848-8199** In Ohio Call 614-457-0802 800-848-8199<br>An HAMAM COMPANY COMPANY CAN

### COMPUTING **COMPUTING**  for families or families

## Visit With Sweetums **A Visit With Sweetums**  The Ogre **The Ogre**

Fred D'lgnazio, Associate Editor Fred D'ignazio, Associate Editor

had the thrill of my life last week. I had the thrill of my life last week.

I'm the "children and computers" commentator and product reviewer for The NewTech mentator and product reviewer for The NewTech Times TV show (each week this fall and next Times TV show (each week this fall and next spring on PBS), and I got to visit Jim Henson's Muppet Mansion in New York City to review the Muppet Mansion in New York City to review the Muppet Learning Keys, a new computer keyboard for children from Henson Associates, Sunburst for children from Henson Associates, Sunburst Communications, and Koala Technologies. Communications, and Koala Technologies.

When I stood outside on the street, the Muppet Mansion looked to me like any other Muppet Mansion looked to me like any other posh dwelling on Manhattan's upper East Side. posh dwelling on Manhattan's upper East Side. But when I walked through the front door, I left the city behind and entered the world of Jim the city behind and entered the world of Jim Henson's imagination. Henson's imagination.

The mansion's foyer is dominated by The mansion's foyer is dominated by a three-story-high muppet balloon—rather, bal three-story-high muppet balloon-rather, balloons on top of balloons on top of balloons stretching up to the distant ceiling. Tiny muppets stretching up to the distant ceiling. Tiny muppets cling to the balloons and float around them on cling to the balloons and float around them on all sides. all sides.

The muppet puppeteer's room is around the The muppet puppeteer's room is around the corner, behind the stairs, and there I saw a drawer full of Kermit heads and Gonzo perched drawer full of Kermit heads and Gonzo perched lazily atop a bookshelf.

I left the balloons, the puppeteers, and the Kermit heads behind and climbed the stairs. Kermit heads behind and climbed the stairs. Sweetums the Ogre was waiting for me on the Sweetums the Ogre was waiting for me on the second floor. Sweetums is a tall (very tall) ogre whose film career dates back to a monster "ex whose film career dates back to a monster "extra" part he played in Kermit the Frog's movie tra" part he played in Kermit the Frog's movie debut, *The Frog Prince*, in 1971.

Sweetums is not the sort of creature I'd like Sweetums is not the sort of creature I'd like to bump into on a dark night. He's big, hairy, and all mouth. And he doesn't walk, he gallops. and all mouth. And he doesn't walk, he gallops. When he saw me, he galloped across the floor When he saw me, he galloped across the floor and gave me a friendly, bone-stretching ogre hug. I felt like I'd been swallowed by a furry rug.

Sweetums volunteered to be my child tester Sweelums volunteered to be my child tester

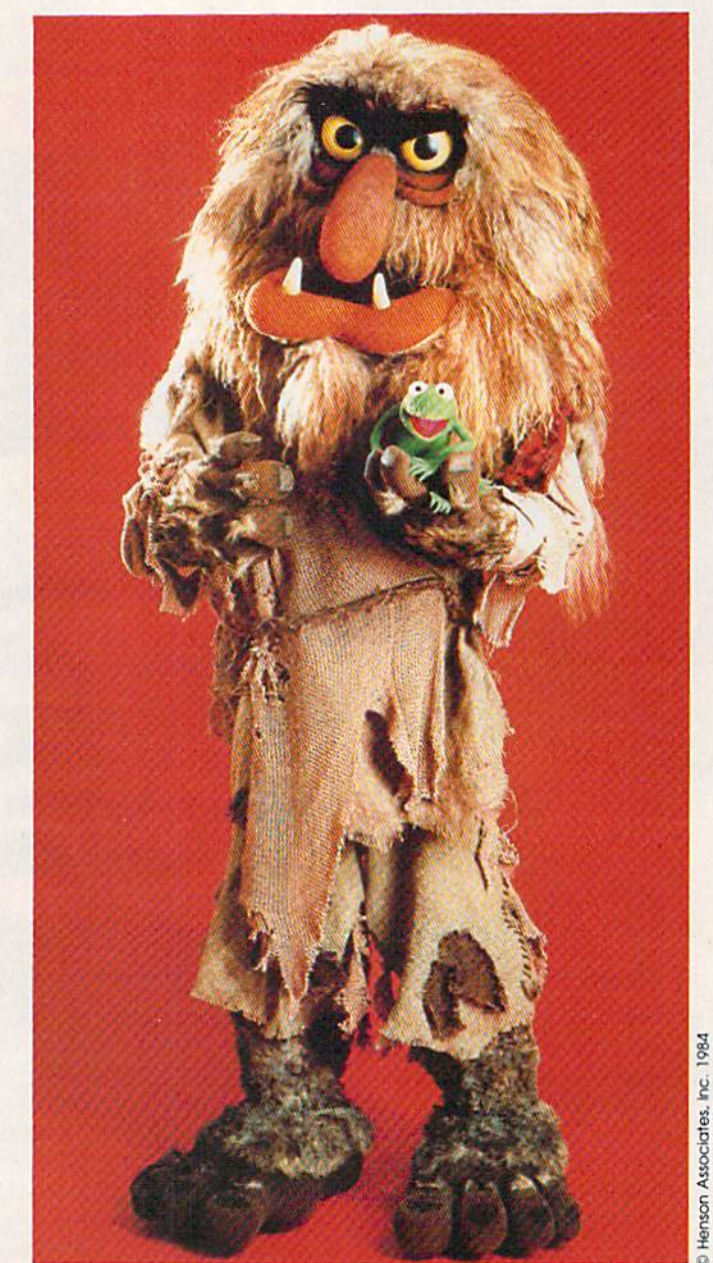

Cwww.commodore.ca

# $\bullet$ more things can organize with your ommodore G

PFS:FILE and PFS:REPORT are now available for<br>Commodore 64. With electronic filing powerful, you can PFS:FILE and PFS:REPORT are now available for<br>this powerful, you can organize your life in burst of ways. PFS: Software mail and your life in burst your commodore 64. With electronic filing software<br>this powerful, you can organize your life in hundreds<br>of ways. PFS: Software makes it easy.

•

锄

40

•

•

•

•

•

•<br>•

.. You can track your real estate.<br>"''' real wines. 3. Prepare your invoices. 4. Make wines. 3. Prepare your *in ...*<br>
<sup>2.</sup> List your "■■ <sup>mailing</sup> <sup>labels.</sup> 5. *Chronicle*<br>6. Manane ve... *YOur* magaZine • • a. 10. Audit your energy cost. your phone numbers. 14. Organize your record<br>collection. 15. Manage your point record collection. 15. Manage your next move. the club membership. 17. Track your insurance. 18. List your recipes. 17. Track your insurance. Record

You can heap fract of favorite restaurants 60. And your children can manage that paper routes. At. Catalogue their Dawerball cards. 62. Exer it ach of their butterfly collections. 63. And their stamp collections.  $64.$ They can even list their chores!

#### PFS SOFTWARE The Power of Simplicity

pfs:

file

**Hommodore** 

•

•

•

•

•

•

•

•

•

•

•

PFS:FILE and PFS:REPORT currently work on Commodore 64. Apple.\* IBM.\* Macintosh, Tandy, DEC, Compaq, Hewlett Packard, NEC, Panasonic, Polo, Texas Instruments, Columbia, Corona, Eagle and Hyperion personal computers. C Software Publishing Corporation.

and help me review the Muppet Learning Keys. and help me review the *Mllppet Leaming Keys.*  I've worked with lots of children, but I've never I've worked with lots of children, but I've never worked with an ogre before, so there were a few things we had to get straight. First, I had to tell Sweetums not to eat the floppy disk that comes Sweetums not to eat the floppy disk that comes with the keyboard (he got the disk stuck on his with the keyboard (he got the disk stuck on his snaggle tooth). Second, we had a very undignified tug-o'-war when we first got the key dignified tug-o' -war when we first got the keyboard. Sweetums wanted to play with the board. Sweetums wanted to play with the keyboard first, and when I told him I needed the keyboard, he turned his back to me and pouted. keyboard, he turned his back to me and pouted. Third, Sweetums does not speak English. He only speaks "ogre." So I had to learn what things like "Grrrr  $\dots$  Mmmmm  $\dots$  Hrrumph  $\dots$ Um-Be-Dum-Be-Dum-Be-Dum-Be-Dum" meant. Um-Be-Dum -Be-Dum-Be-Dum-Be-Durn" meant. I paid attention (it's hard not to pay attention to Sweetums), so I eventually caught on.

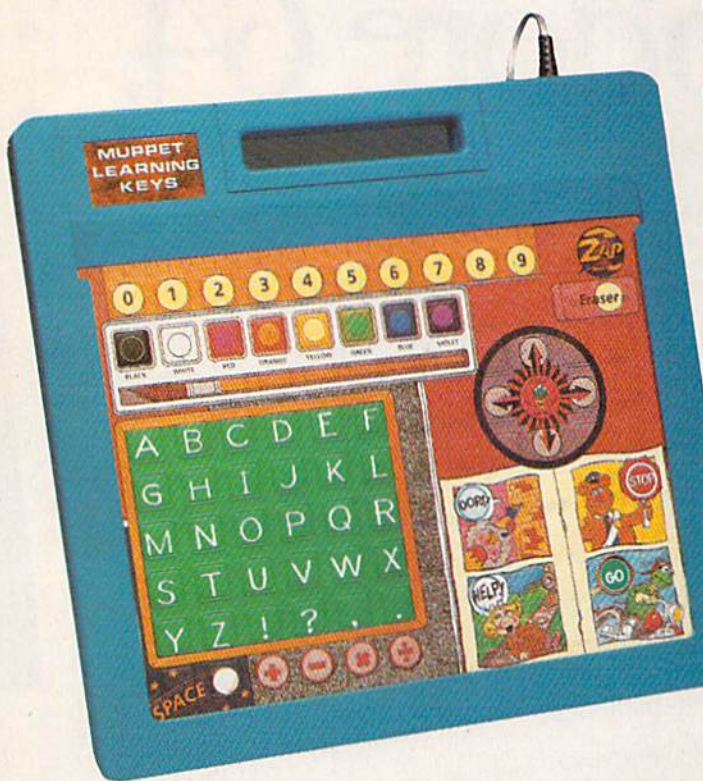

My favorite part of the review was when My favorite part of the review was when Sweetums picked up the Commodore 64 key Sweetums picked up the Commodore 64 keyboard and tried to press the keys. His big, furry board and tried to press the keys. His big, furry monster fingers squashed six or seven keys at monster fingers squashed six or seven keys at a time. So now I know. If you have an ogre in your family, a Commodore 64 keyboard is not adequate. adequate.

But you might look into the new Muppet But you might look into the new *MlIppet*  Learning Keys. Sweetums' fingers worked fine on *Leaming Keys.* Sweetums' fingers worked fine on the big, widely spaced keys. And so did my adult the big, widely spaced keys. And so did my adult fingers, too. When I played with the keyboard I learned how nice it was to have big keys in learned how nice it was to have big keys in bright colors. My fingers were tired of cramped bright colors. My fingers were tired of cramped computer keyboards. The keys are arranged in computer keyboards. The keys are arranged in alphabetical order, so they are not suited for alphabetical order, so they are not suited for touch typists. But they are great for the one-touch typists. But they are great for the onefingered typists of the world, kids or adults. fingered typists of the world, kids or adults.

There were two things about the keyboard There were two things about the keyboard I liked in particular. First, it was like a noncomputer person's version of the Macintosh computer person's version of the Macintosh "desktop" environment. The Macintosh, as you "desktop" environment. The Ma cintosh, as you probably know, has display screen that shows probably know, has a display screen that shows little icons, or pictures, that are supposed to re little icons, or pictures, that are supposed to resemble items found on a person's desk at his or her office, including a wastebasket, file folders, an alarm clock, and so on. This "desktop" meta an alarm clock, and so on. This "desktop" metaphor is nil right for someone in an office, but it's phor is all right for someone in an office, but it's not very exciting for little kids and for people not very exciting for li ttle kids and for people who don't get that turned on by desks. And, be who don't get that turned on by desks. And, besides, it's not really a desk, it's a picture screen. And the pictures are black and white and so tiny And the pictures are black and white and so tiny you have to squint to see them. you have to squint to see them.

#### The "Anywhere" Desk The " Anywhere" Desk

The Muppet Learning Keys also pretend to be The *Mllppet Leamillg Keys* also pretend to be a desktop. They plug into the Commodore 64 key desktop. They plug into the Commodore 64 keyboard in joystick port 1. The keyboard is 14 by board in joystick port 1. The keyboard is 14 by 15 inches, and about an inch high. You can prop 15 inches, and about an inch high. You can prop the keyboard in your lap, or better yet, you can the keyboard in your lap, or better yet, you can dive to the floor, and set up your "desk" there. dive to the floor, and set up your "desk" there.

On top of your desk is a ruler, marked in inches, with big numbers, from 0 to 9. The numbers are really the number keys on the key numbers are really the number keys on the keyboard—rounded bumps on a flat, membrane keyboard. keyboard .

Beneath the ruler is a paintbox with lots of watercolors, including yellow, orange, blue, watercolors, including yellow, orange, blue, red, and violet. Each color has a label beneath it. To select a color, you just stick your finger in the appropriate paint dish. in the appropriate paint dish.

little green chalkboard sits beneath the A little green chalkboard sits beneath the paintbox. Written in white chalk are the let paintbox. Written in white chalk are the letters of the alphabet, in capital letters, and in alphabetical order. Underneath the chalk in alphabetical order. Underneath the chalkboard is one of those marbly assignment board is one of those marbly assignment

books with a Space key (it looks like outer space, with a comet and stars), and round arithmetic keys: plus, minus, multiplication, and metic keys: plus, minus, multiplication, and division. division.

On the right side of your desk is a button that looks like you could pick it up and pin it on that looks like you could pick it up and pin it on your shirt. It says "Zap" and you use it to escape your shirt. It says "Zap" and you use it to escape from an activity and go back to a menu. from an activity and go back to a menu.

Beneath the Zap key is an eraser, so you can Beneath the Zap key is an eraser, so you can back up and erase mistakes. Next to the eraser is back up and erase mistakes. Next to the eraser is compass. It's like a real compass that tells you a compass. It's like a real compass that tells you North, South, East, and West, with arrow keys pointing up, down, to the right and left. It's an pointing up, down, to the right and left. It's an official Frog Scout Compass. You know that for official Frog Scout Compass. You know that for sure because there's a famous green frog's face in the center of the compass. the center of the compass.

In the lower righthand corner of the desk is In the lower righthand corner of the desk is comic book. It's opened to the middle (you can a comic book. It's opened to the middle (you can see the staples). There are four cartoons showing.

## We Proudly Present **WE PROUDLY PRESENT**  Our Award-Winning STRATEGY GAMES .....,...^...... v. **OUR AWARD"WINNING**  STRATEGY GAMES:

KNIGHTS OF THE DESERT™ **KNIGHTS OF THE DESERr**  CHARLES ROBERTS AWARD: CHARLES ROBERTS AWARD: <sup>1983</sup> BEST COMPUTER GAME 1983 BEST COMPUTER GAME

COMPUTER BASEBALL™ **COMPUTER BASEBALL'"**  ELECTRONIC GAMES MAGAZINE; ELECTRONIC GAMES MAGAZINE: <sup>1982</sup> BEST COMPUTER SPORTS GAME 1982 BEST COMPUTER SPORTS GAME

QUESTRON" • COMBAT LEADER" FORTRESS • RAILS WEST! CONSUMER ELECTRONICS SHOW CONSUMER ELECTRONICS SHOW 1984 SOFTWARE SHOWCASE AWARDS **QUESTRON" • COMBAT LEADER.'" FORTRESS" • RAILS WEST!"** 

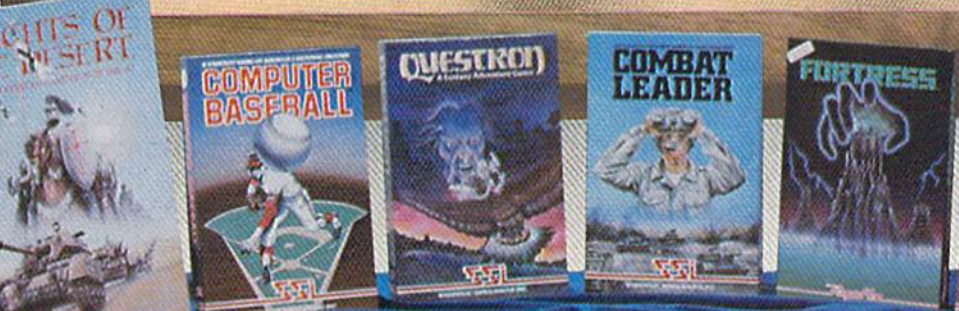

All these games are available for the Apple", Atari and Commodore 64"  $C$ -64 only).

**APPLE** is a registered trademark of Apple Computer, Inc **ATARI** is a registered trademark of Atari, Inc.

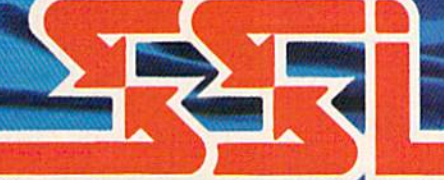

**COMMODORE 64 (C-64)** is a trademark of

**Longy UM** 

&M

5227

"\*•?;.

#### STRATEGIC SIMULATIONS 1NC

You can find these and all our games at your local computer/software or game store today. If you need help locating a dealer, write us: SSI, 883 Stierlin Road, Bldg. A-200, Mountain View, CA 94043. Or give us a call at (415) 964-1353. WRITE FOR A FREE COLOR CATALOG OF ALL OUR GAMES!

There is a picture of Super Gonzo being launched by a cannon toward a brick wall shouting, "Oops!" When you press this picture, you ing, "Oops!" When you press this picture, you can undo a mistake you've made.

There's a picture of Miss Piggy tied up on the railroad track crying, "Help!" If you use the railroad track crying, " Help!" If you use computers regularly, it's not hard to figure out computers regularly, it's not hard to figure out what this key is for. what this key is for.

A cartoon of Fozzie Bear with a police cap and STOP sign and a picture of Kermit on a motorcycle underneath green traffic light that motorcycle underneath a green traffic light that says GO disguise keys that enable you to start says GO disguise keys that enable you to start and stop activities and animate pictures on the and stop activities and animate pictures on the screen. screen.

To make your desk work, you need soft To make your desk work, you need software. And now we've come to the Muppet Learn ware. And now we've come to the *Muppet Leam*ing Keys' chief drawback. For \$80, the keys come with a "Muppet Discovery Disk" created by Sunburst Communications. But that's it for now. burst Communications. But that's it for now. According to Koala, many more disks are on the According to Koala, many more disks are on the way, as well as overlays that fit on top of the way, as well as overlays that fit on top of the keyboard so you can use it for different activities keyboard so you can use it for different activities with different aged children. But no more soft with different aged children. But no more software now is real limitation, since the Muppet ware now is a real limitation, since the *Mllppet*  Learning Keys are a real keyboard, and it would be great if children and adults could use it as an be great if children and adults could use it as an alternative to the standard keyboard. But to do alternative to the standard keyboard. But to do that, they need software. that, they need software.

The software that comes with the keys is The software that comes with the keys is limited, but it's also good. And this brings me to limited, but it's also good. And this brings me to the second reason why like the keyboard: It has the second reason why I like the keyboard: It has succeeded in turning the computer into an electronic playground. I've claimed in many of my tronic playground. I've claimed in many of my columns in the GAZETTE that my children (ages 8 columns in the GAZETTE that my children (ages 8 and 5) spend most of their time on our Com and 5) spend most of their time on our Commodore 64 just banging on the keyboard and not modore 64 just banging on the keyboard and not using any software whatsoever. They know the using any software whatsoever. They know the computer far better than I do, just by experimenting with the different keys and look experimenting with the different keys and looking at the display screen to see what pops up. ing at the display screen to see what pops up. This is "discovery learning" at its best, and it's This is "discovery learning" at its best, and it's also what you get with the Muppet Learning Keys. also what you get with the *Muppet Leamillg Keys.* 

To find out more about the *Muppet Learning* Keys, contact: *Keys,* contact:

Koala Technologies *Koala "fccllllologies*  3200 Patrick Henry Drive *3100 Patrick Hellry Drive*  Santa Clara, CA 95052-8100 *Sal/ta Clara,* CA *95052-8100*  (408) 986-8866 (408) 986-8866

When you call Koala, tell them Sweetums and When you call Koala, tell them Sweetums and Fred sent you. And tell them to get busy making Fred sent you. And tell them to get busy making new software! new software!

#### The Computer Book Shell The Computer Book Shelf

When I'm not in faraway places playing with ogres, I'm back in my house in Roanoke, Virginia, writing—and reading. Here are some of ginia, writing-and reading. Here are some of the books I've looked at recently that I recommend to families.

48 COMPUTE!'s Gazette January

Scholastic Books has a new series of four computer activity books which are popular with computer activity books which are popular with me and my eight-year-old daughter. Each book me and my eight-year-old daughter. Each book costs only \$4.95 and contains dozens of pro costs only \$4,95 and contains dozens of programs that kids will like to enter into their Com grams that kids will like to enter into their Commodore 64. modore 64.

The books are all written by Paul Somerson and Stephen Manes and are titled Computer and Stephen Manes and are titled *Computer*  Space Adventures, Computer Craziness, Computer Olympics, and, my favorite, Computer Monsters. *Olympics,* and, my favorite, *Computer MOllsters.* 

The books don't start with a boring table of contents. Instead they begin with messages like contents. Instead they begin with messages like "Greetings, Earthling!" or "Welcome, Human!" "Greetings, Earthling!" or "Welcome, Human!" Then they tell kids the basics they'll need to Then they tell kids the basics they'll need to know to enter a program on the computer. And they start showing kids programs, sample output, they start showing kids programs, sample output, and weave it all into scenarios starring silly crea and weave it all into scenarios starring silly creatures, secret space missions, nutty numbers, and tures, secret space missions, nutty numbers, and magic codes-a delightful smorgasbord for your 8- to 12-year-old. 8- to 12-year-old.

When you get tired of monsters and rocket When you get tired of monsters and rocket ships, you can come back to earth and try 2, 2, 3, ships, you can come back to earth and try 1, 2, 3, *My Compufer* & *Me!* by Jim Muller (Reston, 1984, My Computer & Me! by Jim Muller (Reston, 1984, 96 pages, paper, \$12.95). Muller is the Honorary 96 pages, paper, \$12.95). Muller is the Honorary Turtle and co-founder of the Young Peoples' Turtle and co-founder of the Young Peoples' Logo Association (P.O. Box 855067, Richardson, Logo Association (P.O. Box 855067, Richardson, TX 75085-or call the Midnight Turtle bulletin board on your computer by dialing 214-783-7548). board on your computer by dialing 214-783-7548).

1, 2, 3, My Computer & Me! is a workbook that children (ages 5 and up) can do with their parents. The book is an introduction to Logo parents, The book is an introduction to Logo thinking, programming, and playing. There are thinking, programming, and playing. There are lots of exercises and experiments to do, and lots lots of exercises and experiments to do, and lots of blank space in the book for children to draw of blank space in the book for children to draw their own pictures, take notes, color, and just their own pictures, take notes, color, and just doodle. If you and your children are just begin doodle. If you and your children are just beginning to use computers, I recommend this book as very gentle introduction. a very gentle introduction.

If your children are even younger and your If your children are even younger and your wallet is flatter, you might want to look at COMPUTERS! (Golden Book, 1984, 32 pages, pa *COMPUTERS!* (Golden Book, 1984,32 pages, paper). This book, at only \$1.95, has to be the least per). This book, at only \$1.95, has to be the least expensive computer book on the market, and one expensive computer book on the market, and one of the best buys. of the best buys.

As with Muller's book, the emphasis in this As with Mull er's book, the emphasis in this book is on parents and children working at home together. The book is suitable for children ages together. The book is suitable for children ages five and up, and has two pages of stickers, games, five and up, and has two pages of stickers, games, experiments, and lots of other activities that par experiments, and lots of other activities that parents and children can do with or without a computer. So get your pencils, glue, scissors, and puter. So get your pencils, glue, scissors, and crayons, Mom and Dad, and begin computing! crayons, Mom and Dad, and begin computing!

After you've been down in the trenches with After you've been down in the trenches with your kids for heavy-duty glue-and-sticker your kids for heavy·duty glue-and-sticker computing, you may want a change of pacefood for thought instead of something gooey to food for thought instead of something gooey to stick to your fingers. In this case, you might look stick to your fingers. In this case, you might look at Bin/ School For Your Home by Judy Lower at *Buy* A *ScI/Ool For YOllr Home* by Judy Lower with Ed Neil and Tim Finger (Reston, 1984, 265 with Ed Neil and Tim Finger (Reston, 1984, 265

#### C www.commodore.ca

# OMPUTEi's GAZETTE DISK!

**PLACE OF DISK** 

#### Get more out of your Commodore computer.

Start your subscription to COMPUTE! S Gazette Disk. Each month you can rejceive a fully tested 51/4" floppy disk to run on either your Commodore 64 or VIC-20 personal computer. Each issue\_ of COMPUTE!'s Gazette Disk will contain all the programs appearing in the corresponding issue of COMPUTE!'s Gazette magazine. So, now you can have all the quality programs found in each month's COMPUTEI's Gazette ready-toload on a disk. Send in the attached coupon and subscribe today!

.Call toll-free 1-800-334-0868 or send your prepaid coupon to: COMPUTE!'s Gazette Disk P.O. Box 5406 Greensboro, NC 27403

pages, paper, appendices, bibliography, \$14.95) pages, paper, appendices, bibliography, \$14.95) or Bank Street's Family Computer Book by Barbara or *Balik Street's Family Computer Book* by Barbara Brenner with Mari Endreweit (Ballantine, 1984, Brenner with Mari Endreweit (Ballantine, 1984, 251 pages, appendices, bibliography, indexes, 251 pages, appendices, bibliography, indexes, paper, \$8.95).

paper, \$8.95).<br>Both books are intended for families who are just beginning. They answer your basic ques just beginning. They answer your basic ques· tions—for example, "Why should we buy tions-for example, "Why should we buy a home computer?" And they give you plenty of home computer?" And they give you plenty of information about how to buy a computer, how to shop for software, and most important, how to to shop for soft\.vare, and most important, how to use the computer and software once you've got use the computer and software once you've got them home.

them home.<br>*Buy A School* has separate chapters on using computers with different aged children, and car computers with different aged children, and car· ries with it a strong emphasis on families using computers together and using computers as a computers together and using computers as a learning tool. It also contains 110-page section learning tool. It also contains a 11O·page section reviewing some of the better family programs. reviewing some of the better famil y programs.

Family Computer Book is rich with case his *Family Computer Book* is rich with case his· tories about real families who have begun tories about real families who have begun computing, based on the extensive experiences of computing, based on the extensive experiences of the researchers at Bank Street College's Center for Children and Technology. It guides parents for Children and Technology. It guides parents through the ins and outs of computer jargon and through the ins and outs of computer jargon and offers specific tips on how to select the right computer equipment and software for the family.

Both books are especially helpful, however, because they don't just keep to the specifics—the because they don't just keep to the specifics-the logistics-of family computing. They also have the insight and sensitivity to explore the bigger the insight and sensitivity to explore the bigger issues parents face when they invest in a computer for their family. puter for their family.

For those families who are past glue-andcrayons computing, and have already mastered crayons computing, and have already mastered the fundamentals, I recommend Eugene Galanter's Kids Computers: Advanced Program Ga lanter's *Kids* & *Computers: Advanced Program· .*  ming Handbook (Putnam/Perigee Books, 1984, ming *Handbook* (Putnam/ Perigee Books, 1984, 224 pages, appendices, index, paper, \$8.95). This 224 pages, appendices, index, paper, \$8.95). This is the third in the series of Kids & Computers books by Galanter and is intended for the older books by Galanter and is intended for the older child, age 12 and up, who is already program child, age 12 and up, who is already programming. liked the book because it reminded me of ming. I liked the book because it reminded me of junior version of my computer science courses a junior version of my computer science courses back at the University of North Carolina. This back at the University of North CaroJina. This book is a home-study course in computer science for a student to take to supplement a course he or she is taking in school, or to read alone to or she is taking in school, or to read alone to pick up some new programming tricks and tech pick up some new programming tricks and techniques like structured programming, using files niques like structured programming, using files and data structures, and creating basic sorting and data structures, and creating basic sorting and searching algorithms. The book is thorough, but I offer one warning: It reads like a textbook. It's for the child who is already motivated, and It's for the child who is already motivated, and not for the hesitant beginner. not for the hesitant beginner.

#### Catalog Time! Catalog Time!

Each month I get a bushel basket full of new computer catalogs brimming with new software 50 COMPUTE!'s Gazette January

suitable for the family. I recommend that you take a look at several of these catalogs because take a look at several of these catalogs because they give you the chance to comparison shop for different kinds of software right in your own different kinds of software nght 10 your own home. home.

Here are the best catalogs I've received: Here are the best catalogs J've received:

Special Learning Ed Software (SLED) *Special Leami'lg Ed Softulare* (SLED) (specializing in spelling programs) *(specializing* i'l *spelling* programs) P.O. Box 16322 P.O. Box 16322 Minneapolis, MN <sup>55416</sup> *Minneapolis,* MN 55416 (612) 926-5320 (612) 926-5820

Selected Microcomputer Software/Elementary *Selected Microcomputer Softurare/Elementary*  Opportunities for Learning, Inc. 8950 Lurline Avenue *8950 Lurlille Avenue*  Depl. 2P *Dept.* 2P Chatsworth, CA 91311 (818)341-2535 (818) 341-2535

Quality Educational Microcomputer Software *Quality Educali(llltJl MiclOcomputn Software*  Charles Clark Co., Inc. 168 Express Drive South Brentwood, NY 11717 *Soutll Brentwood, NY 11717*  (516)231-1220 (516) 231-1220

The Children's Software Catalog *The Children's Software Catalog*  Evanston Educators, Inc.<br>1718 Sherman Avenue 1718 Sherman Avenue Evanston, II 60201 *Evanston,* 1L 60201 (312)475-2556 (312) 475-2556

**Sunburst Educational Computer Courseware** (preschool to adult) *(preschool* 10 *adult)*  Sunburst Communications *Sunburst Communications*  Room BC39 *Room 8C39*  Washington Avenue *Washingtoll Allenue*  Plcasantville, NY <sup>10570</sup> *Pleasantville,* NY 10570 (800) 431-1934 (800) 431 -1 934

Microcomputer Educational Programs MCE, Inc. *Microcomputer Educational Programs MC£.* Ilic. 157 South Kalamazoo Mail *157 South Kalamazoo Mall*  Kaiamazoo, Ml 49007 *Kalamazoo. Ml 49007*  (800)421-4157 (800) 421-4157 (in Michigan, 616-345-8681, collect) (in Miclligall. 616-345-8681, *collect)* 

Scholastic Microcomputer Instructional Materials (grades K-12) *(grades K-12)*  Scholastic, Inc. P.O. Box 7503 *P.O. Box 7503*  2931 E. McCarty Street 2931 E. *McCarty Street*  Jefferson City, MO <sup>65102</sup> *Jefferson* City, *MO 65102*  (800) 325-6149 (800) 325-6149 (in Missouri, 800-392-2179) (ill *Missouri, 800-392-2179)* 

1984 Instructional Materials Catalog *1984 Instructional Matfrials Catalog*  DLM Teaching Resources *Dl..M Tcaclling Resources*  P.O. Box 4000 *P.O. Box 4000*  One DLM Park Allen, TX 75002 *Allell,* TX 75002 (800) 527-4747 (800) 527-4747 (in Texas, 800-442-4711)

Time Saver <sup>11</sup> *Time Saver 11*  (preschool to adult educational software) *(preschool* fo *adult educational software)*  The Micro Center *The Micro Center*  P.O. Box *P.O. Box 6*  Pieasantville, NY 10570 *Plcoso,lwilfe.* NY *10570*  (800) 431-2434 or (914) 769-6002 **for** 

C-www.commodore.ca

### Educational Software Educational Software That Works: That Works:

## Spell It! **Spell It!**

Spell expertive 1000 of the most misspelled<br>words. Learn the spelling rules. Improve<br>with 4 exciting activities, including a<br>captivating arcade game! Add your own<br>spelling words. words, Learn the spelling rules. Improve words. learn the spelling rules. Improve with 4 exciting activities, including a captivating arcade game! Add your own capt ivating arcade game! Add your own spelling words. spelling words. Spell expertly 1000 of the most misspelled

ages 10 - adult / 2 disks: \$49.95

## Math Blaster! **Math Blaster!**

Master addition, subtraction, multiplication, Master addition, subtraction, multiplication, division, fractions, decimals and percentages division, fractions, decimals and percentages - by solving over 600 problems. Learn your math facts with 4 motivating activities, including fast-action arcade game! Add InclUding a fast-action arcade game! Add your own problems.

ages 6-12/2 dlsks: S19.95 ages 6 - *12 / 2* diSkS: \$49.95

## Word Attack! **Word Attack!**

Add 675 new words to your vocabulary with precise definitions and sentences with precise definitions and sentences demonstrating usage. Build your skills with demonstrating usage. Build your skills with 4 fun-filled activities. Including an arcade 4 fun-filled 3Ctlvltles, InclUding an arcade game! Add your own words.

ages 8 - adult / 2 disks: \$49.95

## Speed Beader II **Speed Reader II**

increase your reading speed and improve Increase your reading speed and Improve comprehension! Six exercises designed by comprehension! Six exercises designed by reading specialists vastly improve your reading skills. Chart your own progress with 35 reading selections and comprehension 35 reading selections and comprehension quizzes. Add your own reading materials. quizzes. Add your own reading materials.

high school, college & adult / 2 disks: \$69.95

### The Davidson **The Davidson Best Seller Tradition.**

For your Apple, IBM or Commodore 64. For your Apple, IBM or Commodore 64. Ask your dealer today. Ask your dealer toda y.

For more information call: (800) 556-6141 In California call. (213) 373-9473

Davidson & Associates 6069 Croveoak Place \*12 6069 Groveoak Place *R12*  Rancho Palos Verdes, CA 90274 and a N E A"

ca: Apple, IBM and Commodore 64 are trademarks respectively of Apple Computers, Inc., International Business Machines Corp., and Commodore Business Machines, Inc.

Math. •

**Spell.** 

Word. **Word.** 

Read.

•

Davidson. *Davidson.* 

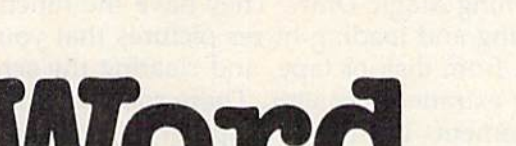

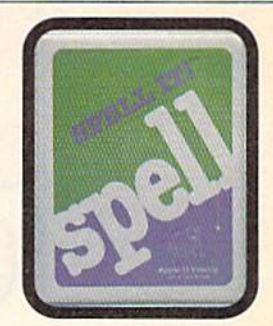

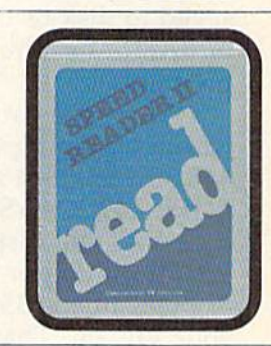

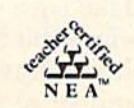

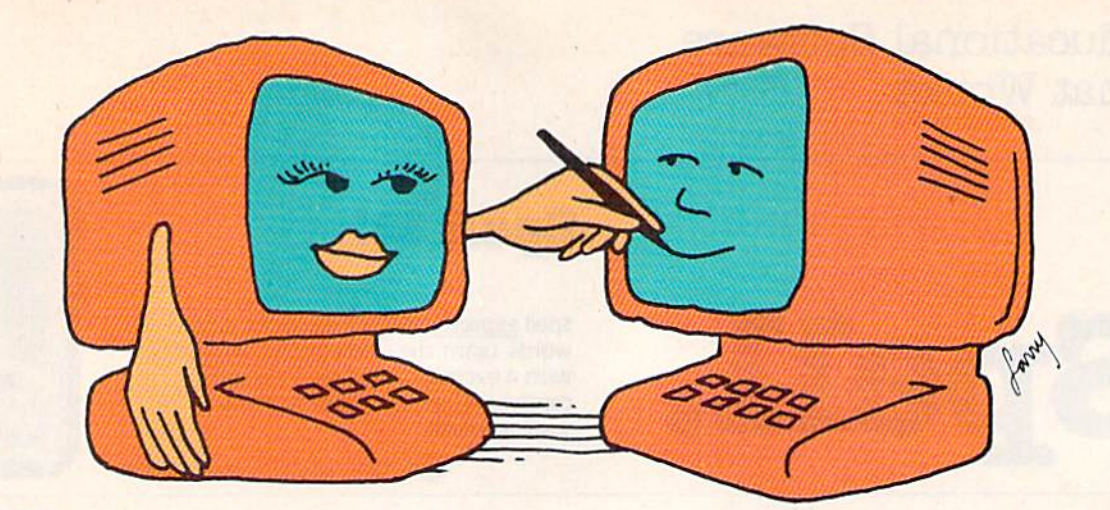

## VIC Magic Draw **VIC Magic Draw**

Kevin Gough Kevin Gough

Turn your computer into a high-resolution Turn your computer into a high-resolution sketchpad with this program. The pictures sketchpad with this program. The pictures you create can be saved to tape or disk. you create can be saved to tape or disk. Requires at least 8K of expansion memory. Requires at least *BK* of expansion memory.

Here's a program that lets you create highresolution pictures on a  $176 \times 160$  dot grid. "VIC Magic Draw" requires 8K or more expan "VIC Magic Draw" requires 8K or more expansion memory. After the program is typed in and sion memory. After the program is typed in and saved to disk or tape, you must change the start of BASIC and the screen, before loading the of BASIC and the screen, before loading the program. program.

There are two ways to do this: manually or with boot program. Manually, type POKE with a boot program. Manually, type POKE 648,30:SYS 58648 and press RETURN. Now type 648,30:SYS 58648 and press RETURN. Now type POKE 642,32:5YS58232 and press RETURN. POKE 642,32:SYS58232 and press RETURN. Your VIC will display the usual "CBM BASIC V2" at the top of the screen, except the number V2" at the top of the screen, except the number of bytes free is 3584 less than when you turned of bytes free is 3584 less than when you turned your VIC on. That's because the start of BASIC your VIC on. That's because the start of BASIC and variables have been moved (to 8192). and variables have been moved (to 8192).

The other method for moving memory is The other method for moving memory is a boot program that automatically loads Magic boot program that automatically loads Magic Draw. Program 1, "Magic Draw Boot," does this for you. It consists of five lines of BASIC. If you're using a disk drive, enter and save it as is. If you're storing Magic Draw on tape, change the If you're storing Magic Draw on tape, change the device number at the end of line 30 from 8 to 1. Make sure you store this boot on your tape Make sure you store this boot on your tape before the Magic Draw program. If you're storing before the Magic Draw program. If you're storing Magic Draw on disk, then change the device Magic Draw on disk, then change the device number at the end of line 30 from 1 to 8.

Three simple machine language programs Three simple machine language programs are automatically POKEd into certain areas after running Magic Draw. They have the functions of running Magic Draw. They have the functions of saving and loading hi-res pictures that you create, from disk or tape, and clearing the screen of ate, from disk or tape, and clearing the screen of any extraneous matter. These routines are DATA any extraneous matter. These routines are DATA statements in the BASIC program, so take care typing them in. A checksum is performed to make sure the data was typed in correctly, so if make sure the data was typed in correctly, so if there is any wrong data you will be notified. there is any wrong data you will be notified.

Here's a list and explanation of Magic Draw control keys. control keys.

SHIFT/CLR: This clears the high-resolution SHIFT /CLR: This clears the high-resolution screen of any plotted dots. After the first run of Magic Draw, you'll want to clear the screen of any random garbage. After clearing it, you'll see any random garbage. After clearing it, you'll see the flashing pixel at the center of the screen. the flashing pixel at the center of the screen.

SHIFT/CRSR (up): This moves the pixel cursor SHIFT /CRSR (up): This moves the pixel cursor up one dot. up one dot.

CRSR (down): Moves the pixel cursor down one CRSR (down): Moves the pixel cursor down one dot. 'dot.

SHIFT/CRSR (left): Moves the pixel cursor left SHIFT /CRSR (left): Moves the pixel cursor left one dot. one dot.

CRSR (right): Moves the pixel cursor right one CRSR (right); Moves the pixel cursor right one dot. dot.

HOME: Moves the pixel cursor to the center of HOME: Moves the pixel cursor to the center of the screen. the screen.

X: Plots one dot in the current position of the X: Plots one dot in the current position of the pixel cursor. pixel cursor.

Z: Erases one dot (if present) under the pixel Z: Erases one dot (if present) under the pixel cursor. cursor.

**C-www.commodore.ca** 

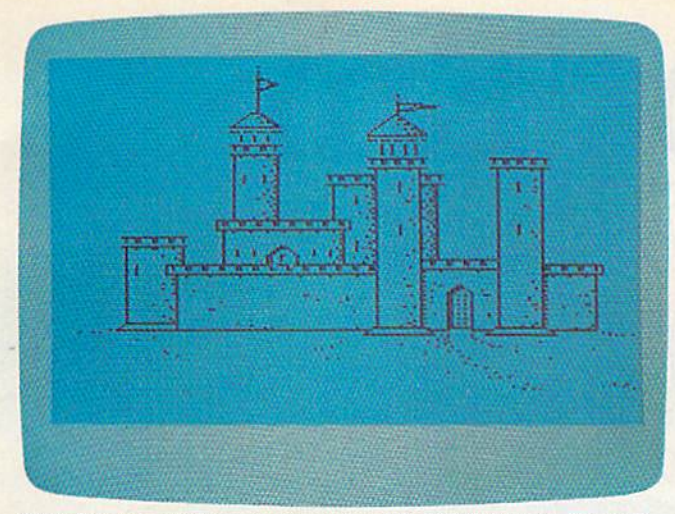

This hi-res castle was created with "VIC Magic Draw." *This hi-res castle was created willI* "VIC *Magic Draw."* 

D: Draws continuously wherever you move the pixel cursor. Press  $D$  again to turn this function off.

E: Erases continuously wherever you move the (15):CLOSE4:RETURN pixel cursor. Press  $E$  again to turn this function off. pixel cursor. Press *E* again to turn this function If you press f4 while the printer is dumping the

**@:** The "at" key creates a box-shaped figure to the right and below the pixel cursor. The size of screen takes about 35 minutes. the box is controlled by the plus (+) and minus *See program listings on page 156.* G  $(-)$  keys. returned to the draw mode. Printing the entire @: The "at" key creates a box-shaped figure to returned to the draw mode. Printing the entire

**+**: Increases the size of the box figure by one dot each time the key is pressed. The limit is 90 dots. each time the key is pressed. The limit is 90 dots.

—: Decreases the size of the box figure by one -: Decreases the size of the box figure by one dot each time the key is pressed. The limit here dot each time the key is pressed. The limit here is box two dots square. is a box two dots square.

G: Graphs a pattern of dots on the screen  $8 \times 8$ dots square. This is useful for drawing precise, dots square. This is useful for drawing precise, dimensioned pictures. Press SHIFT and G to erase the graph. erase the graph.

Q: Quit the high-resolution draw mode. The Q: Quit the high-resolution draw mode. The screen will clear and return the normal VIC cursor. You can run the program again and still cursor. You can run the program again and still retain your previously drawn picture. retain your previously drawn picture.

**S:** Save a picture to disk or tape. Each picture takes up to 3524 bytes. Pressing S clears the high-resolution screen and asks for the name of high-resolution screen and asks for the name of your picture. You next enter 1 for disk or 2 for tape save. After it is saved, you return to the tape save. After it is saved, you return to the high-resolution screen and your picture. Tape high-resolution screen and your picture. Tape users should make sure that buttons on the users should make sure that buttons on the Datassette are pressed down. You will be Datassette are pressed down. You will be prompted with TAPE OFF? before being prompted with TAPE OFF? before being prompted to PRESS RECORD AND PLAY ON prompted to PRESS RECORD AND PLAY ON TAPE. Just press RETURN at the tape off prompt TAPE. Just press RETURN at the *tape off* prompt and then the record and play buttons on the and then the record and play buttons on the Datassette. Datassette.

L: Load a picture. You'll be prompted to type in a name and then a 1 for disk or 2 for tape. If

using disk and the picture is not found, an error message is generated. After the picture is loaded, message is generated. After the picture is loaded, draw mode is entered and your creation is dis draw mode is entered and your creation is displayed on the screen, The pixel cursor flashes in played on the screen. The pixel cursor flashes in the middle of the screen.

#### Adding More Functions Adding More functions

You'll find you have a good amount of memory free after Magic Draw is up and running. Press free after Magic Draw is up and running. Press Q and type FRE(O). The amount of bytes free is and type? FRE(O). The amount of bytes free is determined by the size of your memory expan determined by the size of your memory expan· sion. The extra memory allows you to add new sicn. The extra memory allows you to add new functions. A screen dump to the printer (1515 or 1525) has been added. I've used the program on 1525) has been added. I've used the program on page 112 of *COMPUTE!'s First Book of VIC*. Now, suppose your screen and the bottom half was suppose your screen and the bottom half was blank. You wouldn't want to wait double the time it takes to print out the entire screen. So we must add a line between line numbers 6 and 7. D: Draws continuously wherever you move the This BASIC line will also serve to end the print pixel cursor. Press  $D$  again to turn this function routine when the printer is done with the screen:

#### GETA\$:IFA\$="F4"ORL>154THENPRINT#4,CHR\$ {15):CLOSE4:RETURN

on. Screen, the PRINT routine will end and you'll be screen, the PRINT routine will end and you'll be screen takes about 35 minutes.

See program listings on page 156.

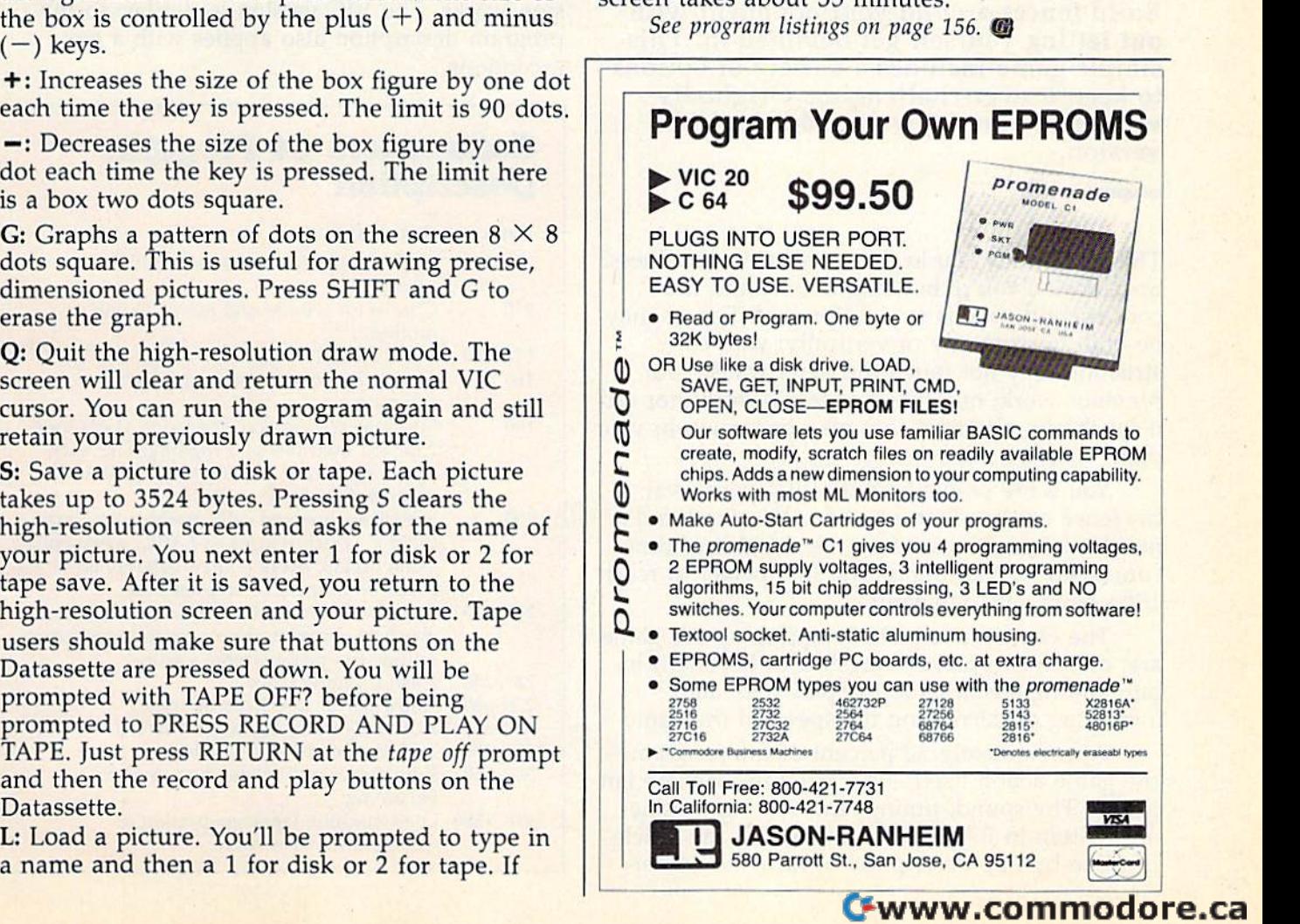

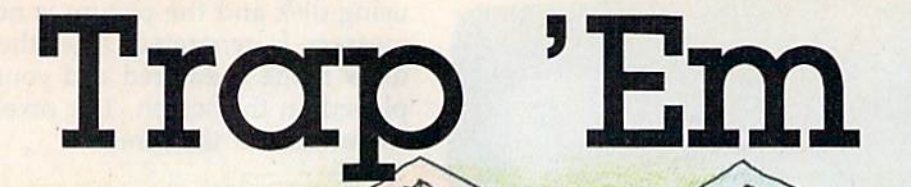

**Rhees** 

Build fences around your opponent with Build fences around your opponent without letting yourself get hemmed in. This out letting yourself get hemmed in. This simple game includes a variety of options to keep it ever-challenging. Originally to keep it ever-challenging. Originally written for the 64, we've added a VIC version. version.

This game puts you in the construction business. This game puts you in the construction business. Specifically, you're building fences, and the construction code is straightforward: Fences may construction code is straightforward: Fences may be built horizontally or vertically; your con be built horizontally or vertically; your construction may not touch the outer walls, your previous work, or your opponent's work; nor can previous work, or your opponent's work; nor can it touch any obstacles that may be strewn in your it touch any obstacles that may he strewn in your path. path.

You score points by outlasting your rival. If his fence crashes first, you win the round and his fence crashes first, you win the round and a number of points based on the amount of time number of points based on the amount of time consumed by the round. The first player to reach 100 points wins the game. 100 points wins the game.

The choices available in setting up the game The choices available in setting up the game are: one or two players; joystick or keyboard in are: one or two players; joystick or keyboard input; adding obstacles to the playfield; and put; adding obstacles to the playfield; and increasing or decreasing the speed of the game. increasing or decreasing the speed of the game.

Approximately 30 percent of the program— Approximately 30 percent of the programthe game action itself- is written in machine language. The sound, timing, and scoring routines guage. The sound, timing, and scoring routines are written in BASIC. Accompanying the article are written in BASIC. Accompanying the article is a line-by-line description of how the 64 version works. The VIC version is similar, so the sion works. The VIC version is similar, so the program description also applies with a few exceptions. exceptions.

#### Commodore 64 Program Description Description

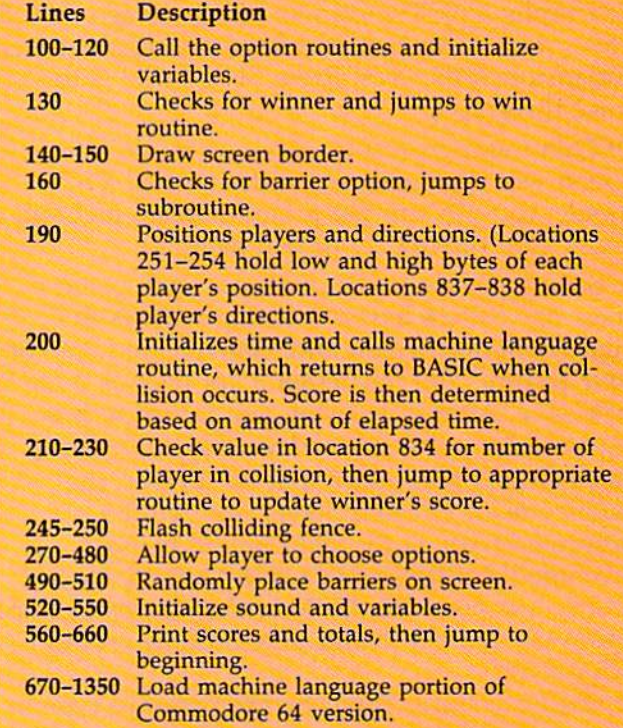

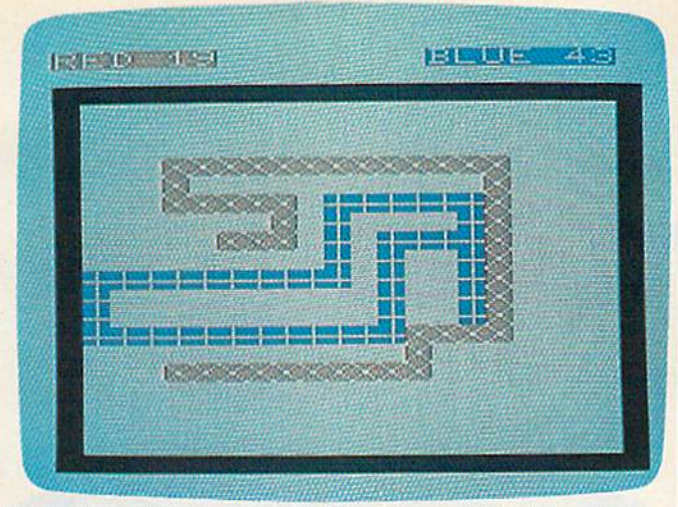

In the two-player game, Red has trapped the Blue player (VIC version).

The game is best when played by two people. The game is best when played by two people. The one-player option was added so players The one-player option was added so players could practice if no opponent could be found. could practice if no opponent could be found. You race the clock, trying to survive as long as You race the clock, trying to survive as long as possible. If you use the practice option, the most possible. If you use the practice option, the most challenging level is nine, with obstacles. You challenging level is ni ne, with obstacles. You have ten rounds to rack up as many points as have ten rounds to rack up as many points as you can. you can.

#### Note To VIC Users Note To VIC Users

Programs 2 and 3 comprise the VIC version of "Trap 'Em." First, type in Program 2, the game "Trap 'Em." First, type in Program 2, the game loader, and save it to tape or disk. If you're using loader, and save it to tape or disk. If you're using tape, change the 8 to a 1 in line 130.

Next, type in Program 3, the main game, Next, type in Program 3, the main game, and save it with the filename "VT". If you're and save it with the filename "VT" . If you're using tape, be sure to save Program 3 *immedi*ately after Program 2. This will automatically *ately* after Program 2. This will automatically load Program 3. In the VIC version, the ML routine is POKEd in lines 100-880 of the loader tine is POKEd in lines 100-880 of the loader program. program.

See program listings on page 157.

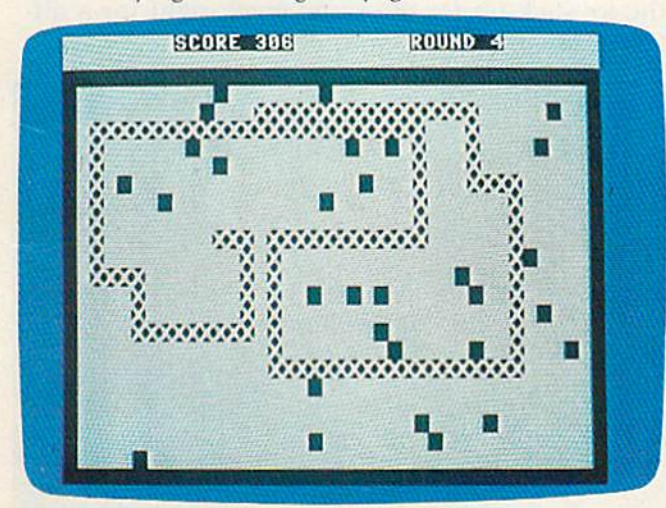

Practicing in the one-player game, with barriers (64 version).

**W** 

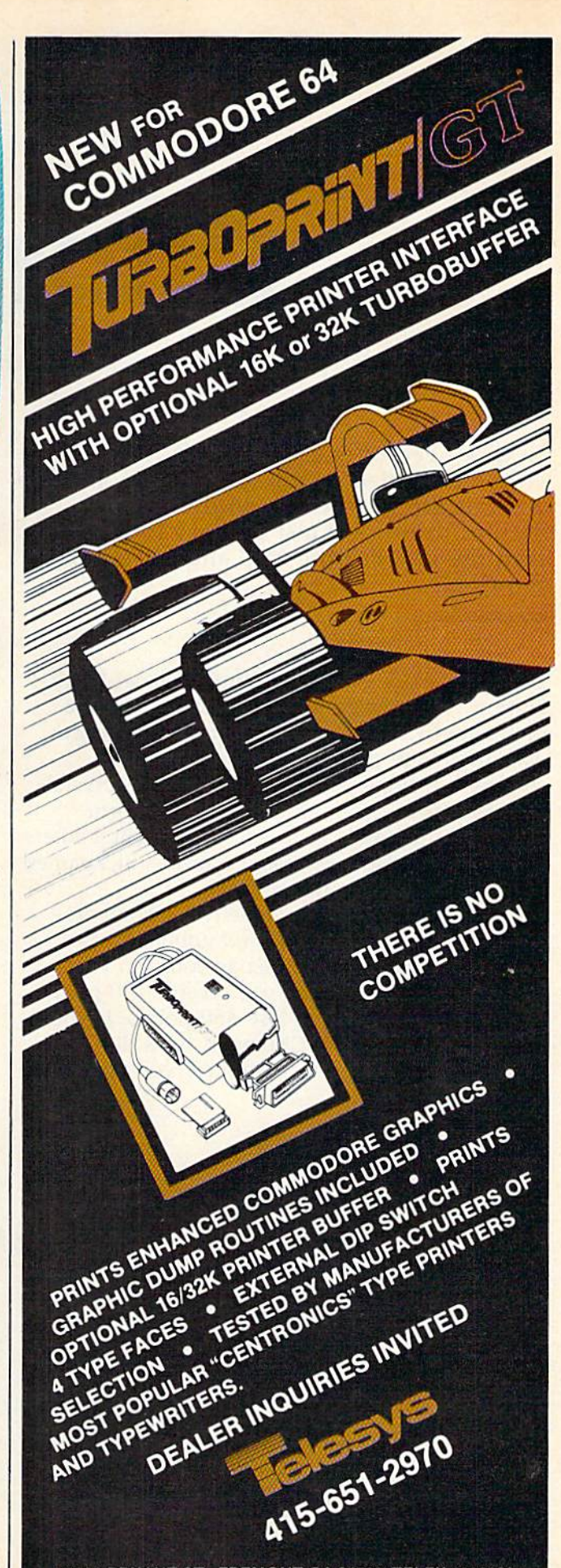

43334 BRYANT ST., FREMONT CA 94539 TELEX 4992029

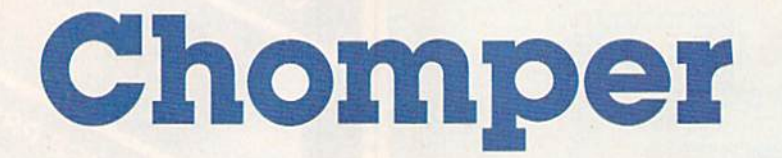

George Hu George Hu

In dire need of energy crystals, your space In dire need of energy crystals, your space-<br>ship has landed on an alien planet. But the crystals are guarded by soldiers and crystals are guarded by soldiers and a vicious droid. Act fast because time is vicious droid. Act fast because time is running out. For the VIC and 64; joystick running out. For the VIC and 64; joystick required. required.

You are a space explorer from the planet Earth. During your voyage, your ship encountered a meteorite belt and most of your ship's energy meteorite belt and most of your ship's energy was drained in protecting the ship. You encounter a strange planet which contains crystals that can restore your ship's power. Unfortunately, the planet is guarded by dormant soldiers and vicious droids. You send a probe, nicknamed Chomper, to collect the crystals. Champer, to collect the crystals.

Using your joystick maneuver Chomper Using your joystick maneuver (hamper across the planet's surface and gobble up as across the planet's surface and gobble up as many energy crystals as fast as you can. For many energy crystals as fast as you can. For every crystal you collect, you receive 150 points. If you hit a soldier, you lose 450 points. If you If you hit a soldier, you lose 450 points. If you allow a droid to catch Chomper, he is deallow a droid to catch Chomper, he is de-<br>stroyed—and that spells doom for you and your mission. mission.

#### Racing The Clock Racing The Clock

You have 45 seconds in which to collect as many You have 45 seconds in which to collect as many crystals as you can. If you earn 3000 points, you will be given bonus time. The first bonus is 45 will be given bonus time. The first bonus is 45 seconds. Each bonus you earn decreases the next seconds. Each bonus you earn decreases the next bonus time by 5 seconds. If you earn 6 bonuses, you get a new Chomper in a different section of the planet, with 45 more seconds of play. If you the planet, with 45 more seconds of play. If you would like more crystals, press the fire button. would like more crystals, press the fire button. But beware: More crystals mean more soldiers.

The game begins with a diagram of joystick positions. Push the joystick right for easy play; positions. Push the joystick right for easy play; push it left for harder play. Pushing the stick up push it left for harder play. Pushing the stick up increases the number of droids: up to seven for the 64 version or two for the VIC version. After the 64 version or two for the VIC version. After your selection, the playing field and the droid(s) your selection, the playing field and the droid(s) are randomly placed on the screen. The score, are randomly placed on the screen. The score,

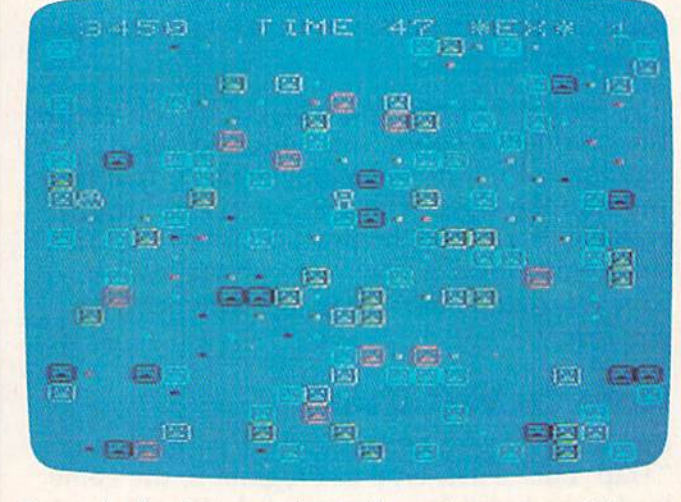

Press the fire button to instantly create more crystalsand soldiers (VIC version).

time remaining, and bonuses are displayed at the time remaining, and bonuses are displayed at the top. top.

After the game is over, you may be asked to After the game is over, you may be asked to enter your name for a high score. Type in your name and press RETURN. Another diagram will name and press RETURN. Another diagram will appear with the session's high score on top, Push appear with the session's high score on top. Push the joystick up for the same level, right for a different level, and down to end the game. ferent level, and down to end the game.

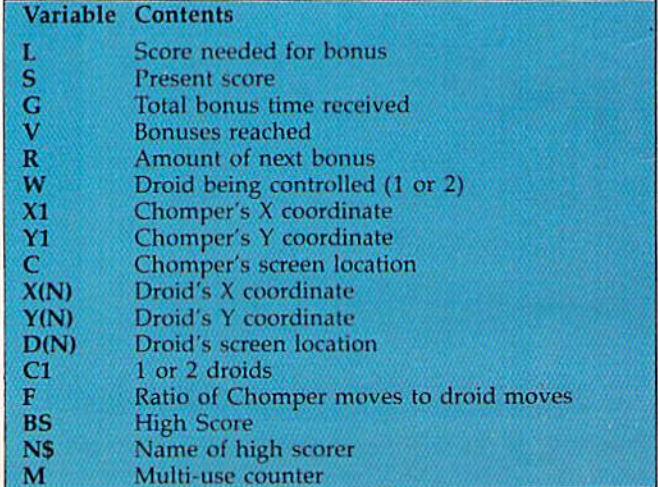

Cwww.commodore.ca

# Who Invented the Submarine? **Who Invented the Submarine?**

Who was the only president to serve more than 3 terms? The purchase of what state was known as Seward's Folly? The purchase of what state was known as Seward's Folly?

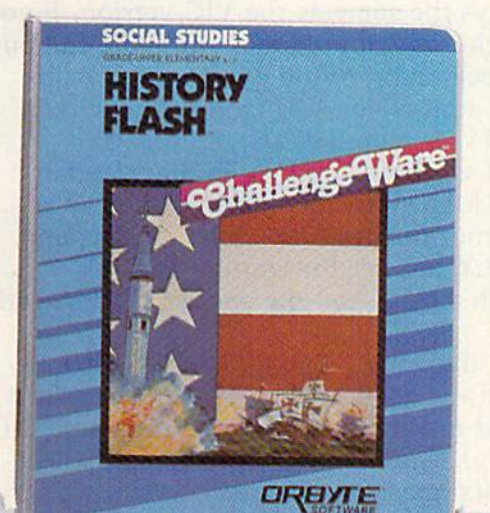

These are just a few of the fun and fascinating history questions you'll find with HISTORY FLASH, one of the 54 titles in the ChallengeWare educational series.

With HISTORY FLASH, you can explore over 400 years of facts about the United States, from its discovery by Christopher Columbus in 1492 to constitutional amendments that effect our lives today. HISTORY FLASH is designed to test the knowledge of two players as they compete to win 500 points by correctly answering random historical questions...and provide valuable information where answers are not known. Explorers, Inventors, Black Americans, American Women, Presidents, The Constitution, and Wars are all covered in this exciting program, which will keep you challenged for hours of fun and learning.

**UNIORIZ DIGNO MONEY MAITER STIDIS OTH STARS & STRIPE NOURS & VERB TDDOC MITSDI** DECIMAL EQUI **MATH LOGICE SUBJECT AGREEMENT** PREPOSITIONS & MODIFIERS *INGERIN IOGGLI* **AT HITS END MATH PACK DRILLS TEM AZNOW ADVERSE & ADJECTIVES MATH LOGIC I HATH LOGIC! DECIMALS STRICHOM SKILLS** EUKE & CONDOSITE NUI **Urbe High** 

ChallcngeWare brings Students and knowledge ChallengeWan: brings students and knowledge together through exciting programs for the together through exciting programs for the Commodore  $64$ , Apple IIe, and Apple II +. Designed for ages pre-school through adult, Designed for ages pre-school through aclull , ChallengeWare includes programs in Pre-school Concepts, Mathematics, Grammar, Social Studies, Science. Foreign Language, Heading. Economics, Science, Foreign Language, Heading, Economics, and Logic Strategy. and Logic & Strategy.

ChallengeWare is the most extensive educational series available in the United States and is

**For a FREE CATALOG** or a dealer nearest you call TOLL FREE 1-800-253-2600 *1-800-253-2600 in CT (203)621-9361* 

used in over 1,000 schools throughout the country. Recommended by teachers as software parents can trust to enhance their child's education, it is the only educational series that can accompany every step in a child's development. So help your child explore this world of vast information...

Discover ChallengeWare at your local dealer!

For Commodore 64 & Apple II Series.

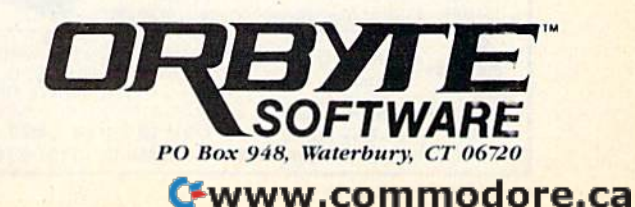

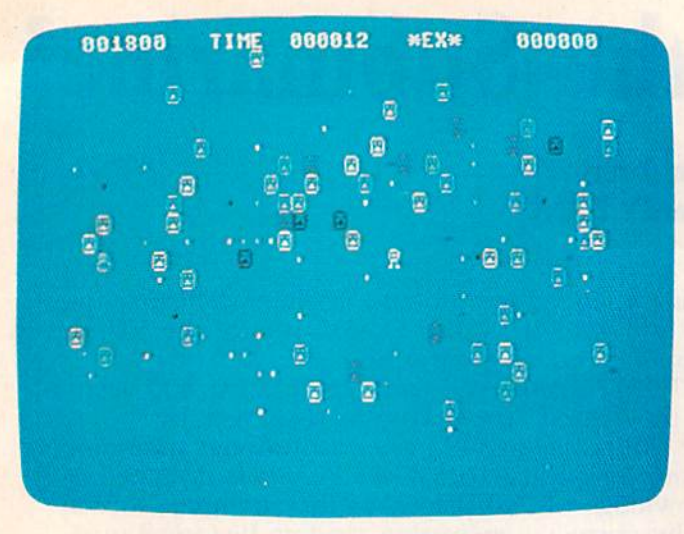

Your chomper has limited time to mine energy crystals and avoid the droids (64 version). *alld avoid tile droids* (64 *ve rsion).* 

#### Customizing The Skill Level Customizing The Skill Level

If you find the game is too hard, or too easy, the If you find the game is too hard, or too easy, the skill level can be adjusted in several ways. The skill level can be adjusted in several ways. The easiest way is to change the bonus time. By changing the value of  $R$  in line 390, the bonus time can be changed. By changing the 6 in the last statement in line 210, you can change the last statement in line 210, you can change the

number of bonuses required to get a bonus screen. By changing the value of F in lines 460-480, you can adjust the ratio of Chomper's 460-480, you can adjust the ratio of Chomper's moves to the droid's moves. moves to the droid's moves.

#### 64 Version Notes 64 Version Notes

Other than allowing up to seven droids, the 64 Other than allowing up to seven droids, the 64 version plays the same as the VIC version. If you version plays the same as the VIC version. If you have a black-and-white screen, press the fire button at the beginning of the game until a B appears. This adjusts colors so you can play on pears, This adjusts colors so you can play on a non-color TV or monitor. non-color TV or monitor,

The 64 version is entirely in machine language, and MLX (elsewhere in this issue) is re guage, and MLX (elsewhere in this issue) is required to enter the program. After loading and quired to enter the program. After loading and running MLX, answer the starting address running MLX, answer the starting address prompt with 49152, and the ending address with prompt with 49152, and the ending address with 50891. 5089 1.

To run the game, type SYS49152. Also, be To run the game, type SYS49152, Also, be sure to load the game with LOAD"filename",8,1.

If you'd rather not type in the program (VIC If you'd rather not type in the program (VIC version only), send a blank tape, \$3, and a selfaddressed stamped envelope to: addressed stamped envelope to:

George Hu *George* HII 16212 122Avc.SE 16212 122 *Ave. SE*  Renton, WA 98055 *Renton,* WA *98055*  See program listings on page 165.

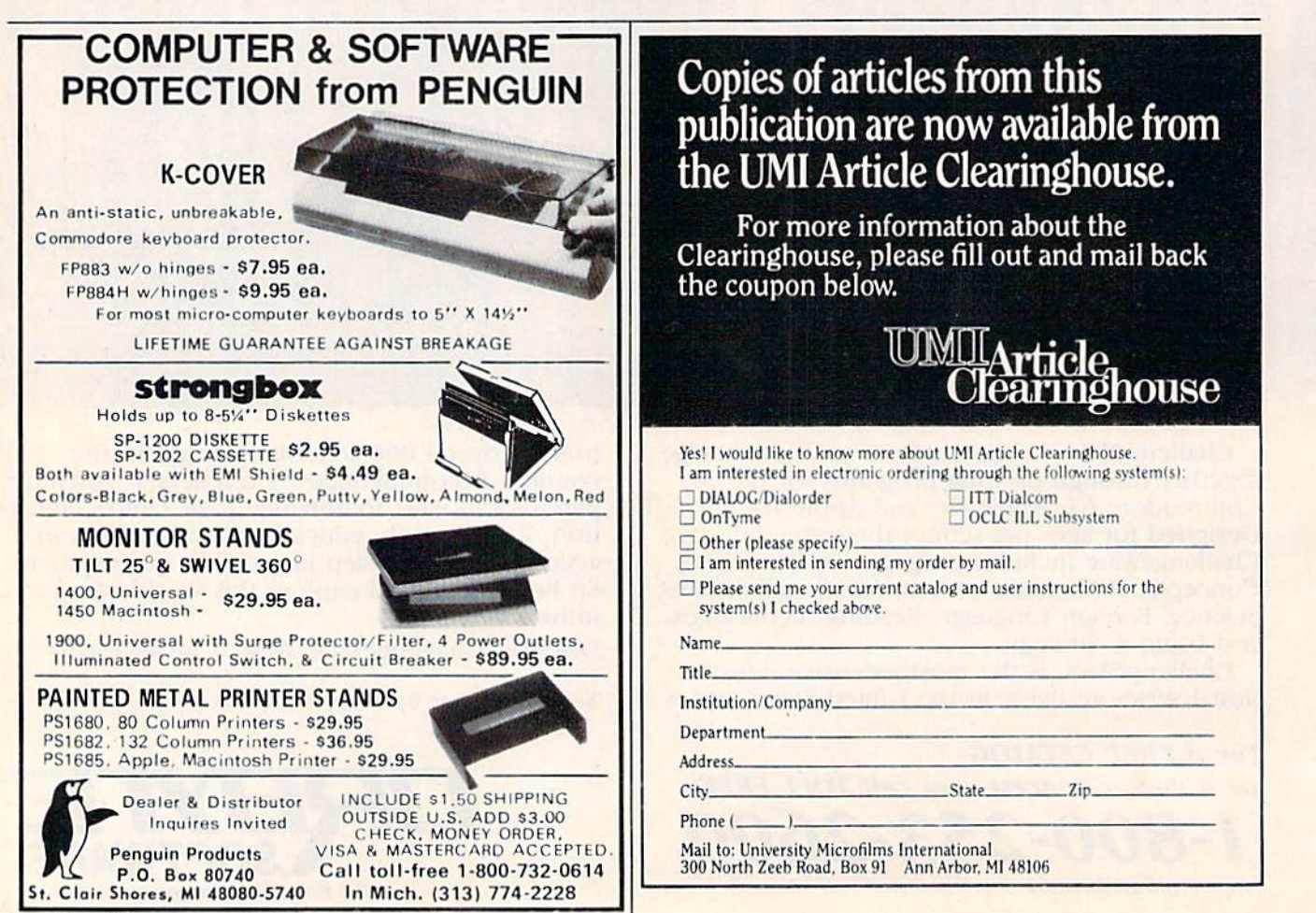

Cwww.commodore.ca

# **ERITE WAY** IT MAKES THE RIGHT IMPRESSION.

Riteman announces LQ—the letter-quality printer that's small enough to hold in one hand. Tiny, super-portable and efficient, LQ weighs less than 7 pounds and costs under \$300. The Riteman LQ. It's the right choice.

:RITEMAN:

**Riteman LQ** 

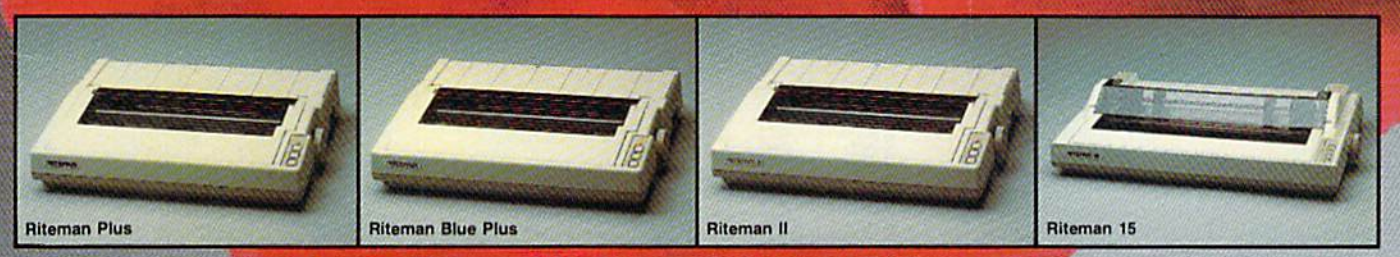

INFORUNNER CORPORATION RITEfiWI 431 N. Oak St. Inglewood, CA 90302<br>(900) 824-3044 (outside Calif.), (800) 421-2551 (in Calif.)

nounces the three newest members of the family, all plugcompatible with the following computers:<br>RITEMAN BLUE MAC WITH APPLE MACINTOSH AND II C.<br>RITEMAN R64 WITH COMMODORE.

Airport Business Center **PITEMAN R800 WITH ATARI.** <sup>••••</sup> Apple, Macintosh and IIC are registered trademarks of Apple Computer Inc. **Cummodore is a registered trademark of Commodore Business Machine, Inc.**<br>\*\*\*Atan is a registered trademark of Atan, Inc.

#### C-www.commodore.ca

# Kablam!

Stephen Ressler Stephen Ressler

prankster perched on the top of your A prankster perched on the top of your apartment building is tossing firecrackers apartment building is tossing firecrackers on to the street. Your job is to maneuver a water-filled bucket to catch and extinguish water-filled bucket to catch and extinguish the firecrackers. An arcade-style action the firecrackers. An arcade-style action game with versions for the VIC and 64. game with versions for the VIC and 64. A joystick is required. Joystick is required.

Your once-quiet neighborhood Your once-quiet neighborhood is suddenly being showered with is suddenly being showered with firecrackers. And the culprit won't let up. You arive on the scene let up. You arive on the scene in a mad dash to extinguish the firecrackers in a bucket of water. firecrackers in a bucket of water .

### Take It To The Limit ... Take It To The Limit

When the title screen appears, you'll be asked to When the title screen appears, you'll be asked to choose one of 15 skill levels, 1 being the slowest and 15 the fastest. You'll probably want to start with an easier level at first to see how the game with an easier level at first to see how the game plays. Then go up a couple of skill levels until you have a competitive game. you have a competitive game.<br>Using a joystick (port 2 in the 64 version),

move your bucket left and right to catch the falling firecrackers. Note that your bucket can "wrap ing firecrackers. Note that your bucket can "wmp around" the screen, that is, moving to a far edge around" the screen, thai is, moving to a far edge will bring you around to the opposite side of the will bring you around to the opposite side of the screen. This is extremely helpful at the more advanced levels. vanced levels.

If a firecracker reaches the ground, an

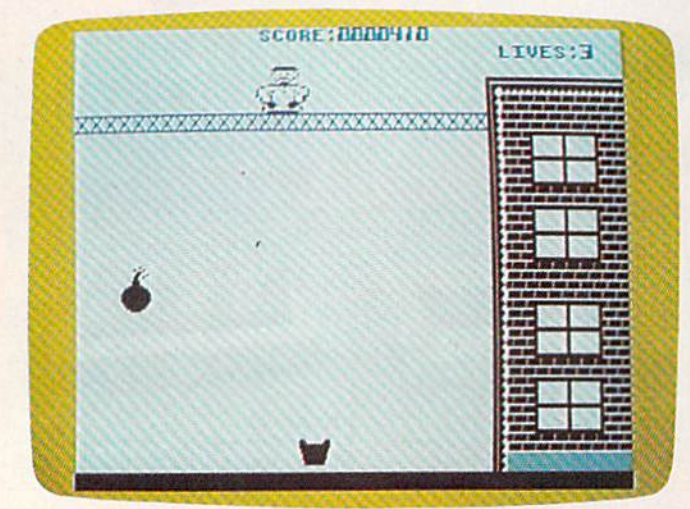

quick move to the left might catch the firecracker A *quick move to th e left* might *catcll the firecracker*  dropped by the prankster (64 version). *dropped* by *the praukster* (64 *versiOlI).* 

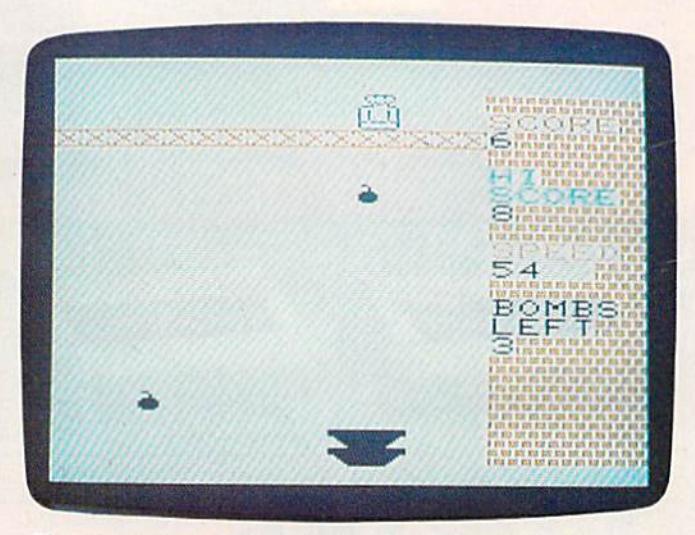

The player faces a decision in the VIC version of **"Kablam!"** "Kablam!"

Cwww.commodore.ca

explosion is heard, and one of your four plays is explosion is heard, and one of your four plays is lost. The game ends only when you're out of plays. You can then choose another level and plays. You can then choose another level and play again. play again.

If things get too frantic or you need a break in the middle of the game, pause the action by in the middle of the game, pause the action by pressing the space bar. Press the CTRL key to re pressing the space bar. Press the CTRL key to resume the game. sume the game.

#### Special VIC Notes Special VIC Notes

The VIC version of "Kablam!" is similar in The VIC version of "Kablam!" is similar in play to the 64 version, but there are a few play to the 64 version, but there are a few differences. You have a total of three plays rather than four, and instead of 15 difficulty rather than four, and instead of 15 difficulty levels, there are five. However, the speed of levels, there are five. However, the speed of each firecracker increases with each one you each firecra cker increases with each one you catch and decreases with each one you catch and decreases with each one you miss—a kind of self-adjusting handicap. miss-a kind of self-adjusting handicap.

The VIC version also displays the high The VIC version also displays the high score, current score, firecracker speed, and score, current score, firecracker speed, and firecrackers (plays) left. The SHIFT LOCK key firecrackers (plays) left. The SHiFf LOCK key serves as pause button. serves as a pause button.

Written entirely in machine language, the Written entirely in machine language, the VIC version must be entered using a special Kablam! version of "Tiny MLX," found else Kablam! version of "Tiny MLX," found elsewhere in this issue. Once entered and saved, where in this issue. Once entered and saved,

If you'd rather not type in the game (64 If you'd rather not type in the game (64 version only), send a self-addressed stamped envelope, a blank tape or disk, and \$3 to:

**Stephen Ressler** 18 Erindale Drive *Marlton, NJ 08053* 

See program listings on page 168.

simply load and run in an unexpanded VIC. simply load and run in an unexpanded VIC.

If you have 8K or more expansion for If you have 8K or more expansion for your VIC and copy of the full-featured VIC your VIC and a copy of the full-featured VIC MLX (published last month and in earlier is MLX (published last month and in earlier issues), you don't have to type in Tiny MLX. sues), you don't have to type in Tiny MLX. Insert the expansion memory, turn on your Insert the expansion memory, turn on your VIC, and enter this line: POKE 642,32:SYS 58232. This POKE and SYS moves the start 58232. This POKE and SYS moves the start of BASIC into the memory expander, where it won't interfere with the machine language program. You can then load the regular VIC program. You can then load the regular VIC MLX, and type in Kablam!. MLX, and type in Kablam!.

The starting and ending addresses are The starting and ending addresses are built into the special version of Tiny MLX. If built into the special version of Tiny MLX. If you're using an 8K or greater expander with you're using an 8K or greater expander with regular MLX, use 6291 as the starting ad regular MLX, use 6291 as the starting address, 7682 as the ending address. <j dress, 7682 as the ending address. •

### FINALLY, YOUR COMPUTER **FINALLY, YOUR COMPUTER**  CAN DO WHAT YOU TELL IT. <u>N DO WHAT YOU TELL IT.</u>

Now anyone Now anyone can use can use computer. a computer.

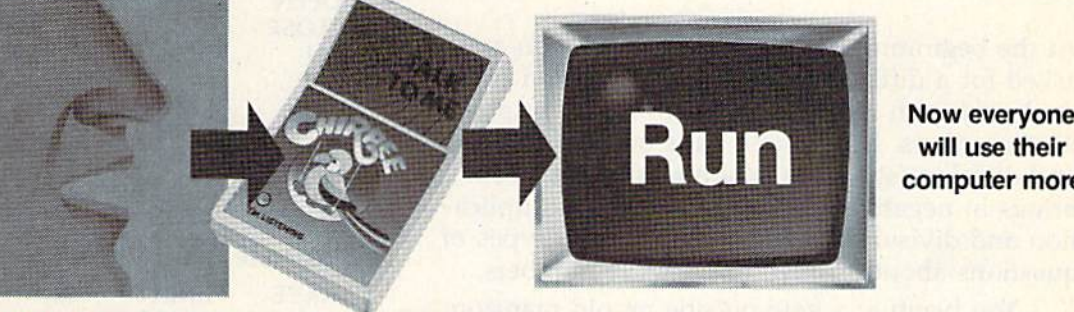

will use their will use their computer more. computer more. Now everyone

#### Revolutionary Chlrpee'" lels you command Revolutionary Chlrpee " lets you command your computer by voice. your computer by voice.

Why touch your computer when you can talk Why touch your computer when you can talk to it. Chirpee, the most exciting peripheral development of ihe decade, makes it easy development ollhe decade. makes it easy and completely affordable for you to turn and completely aHordable for you 10 turn your computer into the full-function tool it was intended to be. Thanks to a revolutionary phonetic-based design, you can train Chirpee phonellc-baseddosign. you can train Chlrpeo in any language to understand your voice or In any language 10 undersland your voice or several voices. Use Chirpee's demonstration several voices. Use Chirpee's demooslration software to create your own programs with software to create your own programs with uoice commands. Free your hands and your voice commands. Free your hands and your mind. You'll have more time to think, more time to program. 10 program.

Suggested Retail \$179<sup>95</sup>

Chirpee adds a whole new dimension to your computer. It's the one peripheral that can make your system truly friendly. make your system truly rriendly.

#### Instruction book, plus 6 comprehensive Instruction book, plus 6 comprehensive disk software programs included. More disk software programs included. More being developed by major software being developed by major software manufacturers. manufacturers.

- manuracturers.<br>□ SOS—Speech Operating System contains all training, use and file handling tains all training, use and file handling<br>routines needed to generate basic Chirpee system Chirpee system routines needed to generate basic
- □ CHIRPEE—the heart of all functional software applications. Allows everybody software applications. Allows everybody to use Chirpee for software applications.
- to use of the form software application<br>□ SPEECH GRAPHICS—displays each phonetic utterance on colorful X-Y plot
- □ AERONAUT—exciting game allows participants lo drive hot-air balloon over participants 10 drive hot·air balloon over mountainous terrain with five command words words
- words<br>
CARD FILE-personal filing system for home or business programs. Allows home or business programs. Allows storage, recall or printing of typed memos
- storage, recall or printing of typed me<br>  $\Box$  WORD MIX—a word matching game that shows beginning programmers how Chirpee is used in BASIC program Chirpee Is used In a BASIC program storage, recall or printing of typed memos<br>WORD MIX—a word matching game<br>that shows beginning programmers how<br>Chirpee is used in a BASIC program<br>ENG MFG., INC.<br>4304 W. Saturn Way<br>Chandler. AZ 85224

ENG MFC. INC. 4304 W. Saturn Way 4304 W. Saturn Way Chandler, A2 85224 Chandler. AZ 85224 Phone 602/961-0165

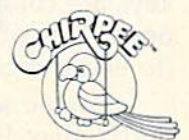

Call toll-free 1-800-431-3331 or 602-431-0400 for dealer location nearest you.

#### C-www.commodore.ca

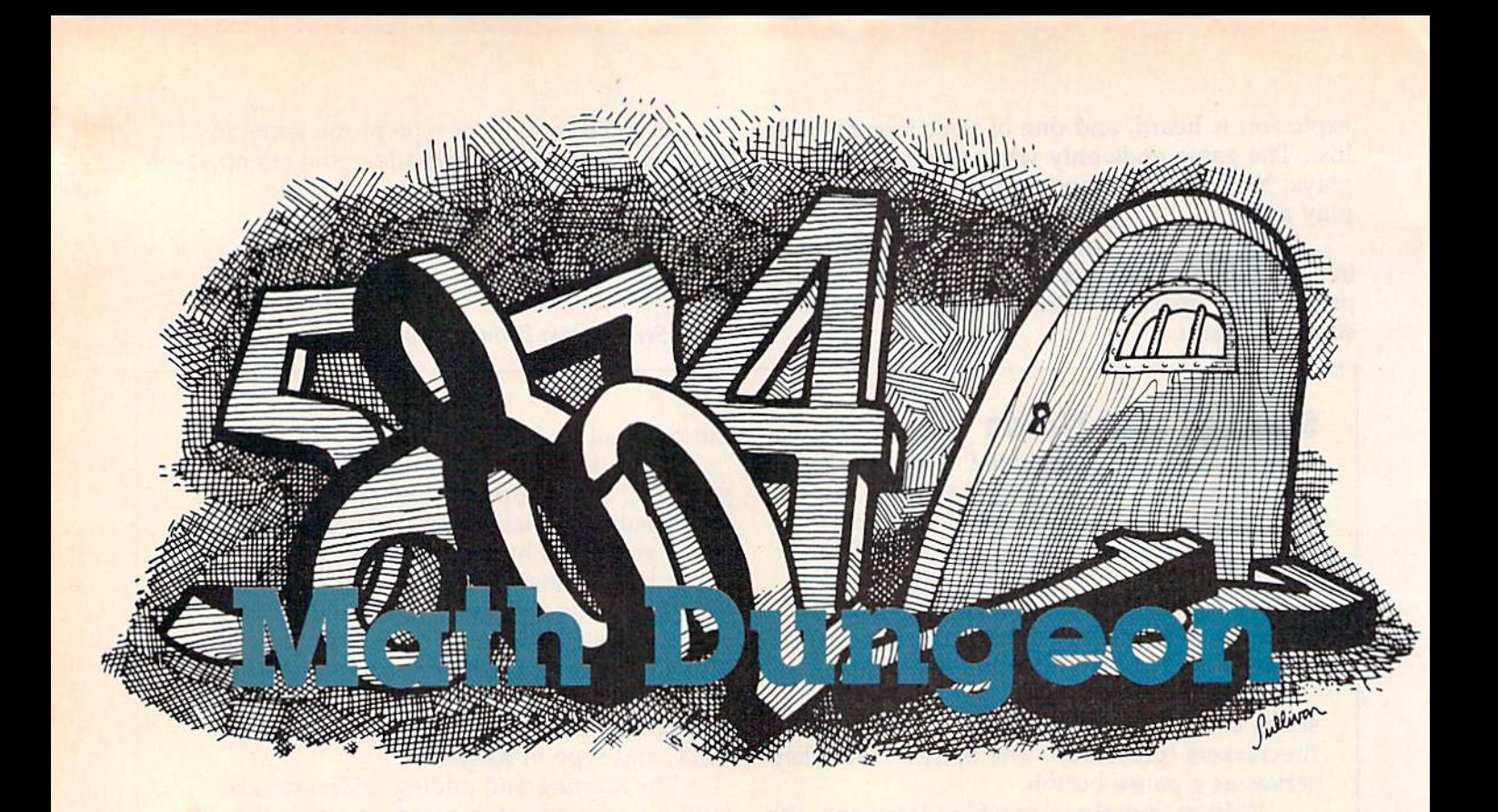

Can you escape the dungeon by finding Can you escape the dungeon by finding the key which opens the door? First, you the key which opens the door? First, you must get by the math monsters who block must get by the math monsters who block your way, asking questions about addition,<br>subtraction, multiplication, and division.<br>An entertaining, educational adventure subtraction, multiplication, and division. An entertaining, educational adventure game for the VIC (8K or more expansion) game for the VIC (8K or more expansion) or 64. or 64.

At the beginning of "Math Dungeon," you are At the beginning of "Math Dungeon," you are asked for a difficulty level. Levels one and two asked for a difficulty level. Levels one and two deal only with addition and subtraction of positive numbers. Level three adds multiplication itive numbers. Level three adds multiplication and division (still only positive numbers). Four and division (still only positive numbers). Four brings in negative numbers, covering multiplica brings in negative numbers, covering multiplication and division. And five asks all four types of tion and division. And five asks all four types of questions about positive or negative numbers. questions about positive or negative numbers.

You begin at a gate outside an old mansion. You begin at a gate outside an old mansion. First, find a way through the gate and get to the front door, which is closed. If you can get the front door, which is closed. If you can get the door open, you can enter the mansion and you'll door open, you can enter /the mansion and you'll be whisked to the underground dungeon. Your be whisked to the underground dungeon. Your adventure begins. adventure begins.

As you wander through the dungeon, you As you wander through the dungeon, you may find different colored keys and doors. The may find different colored keys and doors. The keys are color coded according to the door they open. One of the doors leads out of the dungeon open. One of the doors leads out of the dungeon (to end the game). (to end the game).

In your search for the exit, you may also In your sea rch for the exit, you may also find map. It can be very helpful. Once you get find a map. It can be very helpful. Once you get it, type MAP to see where you are. The map uses it, type MAP to see where you are. The map uses R to represent rooms, H for hallways, M for monsters, and  $*$  for your location.

#### The Command Vocabulary The Command Vocabulary

This game recognizes a limited number of words. The verbs are: The verbs are:

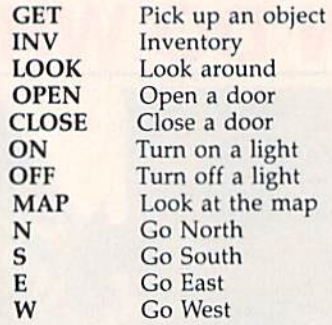

The possible nouns include:

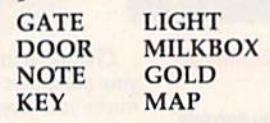

And if you find yourself in a jam, typing ALGEBRA may get you out. Certain commands ALGEBRA may get you out. Certain commands need only a single word or letter, like LOOK or N. Others combine a noun with a verb, like GET GOLD. The verb usually goes first.

Information about the dungeon is kept in an array FL(10,10), which is filled with rooms, hallways, and monsters in lines 1620-1850. Lines ways, and monsters in lines 1620-1850. Lines 1620-1640 randomly place monsters, according 1620-1640 randomly place monsters, according to the level chosen at the beginning. Lines to the level chosen at the beginning. Lines 1650-1680 randomly place hallways and rooms 1650- 1680 randomly place hallways and rooms

#### 62 COMPUTE!'s Gazette January

#### **C-www.commodore.ca**

## Inside every kid Inside every kid there are great adventures to be told. there are great adventures to be told.

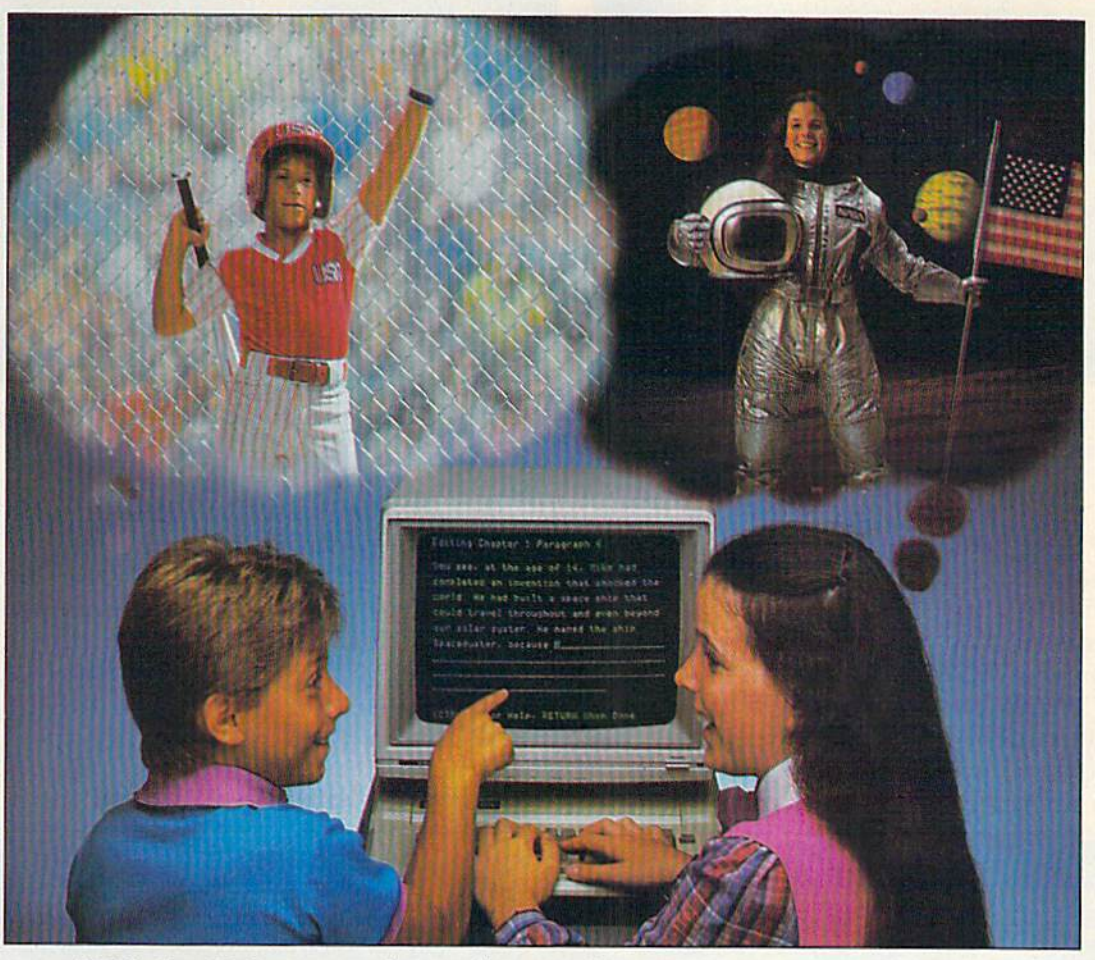

## With Playwriter<sup>"</sup> and your computer, now you can write your own great adventure books. now you can write your own great adventure books.

Write the adventures you've always Write the adventures you've always dreamed of. And turn those dreams into illus dreamed of. And tum those dreams into illustrated books, with Playwriter Software from truled books, with Playwriter Software from Woodbury. Woodbury.

Playwriter is the first software package that lets you write, edit, illustrate, print and bind lets you write. edit, illustrate, print and bind your own books using your IBM, Commodore your own books using your IBM, Commodore 64, or Apple home computer. 64, or Apple home computer.

#### Live the adventure as you write it as you write it

You can travel through space and time. And You can travel through space and time. And go where no one has gone before—to the cen go where no one has gone before-to the center of your imagination. Because Playwriter ter of your imagination. Because Playwriter helps you create the heroes, villains and other helps you creale the heroes. villains and other characters in your story and lets you decide characters in your story and lets you decide every twist and turn of the plot. every twist and tum of the plot.

Playwriter guides you through the creative Play writer guides you through the creative process by asking you questions about the process by asking you questions about the story you want to write. story you want to write.

Playwriter responds to everything you tell it. And you'll see your answers turn into action as And you'll see your answers turn into action as the story develops. the story develops.

#### Built-in word processor Built-in word processor

Playwriter's simple-to-use word processor lets you go back to fix or change any part of the lets you go back to fix or change any part of the story you like. story you like.

Next, just print out the story and put the Next, just print out the story and put the book together using the hardcover jacket, book together using the hardcover jacket, colorful stickers, and full page illustrations included in each package. included in each package.

When you're finished, you'll have a real book including a title page, dedication page and a page all about the author, you!

Use it again Use it again With Playwriter you With Playwriter you can create a whole library of books written by you. Best of all, you'll have hours ali, you'll have hours of fun long after the of fun long after the computer is

shut off. Shut off.<br>Apple, Commodore<br>and IBM are all

registered trademarks.

 $\blacksquare$   $\blacksquare$   $\blacksquare$   $\blacksquare$   $\blacksquare$   $\blacksquare$   $\blacksquare$   $\blacksquare$   $\blacksquare$   $\blacksquare$   $\blacksquare$   $\blacksquare$   $\blacksquare$   $\blacksquare$ ษณodore.ca egistered trademarks. 15 Prospect Street. Paramus. New Jersey 07652 (201) 368-1040

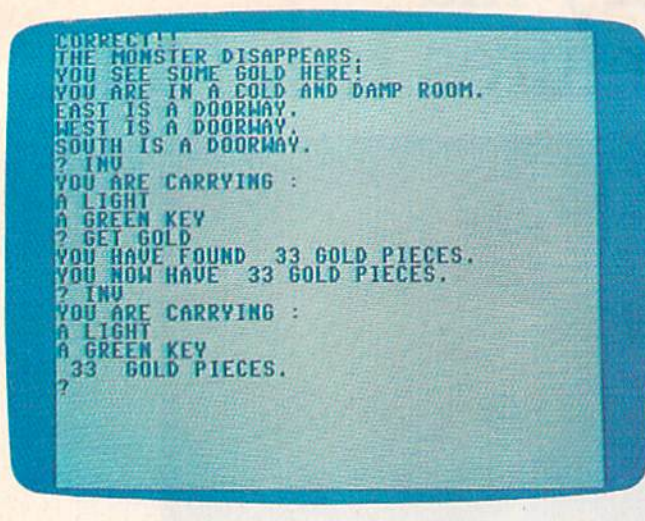

Vanquish the Math Monster by answering a question correctly (64 version).

throughout the dungeon. Lines 1690-1710 make throughout the dungeon. Lines 1690- 1710 make sure a path is available to each monster. Lines 1720-1770 randomly place colored keys and 1720-1770 randomly place colored keys and doors around the array. doors around the array.

The game runs on both the VIC and 64. The game runs on both the VIC and 64. Playing it on the VIC requires at least 8K of Playing it on the VIC requires at least 8K of expansion (16K or 24K will work). The SYS at expansion (16K or 24K will work). The SYS at line 120 determines which computer is being line 120 determines which computer is being used (according to whether there are 22 or 40 used (according to whether there are 22 or 40 columns on the screen) and sets the variable CC.

| <b>PE</b> |     |   |                              |           | R. R. |   | ाइड           | 17.11                 |               |
|-----------|-----|---|------------------------------|-----------|-------|---|---------------|-----------------------|---------------|
| 探         | æ   | æ | TБ                           | F.        | "唔"   | R | ۰             | 14 14 13              |               |
| R         |     |   |                              | R         | 海中    |   |               | <b>RAY 2012 12:31</b> |               |
| $1 - 1$   |     |   |                              | 11        | 是社    |   |               |                       | R R           |
| 相手        |     |   |                              | 11        | 43    |   | <b>ATTACK</b> | 11.11                 |               |
| 14        |     |   |                              | TR.       | 14    |   |               | 民共民主                  |               |
| $1 + 1$   |     |   |                              | <b>IR</b> | TR.   |   |               | 光线线路                  | $1 -$         |
| R         |     |   | <b>STAR START THE READER</b> |           |       |   | F.            |                       | R F           |
| 技         | F.  | R | $\mathbb{Z}$ Eq.             | M         | $1$   | 探 | F.            | F.                    | - R           |
| 计书        | 1R) |   | <b>新聞 法普通的人 法律</b>           |           |       | 假 | F.            |                       | <b>EC 744</b> |

map of Math Dungeon is behind one of the doors (VIC *A //lap of Malll DIWgCOIl* is *beltilld* OIlC *of tile doors (VIC*   $version$ ).

This information is used to format anything This information is used to format anything which is printed to the screen. which is printed to the screen.

If you would like a copy of Math Dungeon (tape only); send a self-addressed stamped envelope, a blank tape, and \$3 to:

Richard Lowe *Ric/la rd Lowe*  19Q5Kossuth St. *1905* Kossrllir *SI.*  Lafayette, IN 47905 *Lafayette, lN 47905* 

See program listing on page 162.

### Enter the Age of Robotics *Enter the Age of Robotics*

- The NOMAD robot! Fun and Educational! *The NOMAD robot! Fun and Educational!*
- Complete with  *Complete with*  software *software* ,
- Moves forward,  *Milves forward,*  reverse, left, right *reverse, left, right*

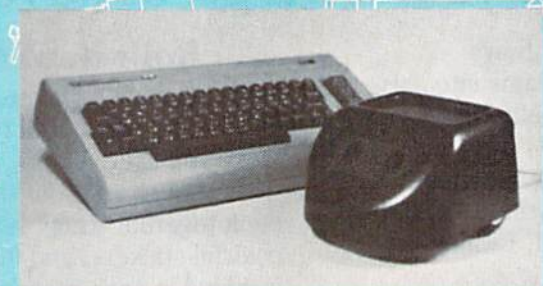

Stepper motor *• Stepper motor*  controlled *controlled* 

Cwww.commodore.ca

Ultrasonic *• Ultrasonic*  vision and *vision and*  ranging *ranging* 

FUN! Nomad has a mobile range of 25 feet. Accurate robot stepper motors control forward and reverse movement and left and right turning. Nomad's ultrasonic vision gives him the ability to detect objects, measure distance and sense motion. All of Nomad's circuitry and mechanics are contained within an aluminum chassis and tough plastic shell. The molded tray can be used to carry small items! and tough plastic shell. The molded tray can be used to carry smaliltems! ment and left and right turning. Nomad's ultrasonic vision gives him the ability to detect objects, measure distance and sense motion. All of Nomad's circuitry and mechanics are contained within an aluminum chassis

**EDUCATIONAL!** Teaching Nomad to find his way through a maze or trace geometrical shapes is a great way to teach programming logic to children and adults alike. And, Nomad's ultrasonic sight takes him beyond to teach programming logic to children and adults alike. And, Nomad's ultrasonic sight takes him beyond a standard "turtle". Nomad comes complete with his own robot language, and for the 64, BASIC enhancement standard "turtle". Nomad comes complete with his own robot language, and for the 64, BASIC enhancement software which adds new robot commands. A great way to make the transition from LOGO to BASIC!

Nomad comes complete with software on cassette or disk and a comprehensive user's manual for a retail price of just \$179.95. of just \$179.95.

Call 215-861-0850 to order direct or contact your local dealer.

Genesis Computer Corp. Genesis Computer Corp. • P.O. Box 152 • Hellertown, PA 18055

# ALL TENNIS GAMES ARE **ALL TENNIS GAMES ARE**  NOT CREATED EQUAL **NOT CREATED EQUAL**

Over the years, game designers have brought Over Ihe years, game designers have brought several versions of "tennis" to the home screen. several versions of "tennis" to the home screen. Unfortunately, they all resemble Atari's ten year old Unfortunately, they all resemble Alari's ten year old classic, Pong™. Good games all, but not real tennis. classic, Pong"'. Good games all, but not reallennis.

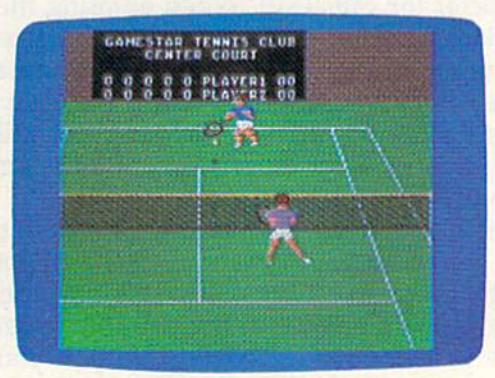

ON-COURT™ TENNIS ON-COURT"'TENNIS Actual Commodore 64™ screen—Other versions may vary

#### ON-COURT™ TENNIS IS UNIQUE ON-COURT"' TENNIS IS UNIQUE

ON-COURT™ Tennis by Gamestar was not created equal-it was created better. Over eight months in development, ON-COURT™ Tennis months in development, ON·COURT"' Tennis captures the play and feel of real tennis, not Pong" captures the play and feel of real tennis, not Pong"' With Player Perspective Graphics™ so realistic, With Player Perspeclive Graphics"' so reatistic, you feel like you're on the court. With full racquet you leel like you're on the court. With lull racquet control over groundstrokes (angle & spin), serves, lobs and smashes. And with the kind of strategic lobs and smashes. And with the kind of strategic choices you just can't get in a Pong™-like tennis game. game.

#### PLAY AGAINST WORLD-CLASS PLAY AGAINST WORLD-CLASS COMPUTER PLAYERS COMPUTER PLAYERS

When you play solitaire against the computer, When you play solitaire against the computer, you'll be in for the match of your life, rookie or pro. you'll be in for the match of your life, rookie or pro. That's because the computer players (there are That's because the computer players (there are four to choose from) play like their real life counterparts. And their play intelligence "floats" according parts. And Iheir play intelligence "Iloals" according to your skill. So while they like to keep you in to your skill. So while they like to keep you in a match, it'll take more than luck to beat them and join Gamestar's exclusive "Top Seeds" club. join Gamestar's exclusive "Top Seeds" club.

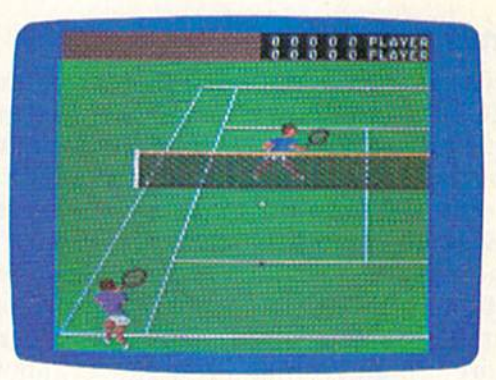

ON-COURT™ TENNIS ON-GOURT"'TENNIS Actual Commodore 64<sup>™</sup> Screen-Other versions may vary

So whether you play tennis for a living or just wish you did, ON-COURT<sup>™</sup> Tennis is ready now on the Commodore 64<sup>™</sup> at your nearest software dealer. Or write GAMESTAR, 1302 State Street, dealer. Or write GAMESTAR. 1302 Stale Street, Santa Barbara, CA 93101 or call 805-963-3487 for more information. Watch our for GAMESTAR-We play to win! play 10 win!

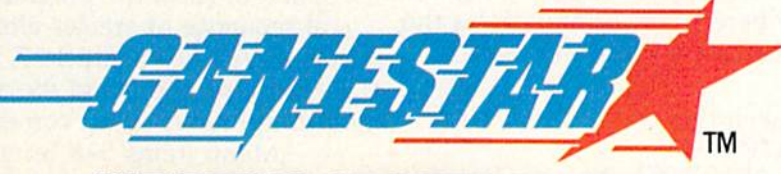

WE BRING SPORTS ALIVE **WE BRING SPORTS ALIVE** 

C<sub>1984</sub> GAMESTAR, INC ALL RIGHTS RESERVED All RIGHTS RESERVED

Pong and Atari are trademarks of Atari, Inc. Commodore 64 is a trademark of Commodore Electronics, Ltd.

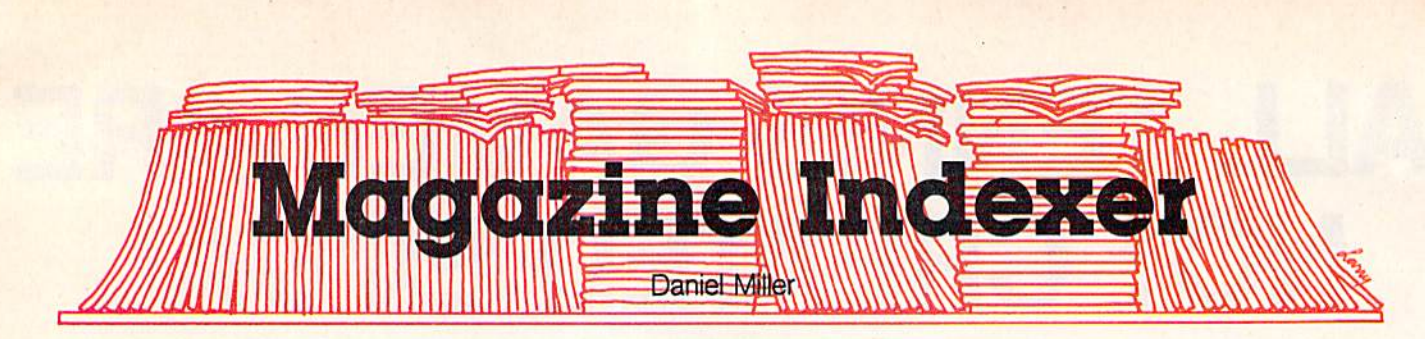

"Where's that article on making backups?" If you're tired of spending time looking If you're tired of spending time looking through back issues of magazines for an through back issues of magazines for an elusive article, let your computer do the elusive article, let your computer do the searching with "Magazine Indexer." For the VIC or 64, tape or disk. the VIC or 64, tape or disk.

If you're like a lot of people, you subscribe to several magazines, Every month there are articles several magazines. Every month there are articles you intend to read, or games and utilities you you intend to read, or games and utilities you plan to type in. But there's just not enough time. plan to type in. But there's just not enough time. When you eventually get around to them, a new issue has arrived. You fall behind and those in issue has arrived. You fall behind and those interesting articles become lost in the shuffle. teresting articles become lost in the shuffle.

#### Instant Reference Instant Reference

This program, "Magazine Indexer," runs on the This program, "Magazine Indexer," runs on the VIC or 64 and provides an instant reference to VIC or 64 and provides an instant reference to articles you wish to keep a record of. On the 64, you can store up to 500 records (adjust the DIM you can store up to 500 records (adjust the DIM in line 100 for more); that is, you can store and in line 100 for more); that is, you can store and review references for up to 500 articles. On the review references for up to 500 articles. On the <mark>un</mark>expanded VIC, the program can store only 15 articles, although the addition of memory expansion {any size allowed) makes the program far sion (any size allowed) makes the program far more useful. With an 8K expander, approxi more useful. With an 8K expander, approximately 250 articles can be stored, and with 16K, mately 250 articles can be stored, and with 16K, approximately 500 articles can be stored. approximately 500 articles can be stored.

Searching for an article can be done in Searching for an article can be done in a variety of ways: magazine title, issue date, article title, or category (article type). The program also title, or category (article type). The program also provides for deleting references so you can keep provides for deleting references so you can keep the file up to date. the file up to date.

#### Menu Operation Menu Operation

All of your selections are done via the menu, All of your selections are done via the menu, which first appears when you run the program. which first appears when you run the program. Each choice is numbered 1-9. Simply press the number of your selection—you don't need to number of your selection-you don't need to press RETURN. press RETURN.

- 1. LOAD ALL ARTICLES 1. LOAD ALL ARTICLES
- 2. LIST ALL ARTICLES 2. LIST ALL ARTICLES
- 3. ENTER NEW ARTICLES 3. ENTER NEW ARTICLES
- 4. DELETE PREVIOUS ENTRIES 4. DELETE PREVIOUS ENTRIES
- 5. LIST ARTICLES BY MAGAZINE 5. LIST ARTICLES BY MAGAZINE
- 6. LIST ARTICLES BY DATE 6. LIST ARTICLES BY DATE
- 7. LIST ARTICLES BY TITLE 7. LIST ARTICLES BY TITLE

#### 8. LIST ARTICLES BY CATEGORY 8. LIST ARTICLES BY CATEGORY 9. SAVE DATA AND END 9. SAVE DATA AND END

When you first use the program, select op When you first use the program, select option 3, To enter data, type in the information tion 3. To enter data, type in the information when prompted. The field length is highlighted, when prompted. The field length is highlighted, so you know how many characters are allowed so you know how many characters are allowed (10 for magazine title; 15 for article title; up to (10 for magazine title; 15 for article title; up to 5 for issue date—for example, 12/84 or 1/85; and for issue date-for example, *12/84* or *1185;* and character for category). When entering the 1 character for category). When entering the issue date, be sure to enter the "/" character to separate month and year—don't use commas. separate month and year-don't use commas. For the category, use letters which are easy to For the category, use letters which are easy to associate with the articles, such as U for utilities, G for graphics, E for entertainment and games<mark>,</mark> and so on. and so on.

After you've entered all the information, use After you've entered all the information, use option 9 to save your data to Cassette (C) or Disk (D). The program automatically handles the cre (D). The program automatically handles the creation and maintenance of the data file (a sequen ation and maintenance of the data file (a sequential file with the name "ARTICLES"). If you wish tial file with the name " ARTICLES"). If you wish to change this filename, make the appropriate to change this filename, make the appropriate changes in lines 720 and 730. Tape users should changes in lines 720 and 730. Tape users should insert blank tape, rewound to the beginning, to insert a blank tape, rewound to the beginning, to store the data. Screen instructions are clear and store the data. Screen instructions are clear and should eliminate any confusion. should eliminate any confusion.

The next time you use the program, select The next time you use the program, select option to load your previous work. Then you option 1 to load your previous work. Then you can use option 2 to list all articles. There are ten per screen on the 64, and five per screen on the per screen on the 64, and five per screen on the VIC. If you have a larger number of articles, the first batch (five or ten, depending on your com first batch (five or ten, depending on your computer) is displayed and you are prompted to puter) is displayed and you are prompted to press RETURN to see the next batch. This tech press RETURN to see the next batch. This technique is used to prevent scrolling of data up the nique is used to prevent scrolling of data up the screen. screen.

To delete previous entries (option 4), enter To delete previous entries (option 4), enter the record number (corresponding to the list dis the record number (corresponding to the list displayed with option 1), All entries are automati played with option 1). All entries are automatically numbered sequentially when entered with cally numbered sequentially when entered with option 3. Also, the program closes up the numerical sequence of articles after a deletion. For example, if you delete article 7, article 8 assumes the seventh position, and the articles which follow (9) and up) move down correspondingly. and up) move down correspondingly.

Menu items 5-8 let you search for infor Menu items 5-8 let you search for information by entering the magazine title, date, mation by entering the magazine title, date, article title, or category. It works like a small data base. data base. base.<br>See program listing on page 159.

# **... DIRECT CONDUCT ON ACCESS SOFTWARE INCORPORATED**

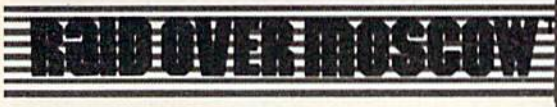

#### **Strategy Arcade Game** By Bruce Carver **By Bruce Carver**

The Soviets launch a nuclear strike against major cities in the United States and Canada. Our only hope is our space station equipped with stealth bombers, which can fly undetected in Soviet airspace. As squadron leader, you must first knock out the Soviet Launch sites and then proceed into the city of Moscow. Armed with only the weapons you can carry, you command an assault on the Soviet Defense center and destroy it to stop the attack. Top Multiscreen action!

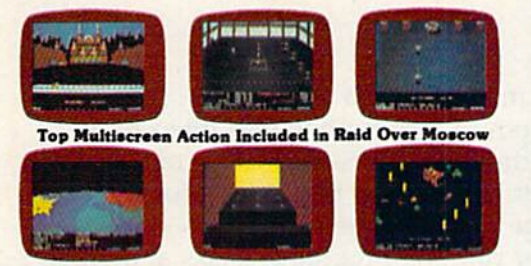

·Joystick Controlled · Suggested Retail Price \$39.95 Disk: Comodore 64 (Available soon on Atari)

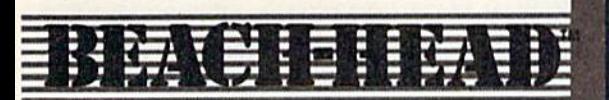

#### Arcade Game By Bruce Carver

#### **General Quarters! Battle Stations!**

As chief commander of land and sea forces in the Pacific, your mission is to obtain a quick naval victory and invade enemy territory with your land forces. Beach-Head is a 100% machine language game and offers multiscreen action with high resolution, three dimensional graphics. dimensional graphics.

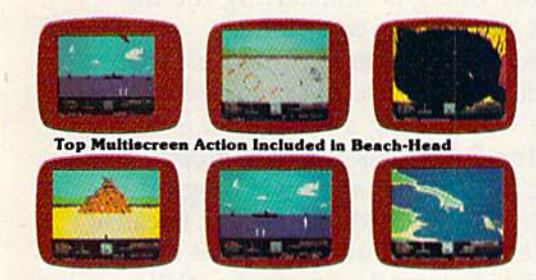

·Joystick Controlled · Suggested Retail Price \$34.95 ·Disk: Commodore 64, Atari 48K

Available for: Commodore 64 \* Atari @

# PLAY IT DISCOW

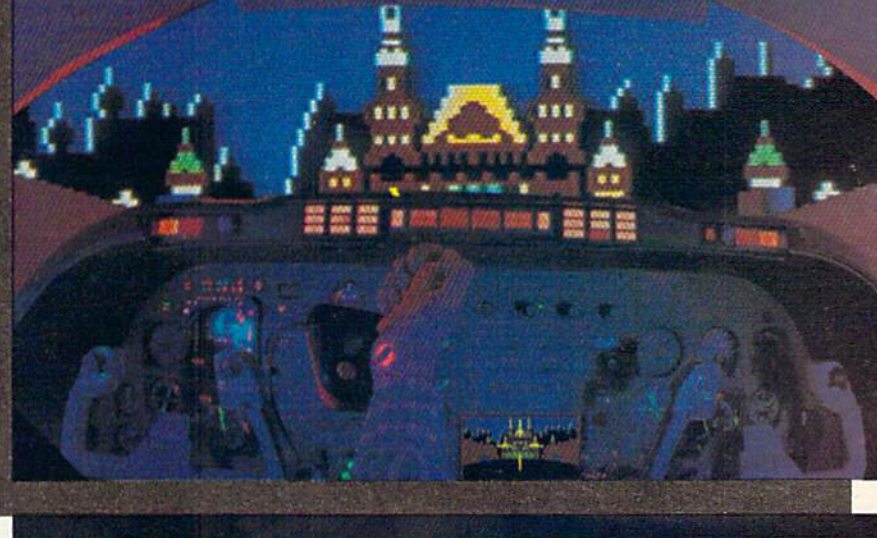

## **BEACH-HEAD**" The War Game To End All War Games!"

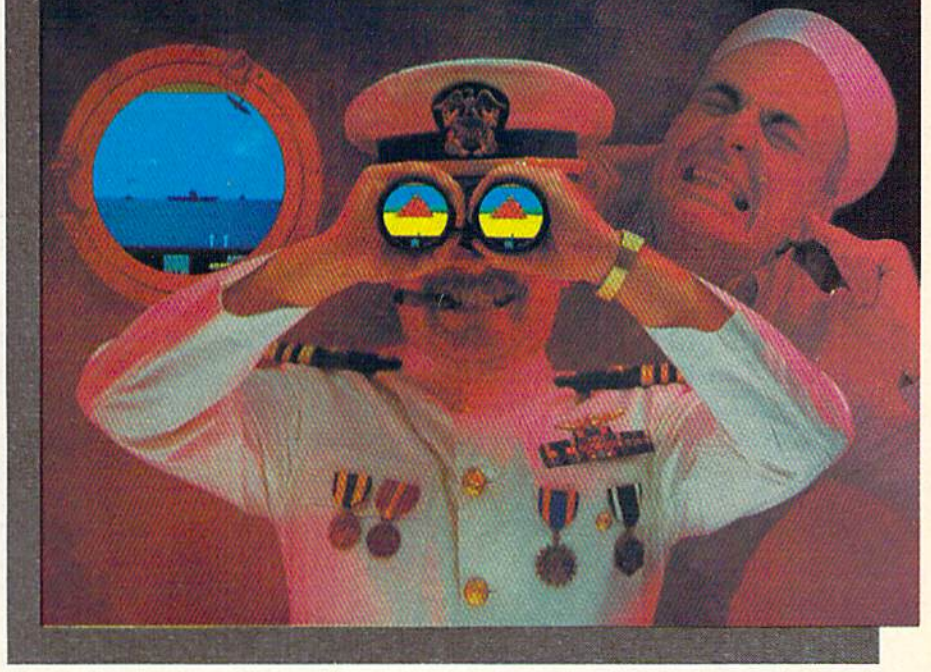

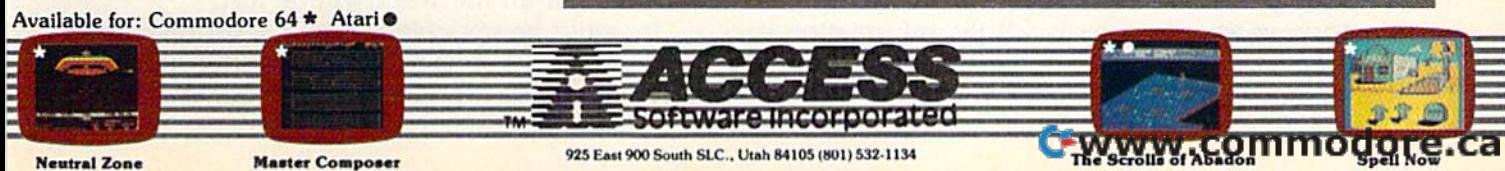

## SIMPLE ANSWERS TO COMMON QUESTIONS **SIMPLE ANSWERS TO COMMON QUESTIONS**  QA

Tom R. Halfhill. Staff Editor Tom R. Halfhill, Staff Editor

Each month, COMPUTE!'s GAZETTE tackles some questions commonly asked by new Commodore users qllCStiOIlS commoll[Y *asked* by /lew *Commodore* II sers and by *people shopping for their first home com*puter. If you have question you'd like to see *puter. If you have a* qllcsfioll *YO II 'd like to see*  answered here, send it to this column, c/o *allswered here, scnd* il *to this colli* 11111, *c/o*  COMPUTED GAZETTE, P.O. Box 5406, Greensboro, COMPUTErs GAZETTE, *P.O. Box 5406, Greensboro,*  NC 27403. *NC 27403.* 

Is it possible to build RAM disk for **Q.** Is it possible to build a RAM disk for the Commodore 64 and, if so, where can find the Commodore 64 and, if so, where can I find information on how to do it? Also, wouldn't information on how to do it? Also, wouldn't a RAM disk be a better investment than a disk drive? RAM chips are so inexpensive nowadays (downright cheap, in fact) that you can adays (downright cheap, in fact) that you can purchase 16K dynamic RAM on sale at Radio purchase a 16K dynamic RAM on sale at Radio Shack for measly \$1.99 each. At that rate, you Shack for a measly \$1.99 each. At that rate, you could purchase 2000K of super-fast, repair-free could purchase 2000K of super-fast, repair-free memory for the same \$250 that you would memory for the same \$250 that you would have to pay for a Commodore 1541 disk drive. All a person would need to do is borrow a disk drive occasionally to store disk-based pro disk drive occasionally to store disk·based programs. A RAM disk with 2000K of memorywhich almost equals 12 floppy disks on the which almost equals 12 floppy disks on the 1541—should be plenty for the average user's 1541-should be plenty for the average user's needs. But if not, I assume that such a RAM disk would have unlimited expansion capabili disk would have unlimited expansion capabilities. Am I right about all this? Am I on-line or have I made a syntax error?

Jl. There's nothing wrong with your reason **A.** There's nothing wrong with your reasoning, but we're afraid you've made an out of data ing, but we're afraid you've made an out of data error. error.

The chief drawback to using RAM disk to The chief drawback to using a RAM disk to store programs is that RAM (Random Access store programs is that RAM (Random Access Memory) is volatile. That is, all the information it Memory) is volatile. That is, all the information it holds is erased as soon as the power is shut off. holds is erased as soon as the power is shut off. RAM chips must be constantly refreshed with

electricity to maintain their active state. Even electricity to maintain their active state. Even a split-second power interruption-as often happens during thunderstorms—can wipe out all the pens during thunderstorms-can wipe out all the data the chips store. RAM is intended for tem data the chips store. RAM is intended for temporary storage only. It's the computer's porary storage only. It's the computer's workspace for running programs. Disks and tapes are meant for more permanent data storage. are meant for more permanent data storage.

Remember that a RAM disk isn't really a disk at all, but simply a block of memory which is set up to imitate a disk drive. The block of RAM can up to imitate a disk drive. The block of RAM can be extra memory that you add externally, or part be extra memory that you add externally, or part of the computer's existing internal memory. of the computer's existing internal memory. A special program reserves the block of RAM, special program reserves the block of RAM, protecting it from other uses, and treats it like protecting it from other uses, and treats it like a floppy disk drive. floppy disk drive.

For example, the RAM disk could be set up For example, the RAM disk could be set up as device #9 (a single floppy drive is normally device #8). When you type SAVE "filename", 9 the file is saved from workspace RAM to the the file is saved from workspace RAM to the RAM disk. Since the RAM disk isn't really a mechanical disk drive, of course, the save is prac mechanical disk drive, of course, the save is practically instantaneous. Loading a file is just as fast. All you're really doing is transferring the file All you're really doing is transferring the file from one part of memory to another. from one part of memory to another.

Therefore, if the power is turned off (deliberately or accidentally), the file is wiped out. The usual practice when using RAM disk is to copy usual practice when using a RAM disk is to copy the file from the RAM disk to a real floppy disk before ending the session and switching off the before ending the session and switching off the computer. Why use RAM disk at all? Because computer. Why use a RAM disk at all? Because some disk-intensive programs—such as data base some disk-intensive programs- such as data base managers which frequently access the disk drive-can run much faster with a RAM disk. But the final copy must always be saved onto an But the final copy must always be saved onto an actual disk or all the work will be lost. actual disk or all the work will be lost.

It would be possible to use a RAM disk for more permanent storage if it were left switched more permanent storage if it were left switched on 24 hours a day, preferably with battery back-on 24 hours a day, preferably with battery back-

## *\*\** **Now Your Commodore 64\*\* Can Print Like a Pro!"**

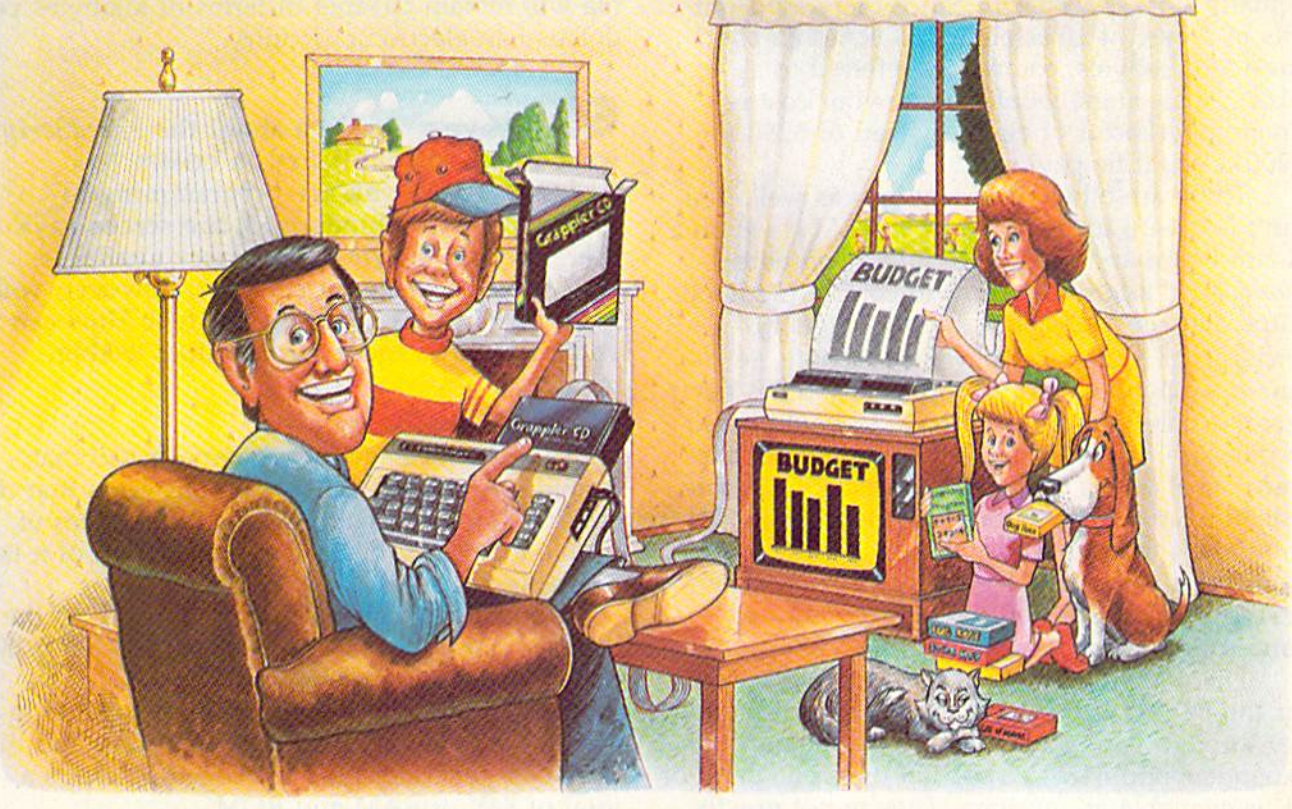

#### Grap Printer Interface **C**

### The Revolutionary Printer Interface for the Commodore 64™ The Revolutionary Printer Interface for the Commodore 64'"

#### New Era in A New Era in Commodore Printing Power Commodore Printing Power.

Grappler CD offers the first complete answer to Grappler CO offers the first complete answer to your printer interfacing requirements, with many your prinler interfacing requ irements, with many powerful capabilities unique in the Commodore powerful capabilities unique in the Commodore marketplace. Complete signal translation allows marketplace. Complete signal translation allows many popular name brand printers to operate many popular name brand printers to operate perfectly with the Commodore 64, or to imitate perfeclly with the Commodore 64, or to imitate Commodore's own printer. Even Commodore's Commodore's own printer. Even Commodore's graphic character set can be reproduced on graphic character set can be reproduced on Epson, Okidata, Star, ProWriter and other popular Epson, Okidata, Star, ProWriter and other popular printers. printers.

Exclusive Grappler CD features provide a variety of graphic screen dumps, text screen dumps and of graphic screen dumps, text screen dumps and formatting. No other Commodore interface can formatting. No other Commodore interface can offer this. offer this.

If you own a Commodore 64...

If you're serious about quality, trouble free If you're serious about Quality, trouble free printing... You need the Grappler CD. printing ... You need the Grappler CD.

Contact your nearest Commodore dealer or call Contact your nearest Commodore dealer or call Orange Micro for a dealer near you.

Commodore 64 and Commodore 1525 are trademarks of Commodore Electronics Limited.<br>Epson is a registered trademark of Epson America, Inc.

#### Uniquely Intelligent Interface: A Uniquely Intelligent Interface:

- Prints Screen Graphics Without Software Prints Screen Graphics Without Software
- Graphics Screen Dump Routines Include Graphics Screen Dump Routines Include Rotated, Inversed, Enhanced and Double Sized Rotated, Inversed, Enhanced and Double Sized Graphics. Graphics.
- Full Code Translation From Commodore's PET Full Code Translation From Commodore's PET ASCII to Standard ASCII, the Language of Most ASCII to Standard ASCII, the Language of Most Printers. Printers.
- Complete Emulation of the Commodore 1525 Complete Emulation of the Commodore 1525 Printer for printing of Commodore's Special Printer for printing 01 Commodore's Special Characters. Characters.
- Dip Switch Printer Selection for Epson, Star, Dip Switch Printer Selection for Epson, Star, Okidata, ProWriter and other popular printers. Okidata, ProWriter and other popular printers.
- Conversion Mode for Easy Reading of Special Conversion Mode for Easy Reading of Special Commodore Codes. Commodore Codes.
- Text Screen Dump and Formatting Commands Text Screen Dump and Formatting Commands
- 22 Unique Text and Graphics Commands ·22 Unique Text and Graphics Commands

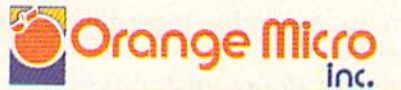

1400 N. LAKEVIEW AVE., ANAHEIM, CA 92807 U.S.A.<br>(714) 779-2772 TELEX: 183511CSMA

**C-www.commodore.ca** 

C Orange Micro, Inc., 1983

up in case the unexpected happens. But building up in case the unexpected happens. But building such a device yourself would be a formidable task.

For one thing, the 16K RAM chips you've For one thing, the *16K* RAM chips you've seen on sale at electronics stores such as Radio seen on sale at electronics stores such as Radio Shack don't store 16 *kilobytes*. A 16K RAM chip actually stores 16 kilobits. Since there are eight actually stores 16 *kilobits.* Since there are eight bits in a byte, it takes eight 16K RAM chips to bits in a byte, it takes eight 16K RAM chips to store 16 kilobytes, commonly referred to as store 16 kilobytes, commonly referred to as "16K." This alone would inflate your cost estimate by a factor of eight. Instead of \$250 for 2000K, you'd be paying \$2000. 2000K, you'd be paying \$2000.

There are other considerations as well. You There are other considerations as well. You can't just wire up a few rows of RAM chips on a circuit board and plug them into a computer. You'd need additional chips to control the RAM chips, plus miscellaneous support circuitry chips, plus miscellaneous support circuitry (including a system for power-refreshing, required by dynamic RAM chips many times per second). Everything would have to be designed to interface flawlessly with the computer's hard to interface flawlessly with the computer's hardware. Finally, you'd have to write a sophisticated ware. Finally, you'd have to write a sophisticated machine language program to link with the machine language program to link with the computer's operating system so the RAM disk computer's operating system so the RAM disk would be recognized as storage device. Obvi would be recognized as a storage device. Obviously, it's a job best left to engineers and advanced programmers. vanced programmers.

There have been some products advertised There have been some products advertised for the <sup>64</sup> and VIC which add additional mem for the 64 and VIC which add additional memory through bank switching. These memory ory through bank switching. These memory expanders add 64K to a 64, but only one bank of 8K is available at any time. They're not exactly 8K is available at any time. They're not exactly RAM disks, but they give you additional space RAM disks, but they give you additional space for storing data. And you still need to save pro for storing data. And you still need to save programs on tape or disk. grams on tape or disk.

If what you're looking for is a faster, cheaper, and more reliable alternative to floppy cheaper, and more reliable alternative to floppy disk drives, you probably won't have to wait for disk drives, you probably won't have to wait for long. In the next few years, we can expect to see long. In the next few years, we can expect to see better systems for mass storage. Hard disks, for better systems for mass storage. Hard disks, formerly affordable only by businesses and wellheeled hobbyists, are becoming cheaper every heeled hobbyists, are becoming cheaper every day. We've seen some ten-megabyte (10,000K) day. We've seen some ten-megabyte (lO,OOOK) hard disks for the IBM PC advertised for as low hard disks for the IBM PC advertised for as low as \$795. as \$795 .

Ten megabytes is the equivalent of 64 floppy Ten megabytes is the equivalent of 64 floppy disks on Commodore 1541 drive, and hard disks on a Commodore 1541 drive, and hard disks are so fast that you might mistake them for disks are so fast that you might mistake them for RAM disks. Although \$795 might seem like a lot of money compared to the price of a 1541, it's not really much more than what ordinary floppy not really much more than what ordinary floppy disk drives cost a few years ago. Soon we may see them for \$500 or less, and marketed for see them for \$500 or less, and marketed for home computers as well as high-end personal home computers as well as high-end personal and business computers. And laser disks, now and business computers. And laser disks, now used mainly for audio and video recordings, are used mainly for audio and video recordings, are promising possibility. a promising possibility.

You can also expect floppy disk drives to You can also expect floppy disk drives to continue improving in terms of reliability, storage continue improving in terms of reliability, storage capacity, and cost effectiveness. capacity, and cost effectiveness.

The use of battery-powered (or bubble mem The use of battery-powered (or bubble memory) RAM disks for mass storage purposes will ory) RAM disks for mass storage purposes will probably be limited to portable computers. probably be limited to portable computers. Predictions in this industry are risky, of course, Predictions in this industry are risky, of course, but it seems likely that magnetic and optical me but it seems likely that magnetic and optical media will remain cheaper in terms of kilobytes per dia will remain cheaper in terms of kilobytes per dollar than electronic circuitry. dollar than electronic circuitry.

have question about the SpeedScript **Q. I** have a question about the *SpeedScript*  word processor published in computers word processor published in COMPUTEt's GAZETTE. When you are programming in GAZETTE. When you are programming in BASIC on a Commodore 64, the screen says there are 38911 bytes of memory available. there are 38911 bytes of memory available. When you're using SpeedScript, however, you When you're using *SpeedScript,* however, you have 45824 bytes available for text. How can have 45824 bytes available for text. How can you have more room for text than usable you have marc room for text than usable memory? memory?

**A.** You can't have more room for text than usable memory, of course. The answer is that the usable memory, of course. The answer is that the Commodore 64 has more than 38911 bytes of Commodore 64 has more than 38911 bytes of usable memory. The catch is that not all of it is usable memory. The catch is that not all of it is available in BASIC. available in BASIC.

Remember that the Commodore 64, as the Remember that the Commodore 64, as the name implies, has 64K of RAM. It also has 20K name implies, has 64K of RAM. It also has 20K of ROM (Read Only Memory). The ROM is of ROM (Read Only Memory). The ROM is permanent memory which holds the operating permanent memoty which holds the operating system (8K), the BASIC interpreter (8K), and the character generator (4K). All together, that's character generator (4K). All together, that's a total of 84K of RAM and ROM. total of S4K of RAM and ROM.

The problem is that the microprocessor chip The problem is that the microprocessor chip which is the central brain of the Commodore 64 which is the central brain of the Commodore 64 cannot address, or "see," more than 64K of cannot address, or "see," more than 64K of memory at a time. To get around this limitation, memory at a time. To get around this limitation, the Commodore <sup>64</sup> designers layered the ROM the Commodore 64 deSigners layered the ROM atop some of the RAM. This masks out 20K of atop some of the RAM. This masks out 20K of RAM. After additional RAM is subtracted for RAM. After additional RAM is subtracted for things like screen memory and other overhead, things like screen memory and other overhead, only 38911 bytes remain available for BASIC programming. programming.

If you're writing a BASIC program, the operating system has to use BASIC ROM to operating system has to use BASIC ROM to understand and interpret the program. It's pos understand and interpret the program. It's possible to switch out the ROM to get to the RAM sible to switch out the ROM to get to the RAM underneath, effectively disconnecting the underneath, effectively disconnecting the computer's BASIC brain, but without a brain it wouldn't recognize anything you typed. That's wouldn't recognize anything you typed. That's why the bank switching technique is used why the bank switching technique is used primarily by machine language programmers. primarily by machine language programmers.

Because SpeedScript is written entirely in ma Because *SpeedScript* is written entirely in machine language, not in BASIC, it can take advan chine language, not in BASIC, it can take advantage of some of this "invisible" RAM hidden tage of some of this " invisible" RAM hidden beneath the ROM. It switches off BASIC com beneath the ROM. It switches off BASIC completely, freeing 8K of extra RAM for text (plus pletely, freeing 8K of extra RAM for text (plus the 4K starting at location 49152), leaving a total of about 45K. Many other programs use this of about 45K. Many other programs use this technique, too. technique, too. •
# "THOROUGHLY IMPRESSED

"THE CONSULTANT is capable of very large and complicated searches. It is a very good system at a reasonable price. Documentation: excellent Overall rating: 9/10" - TPUG MAGAZINE

"... you should definitely try out THE CONSULTANT... powerful and very well designed."

- EVERYTHING YOU CAN DO WITH YOUR COMMODORE. 1984 EDITION

"For a truly professional data management program, you will have to look a long time before you find a better one than THE CONSULTANT.'  $-$  HOME APPLICATIONS FOR THE C-64

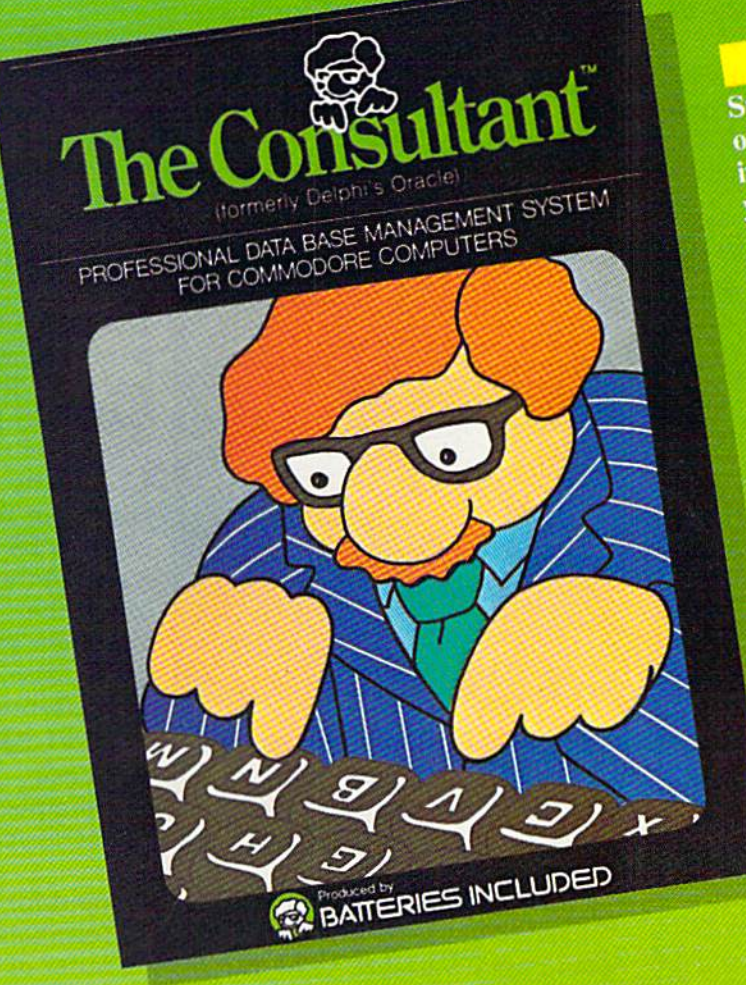

**BATTERI** 

Store and sort large amounts of information, and then instantly find the item you need, with THE **CONSULTANT** for your Commodore 64. A database manager of extreme power, speed and simplicity.

**Key features include:** - flexible, expandable file structure; up to 9 pages (7000 characters) per record - total number and size of files

- limited only by disk space; virtually unlimited file layout possibilities
- sophisticated sorting and sub-sort functions, using up
- to 9 criteria - built-in mail list and mail
- label printing routines - full arithmetic functions,
- allowing page sub-totals, report totals and statistical
	- interfaces with PaperClip word-processor to produce letters, complex reports and other valuable output

Like a smart, computerized filing cabinet, THE CONSULTANT controls your information for you. You choose the file size and format  $-$  THE CONSULTANT's flexible file structure adapts to almost any application you can think of. And you can change the structure of your files without having to re-enter any data - a great time saver. Easy to learn and simple to use. Big system speed and sophisticated sorting functions, all for an exceptionally low price. No wonder THE CONSULTANT comes highly recommended! AVAILABLE NOW FOR THE COMMODORE 64. COMING SOON FOR THE IBM PC.

186 Oueen St. West Toronto, Ontario, M5V 121 Canada (416) 596-1405

17875 Sky Park North, Suite P, Irvine, California **USA 92714** 

"The Energized Software Company!" **WRITE FOR A FULL COLOR BROCHURE** 

@1984 Batteries Included. All rights reserved, Commodore is a registered trademark of Commodore Business Machines, Inc., COMMODOFE.CA

# **Magic**

# **Using Variables In 1985**

To begin with, variables work the same in 1985 as they did in 1984. But since it's January, let's start off with a New Year's resolution. My resolution is that I'm going to show you how to use variables in BASIC programs-and your resolution is to learn how variables work. Is that a deal? Let's get started. We've got the whole year ahead of us.

symbols, color commands, POKE numbers, editing commands, and more.

Here's a short program showing another way to use variables (enter these lines as shown and be sure to press RETURN at the end of each line):

10 B\$="BASIC MAGIC IS FUN!" 20 PRINTB\$

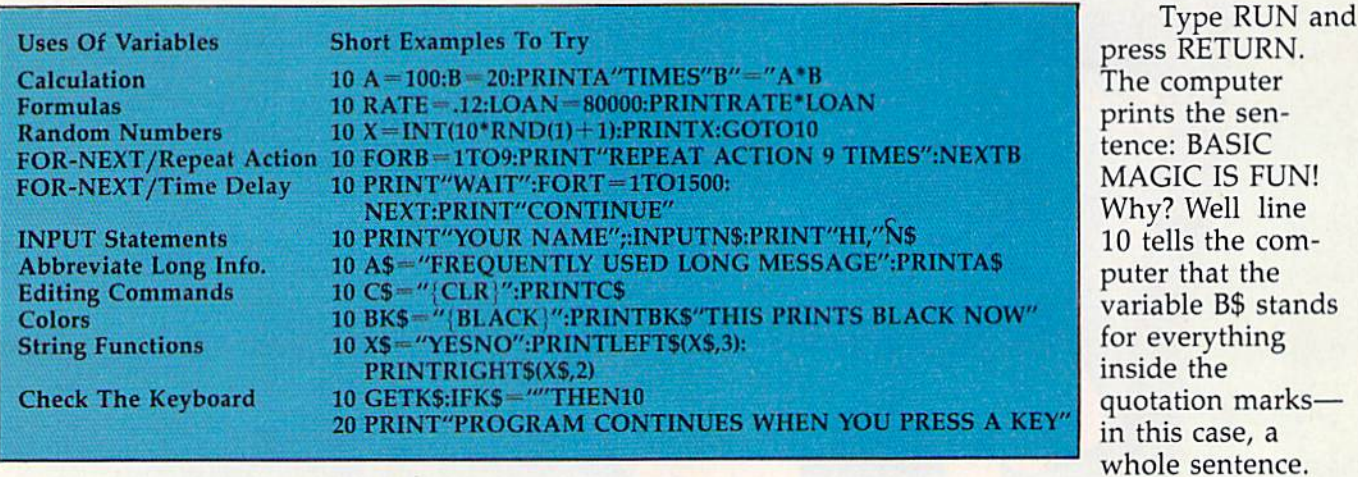

#### The XYZ's Of Variables

Variables put more "magic" in BASIC programs than any other technique. Some discussions of variables talk about memory locations or algebra, but I like to use a simpler approach. Type the following line and then press RETURN:

 $A = 5:PRINTA$ 

There are two commands in this line. The first command  $(A=5)$  tells the computer that from now on, the letter A is the same as the number 5. The second command (PRINTA) tells the computer to print the variable A on the screen, and since A equals 5, the computer responds by printing the number 5.

Notice that when we PRINT a variable, it's always OUTSIDE quotation marks. It might help to think of a variable as a "stand-in" or "substitute." We can use variables to stand for numbers, formulas, letters, words, sentences, graphic

So when we tell the computer to PRINT B\$ in line 20, the computer prints the sentence.

As we've seen in our opening examples, there are two types of variables: numeric variables and *string variables*.

Numeric variables are used to stand for number values used in calculations and formulas. A numeric variable name can be any letter of the alphabet, two letters, or a letter and a number. Here are some examples of numeric variables:

#### A, AB, A1, B2, XY

String variables can be used to stand for anything which is normally put inside quotation marks in a BASIC program-letters, words, sentences, graphics symbols, color commands, screen editing commands, and more. The only difference in appearance between string variables and numeric variables is that string variables have a dollar sign (\$) at the end. Here are some examples:

A\$, AB\$, A1\$, B2\$, XY\$

# SUMMER GAMES.<br>NOW IT'S YOUR CHANCE TO GO FOR THE GOLD.

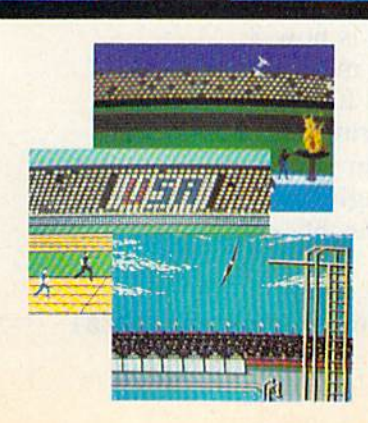

The 84 Olympics are over, but for you, the competition has just begun. How well can you score in track, swimming, diving, shooting, gymnastics and more? So realistic, there's even an opening ceremony and awards presentation after ceremony and awards presentation after each event. each event.

Unlike other "Olympics-Like" games, Summer Games has incredible realism, superb state-of-the-art graphics and superb state·of·the·art graphics and sound effects (including national anthems from 18 countries), and it is a true action-strategy game. In each event yon action ·strat egy game. [n each event you

must plan and execute your game strategy in order to maximize your score. It is not just a matter of how fast you can move the joystick.

So change into your running shoes,<br>grab your joystick and **GO FOR** THE GOLD! So change into your running shoes, grab your joystick and GO FOR THE GOLD!

One or more players; joystick controlled.

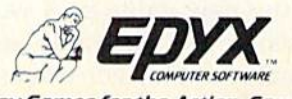

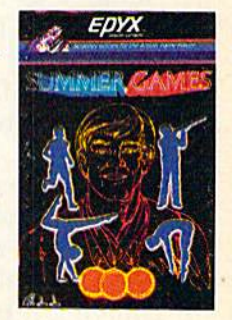

Strategy Games for the Action-Came Player Strategy Games for the Actlon·Game Player

 $REM:$  Some BASIC statements, like ST, cannot be used as variables. Some of the letter combina *be IIsed as variables. Some of the letter combina·*  tions which are "reserved" by the computer for use *tions whicl! are "reserved" by the camp li ter for lise*  as BASIC statements are: IF, 'OR, ST, GO, TO, Tl, *as BASIC statements are: IF, OR, ST,* GO, *TO, TI,*  and TI\$. If you try to use these as variables, the computer will give you a SYNTAX ERROR message. Do not use variables which contain keywords...for Do *IIOt lise variables which contaill keywords ... for*  example, you can use MO as variable but MOR *example,* YOIl *call lise* MO *as a variable but MOR*  won't work because it contains the keyword OR. *WOll 't work becallse it cOlltaills the keyword* OR.

It's possible to use complete words like RATE *It 's possible to lise complete words like RATE*  and RATES as variables, although recommend that *alld RATE\$ as variables, althollgh* I *recollllll elld th at*  you use one- or two-character variables rather than *yo u rise oll e- or fwo·clwracter variables rather tl,an*  complete words like RATES. The problem is, the *complete words like RATE\$. The problem is, the*  computer will accept a long variable name like RATE, but it only "sees" the FIRST TWO LETTERS. So if you name a variable RATE or RATE\$ the computer only reads RA or RAS, which means you can *So if you IIallle a variable RATE or RATE\$ the com· pilfer ollly reads* RA *or RAS, which mea llS yo" call*  get into trouble if you try to define two variables *gel illio froll/Jle if you fry* to *defi"e two variables*  like RATE and RANGER. The computer will think *like RATE mId RANGER. Tire computer will think*  they're both the same (RA). *tlley're both the same* (RAJ.

#### Using Numeric Variables Using Numeric Variables

You can use numeric variables just like numbers. You can use numeric variables just like numbers. This is important because this feature lets you This is important because this feature lets you change the variable by adding to it or subtracting, multiplying or dividing it. To show you how this multiplying or dividing it. To show you how this works, type NEW and press RETURN, then enter this short program and run it: this short program and run it:

 $10 X=1$  PRINTX 20 PRINTX X=X+4 313 X=X+4 PRINTX 4 0 PRINTX

The computer prints two numbers: first the number 1, and then the number 5. And it uses the ber 1, and then the number 5. And it uses the same variable (X) to do it. The trick is that we same variable (X) to do it. The trick is that we changed the value of X. Here's how it works:

Line  $10$  defines  $X$  as the number 1.

Line  $20$  prints the value of  $X$ , which is  $1$ . Line 30 *adds* 4 to the old value of X, so that the *new value* of X becomes 5. In other words,  $X = X + 4$  is the same as saying  $X = 1 + 4$  and  $1 + 4$ equals  $5$  so  $X = 5$  and  $5$  becomes the new value of X. It's important to remember that the new of X. It's important to remember that the new value is always to the left of the equals sign. Anything to the right is the old value. So, for example,  $X = X + X$  means the new value is the old value plus the old value. In other words, it's doubled. doubled.

Line  $40$  prints the last value of  $X$ , which was 5, and from now on unless you change the value of  $X$  again,  $X$  stands for the number  $5$ .

Got that? Let's consider a few more examples. The key is line 30. If we said in line 30 that ples. The key is line 30. If we said in line 30 that  $X = X + 20$ , then the new value of X would be 21. We could also change the old value of X by multiplying it by some number. For example, if we

put  $X = X^*12$  in line 30, the new value of X would be 1\*12 which is 12. And if we wanted, we could change the value by subtracting, divid we could change the value by subtracting, divid· ing, or even multiplying X by a percentage or bank interest rate—that's how "business" pro bank interest rate-that's how "business" pro· grams work. They use variables to help calculate grams work. They use variables to help calculate various formulas, like interest rates. va rious formulas, like interest rates.

Type NEW and press RETURN, then enter Type NEW and press RETURN, then enter and run this program:

- 10 PRINT"ENTER DOLLAR AMOUNT":INPUTC 10 PRINT " ENTER DOLLAR AMOUNT ": I NPUTC
- 20 PRINT"ENTER AN ANNUAL INTEREST RATE (U 20 PRINT "ENTER AN ANNUAL INTEREST RATE (U
- SE .12 FOR 12 PERCENT)":INPUTR SE .12 FOR 12 PERCENT) ": INPUTR
- 30 PRINT"\$"C"TIMES"R"EQUALS"C\*R

Type NEW and press RETURN, then enter Type NEW and press RETURN, then enter this program: this program:

- 10 X=1
- 20 PRINTX 20 PRINTX
- $30 X=X+1$

40 FORT=1TO200:NEXT:GOTO20 40 FORT-IT0200:NEXT:GOT020

To stop the program, hold down the To stop the program, hold down the RUN/STOP key and press RESTORE at the RUN/STOP key and press RESTORE at the same time, then type LIST and press RETURN to same time, then type LIST and press RETURN to see the program. Do you see how this program see the program. Do you see how this program uses the variable X to "count"? Here's how it works: works:

Line  $10$  defines X as the number 1. Now when the computer sees  $X$  it interprets it as the number 1. But we can also *change* the value of X—and we're going to do that in a moment.

Line 20 prints the value of X, which is 1, so Line 20 prints the value of X, which is 1, so the computer displays the number 1 on the screen. screen.

Line  $30$  adds  $1$  to the value of  $X$ , which makes it 2. In other words  $X = X + 1$  is the same as  $X=1+1$  or  $X=2$ . So the *new value of X is 2*.

Line 40 starts off with a FOR–NEXT time delay loop which tells the computer to pause and delay loop which tells the computer to pause and "count" to 200 before going on (computers count "count " to 200 before going on (computers count fast). GOTO20 tells the computer to jump back fast). GOT020 tells the computer to jump back up to line 20 and print X. The computer prints up to line 20 and print X. The computer prints the most current value of X, which is now 2. the most current value of X, which is now 2.

The program keeps going to line 30, where it The program keeps going to line 30, where it adds  $1$  to the value of  $X$ . Except this time  $X$ equals 2, so  $X = X + 1$  is the same as  $X = 2 + 1$  or  $X=3$ , and the new value of X is 3. The program loops through line 40 to line 20 again and prints the new value of X which is now 3.

We'll show you some more sophisticated uses for numeric variables further on, but first uses for numeric variables further on, but first let's take a look at how string variables work.

Here's a short program which uses numeric refe s a short program which uses numeric<br>variables to "count" through the screen colors notice the numeric variables SC and T: notice the numeric variables SC and T:

#### **Commodore 64 Version:**

10 FORSC=0TO15:POKE53281,SC:FORT=1TO1000: 10 FORSC=0TOI5:POKE53281 , SC : FORT2 1TOI000: NEXTT:NEXTSC

# **IMPOSSIBLE MISSION.**<br>YOUR MISSION-TO SAVE THE WORLD.

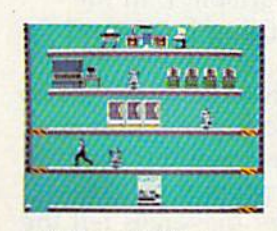

As member of the exclu As a member of the exclusive Anti-Computer Terrorist sive Anti-Computer Terrorist Squad (ACT), your mission is Squad (ACT), your mission is to find and reach the infamous  $\frac{1}{2}$   $\frac{1}{2}$  world's population hostage world's population hostage 'i under threat of nuclear annihi under threat of nuclear annihilation. You must negotiate lation. You must negotiate a

path through the rooms and tunnels of his headquarters path through the rooms and tunnels of his headquarters trying to avoid Elvin's robot protectors. trying to avoid Elvin's robot protectors.

Should you try to outrun or jump over the next Should you try to outrun or jump over the next robot or play it safe and take the time to assemble the robot or play it safe and take the time to assemble the codes needed to deactivate the robots and then to codes needed to deactivate the robots and then to

find and stop Elvin. find and stop Elvin.

Use your camera to photograph as many clues Use your camera 10 photograph as many clues as possible to find the password which will allow as possible to find the password which will allow you to penetrate Elvin's control room. you 10 penetrate El vin's control room.

Your Mission—To Save The World, But Hurry! Your Mission- To Save The World, But Hurry! One player; joystick controlled. *One player; joystick controlled.* 

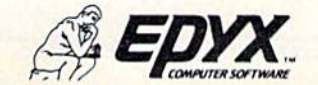

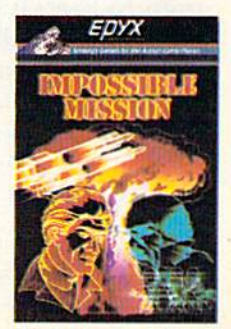

Strategy Gamesfar theAction-Game Player *Striltegy Gilmes lor the Actlon·Gi1me Plilyer* 

#### **VIC-20 Version:**

10 FORSC=1TO255:POKE36879,SC:FORT=1TO1000 10 FORSC=IT0255:POKE36879,sC : FORT=IT01000 : NEXTT : NEXTSC

#### Pius/4 and Commodore 16 Version: *Pllis/4 alld COlllmodore* 16 *Version:*

10 FORSC=1TO255: COLOR0, SC, 7: FORT=1TO1000: NEXTT:NEXTSC

This line defines SC as a range of numbers from  $0$  to  $15$  (or  $1$  to  $255$ ). Then we use a POKE (or COLOR) command to change the color of the (or COLOR) command to change the color of the screen-the colors will be displayed in order from  $0$  to  $15$  (or  $1$  to  $255$ ). Then comes a time delay to slow things down, and finally the NEXT delay to slow things down, and finally the NEXT command which wraps up the FOR-NEXT loop. command which wmps up the FOR-NEXT loop.

#### Using String Variables Using String Variables

Did you ever look at a long program in a computer magazine and get confused by all those letters and dollar signs? In BASIC, anything fol letters and dollar signs? In BASIC, anything followed by a dollar sign is a *string variable* and it's really not so confusing if you know how to read it. The only exception is if the dollar sign is inside quotation marks, in which case you're either side quotation marks, in which case you're either printing the character (\$) or using it as part of printing the character (\$) or using it as part of a string. The three-line interest rate program above string. The three-line interest rate program above is an example of this. is an example of this.

The key to interpreting string variables in a The key to interpreting string variables in a new program you haven't seen before is to look new program you haven't seen before is to look for any "definitions" in the program, such as for any "definitions" in the program, such as D\$=" $\{10\text{ DOWN}\}$ " or C\$=" $\{CLR\}$ ". In this example, D\$ is used to stand for 10 cursor commands ({10 DOWN} means press the CRSR DOWN key <sup>10</sup> times) and C\$ is used to clear the DOWN key 10 times) and C\$ is used to *clear the*  screen ({CLR} means hold down the SHIFT key *screell* ({CLR} means hold down the SHIFT key and press the CLR/HOME key). Type NEW to and press the CLR/HOME key). Type NEW to erase your previous program, then enter and run erase your previous program, then enter and run this example: this example:

- $10 \text{ C}$ \$ = " $[CLR]'$  : D\$ = " $[10 \text{ Down}]$ "
- 20 PRINTC\$D\$"NOW WE CAN USE...":FORT=1TO5 00:NEXT 00 : NEXT
- 30 PRINTCSD\$"OUR VARIABLES EASILY...":FOR 30 PRINTC\$D\$ "OUR VARIABLES EASILY ... " : FOR T=1TO500:NEXT T:IT0500 : NEXT
- 40 PRINTC\$D\$"TO POSITION OUR MESSAGE. ":FO 40 PRINTC\$D\$"TO POSITION OUR MESSAGE. ":FO RT=1T0500:NEXT

Using variables to stand for editing com Using variables to stand for editing commands is common use of string variables. This mands is a common use of string variables. This is not only convenient but it also saves some is not only convenient but it also saves some memory if you're trying to "crunch" your pro memory if you're trying to "crunch" your program to keep it small and manageable. You can gram to keep it small and manageable. You can use string variables to stand for colors, cursor use string variables to stand for colors, cursor movements, insert and delete functions, clearing movements, insert and delete functions, clearing the screen, HOMEing the cursor, and more. the screen, HOMEing the cursor, and more.

You can also use string variables to stand for You can also use string variables to stand for a graphics symbol, or even a "string" of symbols. Type NEW and press RETURN, then enter this Type NEW and press RETURN, then enter this example: example:

In line 10, C\$ is defined as the *clear screen* command and L\$ is defined as string of graphic command and L\$ is defined as a string of graphic "line" symbols. Now, whenever you PRINTCS, "line" symbols. Now, whenever you PRINTC\$, you'll clear the screen, and whenever you you'll clear the screen, and whenever you PRINTL\$, you'll draw a line across the screen. In our example, we put both variables together.

One of the most common and important One of the most common and important uses of string variables is the INPUT statement. uses of string variables is the INPUT statement. If you type INPUT followed by any variable, the computer displays a question mark on the screen and waits until you type something; when you and waits until you type something; when you press the RETURN key, whatever you typed gets press the RETURN key, whatever you typed gets assigned to the INPUT variable. We've already assigned to the INPUT variable. We've already used some short examples in this column so used some short examples in this column so here's a longer version:

- 10 PRINTCHR\$ (147) "ENTER A LOAN AMOUNT AND PRESS RETURN (USE 80000 FOR"; PRESS RETURN (USE 80000 FOR ":
- 20 PRINT" \$80,000...DO NOT TYPE \$ OR COMM AS)":INPUTL As) " :INPUTL
- 30 PRINT:PRINT"ENTER AN INTEREST RATE AND 30 PRINT : PRINT"ENTER AN INTEREST RATE AND PRESS RETURN (USE .12 FOR"; PRESS RETURN (USE .12 FOR" :
- 40 PRINT" 12 PERCENT)": INPUTR
- 50 PRINTCHR\$(147)"THE ANNUAL INTEREST ON" 50 PRINTCHR\$(147) "THE ANNUAL INTEREST ON"<br>L" AT"(R\*100)" PERCENT IS \$"(R\*L) L" AT"(R\*100)" PERCENT IS \$"(R\*L)
- 60 PRINT" {HOME} "TAB(242) "PRESS ANY KEY TO CONTINUE." CONTINUE . "
- 70 GETK\$:IFKS=""THEN70 70 GETK\$: IFK\$:" "THEN70
- 80 GOTO10 80 GOT0 10

Line 10 uses the PRINT statement to clear the screen, then displays a *prompt message* (inside quotation marks) with instructions to the user. quotation marks) with instructions to the user. It's not absolutely necessary to include a prompt, but it helps a lot. If you used only INPUT statements, the user might not know to type in ments, the user might not know to type in a number, seeing only a question mark and a blinking cursor. The semicolon ties this PRINT blinking cursor. The semicolon ties this PRINT message to the next PRINT message in line 20 so message to the next PRINT message in line 20 so the two PRINT statements are displayed as one the two PRINT statements are displayed as one continuous line. Semicolons in BASIC are sort of like super glue. like super glue.

Line 20 continues the message begun in line 10. We could use the superglue semicolon (;) 10. We could use the superglue semicolon (;) again, to put the INPUT question mark at the again, to put the INPUT question mark at the end of the PRINT message. But we left it out, be end of the PRINT message. But we left it out, because VIC-20s have a quirk which doesn't allow input prompts longer than 22 characters (one input prompts longer than 22 characters (one line). We didn't use the semicolon, so the INPUT line). We didn't use the semicolon, so the INPUT question mark appears on the next line down. question mark appears on the next line down. The INPUT command tells the computer to wait The INPUT command tells the computer to wait for an entry and assigns the variable L to the number you typed in—we're using L to stand for "Loan."

Line 30 starts with a PRINT command all by itself—this puts a blank horizontal line on the screen to put some "space" between our messages. Next, we have another prompt message sages. Next, *"ve* have another prompt message inside quotation marks. Prompt messages tell the inside quotation marks. Prompt messages tell the person using your program exactly what they person using your program exactly what they should do next. Again, our message "spills over" to the next line, so we use a semicolon at the end

#### 76 COMPUTE!'s Gazette January

<sup>10</sup> C\$="{CLR}":L\$="CCCCCCCCCCCCCCCCCCCCCC" 20 PRINTC\$LS 20 PRINTC\$L\$

# **9 TO 5 TYPING.** BECAUSE NOT ALL TYPING GAMES HAVE 10 BE SHOOTING DOWN SPACESHIPS.

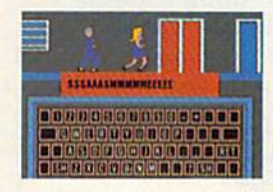

Why do typing programs Why do typing programs have to involve shooting have to involve shooting down spaceships? They down spaceships? They don't! don't!

9 TO 5 TYPING lets students and adults learn students and adults learn

to type using an effective method developed by college educators. We've taken the ten basic college educators. We've taken the ten basic steps to learning typing and combined them with steps to learning ty ping and combined them with the fun of sequences from the movie,  $9 \text{ TO } 5$ . What could be better than learning the key What could be better than learning the key locations while helping Doralee lasso Hart. Or

increasing your speed while taking pot increasing your speed while taking pot shots at Hart in a shooting gallery. All shots at Hart in a shooting gallery. All the fun of the movie combined with an the fun of the movie combined with an innovative new approach to learning innovative new approach to learn ing touch typing.

9 TO 5 TYPING. The typing game for everyone...Spaceships not included. for everyone ... Spaceships not included .

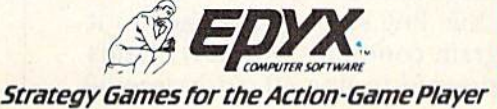

HAPHE.

\*9 TO 5 is a trademark of Twentieth Century in Film Lirly

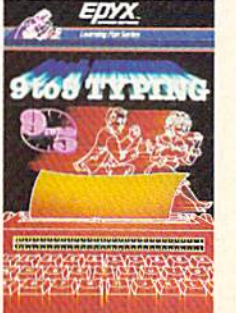

of the first part to tie things together. of the first part to tie things together.

Line 40 finishes the message, waits for the Line 40 finishes the message, waits for the interest rate to be INPUT, and assigns the vari interest rate to be INPUT, and assigns the variable R to it.

Line 50 clears the screen and prints a message which contains the words of the message inside quotation marks, the INPUT variables inside quotation marks, the INPUT variables which display the numbers you typed in as which display the numbers you typed in as L (loan amount) and R (interest rate). The calculation (R\*100) converts the decimal interest rate into a whole number-for example, if R is .12 this calculation makes it 12 so we can say "12 this calculation makes it 12 so we can say " 12 percent" in our message. The formula (R\*L) at percent" in our message. The formula (R-L) at the end of the message multiplies the two vari the end of the message multiplies the two variables to automatically give the result. If L is  $80000$  and R is  $.12$  the result is 9600.

Line 60 goes to the "home" position and Line 60 goes to the "home" position and TABs across 242 spaces, then prints a prompt message. message.

Line 70 checks the keyboard to see if any Line 70 checks the keyboard to see if any key was pressed. This line keeps going back to key was pressed. This line keeps going back to itself if no key is pressed. As soon as key is itself if no key is pressed. As soon as a key is pressed, the computer drops down to the next pressed, the computer drops down to the next line which tells it to GOTO the beginning of the line which tells it to GOTO the beginning of the program and do it over again. program and do it over again.

Let's take a quick look at another use of a Let's take a quick look at another use of a string variable: the GET\$ function. string variable: the GET\$ function.

#### Using GETK\$ To Check For Any Using GETK\$ To Check For Any Key Key

The GET command uses a string variable to identify key from your computer's keyboard, so identify a key from your computer's keyboard, so you can tell in a BASIC program which key you can tell in a BASIC program which key a user is pressing. like to use the variable K\$ to user is pressing. I like to use the variable K\$ to stand for "key." Try this short program: stand for " key." Try this short program:

- 10 PRINTCHRS(147):PRINT"PRESS ANY KEY TO 10 PRINTCHR\$(147):PRINT"PRESS MY KEY TO [SPACElSTART" {SPACE)START"
- 20 GETKS:IFK\$=""THENGOTO20 20 GETK\$:IFK\$-" "THENGOT020
- 30 PRINT"I'M SMART COMPUTER.(2 SPACES)I 30 PRINT" I ' M A SMART COMPUTER. (2 SPACES ) I KNOW WHAT KEY YOU TYPE.[2 SPACESjTYPE KNOW WHAT KEY YOU TYPE . {2 SPACES)TYPE KEY." A KEY."
- 40 GETK\$: IFK\$=""THEN40
- 50 PRINT"THE KEY YOU TYPED IS "KS 50 PRINT"THE KEY YOU TYPED IS "K\$
- 60 FORT=1TO1000:NEXT:GOTO10

Since we're going to devote a future column to GETting and PEEKing the keyboard, we'll make this a short explanation. The "key" lines in make this a short explanation. The "key" lines in this program are line 20 and line 40. In both of this program are line 20 and line 40. In both of these lines, we tell the computer to GET a key from the keyboard. We're using the variable K\$, from the keyboard. We're using the variable K\$, although you could use any string variable here. although you could use any string variable here. The IF-THEN statement in these lines tells the The IF-THEN statement in these lines tells the computer that if K\$ equals nothing (two quotation marks "" side by side mean "nothing" in this marks "" side by side mean " nothing" in this use), then keep going back to the same line to use), then keep going back to the same line to check the keyboard. As soon as a key—any check the keyboard. As soon as a key-any key-is pressed, this line stops going back to itself and the program continues. K\$ now stands for the key you pressed in line 40, so in line 50 for the key you pressed in line 40, so in line 50

we can actually PRINTK\$ and the computer will we can actually PRINTK\$ and the computer will display the character on the key you pressed. display the character on the key you pressed. Any key including SHIFTed characters will be Any key including SHIFTed characters will be detected. detected.

#### LEFT\$, MID\$, And RIGHT\$ LEFT\$, MID\$, And RIGHT\$

These three commands are seldom discussed in These three commands are seldom discussed in BASIC tutorials but can be very useful. Here's BASIC tutorials but can be very useful. Here's how they work. If you put a long group of characters, words, color commands, or other characters, words, color commands, or other information inside quotation marks, these "string information inside quotation marks, these "string functions" let you pull out virtually any character functions" let you pull out virtually any character or group of characters from the group. We'll use or group of characters from the group. We'll use the following program as an example: the following program as an example:

- 10 W\$="YESNOMAYBE"
- 20 PRINTLEFT\${W\$,3) 20 PRINTLEFT\$(W\$ , 3)
- 30 PRINTRIGHTS(W\$,5) 30 PRINTRIGHT\$(W\$,S)
- 40 PRINTMIDS(W\$,4,2) 40 PRINTMID\$(W\$ ,4, 2)

Line <sup>10</sup> defines the string variable W\$ as a Line 10 defines the string variable W\$ as a group of letters in quotation marks which form group of letters in quotation marks which form the words YES, NO, and MAYBE. the words YES, NO, and MAYBE,

Line 20 uses the LEFTS command to print Line 20 uses the LEFTS command to print the first three characters which form the word the first three characters which form the word "YES." Notice the format inside the parentheses. "YES. " Notice the format inside the parentheses. First comes the variable, then a comma, then *how* many characters counting from the left side you *many characters counting from tile left side* you want to use-in this case we took the first three letters. You tell the computer to start at the left letters. You tell the computer to start at the left of string v§riable W\$, and pick out three letters. of string variable W\$, and pick out three letters.

Line 30 works just like line 20, except this Line 30 works just like line 20, except this time we print the five characters counting from time we print the five characters counting from the *right* side, forming the word "MAYBE."

Line 40 works similarly to lines 20 and 30. Line 40 works Similarly to lines 20 and 30. The MID\$ command requires an extra number in The MID\$ command requires an extra number in parentheses. The number 4 in parentheses tells the computer to count four characters from the the computer to *count fo ur characters* from the left side of the string. The number 2 selects two characters-in this case, the fourth and fifth characters, which are the letters N and O. If you want to experiment, try using MID\$ instead of want to experiment, try using MID\$ instead of RIGHTS to get the word MAYBE in line 30. RIGHT\$ to get the word MAYBE in line 30, (Hint: Change the two numbers in parentheses to (Hint: Change the two numbers in parentheses to and 5.) 6 and 5,)

There are many, many other ways to use There are many, many other ways to use variables-for example, we haven't even covered random numbers yet, or how the computer cal random numbers yet, or how the computer calculates numbers. We'll explore these "magical" cul ates numbers. We'll explore these "magical" topics and much more in the coming months— topics and much more in the coming monthsand keep our New Year's resolution to learn and keep our New Year's resolution to learn more about variables and how they work. **• <b>6** 

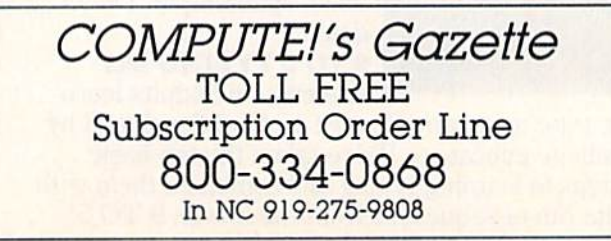

# BREAKDANCE

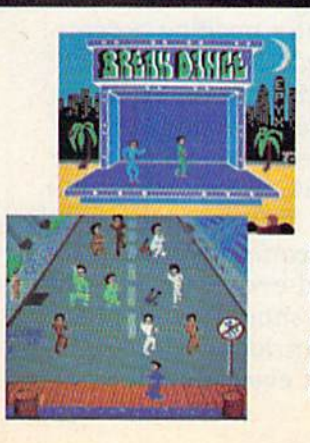

The hottest craze in the U. S. this fall The hottest craze in the U. S. this fall is Breakdancing, and you don't have to is Breakdancing, and you don't have to miss it. Now anyone can Breakdance. Just miss it. Now anyone can Breakdance. Just grab your joystick and control your grab your joystick and control your<br>Breakdancer in poppin, moon walking, stretching and breaking...all on your<br>computer screen. computer screen. Breakdancer in poppin. moon walking,

Breakdance, the game, includes an action game in which your dancer tries to break through gang of Breakers descending on him, a "simon-like" game where the dancer has to duplicate the steps of the computer-controlled dancer and the free-dance segment where you and the free-dance segment where you develop your own dance routines and the develop your own dance routines and the Breakdance, the game, includes an action game in which your dancer tries<br>to break through a gang of Breakers descending on him, a "simon-like" game where the dancer has to duplicate the<br>steps of the computer-controlled dancer

computer plays them back for you to see. computer plays them back for you to see. There's even game that challenges you There's even a game that challenges you to figure out the right sequence of steps to perform a backspin, suicide or other moves without getting "wacked'.' to figure out the right seguence of steps to perform a backspin, suicide or other moves without getting "wacked:'

Learn to Breakdance today! Epyx makes it easy! makes it easy!

One or two players; joystick controlled.

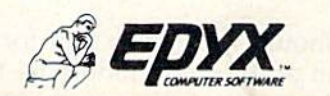

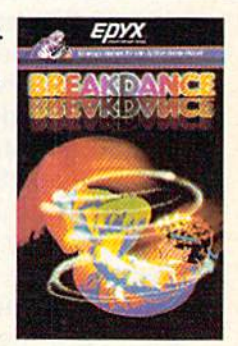

Strategy Games for the Action-Game Player

### **HORIZONS**

Charles Brannon Charles Brannon Program Editor Program Editor

This is the first installment of the new Commodore column for both the VIC and the 64. Be modore column for both the VIC and the 64. Because of the cancellation of "VICreations," we've cause of the cancellation of "VICreations," we've decided to cover both machines in what was for decided to cover both machines in what was formerly "Horizons: 64". As the new Commodore merly "Horizons: 64". As the new Commodore 16 and Plus/4 computers arrive on the market, 16 and Plus/4 computers arrive on the market. we'll cover them here, too. The nature and style we'll cover them here, too. The nature and style of this column will not change unless you, the of this column will not change unless you, the reader, want to make recommendations. The col reader, want to make recommendations. The column will try not to slight any machine for the umn will try not to slight any machine for the benefit of another, but the 64 must get the attention it deserves. tion it deserves.

hardware item reviewed here (such as A hardware item reviewed here (such as a printer or interface) can be applicable to both printer or interface) can be applicable to both machines. Software reviewed here for the 64 is machines. Software reviewed here for the 64 is sometimes available in a VIC-20 version.

#### End Of An Era End Of An Era

The VIC-20 is in its sunset days. It has been and The VIC-20 is in its sunset days. It has been and still is a good value for the money, but even better price/performance buys are becoming better price/performance buys are becoming available (such as the Commodore 16). Com available (such as the Commodore 16). Commodore is no longer manufacturing the VIC-20, modore is no longer manufacturing the VIC-20, but there are thousands of under-\$100 VICs still but there are thousands of under-\$100 VICs still available in stores and warehouses. New hard available in stores and warehouses. New hardware and software for the VIC is becoming hard ware and software for the VIC is becoming hard to find. In fact, almost every major software publisher has discontinued its VIC product line. lisher has discontinued its VIC product line.

Nevertheless, many people have made quite an investment in the VIC—it originally sold for an investment in the VIC-it origina ll y sold for \$299. A theoretical VIC-20 system could have an 80-column display cartridge, 32K of memory, SO-column display cartridge, 32K of memory, several disk drives, a high-quality printer, not to mention joysticks, light pens, a color monitor, and perhaps \$1000 in software. Even though the and perhaps \$1000 in software. Even though the VIC-20 is no longer a current product, there's still an active and enthusiastic VIC audience out there.

VIC owners should remember that for less VIC owners should remember that for less than \$200 they can add a Commodore 64 to their system, cheaper than some fully expanded VIC

motherboards. The 64 can use most VIC-20 motherboards. The 64 can use most VIC-20 peripherals, such as the 1541 (but not the earlier peripherals, such as the 1541 (but not the earlier 1540) disk drive, any color monitor, Commodore-compatible printers and printer interfaces, a Datassette, and game peripherals. Even some VIC software will work on the 64. Even some VIC software will work on the 64. There's no good reason (except financially) that There's no good reason (except financially) that you can't own and use two computers. That way you can't own and use *liVO* computers. That way you don't lose the investment you've made in you don't lose the investment you've made in VIC-20 software, plus you gain access to a new (and more powerful) software library. The new (and more powerful) software library. The new Commodore 16 and Plus/4 can also use many Commodore 16 and Plus/ 4 can also use many VIC and 64 peripherals. If at least all peripherals VIC and 64 peripherals. If at least all peripherals could be guaranteed compatible with future mod could be guaranteed compatible with fu ture models, it would not be considered financially reckless to upgrade just your computer console. Your less to upgrade just your computer console. Your peripherals will always end up costing more than peripherals will always end up costing more than the computer. the computer.

#### VIC And 64 Reunion VIC And 64 Reunion

If you do own both a VIC and a 64, you've probably realized that both machines cannot share ably realized that both machines cannot share a disk drive or printer. Each machine must have disk drive or printer. Each machine must have complete control of the serial bus. With two complete control of the serial bus. With two controllers (computers) vying for priority, all the controllers (computers) vying for priority, all the peripherals get quite confused. Usually the whole peripherals get quite confused. Usually the whole system crashes. system crashes.

You can use both a VIC and 64 simultaneously as long as you unplug the serial cable neously as long as you un plug the serial cable from the computer not currently needing access from the computer not currently needing access to peripherals. If you have a Commodore color monitor, the VIC can be attached to the front monitor, the VIC can be attached to the front connections, and the 64 to the rear ones. A flip of a switch is all that is necessary to change your display from the VIC to the 64, or vice versa. But display from the VIC to the 64, or vice versa. But not only is it inconvenient to change cables, it not only is it inconvenient to change cables, it can also sometimes reset the computer (wiping can also sometimes reset the computer (wiping out anything in memory), and even damage your out anything in memory), and even damage your computer or peripherals. You should never plug computer or peripherals. You should never plug in or remove any cables or cartridges with the in or remove any cables or cartridges with the power on (some people won't even plug in a joy-

# IF YOU OWN A HOME COMPUTER THERE'S ONE NAME YOU SHOULD KNOW:

# **AcTIVISION**

Activision's bringing its unique kind of excitement to your Activision's bringing its unique kind of excitement to your home computer. We offer you the best entertainment soft home computer. We offer you the best entertainment software for the Commodore 64. Apple II, IBM PC, IBM PCjr, ware for the Commodore 64, Apple I!. IBM PC,IBM PCjr., Atari, and Adam home computers, Realistic simulations like Atari. and Adam home computers. *Realistic simulations* like Space Shuttle: Journey into Spacel'/nteractiVe fiction like Space Shuttle: A journey into Space~/n[eractive *fiction* like Mindshadow™ and The Tracer Sanction!" Creativity tools Mindshadow" and The Tracer Sanction~ *Creativity tools* 

like The Designer's Pencil™ Adventure classics like Pitfall II: like The Designer's Pendl~ *Adventure* classics like Pitfall II: Lost Caverns"\* Action bits like H.E.R.O™ Sports challenges like lost Caverns~ *Action hies* like .E.R.O~ *SportS challenges* like The Activision Decathlon. And the strategy and action of The Activision Decathlon. And the strategy *and action* of Ghostbusters™ Ghostbusters~

We don't make computers, but we sure make it exciting to own one. to own one.

adow" and Ine Iracer Sanction," Creativity tools to own one,<br>Commodore of its irstemark of Commodore Decreation, Ltd. Apple II is repistent trademark of Apple Computer, Aarl is a trademark of Auti, Inc. JBM PC and PCP are

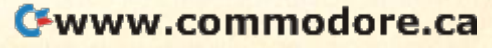

stick with the power on, though I've never found stick with the power on, though I've never found this to be a problem).

The Reunion is a small black box that solves this problem. Simply plug the cables from the this problem. Simply plug the cables from the box into both a VIC and a 64. Your standard serial cable plugs into the rear of the box, which is then connected to the first peripheral in the then connected to the first peripheral in the chain. Both computers cannot access the serial chain. Both computers cannot access the serial bus simultaneously, but with a push-button toggle switch you can easily alternate between the gle switch you can easily alternate between the VIC and 64. We've used the box here when VIC and 64. We've used the box here when translating programs, The original program can translating programs. The original program can run on one machine for comparison while you run on one machine for comparison while you are working on the translation. are working on the translation.

When I developed the VIC version of SpeedScript, I simply switched cables. I translated the source code and assembled it on the 64, then the source code and assembled it on the 64, then saved the object code to disk. When I wanted to test the VIC version, I would switch cables, load the program into the VIC, and test it. My source the program into the VIC, and test it. My source code was safe on the 64, so if the VIC crashed, code was safe on the 64, so if the VIC crashed, I didn't need to go through the laborious process didn't need to go through the laborious process of reloading the assembler, my utilities, and the of reloading the assembler, my utilities, and the source code. It also reduced the number of times source code. It also reduced the number of times had to save my source code. The Reunion I had to save my source code. The Reunion would have been quite handy, and I wouldn't have had to fear losing any programming when have had to fear losing any programming when I switched cables. switched cables.

Incidentally, it would at first appear that you Incidentally, it would at first appear that you could simply plug a cable between the VIC and 64 to permit them to directly communicate with 64 to permit them to directly communicate with each other over the serial bus. But what device each other over the serial bus. But what device number would you use? As it turns out, that's number would you use? As it turns out, that's a dumb question, since a controller does not have device number. Both machines are trying to a device number. Both machines are trying to control each other, and neither will give in. control each other, and neither will give in. That's the problem with an intelligent bus. The That's the problem with an intelligent bus. The RS-232 (modem) port, however, is not consid RS-232 (modem) port, however, is not considered an intelligent bus. We've used a null modem cable (a cable which directly connects modem cable (a cable which directly connects two RS-232 ports, obviating the need for two RS-232 ports, obviating the need for modems and telephones) to let the VIC and 64 modems and telephones) to let the VIC and 64 talk directly to each other at high speed. Another ta lk directly to each other at high speed. Another possibility is using the parallel user port (which possibility is using the parallel user port (which is the same physical port as the RS-232 port, but is the same physical port as the RS-232 port, but can be reprogrammed to act as simple parallel can be reprogrammed to act as a simple parallel port). port).

#### Speed Up Your System Speed Up Your System

Two new products from Skyles Electrical Works Two new products from Skyles Electrical Works can significantly amplify the power of your 64. can significantly amplify the power of your 64. Blitz! is BASIC compiler that translates almost *Blitz!* is a BASIC compiler that translates almost any Commodore 64 BASIC program into P-code, any Commodore 64 BASIC program into P-code, compiler language much faster than BASIC. a compiler language much faster than BASIC. 1541 Flash! is a hardware modification that transparently drives your 1541 at three times transparently drives your 1541 at three times normal speed (or 300%, which sounds even normal speed (or 300%, which *sO llllds* even faster). Blitz!, therefore, effectively speeds up faster). *Blitz!,* therefore, effectively speeds up 82 COMPUTE!'s Gazette January

your computer, and 1541 Flash! speeds up the disk drive. Both of these products are excellent. disk drive. Both of these products are excellent.

The *Blitz!* BASIC compiler is a dream come true for BASIC programmers. BASIC is easy to true for BASIC programmers. BASIC is easy to learn and use, but is much slower than machine learn and use, but is much slower than machine language. You can write almost any program in language. You can write almost any program in BASIC, but games tend to be sluggish, business BASIC, but games tend to he sluggish, business programs take lengthy siestas during sorts and programs take lengthy siestas during sorts and searches, and utilities take forever to read a disk file. Machine language, of course, can be a thousand times faster than BASIC, but since each ML command does so little, great attention to detail command does so little, great attention to detail is necessary. It can be a painstaking task to set up something in machine language which could up something in machine language which could be accomplished in a few lines of BASIC. On the be accomplished in a few lines of BASIC. On the other hand, machine language is great for repetitive tasks like filling the 1000 locations of color itive tasks like filling the 1000 locations of color memory. memory.

Compiling program with Blitz! is easy. Just Compiling a program with *Blitz!* is easy. Just save your BASIC program to a disk with at least 300 blocks free. Load and run Blitz!, give it the 300 blocks free. Load and run *Blitz!,* give it the filename, and after a few minutes you can load and run the compiled program. Blitz! works best and run the compiled program. *Blitz!* works best with two drives or dual drive, permitting you with two drives or a dual drive, permitting you to compile more than one program at a time, but will run quite nicely with a single drive.

There are few limitations on your BASIC There are few limitations on your BASIC program. Any program that runs in Commodore program. Any program that runs in Commodore 64 BASIC will compile, unlike some compilers 64 BASIC will compile, unlike some compilers that require you to limit yourself to a subset of BASIC, You rarely have to make any changes to BASIC. You rarely have to make any changes to your program to make it compile. Blitz! is not your program to make it compile. *Blitz!* is not available in a VIC version, and cannot compile a VIC-20 program to run on the VIC. VIC-20 program to run on the VIC.

Blitz! can also compile programs written in *Blitz!* can also compile programs written in extended BASIC languages like Simon's BASIC, Super Expander, and VicTree. Everything but the *Super Expander,* and *VicTree.* Everything but the extended commands is compiled. The added extended commands is compiled. The added commands are passed on to the resident lan commands are passed on to the resident language during run time. guage during run time.

We compiled several BASIC games including We compiled several BASIC games including "Hardhat Climber" (published in the January "Hardhat Climber" (published in the January 1984 issue of the GAZETTE). Hardhat Climber is 1984 issue of the GAZETTE). Hardhat Climber is a good example of a playable all-BASIC arcade good example of a playable all-BASIC arcade game. The speed is a tad slow for real arcade nuts, but fast enough to be exciting, Your man nuts, but fast enough to be exciting. Your man moves at about the same rate that the cursor moves at about the same rate that the cursor blinks, Well, after the game was compiled, the blinks. Well, after the game was compiled, the little man fairly zoomed across the screen, run little man fairly zoomed across the screen, running as if he were repeating cursor (he ran so ning as if he were a repeating cursor (he ran so fast he kept falling off the edge of the girders). fast he kept falling off the edge of the girders). The barrels did not leisurely roll, but raced like The barrels did not leisurely roll, but raced like a truck going down a grade with no brakes. In fact, the game was unplayable at this speed. The difference was as remarkable as an LP album ference was as remarkable as an LP album played at 78 rpm. Just a nudge of the joystick sent the climber halfway across the screen. Ironically, this BASIC game would have to be slowed cally, this BASIC game would have to be slowed down to be playable when compiled. down to be playable when compiled.

# GH&STBUSTERS THE COMPUTER GAME<br>BY DAVID CRANE

**GHOSTBUSTERS!** SAVE YOUR CITY WITH YOUR COMMODORE 64. Available on disk

 $-71.$ 

GHOSTRUSTERS IS A TRADEMARK OF COLUMBIA PICTURES INCIDENTIES, INC. GHOSTRUSTERS LOGO - 1984 COLUMBIA PICTURES **INDUSTRIES, INC. ALL RIGHTS RESERVED.** 

**ETIVISION** 

Blitz! does not convert your program directly *Blitz!* does not convert your program directly into machine language. Instead, it translates into machine language. Instead, it translates BASIC statements into a high-speed language called P-code. P-code is executed by a P-code engine written in machine language. This inter *engille* written in machine language. This inter- preter, 6K in length, is tagged onto the compiled preter, 6K in length, is tagged onto the compiled program. Therefore, you can run a compiled program on any 64 without the compiler. The extra memory used by the interpreter is not a real encumbrance, since the compiled program is encumbrance, since the compiled program is typically reduced to 60% of the size of the orig typically reduced to 60% of the size of the original BASIC program. inal BASIC program.

How fast is Blitz!? The program listed at the How fast is *Blitz!?* The program listed at the end of the column is a simple bubble sort that alphabetizes 100 three-character strings. (If alphabetizes 100 three-character strings. (If you've wondered about how to alphabetize a list, look at lines 140-160. There are much faster ways to sort, but this is one of the simplest.) ways to sort, but this is one of the simplest.)

I think a sort makes a good benchmark (a program used to evaluate a system) since it is a practical application. The sort shown below uses practical application. The sort shown below uses variety of BASIC statements and features, a variety of BASIC statements and features, including comparisons (IF/THEN), calculations, variable assignments, and strings. It's also very variable assignments, and strings. It's also very easy to tell if the program runs correctly. The easy to tell if the program runs correctly. The program automatically reports how iong it took program automatically reports how long it took to sort the list. We ran the program through Blitz! to sort the list. We ran the program through *Blitz!*  with no problems. It took 1 minute and 32 seconds to compile.

Running in BASIC, the sort takes 119 sec Running in BASIC, the sort takes 119 seconds. When Blitz!'ed, the string sort runs in 27 seconds. A simple calculation shows that the program runs 4.4 times faster. I then changed the string array to an integer array, thinking that string array to an integer array, thinking that working with two-byte integers must be faster working with two-byte integers must be faster than three-character strings. To my surprise, the than three-character strings. To my surprise, the BASIC integer sort was actually slower than the BASIC integer sort was actually slower than the BASIC string sort, running in <sup>133</sup> seconds. How BASIC string sort, running in 133 seconds. How- ever, the compiled integer sort ran 4.75 times ever, the compiled integer sort ran 4.75 times faster than its BASIC counterpart, with a speed of 28 seconds. Just like BASIC, the compiler is of 28 seconds. Just like BASIC, the compiler is slower sorting integers than strings, but can slower sorting integers than strings, but can speed up the use of integers more radically than speed up the use of integers more radically than the use of strings. the use of strings.

In addition to faster program execution, Blitz! In addition to faster program execution, *Blitz!*  gives you several features not supported by gives you several features not supported by Commodore BASIC. First, you can chain to an Commodore BASIC. First, you can chain to another program without losing any variables, and the second program doesn't have to be smaller the second program doesn't have to be smaller than the first (a limitation of BASIC'S normal than the first (a limitation of BASIC's normal chaining process). Blitz! also treats integer vari chaining process). *Blitz!* also treats integer variables (those with a % sign following the variable name) specially. Normally, BASIC converts an name) specially. Normally, BASIC converts an integer to floating point, does the calculation, then converts the result back into an integer, then converts the result back into an integer, which slows down integer calculations. But Blitz! which slows down integer calculations. But *Blitz!*  performs all integer calculations with special integer math routines, which run much faster integer math routines, which run much faster

than floating point calculations. It's also legal to use integer variables as the index of use integer variables as the index of a FOR-NEXT loop. Unlike some compilers, FOR-NEXT loop. Unlike some compilers, though, *Blitz!* fully supports floating-point operations. operations.

You should note that before compiling, the You should note that before compiling, the BASIC program should be tested and debugged. BASIC program should be tested and debugged. Blitz! makes programs which run faster, and if *Blitz!* makes programs which run faster, and if there are bugs in the original, there will be even there are bugs in the original, there will be even faster bugs in the compiled program. faster bugs in the compiled program.

Blitz! is a fine program, but the manual *Blitz!* is a fine program, but the manual leaves something to be desired. Only 23 pages, leaves something to be desired. Only 23 pages, the documentation barely covers all the features the documentation barely covers all the features of Blitz!, and may be confusing to novice pro of *Blitz!,* and may be confusing to novice pro-<br>grammers. A compiler, being a language system, deserves more than 23 pages. On the other hand, deserves more than 23 pages. On the other hand, compiling a program is so easy you almost don't need a manual, but a longer manual could afford to be tutorial in style for the sake of beginners, to be tutorial in style for the sake of beginners, with details for the more advanced programmer. with details for the more advanced programmer.

A testament to *Blitz!'s* power can be found in several commercial programs. LIST them, and all several commercial programs. LIST them, and all you see is the word BLITZ!. Obviously, these programs were written in BASIC, compiled with programs were written in BASIC, compiled with Blitz.', and became fast enough to be commer *Blitz!,* and became fast enough to be commercially successful. In fact, Skyles Electrical Works cially successful. In fact, Skyles Electrical Works does not charge a royalty or license fee for use of your compiled programs (even though 6K of the compiled program is the Blitz! runtime package). compiled program is the *Blitz!* runtime package). If you do distribute a program compiled by *Blitz!*, Skyles merely requests that you give Blitz! credit Skyles merely requests that you give *Blitz!* credit in your program or documentation, along with in your program or documentation, along with the address of Skyles Electrical Works. the address of Skyles Electrical Works.

#### Warp Drive Revisited warp Drive Revisited

In the November column, I mentioned a software product called Kwik-Load that speeds up 1541 product called Kwik-Load that speeds up 1541 program LOADs by 300%. As software, Kwik-Load is vulnerable, often wiped out or crashed by other programs. The idea is a good one, but only a hardware modification could be truly fast, yet transparent to most software. (Transparent means that a program or system does not interfere with any other program. Moreover, a truly transparent system is invisible to all other programs, as the system is invisible to all other programs, as the name implies. Some printer interfaces transpar name implies. Some printer interfaces transpar- ently emulate a Commodore printer, simulating ently emulate a Commodore printer, simulating all the commands and modes of a Commodore printer on a non-Commodore printer.) Of course, Kwik-Load only costs \$19.95, cheaper than almost Kwik-Load only costs \$19.95, cheaper than almost any hardware product. any hardware product.

1541 Flash! is a set of parts and instructions to modify both your computer and disk drive to to modify both your computer and disk drive to boost the effective speed of disk transfer by three boost the effective speed of disk transfer by three times. Unfortunately, a hardware modification is more difficult than merely loading and running a program, or inserting a cartridge. 1541 Flash! consists of a piggyback module that wedges into the

# SUDDENIX

## YOU CAN DRAW YOU CAN DRAW ANYTHING ON YOUR ANYTHING ON YOUR COMMODORE <sup>641</sup> COMMODORE &f!

Put The Designer's Pencil Put The Designer's Pencil in your hands. And suddenly, in your hands. And suddenly. using only a joystick, you can command all ofyour can command all of your

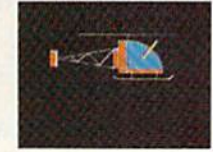

computer's graphic abilities. You don't even abilities. You don't even have to be able to have to be able to draw, because the draw, because the computer does

Designer's Pencil doesn't Designer's Pencil doesn't just doodle around. It just doodle around. It

Designed by Garry Kitchen.

Commodore 64, is a trademark of Commodore Electronics, Ltd. ©1984. Activision, Inc.

ESIGNER

uses a revolutionary, simple program ming technique called Prog™to create actual computerized graphics…an infinite

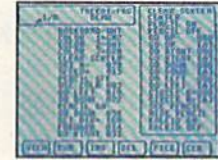

number of spectacular designs. number of spectacular designs. You'll be able to feel the same chal You'll be able to feel the same challenge and satisfaction experienced lenge and satisfaction experienced by Activision designers when they by Activision designers when they create new software for your create new software for your Commodore 64, Every command appears Commodore 64. Every command appears

right on the screen as shown here. right on the screen as shown here. Just choose what you want to do, then Just choose what you want to do. then watch as the computer carries out your watch as the computer carries out your every wish. every wish.

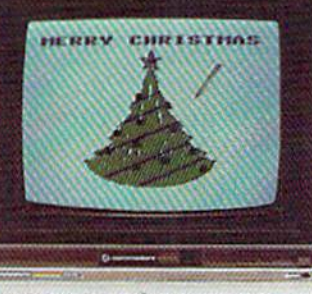

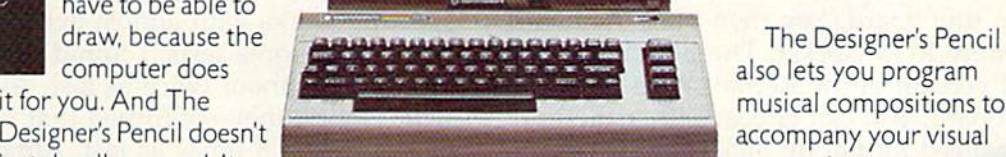

#### AND **IF THAT** ISNT MUSICTO YOUR EARS, YOUR EARS, UNE. **ISNT MUSICTO** computer's graphic abilities. You don't even

The Designer's Pencil also lets you program also lets you program musical compositions to musical compositions to accompany your visual accompany your visual

masterpieces. masterpieces. Again, everything you need appears right on the screen—just choose your right on the screen-just choose your notes, then sit back and let your notes, then sit back and let your computer serenade you. It's a delight for your ears as well as your eyes. The for your ears as well as your eyes. The Designer's Pencil will amaze you with its Designer's Pencil will amaze you with its

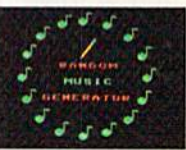

powers—and yours. powers-and yours. NOW PICTURE YOURSELF WINNER. NOW PICTURE YOURSELF A WINNER. How creative can you be? We can't wait to How creative can you be? We can't wait to see. Use The Designer's Pencil to create see. Use The Designer's Pencil to create your wildest fantasies, then enter the results in The Designer's Pencil \$10,000 Contest. in The Designer's Pencil \$10.000 Contest. Details in every specially-marked package, Details in every specially-marked package.

**ACIMISION.** 

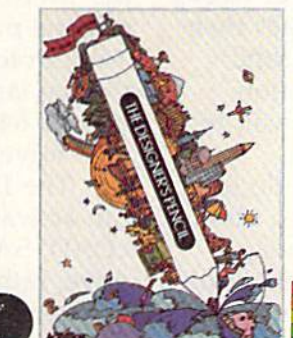

Kernal ROM, a replacement DOS ROM for the 1541, and an interface cartridge (called the 1541, and an interface cartridge (called the CableCard) and cable that attaches the modem CableCard) and cable that attaches the modem port to a chip within the disk drive. port to a chip within the disk drive.

Performing the upgrade is not trivial, but at Performing the upgrade is not trivial, but at least no electronics expertise or soldering is least no electronics expertise or soldering is needed. Anyone with a steady hand and attention for detail can install 1541 Flash!. The manual says it should take about 30 minutes. It took me says it should take about 30 minutes. It took me about 15 minutes, since I've done similar things about 15 minutes, since I've done similar things before. Utmost care is needed, though, since you before. Utmost ,care is needed, though, since you really can damage both your computer and drive really can damage both your computer and drive if you are reckless.

You need to open the case of both your You need to open the case of both your computer and drive to get at their innards—not computer and drive to get at their innards-not a task for the squeamish or those who wish to pre task for the squeamish or those who wish to preserve their 90-day warranty, since the upgrade is serve their 90-day warranty, since the upgrade is more or less permanent. (Though we've been more or less permanent. (Though we've been told that Commodore does not check for hard told that Commodore does not check for hardware modifications on warranty returns. They ware modifications on warranty returns. They merely check to see if the computer works, and if merely check to see if the computer works, and if not, they send you a new one.)

You first have to find the Kernal ROM in You first have to find the Kernal ROM in your 64, marked with one of three part numbers. your 64, marked with one of three part numbers. The manual includes pictures and diagrams to The manual includes pictures and diagrams to help you identify the correct chips to replace. The Kernal ROM is removed, then inserted into The Kernal ROM is removed, then inserted into a socket on a tiny board. You then plug the board into the empty ROM socket. The board contains into the empty ROM socket. The board contains modified version of the Kernal. With both a modified version of the Kernal. With both ROMs on board, you can choose either the nor ROMs on board, you can choose either the normal or enhanced Kernal by flicking a switch on the interface card, the interface card.

The biggest problem here is that many 64s The biggest problem here is that many 64s do not have socketed ROM chips; they're sol do not have socketed ROM chips; they're soldered directly to the board {it saves Commodore dered directly to the board (it saves Commodore a little on manufacturing costs, but makes it difficult to replace faulty chips). We asked Skyles cult to replace faulty chips). We asked Skyles about this, and they estimate from 10 to 20 per about this, and they estimate from 10 to 20 percent of all 64s do not have socketed ROM chips. cent of all 64s do not have socketed ROM chips. Whether or not your machine has socketed chips Whether or not your machine has socketed chips does not seem to correlate to when it was manu does not seem to correlate to when it was manufactured, or what serial number it has. I had to open three 64s before I found one with socketed ROM chips. You can mail your computer to ROM chips. You can mail your computer to Skyles along with \$28.50 and they'll install the Skyles along with \$28.50 and they'll install the necessary socket. It could take a couple of weeks for turnaround, though. Skyles encourages their for turnaround, though. Skyles encourages their dealers to install a socket for you, or to send your 64 to Commodore for the modification. your 64 to Commodore for the modification. Many dealers will install 1541 Flash! for you for about \$10 extra. about \$10 extra.

Wires leading from the Kernal module lead Wires leading from the Kernal module lead out through the modem port, which then plug into the CableCard, a small cartridge plugged into the modem port. The cartridge includes an into the modem port. The cartridge includes another modem port so that you don't lose the use other modem port so that you don't lose the use of a modem or RS-232 interface.

Inside the disk drive, vou remove the disk Inside the disk drive, you remove the disk 86 COMPUTE!'s Gazette January

operating system ROM and replace it with a new one. As long as you don't bend any of the tiny one. As long as you don't bend any of the tiny pins on the ROMs, it's not too hard to pry them pins on the ROMs, it's not too hard to pry them out with a thin-blade screwdriver. On my 1541, I had to use a \$1 chip extractor rather than a screwdriver, since you can't lever the screwdriver screwdriver, since you can't lever the screwdriver against the board without mashing some against the board without mashing some capacitors. capacitors.

The trickiest part is that you must locate one The trickiest part is that you must locate one 6522 chip (there are two of them), then remove 6522 chip (there are two of them), then remove it. It's much harder to remove a long chip like the 6522 without damaging any pins. I bent several pins, but was able to ease them all back into eral pins, but was able to ease them all back into place without breaking any. After the chip is out, you purposely bend one pin at a 90-degree angle, then re-insert the chip. Once you've bent the gle, then re -insert the chip. Once you've bent the pin, you can't reverse the procedure without pin, you can't reverse the procedure without snapping off the delicate pin. A white microclip attaches to the bent pin, and a black one to an adjacent pin. You also screw down a grounding lug. This cable is then threaded out the back of lug. This cable is then threaded out the back of the drive and attached to the modem port the drive and attached to the modem port cartridge. cartridge.

Once you've sweated over these crucial Once you've sweated over these crucial maneuvers, you're rewarded for your effort with maneuvers, you're rewarded for your effort with significant upgrade in speed. It really works. a significant upgrade in speed. It really works. All disk read access is three times faster. The All disk read access is three times faster. The speedup works with almost every program speedup works with almost every program I tried. After some tests, I found that writing to a disk is only about twice as fast. After checking disk is only about twice as fast. After checking with Skyles, they confirmed that writing to a disk is only 1.8 times as fast. Almost all commer disk is only 1.8 times as fast. Almost all commercial software will load from twice to three times cial software wiIl load from twice to three times normal speed. I said almost all, but of three Epyx games I tried, none of them would load with the 1541 Flash! installed—probably related to the 1541 Flash! installed-probably related to the copy-protection employed by Epyx. With a POKE and a command to the drive, you can turn off the speedup, but even with this, I couldn't get the Epyx games to load, So beware, this the Epyx games to load. So beware, this modification is almost impossible to reverse. modification is almost impossible to reverse.

The enhanced ROM also adds a few features to your 64. The routines that support the extra to your 64. The routines that support the extra features take the place of the cassette output features take the place of the cassette output routines, since you probably won't use your cas routines, since you probably won't use your cassette as much when you have a disk drive. With the 1541 Flash! ROM enabled, you can load a cassette program, but not save one to cassette. cassette program, but not save one to cassette. You can load a tape program and save it to disk, You can load a tape program and save it to disk, though, and you can always switch back in the though, and you can always switch back in the normal 64 ROM if you need full access to the tape drive.

tape drive.<br>The DOS wedge is built into ROM, and you can activate it at any time with SYS 65526. can activate it at any time with SYS 65526. LOAD, SAVE, and VERIFY default to the disk LOAD, SAVE, and VERIFY default to the disk drive, rather than the cassette. (You don't need drive, rather than the cassette. (You don't need to add the ,8.) Several new editing keys have to add the ,8.) Several new editing keys have been added. CTRL-back arrow flicks the cursor to the bottom of the screen. Holding down the to the bottom of the screen. Holding down the

LOST.

ENDLESS CAVERNS. ATTACKING BEASTS. FIND THE DIAMOND, THE GOLD. MAYBE.

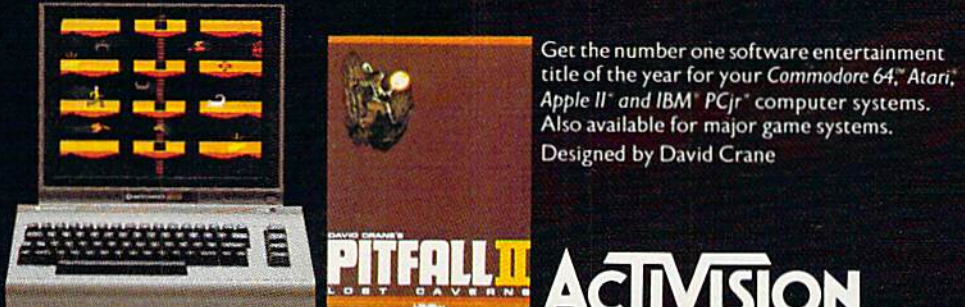

COMMODORE 64" IS A TRADEMARK OF COMMODORE ELECTRONICS, LTD. ATARL' IS A REGISTERED TRADEMARK OF ATARL INC. IBM" AND PCr" ARE REGISTERED TRADEMARKS OF INTERNATIONAL BUSINESS MACHINES CORP.<br>APPLE II" IS A REGISTERED TRADEMAR Chement committed and ca Commodore key and the back arrow tabs the Commodore key and the back arrow tabs the cursor to position <sup>15</sup> (a 16-character tab). Com cursor to position 15 (a 16-character tab). Commodore key-up arrow iets you toggle in and out modore key-up arrow lets you toggle in and out of quote mode without typing any quotes. CTRL still is used to slow down scrolling, but you can still is used to slow down scrolling, but you can now freeze a scrolling screen with the SHIFT key, or keep it frozen with SHIFT LOCK. Letting key, or keep it frozen with SHIFT LOCK. Letting up on these keys resumes the listing. You can up on these keys resumes the listing. You can wipe out the line the cursor is on with wipe out the line the cursor is on with Commodore-INST/DEL, and erase the screen Commodore-INST / OEL, and erase the screen from the line the cursor is on to the end of the from the line the cursor is on to the end of the screen with Commodore-CLR/HOME. screen with Commodore-CLR/ HOME.

The manual includes documentation on sev The manual includes documentation on several new high-speed disk commands for use by eral new high-speed disk commands for use by machine language programmers. You can set the machine language programmers. You can set the drive up to continually spool sectors. You don't drive up to continually spool sectors. You don't have to request a track and sector-your program merely needs to read continuously. By tak gram merely needs to read continuously. By taking advantage of these new direct-access disk ing advantage of these new direct-access disk commands, you could get even more speed out commands, you could get even more speed out of the 1541. of the 154J.

Having used 1541 Flash! for several days, already I can't bear to go back to a slow 1541. It's amazing how quickly you can get spoiled by amazing how quickly you can get spoiled by a luxury like this. More than a few editors here have cast covetous eyes on the upgraded have cast covetous eyes on the upgraded 64/1541. And the price is reasonable for such 64/ 1541. And the price is reasonable for such a dramatic enhancement. After reading the installa dramatic enhancement. After reading the installation description above, you can decide if you're tion description above, you can decide if you're up to opening your equipment, yanking out up to opening your equipment. yanking out chips, and enjoying 300% speedup. chips, and enjoying a 300% speedup.

The Reunion P.O. Box 466 Bay Pines, FL 33504 \$29.95 \$29.95

Blitz! and 1541 Flash! Blitz! *alld* 154 1 Flash! Styles Electrical Works *Skyles Elcctrical Works*  231 E. South Wfliman Road 231 E. *SOllth Wllismall Road*  Mountain View, CA 94041 \$99.95 for Blitz! \$99.95 *for Blitz!*  \$89.95 for 1541 Flash! \$89.95 *for* 1541 *Flas'"* 

#### String Sort Program String Sort Program

- 100 A=RND(-1):REM FORCE ALL RUNS TO USE 100 A-RND(-l):REM FORCE ALL RUNS TO USE S AME RANDOM SEQUENCE AME RANDOM SEQUENCE
- 110 DIM A\$(100):PRINTCHRS(147)"GENERATING 110 DIM A\$ (100) ;PRINTCHR\$ (147) "GENERATING STRING DATA" STRING DATA"
- 120 FORI=0TO99:A\$(I)=CHR\$(65+26\*RND(1))+C HR\$(65+26\*RND(1))+CHR\$(65+26\*RND(1))
- 130 NEXT:PRINT"NOW SORTING":T=TI 130 NEXT:PRINT " NOW SORTING " ;T=TI
- 140 EX=0 140 EX=0
- 150 FORI=0TO98:IFA\$(I)>A\$(I+1)THENT\$=A\$(I  $h: A \$  (I) = A \ (I+1): A \ (I+1) = T \: EX=1
- 160 NEXT:IFEXTHEN140 160 NEXT : IFEXTHEN140
- 170 PRINT"SORT FINISHED IN"; (TI-T)/60; "SE CONDS.":PRINT
- 180 FORI=0T099: PRINTA\$(I); " ";:NEXT

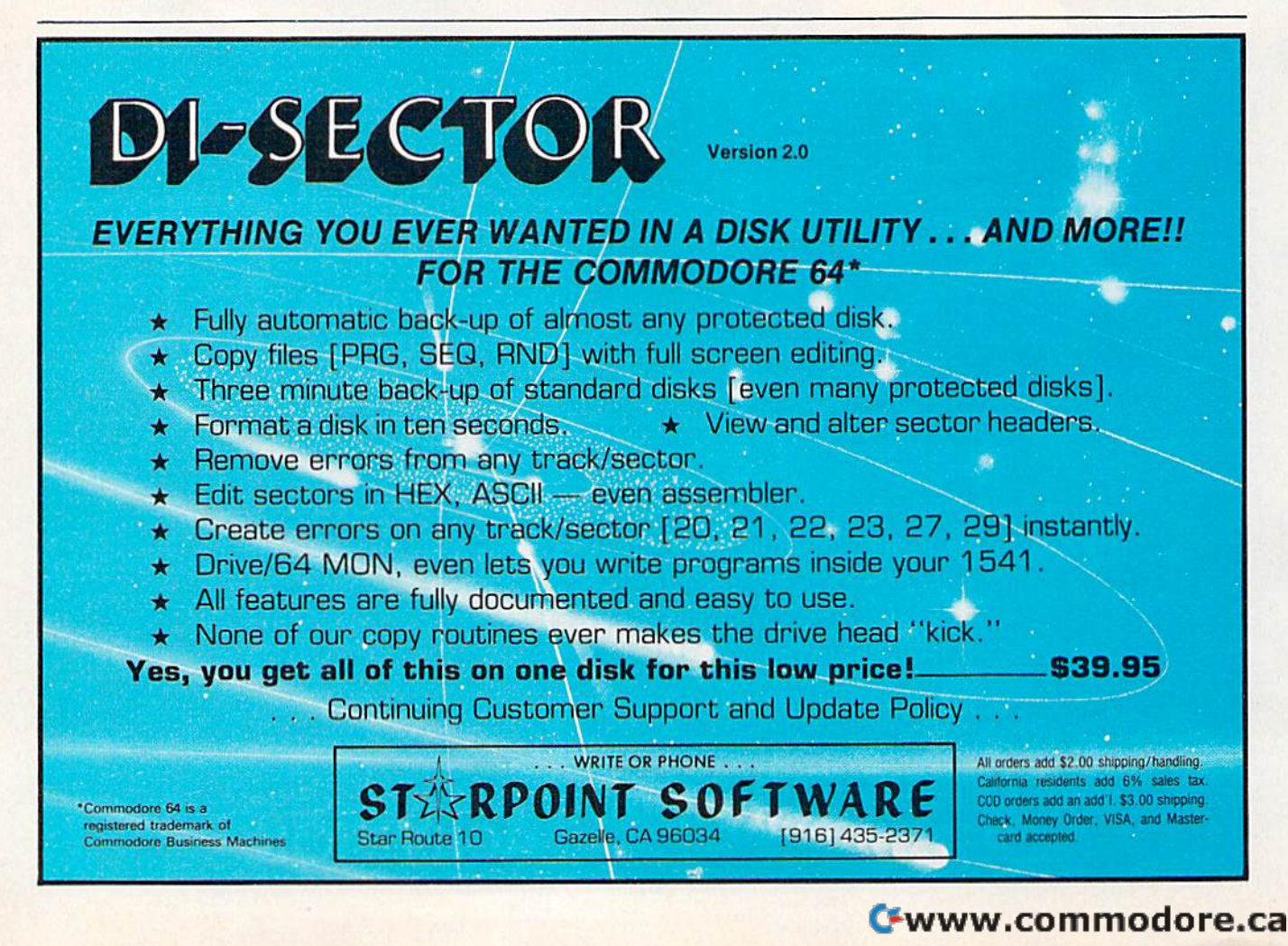

# THE NEWMARED

Mimic introduces instant evolution! Meet the Spartan<sup>™</sup>—the missing link that turns your Commodore 64™ into a whole new apple. The Spartan™ now allows you to use any of the Apple™ 11/11+ hardware and software you want. Now, that's natural selection!

> odore 64 and Commodore logo are fra<br>Electronics Ud. and or Commodore in of Mimic Systems Inc., and has no associo<br>Commedities Bectionies Ltd. or Annie Comp

FOR INFORMATION PLEASE WRITE TO: MIMIC SYSTEMS INC. 1112 FORT ST.. PL. 6J VICTORIA. B.C. CANADA V8V dV2

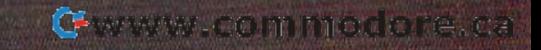

# HINTS&TIPS **&TIPS**

# **Double Duty Variables**

William A. Yarberry, Jr.

If you've discovered a clever timesaving technique or a brief but effective program technique or a brief but effective programming shortcut, send it to "Hints & Tips," c/o COMPUTE!'s GAZETTE. If we use it, we'll pay you \$35. Due to the volume of items pay you \$35. Due to the volume of items submitted, we regret that we cannot al submitted, we resret that we cannot always reply individually to submissions. ways reply individually to submissions.

No matter how much memory your computer has, there are times when it's inadequate for has, there are times when it's inadequate for your purposes. There's a sort of universal law: Programs grow to fill all free memory (plus Programs grow to fill all free memory (plus a little more). little more).

Here's an old programming trick which can **Doubling Up** be adapted very easily to the VIC or 64. The idea be adapted very easily to the VIC or 64. The idea is to crunch two or more variables into one, mak is to crunch two or more variables into one, mak· ing the variable do double duty. ing the variable do double duty.

#### Variables And Memory Variables And Memory

When a value is assigned to a variable  $(X=5,$  for example), it takes memory. And no matter what example), it takes memory. And no matter what the value is, it takes the same amount of memory. Try this experiment: ory. Try this experiment:

 $CLR: PRINT FRE(0): X = 1: PRINT FRE(0)$ 

Since the Commodore 64 gives negative Since the Commodore 64 gives negative numbers when there's more than 32K available, numbers when there's more than 32K available, you can change  $FRE(0)$  to  $FRE(0) + 65536$  to get a positive answer. positive answer.

Type the above line and press RETURN. Type the above line and press RETURN. Type CLR (don't press the CLR/HOME key), to Type CLR (don't press the CLR/HOME key), to clear out variables from memory. The amount of free memory is printed. A value is given to variable X, and the free memory is printed again. able X, and the (ree memory is printed again. Note that the variable has occupied seven bytes. Two are used for the variable name, five for the value. value.

On a new line, type the same line again, changing  $X=1$  to something like  $X=9999999$ . Press RETURN again and what happens? The same amount of memory is used. No matter how same amount of memory is used. No matter how big or small the value, the same memory is used big or small the value, the same memory is used (five bytes). And no matter how long the name (five bytes). And no matter how long the name of the variable (try XABCDE=999999), two bytes are used for the name. are used for the name.

Variable arrays act almost the same. A number in a floating point array, like the variable ber in a floating point array, like the variable X above, uses five bytes for each value. But there's above, uses five bytes for each value. But there's only one name and it uses seven bytes (only once). So, for example, dimensioning an array Q with DIM Q(20) takes five bytes for each of the with DIM Q(20) takes five bytes for each of the 21 elements (0 through 20), a total of 105, plus 21 elements (0 through 20), a total of 105, plus seven for the name. Thus, it requires 112 bytes. seven for the name. Thus, it requires 112 bytes.

#### Doubling Up

Now let's imagine a simple data base program. You swim every morning and want to keep track You swim every morning and want to keep track of how many laps you've covered. The program of how many laps you've covered. The program you write has two arrays, D(I) for the date and you write has two arrays, D(I) for the date and L(I) for number of laps that day. It doesn't matter L(I) for number of laps that day. It doesn't matter in this example whether the data is stored on in this example whether the data is stored on tape or disk, or read from DATA statements. tape or disk, or read from DATA statements.

After 50 swimming sessions, the two arrays After 50 swimming sessions, the two arrays will use up 262 bytes each, for a total of 524. It might be years until memory is a problem. Even on an unexpanded VIC, it would take a year of swimming before free memory dwindled to swimming before free memory dwindled to nothing. nothing.

But you decide to expand your program. But you decide to expand your program. Perhaps you want to print out a bar graph, or you add the time (to get a daily swimming speed and overall average). Or you have five friends and overall average). Or you have five friends who want their laps and times added. As the who want their laps and times added. As the program grows, you find yourself running out of program grows, you find yourself running out of memory, memory.

One solution is to double up on variables. One solution is to double up on variables. The date you input is always between 101 (January 1) and 1231 (December 31). And the number ary 1) and 1231 (December 31). And the number of laps always ranges from 0 to 999. So, when you input the date and time, combine the two numbers into a single variable. Multiply the date

# **Fight**<br>Simulator II

Put yourself in the pilot's seat of a Piper 181 Cherokee Archer for an awe-inspiring flight over realistic scenery from New York to Los Angeles. High speed color-filled 3D graphics will give you a beautiful panoramic view as you practice takeoffs, landings, and aerobatics. Compfete documentation wilt get you airborne quickly even if you've never flown before. When you think you're ready, you can play the World War I Ace aerial battle game. Flight Simulator II features include ■ animated color 3D graphics ■ day, dusk, and night flying modes # over 80 airports in four scenery areas: New York, Chicago, Los Angeles, Seattle, with additional scenery areas available **a** user-variable weather, from clear blue skies to grey cloudy conditions **a** complete flight instrumentation **EVOR, ILS, ADF, and DME radio equipped Enavigation facilities and course plotting EWorld** War I Ace aerial battle game a complete information manual and flight handbook.

See your dealer... See your dealer . . .

or write or call for more information. For direct orders enclose \$49.95 plus \$2.00<br>for shipping and specify UPS or first class mall delivery. American Express,<br>Diner's Club, MasterCard, and Visa accepted. or write or call for more information. For direct orders enclose \$49.95 plus \$2.00<br>for shipping and specify UPS or first class mail delivery. American Express,<br>Diner's Club, MasterCard, and Visa accepted.

Order Line: 800 / 637-4983

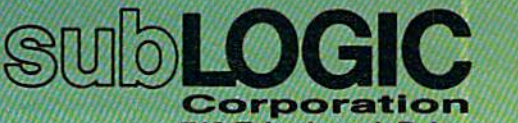

**tarnet** 

For Commodore &

713 Edgebrook Drive 713 Edgebrook Drive Champaign IL 61820 Champaign IL 61820 (217) 359-8482 Telex: 206995

by 1000 and add the laps. by 1000 and add the laps.

Since variables use up the same amount of Since variables use up the same amount of space, no matter what the value, squeezing the space, no matter what the value, squeezing the two numbers into one cuts in half the memory two numbers into one cuts in half the memory used for the two variables.

Using this system, the number 330021 Using this system, the number 330021 would mean 21 laps on 3/30. 1201101 would mean 101 laps on the first of December. mean 101 laps on the first of December.

The two formulas needed in the program are The two formulas needed in the program are simple. To combine the two numbers into a single variable  $DL$ ,  $DL = D*1000 + L$ , or date times 1000 plus laps. To uncrunch the numbers, 1000 plus laps. To uncTunch the numbers,  $D = INT(DL/1000)$  and  $L = DL-1000*D$ . Date is the integer value of DL divided by 1000. Laps is DL minus 1000 times the date. DL minus 1000 times the date.

Depending on the range of values, you could Depending on the range of values, you could combine three, four, or more variables into one. But you should be aware of one limitation—once number goes beyond nine digits, it is rounded a number goes beyond nine digits, it is rounded off. Try to avoid using numbers larger than off. Try to avoid using numbers larger than 99,999,999. Also, fractions are not always as reli 99,999,999. Also, fractions are not always as reliable as integers, because they get rounded to the able as integers, because they get rounded to the nearest base-two fraction. nearest base-two fraction .

#### Multiple Binary Values Multiple Binary Values

A variation on this technique can be used when the values are all yes/no decisions. In the exam the values are all yes/no decisions. In the example above, the dates ranged from 101 to 1231, the number of laps from 0-999. Altogether,

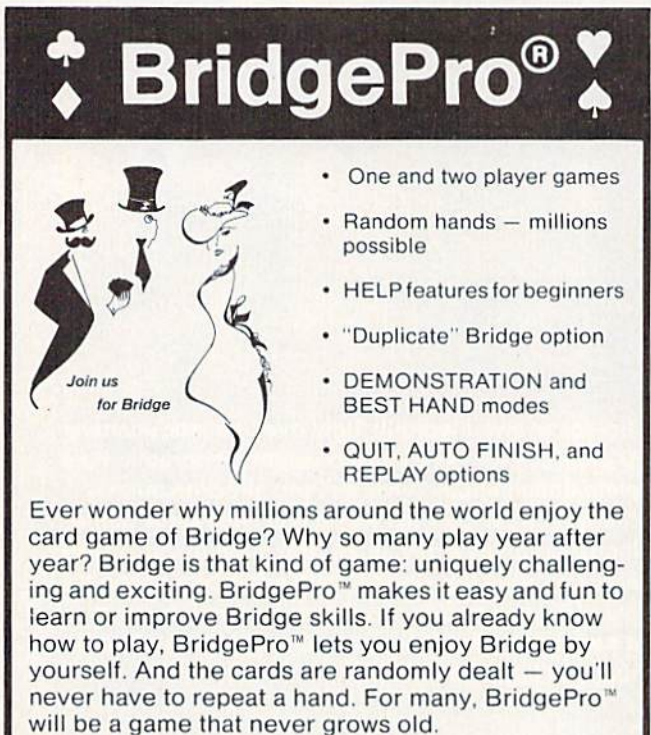

Diskette \$35 (COD's add \$2).

Visa/MC accepted. California residents add 6.5% tax.

Commodore 64 • APPLE II +, IIc, or IIe ATARI 800 XL, 1200 XL, or min. 40K ATARI 800 XL. 1200 XL, or min. 40K

Computer Management Corporation Computer Management Corporation 2424 Exbourne Court, Walnut Creek, CA 94596 · (415) 930-8075 Dealer/Distributor inquiries welcome

seven decimal digits were used in the final dou seven decimal digits were used in the final doubled up variable. bled up variable.

Instead of multiplying by ten, one hundred, Instead of multiplying by ten, one hundred, one thousand, and so on, you can multiply by twos (1, 2, 4, 8, 16, etc.). What you are doing, in twos (1 , 2, 4, 8, 16, etc,). What you are doing, in effect, is turning individual bits on and off. (Note effect, is turning individual bits on and off. (Note that this technique would not work on the swim that this technique would not work on the swimming program, because date and laps are not ming program, because date and laps are not yes/no situations.) yes/no situations.)

For example, you want a program to keep track of few hundred members who belong to track of a few hundred members who belong to the local user group. In addition to the usual the local user group. In addition to the usual information about name/address/phone, you information about name/address/phone, you have the following categories: have the following categories:

- Adult Member/Student 1 Adult Member/Student
- VIC Owner 2 VIC Owner
- 64 Owner 4 64 Owner
- 8 Interest in BASIC
- 16 32 Interest in ML 16 Interest in ML
- 64 32 Interest in Games
- 128 Interest in Education 64 Interest in Education Interest in Business 128 Interest in Business
- 256 Willing to Help Organize 256 Willing to Help Organize
- 512 Willing to Teach Seminar 512 Willing to Teach Seminar

When a new person signs up for the user group, he or she provides the above information group, he or she provides the above information (all yes or no questions). The appropriate num (all yes or no questions). The appropriate numbers are added up; for example an adult with bers are added up; for example an adult with a 64, interested in BASIC, games, and educational 64, interested in BASIC, games, and educational software would be given the number 109. software would be given the number 109.

The different categories can be sorted out The different categories can be sorted out with a logical AND. In the program, each member has been assigned a number, let's say variable J. IF  $(J \text{ AND } 16) = 16$  then the person is interested in machine language. If it equals zero, then the member is not interested. Loop through then the member is not interested. Loop through the membership list, reading J and ANDing it with 16, and you'll find out who has that with 16, and you'll find out who has that particular interest. particular interest.

You can also combine categories. Maybe you You can also combine categories. Maybe you want to set up a seminar on programming ML games on the 64, but don't know who would be games on the 64, but don't know who would be interested. The categories are 4, 16, and 32, so interested. The categories are 4, 16, and 32, so you could have the computer search through the you could have the computer search through the list of members. A single line would find all people who checked the three boxes when they ple who checked the three boxes when they  $jointed, IF (J AND 52)=52 THEN C=C+1.$  Then variable C, in this case, is used as a counter, to keep track of how many members are interested keep track of how many members are interested in ML games for the 64. If you checked the 512 in ML games for the 64. If you checked the 512 bit, you might then find someone who is willing bit, you might then find someone who is willing to teach the seminar. to teach the seminar.

In the example above, instead of ten dif In the example above, instead of ten different variables using up {at least) five bytes ferent variables using up (at least) five bytes each, you reduce everything to a single variable each, you reduce everything to a single variable per member, with bits acting as flags which are per member, with bits acting as flags which are up or down. Thus, you use a tenth as much memory, and this gives you more room for add memory, and this gives you more room for adding new members or categories.

## Unlimited Free Programs - Unlimited Fun! With VIP Terminal With **VIP Terminal**

#### Powerful 80 Column Communication Program! A Powerful 80 Column Communication Program!

VIP Terminal is what you need to talk to the world! Communicate with VIP Terminal is what you need to talk to the world! Communicate with friends, work, school, bulletin boards, even information services like fri ends, wo rk, schoo l, b ull eti n boa rds, even in format ion services like CompuServe. Share programs, news, pictures, stock quotes - anything in writing. With your C64, any modem and VIP Terminal, you can master the writing. With your C64, any modem and VIP Terminal, you can master the  $information$  revolution  $-$  professionally!

VIP Terminal is power packed to get the job done! It features a professional 80 column display (40,64 106 columns too!) to bring your C64 professional 80 column display (40, 64 & 106 columns too!) to bring your C64 up to the industry standard - without any hardware modification! It works with all popular modems, and, with those that allow it, VIP Terminal will auto with all popular modems, and, with those that allow it, VIP Terminal will auto

dial, and redial if the line is busy. It also will auto answer - even take messages! Of course you can send and receive programs and the like. And you can print what is coming on the screen. It has a 16-entry phone book for those often used numbers, and a 20-entry message file for frequently sent messages. It also has a powerful editor so that you can write messages to send later, or edit ones you have received. You can even save and use editor so that you can wri te messages to send later, or edit ones you have received. You can even sayeand use files as large as your disk! files as large as your disk!

### VIP Terminal Is Easy and Fun to Use!

VIP Terminal makes full use of the potential of your C64 - you get color, graphics and sound. VIP Terminal uses menus and "icons," pictures of the graphics and sound. VIP Terminal uses menus and " icons," pictures of the tasks to be done. In fact, VIP Terminal can almost be totally controlled with tasks to be done. In fact, VIP Terminal can almost be tOlally controlled with a joystick. You can switch menus, change screen colors, change parameters, joystick. You can switch menus, change screen colors, change parameters, even dial your phone without ever touching your keyboard! Just move the even dial your phone without eyer touching your keyboard! Just move the hand to point to the colored icon, or the entry, press the fire button, and the hand to point to Ihe colored icon, or the entry, press the fire button, and the change is made, Of course, it all can be done from the keyboard too! change is made. Of course, it all can be done from the keyboard too!

Help is built right into the program so you can't get lost or confused. The manual is even capsulized on the Help is built right into the program so you can't gel lost or confused. The manual is even capsulized on the disk for reference from the program when you need it. VIP Terminal also has chiming clock for the quarter disk for reference from the program when you need it. VIPTerminal also has a chiming clock for the quarter hour and the hour, and an alarm you can set. There's even a musical alarm to let you know when you have a call. VIP Terminal has put it all together to make the perfect communication program! call. VIP Terminal has put it all together to make the perfect communication programl

### Integration With VIP Desktop

VIP Terminal is connected to the whole VIP Library™ of programs through VI P Terminal is connected to the who le VIP Library'" of programs through VIP Desktop™. From VIP Desktop, you may access any of the other VIP Library programs that you own. The rest of VIP Library will meet your word library programs that you own. The rest of VIP Library will meet your word processing, financial planning, data management and other essential home processing, financial planning, data management and other essential home and business information management needs. All VIP Library programs and business information management needs. All VIP Library programs feature high resolution graphics to give 80 columns on the screen without feature high resolution graphics to give 80 columns on the screen without any hardware modification. They also give you icons and plenty of help. **The substitution of the set of the set of the set of the set of the set of the set of the set of the set of the set of the set of the set of the set** Quality and affordability are our number one concern!

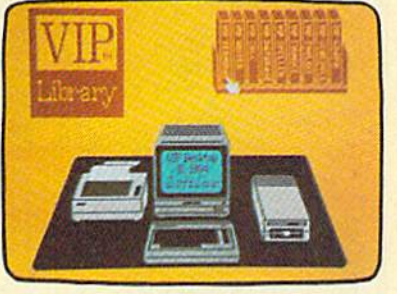

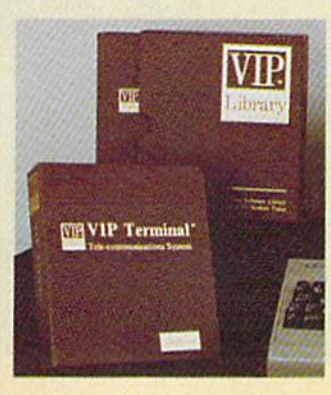

## VIP Terminal ONLY \$59.95 VIP Terminal ONLY \$59.95

Available at Dealers everywhere. If your Available at Dealers everywhere. If your Dealer is out of stock ORDER DIRECT! Dealer is out of stock ORDER DIRECT!

-800-328-2737 1-800-328-2737

Order Status and Software Questions Order Status and Software Questions call (805) 968-4364 call (805) 968-4364

MAIL ORDERS: Shipping: \$3.00 U.S.; \$5.00 CANADA; \$15.00 OVERSEAS; Personal checks allow 3 weeks.

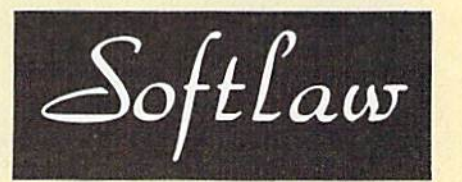

132 Aero Camino 132 Aero Camino Goleta, California 93117 Goleta, California 93117

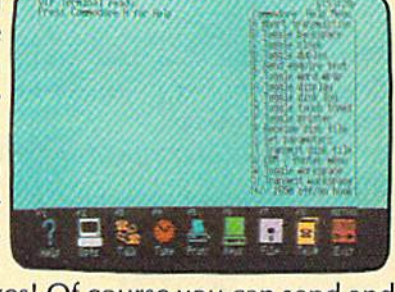

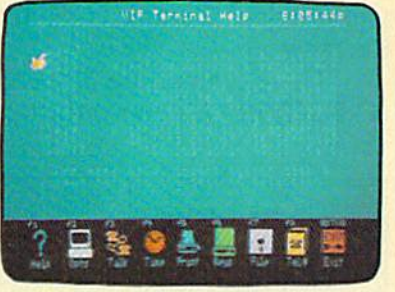

# User Group Update **User Group Update**

When writing to a user group for information, please remember to enclose a self-addressed, stamped envelope. stamped envelope.

Send additions, corrections, and deletions for Send additions, corrections, and deletions for this list to: this list to:

COMPUTE! Publications *38134-0095 .* COMPUTE! Publications P.O. Box 5406 *P.O. Box 5406*  Greensboro, NC 27403 *Gree1lsboro,* NC *27403*  Atln: Commodore User Groups *Attn: Commodore User Groups* 

#### Changes Changes

The new contact address for the Sacramento The new contact address for the Sacramento Commodore Computer Club is P.O. Box 227, Commodore Computer Club is P.O. Box 227, Sacramento, CA 95810. Sacramento, CA 95810.

The Commodore Brooksville User Group The Commodore Brooksville User Group (C-BUG) has new contact person, Eleanor Hott, (C-BUG) has a new contact person, Eleanor Hatt,

#### Mew Listings New LIstings

#### ARKANSAS ARKANSAS

Arkansas 64 Trading Post Arkansas 64 Trading Post Larry Johnson P.O. Box 135 Larry Johnson P.O. Box <sup>135</sup> Biggers, AR 72413 (501) 769-2888 Biggers, AR 72413 (50 1) 769-2888

#### CALIFORNIA CALIFORNIA

Fairfield Commodore User's Group Fairfield Commodore User's Group Mike Riley Mike Riley 200 Cambridge Drive 200 Cambridge Drive Vacaville, CA 95688 Vacaville, CA 95688

#### FLORIDA FLORIDA

Tri-Coimty Commodore Users Group Tri-County Commodore Users Group<br>P.O. Box 1151 Ocaia, FL 32678 Ocala, FL 32678 P.O. Box 1151

Commodore Users Group of Pensacola Commodore Users Group of Pensacola Debbie Johnston Debbie Johnston P.O. Box 3533 P.O. Box 3533 Pensacola, FL 32516 (904) 455-5804 Pensacola, FL 32516 (904) 455-5804

#### GEORGIA GEORGIA

Clayton County C-64 Users Group Clayton County C·64 Users Group Joyce Jay 527 Wavelyn Way Joyce Jay 527 Wavelyn Way Riverdale, CA <sup>30274</sup> -(404)478-7906 Riverdale. GA 30274 • (404) 478·7906

#### ILLINOIS ILLINOIS

Northwest Suburban Commodore User Group Orrin J. Adler Group Orrin J. Adler 214 South Greenwood 21 4 South Greenwood Palatine, 1L 60067 Palatine, IL 60067

#### MICHIGAN MICHIGAN

Delton Area User Group (D.A.U.G.) Delton Area User Group (D.A.U.C\_) At Pilukas AI Pllukas 11386 Letches Lane 11396 Letches Lane Delton, Ml 49046 Delton, MI 49046

Lansing Area Commodore Club Lansing Area Commodore Club<br>Jae Walker P.O. Box 1065 East Lansing, Ml 48823-1065 East Lansing, MI 48823-1065<br>(517) 351-7061 Video Innovation Club (V.I.C.) Michael Levay Michael Levay Jae Walker<br>P.O. Box 1065 (517) 351-7061

424 Woodlawn 424 Woodlawn Roscommon, Ml 48653 Rosrommon. MI 49653

#### MISSOURI MISSOURI

Northeast Missouri Commodore Users Northeast Missouri Commodore Users Group (NEMOCUG) Group (NEMOCUG) Terry Kinney 555 Western Drive Macon, MO <sup>63552</sup> (816) 385-2955 or contact; Stephen Foltz P.O. Box 563 Macon, MO <sup>63552</sup> (816) 385-5530 (8 16) 385·2955 Maron, MO 63552 Terry Kinney or contact: **555 Western Drive Stephen Foltz** Maron, MO 63552 P.O. Box 563

(8 16) 395·5530

#### NORTH CAROLINA NORTH CAROLINA

Commodore Users Group oi Fayetteville Commodore Users Group of Fayetteville (CUGOF) (CUCOF) Steve Peterson Steve Peterson P.O. Box 41601 P.O. Box 41601 Fayetteville, NC 28309 (919) 864-6972 Fayetteville, NC 28309 (919) 864·6972

#### OHIO OHIO

Westcom 64 Commodore Users Group of Westrom 64 Commpdore Users Group of Western Cincinnati Western Cincinnati Rick Olano Rick Olano 156 Citation Circle 156 Citation Circle<br>Harrison, OH 45030<br>(513) 367-2668 (5 13) 367-2668

who can be reached care of C-BUG, P.O. Box who can be reached care of C-BUG, P.O. Box 1261, Brooksville, FL 33512. The phone number 1261, Brooksville, FL 33512. The phone number is (904) 799-5292. is (904) 799-5292.

The Memphis Commodore Users Club also The Memphis Commodore Users Club also has a new address: P.O. Box 38095, Bartlett, TN 38134-0095.

The North Country (NY) Computer Club has The North Country (NY) Computer Club has changed its name to North Country Commodore changed its name to North Country Commodore Club. The new contact person is Eleanor Club. The new contact person is Eleanor Cunningham, who can be reached at 1607 Ford Cunningham, who can be reached at 1607 Ford Street, Ogdensburg, NY 13669. The phone Street, Ogdensburg, NY 13669. The phone number is (315) 393-2708. number is (315) *393-2708.* 

Another group with a new name is the Nova Scotia Commodore Computer Users Association, Scotia Commodore Computer Users Association, formerly the Nova Scotia Commodore Computer formerly the Nova Scotia Commodore Computer User Group. The new address is P.O. Box 3426, User Group. The new address is P.O. Box 3426, Halifax South, Halifax, Nova Scotia B3J 3J1. Halifax South, Halifax, Nova Scotia B3J 3J1 .

#### SOUTH CAROLINA SOUTH CAROLINA

Spartanburg Commodore Users Group (SPARCUG) P.O. Box 319 Spartanburg, SC 29304 Spartanburg. SC 29304 Spartanburg Commodore Users Group (SPARCUG)<br>P.O. Box 319

#### TEXAS TEXAS

NASACOM 64 Commodore Club Bruce Hilty 16222 Seahorse Bruce Hilty Houston, TX 77062 (713) 480-1756 Houston, TX 77062 (7 13) 480·1756 16222 Seanorse

BiStone Users Club BIStone Usera Club R.G. Gore P.O. Box 386 Mexia, TX 76667 (817)562-6808 R.G. Gore P.O. Box 386 Mexia, TX 76667 (8 17) 562-6808

#### WASHINGTON WASHINGTON

Anacortes User Group Anarortes User Group Jim Cook Jim Cook 1011 8th Street Anacortes, WA <sup>98221</sup> (206) 293-0222 Anarortes, WA 9922 1 (206) 293-0222

#### OUTSIDE THE U.S. OUTSIDE THE U.S.

VIC-20 & Commodore 64 User's Group Jose Luis Beltramone Jose Luis Beltramone<br>Calle 3 North, 435 1/2 depto. 2 (1900) La Plata, Argentina (190() La Plata, Argentina

GAMES (C-64 User Group) Travis Taylor or Kevin Taylor GAMES *(C·64* User Croup) 3148 Kingston Road 3 148 Ki ngston Road Scarborough, Ontario Canada M1M 1P4 (416) 265-0520 Travis Taylor or Kevin Taylor Scarborough, Ontario<br>Canada M1M 1P4<br>(416) 265-0520

Worldwide Commodore 64 Genealogists Worldwide Commodore 64 Genealogists Johann H. Aadde Johann H. Aadde Dalkarrsleden 49 Dalkarrsleden 49 S-162 24 Vaellingby S-162 24 Vaellingby Sweden Sweden

# ZA K  $\blacktriangle$ BREAK

# WITH NIGHT MISSION

You deserve the best. You've earned it. Now reward yourself with a session of Night Mission PINBALL, the most realistic and challenging arcade simulation ever conceived! Stunning graphics and dazzling

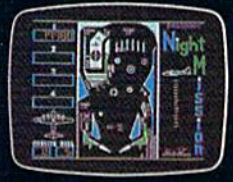

sound effects put Night Mission PINBALL in a class by itself. Game features: multi- $\tilde{r}_{\rm allm}$   $\vert$   $\vert$   $\vert$  ball and multi-player capabilities, ten different professionally designed levels of play, retries in and an editor that lets you create *your own* custom modes.  $\blacksquare$  So take a break with  $\blacksquare$ Night Mission PINBALL from SubLOGIC. Winner of *Electronic Games* magazine's 1983 Arcade Award for Best Computer Audio/Visual Effects.

 $\mathbf{See}$  your dealer...  $\mathbb{S}\square\mathbb{D}$ LOGIC Order Line: 800 /637-4983

■■■

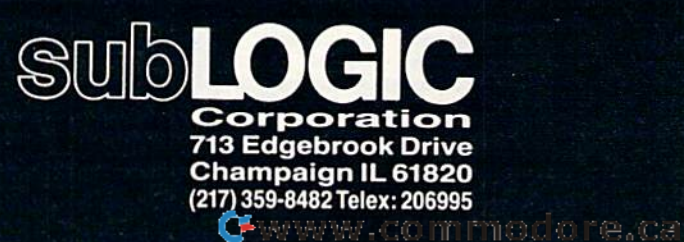

Commodore Gas

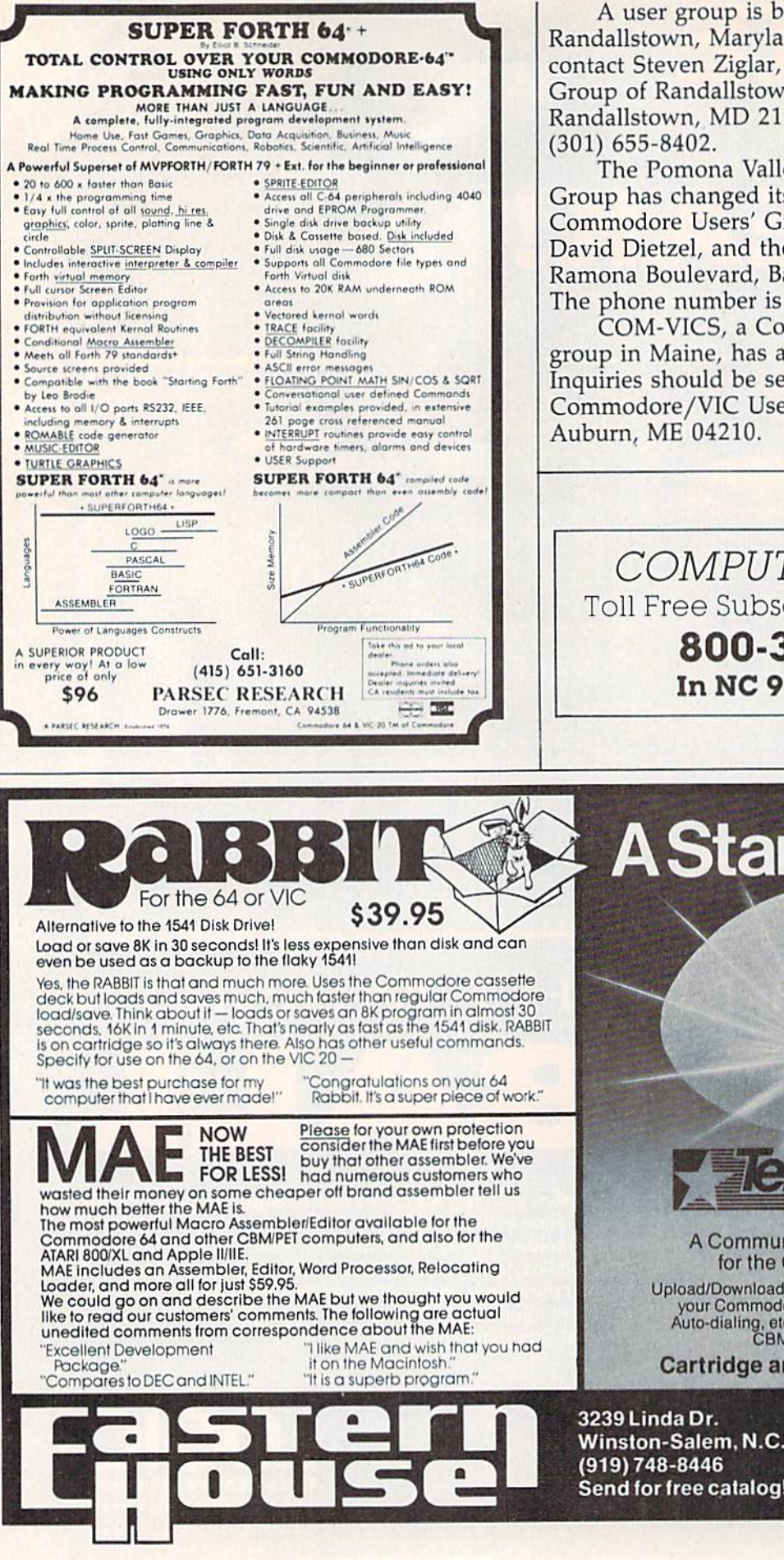

A user group is being formed in Randallstown, Maryland. Those interested should contact Steven Ziglar, C-64 & VIC-20 Users Group of Randallstown, 8827 Sigrid Road, Randallstown, MD 21133. The phone number is

The Pomona Valley Commodore Users' Group has changed its name to Cal Poly Commodore Users' Group. The contact person is David Dietzel, and the address is 14617 1/2 Ramona Boulevard, Baldwin Park, CA 91706. The phone number is (818) 960-9906.

COM-VICS, a Commodore and VIC-20 user group in Maine, has a new mailing address. Inquiries should be sent to COM-VICS, Commodore/VIC Users Group, P.O. Box 1541,  $\boldsymbol{a}$ 

COMPUTE!'s Gazette Toll Free Subscription Order Line 800-334-0868 In NC 919-275-9809

# **A Star is Born.**

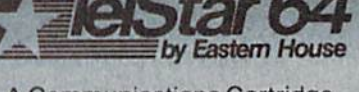

**A Communications Cartridge** for the Commodore 64.

Upload/Download, Status Line, etc. Works with<br>your Commodore 1600 or 1650 Modem. Auto-dialing, etc. when used with the new<br>CBM 1650 Modem.

**Cartridge and Manual - \$49.95** 

Winston-Salem, N.C. 27106 Send for free catalog!

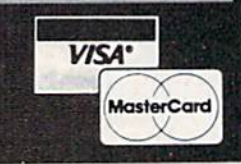

BEFORE LOADING YOUR SOFTWARE BEFORE LOADING YOUR SOFTWARE MAKE A PERFECT BACKUP WITH MAKE A PERFECT BACKUP WITH

# Masterkey

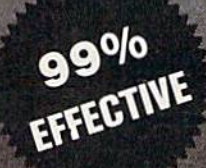

- Actually copies a FULL disk in only 4 MINUTES!
- Easiest to use TOTALLY automatic copy utility
- State of the "ARTS" copy capability!
- UNLOCKS protected disks for backup copying
- Breaks through LATEST protection schemes
- Includes FAST copier, "ARTS" copier and TRUE
- Nibbler: you get 3 copiers for the price of 1
- HALF-TRACKING up to & including track 40!
- 100% machine code for fast, RELIABLE operation

#### THE AUTOMATIC DISK BACKUP SYSTEM FOR YOUR 64 & 1541 DRIVE!

- $\cdot$  4 min. copier AUTOMATICALLY puts "errors" on copy
- Fastest most advanced copier you can buy
- Writes errors 20,21,22,23,27,& 29 WHILE COPYING!
- Transforms your 1541 into a SUPER-FAST copy drive!
- NO analysis required, just swap disks & NO damaging drive knock during errors or format
- Formats AS IT COPIES, detects & reproduces NON-STANDARD formats & I.D. mismatch, DOS flags · PRODUCT SUPPORT tel. #, revisions, & upgrades
- 

#### OVER 500% FASTER THAN OTHER COPIERS!

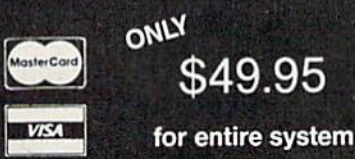

To order CALL 805-687-1541 ext. 64 Technical line 805-682-4000 ext. 99

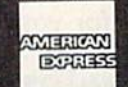

GAC2

for entire system

For rush service call 24 hr. order line or send cashiers check/money order. Visa, MasterCard, & American Express include card# and exp. date. CA residents add 6% tax. Allow 2 weeks for clearance of personal & co. checks. Add \$3.50 shipping & handling for continental U.S./\$5.50 for UPS air. AK, HI, APO, FPO, CANADA add \$7.50. Other Foreign orders add \$8.50. All APO, FPO, & orders outside 48 stales must be paid by certified U.S. funds. C.O.D.'s shipped to U.S. addresses only, add S4.00. School orders welcome.

#### DISKMAKER PAYS FOR ITSELF THE FIRST TIME YOU USE IT!

basix

# REVIEWS

### **Seven Cities of Gold**

Gregg Keizer, Assistant Editor, Books Gregg Keizer, Assistant Editor, Books

Games are fantasies. Even the Games are fantasies. Even the simplest children's game, like simplest children's game, like hide-and-seek or tag, has elements of fantasy. Hide and I'm ments of fantasy. Hide and I'm invisible; your touch is poison. invisible; your touch is poison. Most computer games are fanta Most computer games are fantasies in one way or another, too. sies in one way or another, too. You become a fighter pilot in Zaxxon, or a frantic tunneler in DigDug. Some games make fan DigDug. Some games make fantasies seem more realistic tasies seem more realistic (sounds almost like a contradiction) than others. Often these tion) than others. Often these realistic games, whether they're electronic or played on a board, are called simulations. are called simulations.

But what does all this have But what does all this have to do with Seven Cities of Cold? to do with *Seven Cities of Gold?* 

Two things really. First, Seven Cities is simulation. Sec *Seven Cities* is a simulation. Second, it's a fantasy.

I'm not saying that the I'm not saying that the game is unreal, or even untrue game is unreal, or even untrue to history. Quite the opposite. to history. Quite the opposite. It's one of the most interesting It's one of the most interesting games I've played, one that kept games I've played, one that kept me staring at the screen and holding the joystick long after holding the joystick long after I would have walked away from would have walked away from most games. But it is a fantasy, at least for me. It probably will at least for me. It probably will be for you, too. be for you, too.

#### Orellana And The Orellana And The Amazon Amazon

A long time ago, I read an account of Francisco de account of Francisco de Orellana. He's rarely mentioned Orellana. He's rarely mentioned in the histories of the Spanish in the histories of the Spanish conquest of South America. A relative of the Pizarro family relative of the Pizarro family (Francisco Pizarro was already (Francisco Pizarro was already governor of Peru, having de governor of Peru, having defeated the Incan Empire in feated the Incan Empire in

1533), he accompanied an expe 1533), he accompanied an expedition across the Andes in 1541. The 200 Spaniards and their The 200 Spaniards and their 4000 slaves were searching for 4000 slaves were searching for cinnamon trees and gold. After cinnamon trees and gold. After crossing the mountains, the crossing the mountains, the Conquistadors dropped into the Conquistadors dropped into the edges of a vast jungle. They edges of a vast jungle. They found their cinnamon trees, found their cinnamon trees, which were too far from civi which were too far from civilization to be worth anything. lization to be worth anything. The expedition then turned to The expedition then turned to the east, to the  $2-1/2$  million square miles of the Amazon Ba square miles of the Amazon Basin. Eventually they reached the sin. Eventually they reached the Napo River, one of the tributar Napo River, one of the tributaries of the Amazon.

Natives told the Spanish of Natives told the Spanish of great city of gold downstream. a great city of gold downstream. It was a good way to get the invaders out of the area. So vaders out of the area. So Orellana and 50 men began Orell ana and 50 men began their fantastic voyage. For 17 their fantastic voyage. For 17 months, on crude rafts or simple months, on crude rafts or simple ships they built themselves, the Spaniards saw mile after mile of river. What they were doing river. What they were doing was crossing the continent by was crossing the continent by navigating the entire Amazon navigating the entire Amazon River! Of course, there were River! Of course, there were close calls with natives (includ close calls with natives (including, according to Orellana, ing, according to Orellana, a tribe led by women—the fam tribe led by women-the famous "Amazons"), times when they almost starved, and weeks they almost starved, and weeks of depression and disease. of depression and disease.

But they reached the Atlan But they reached the Atlantic on August 26, 1542, They tic on August 26, 1542. They even made it back to Spanish even made it back to Spanish settlements by sailing along the settlements by sailing along the coast. Orellana was greeted as a coast. Orellana was greeted as a hero by the King when he re hero by the King when he returned to Spain. turned to Spain.

I've always imagined being I've always imagined being

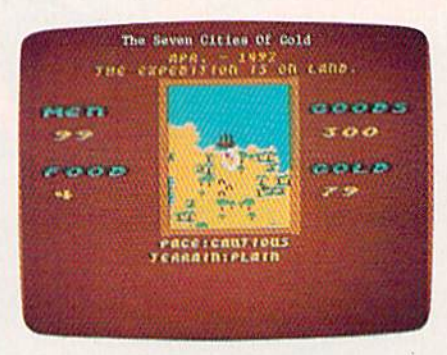

Your expedition has landed on un*charted territory as the search for* gold and glory continues in Seven Cities of Gold. Cities of Gold.

a part of this strange and wonderful odyssey. Until now, how derful odyssey. Until now, however, there was no way to play ever, there was no way to play out that fantasy-I really didn't want to go down the Amazon, I just wanted to *imagine* doing it.

#### 1492 1492

Seven Cities of Gold let me do *Seven Cities of Gold* let me do just that. Designed and created for Electronic Arts by Ozark for Electronic Arts by Ozark Softscape, the team which Softscape, the team which brought us M.U.L.E., this com brought us M.U.L.E., this computer game/simulation makes puter game/simulation makes you one of the first Spanish ex you one of the first Spanish explorers of the New World. plorers of the New World.

Starting in 1492 with Starting in 1492 with a small fleet of ships, complete small fleet of ships, complete with armed men, food, and with armed men, food, and trading goods, you sail west trading goods, you sail west across the Atlantic. You hope across the Atlantic. You hope there's something on the other there's something on the other side, something you can set foot side, something you can set foot on and claim before your food runs out and your men begin runs out and your men begin starving. You find it. Now the starving. You find it. Now the decisions begin to pile up. decisions begin to pile up.

How many men to take on How many men to take on an expedition into the interior? an expedition into the interior? Can they carry enough food to Can they carry enough food to see them back again? What to

# MY SOFTWARE TALKS ON YOUR COMMODORE 64™ AND YOU DON'T NEED A SYNTHESIZER!

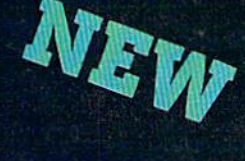

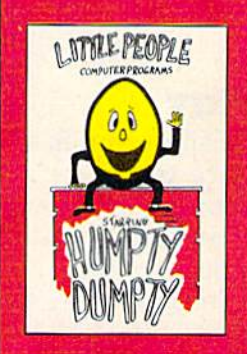

**Humpty Dumpty**<br>Alphabet program by Dave Paulsen Put Humpty together<br>again and learn: the Alphabet, the<br>Computer Keyboard,<br>how to spell your Name...

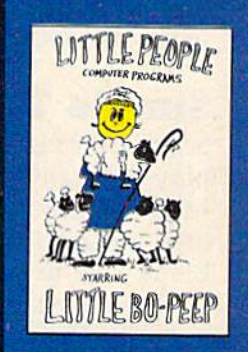

**Little Bo Peep** Number program by Joe Sams and **Scott Barker Bring Bo-Peep's** sheep home and learn: to Count, to spell your Name, the

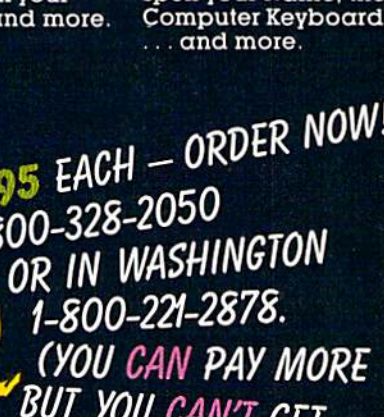

UE I **MORE!)** 

#### **Little People Software** Developed by Parents and Educators

STARRING

COMMOD

 $\ldots$  Hearing

... Seeing

... Doing

In a way that makes LEARNING more fun and more effective

**II** ye

*<u>dane</u>* 

noney me dollar

dred using an

ma-

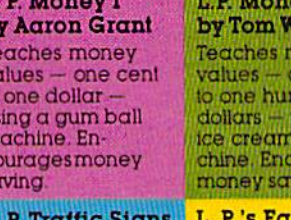

by Tom Wanne Teaches identification and meanings of traffic signs and signals Increases safety awareness.

b

TE<br>S & & &

\$¢

ourages ying **rm** by Agron Grant **Teaches names** and identification of farm animals.

L.P. Shapes by Doug Knapp Learn to recognize geometric shapes and how to spell their names.

L. P. Colors by Agron Grant **Teaches names** and identification of colors and reinforces learning of colors and shapes

by Agron Grant Teaches expressions such as happy, sad, laugh, cry, and their spelling. It is an<br>excellent learning tool

L. P. Expressions

Computer Profit Systems, Inc. 9661 Firdale Avenue **Edmonds, Washington 98020** 

Creators of the Money Making: Data Deli™ Comp-u-tutor **Home Learning Systems** 

S.A.M. licensed from Don't Ask, Inc. \*Commodore 64 is a trademark of Commodore Business Machines Mastercard and Visa

Save \$2.00 per program Shipping Charge by purchasing at your local software store.

**DEALER INQUIRIES G** wyry represente.ca

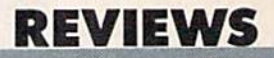

do when a native village is finally found? Enter and trade, or nally found? Enter and trade, or enter and kill? enter and kill?

#### Simple To Play Simple To Play

Seven Cities is quite simple in its play mechanics. Once you've play mechanics. Once you've followed the directions and cre followed the directions and created a map disk (you need a blank disk to play the game, as blank disk to play the game, as well as a joystick), loaded the game and watched the title dis game and watched the title display, the only thing you have to play, the only thing you have to do is move the joystick and do is move the joystick and press the fire button. Menus ap press the fire button. Menus appear when needed. Before you pear when needed. Before you leave Spain, for instance, you leave Spain, for instance, you can walk into the outfitter to can walk into the outfitter to

buy supplies. A menu is displayed which lets you purchase played which lets you purchase additional ships, men, food, and additional ships, men, food, and goods, if you have the gold. goods, *if* you have the gold. There are other menus available There are other menus available while your expedition is explor while your expedition is exploring. They're all accessed by ing. They're all accessed by pressing the joystick fire button. pressing the joystick fire button. Expedition movement, whether Expedition movement, whether on land or sea, and combat are on land or sea, and combat are controlled with the joystick. controlled with the joystick.

Once you make landfall, Once you make landfall, you need to create another ex you need to create another expedition. You can select its com pedition. You can select its composition, choosing the number position, choosing the number of men and the amount of trad of men and the amount of trading goods and food. Jungles, ing goods and food. Jungles, swamps, mountains, plains, and swamps, mountains, plains, and

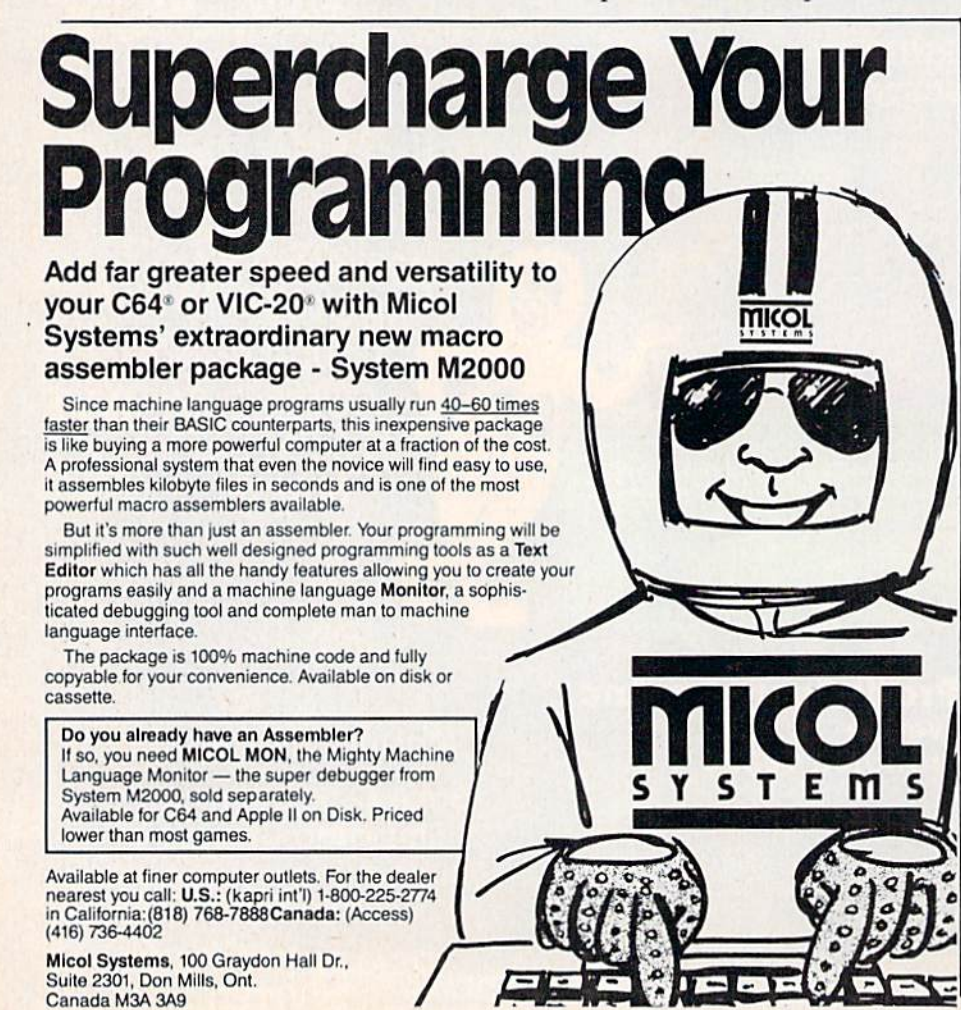

rivers are there for the exploring. exploring.

And there are hundreds of And there are hundreds of villages, towns, and cities scattered across the two continents tered across the two continents (Seven Cities includes both *(Sevell Cities* includes both North and South America). If North and South America). If you earlier chose the novice level of play, the settlements level of play, the settlements can be seen. When you move can be seen. When you move up to the higher levels, how up to the higher levels, however, the natives can only be ever, the natives can only be found if you stop and search. found if you stop and search. Settlements will blink if they're Settlements will blink if they're nearby, giving you an idea of nearby, giving you an idea of where to head. where to head.

#### Peace Or War? Peace Or War?

As soon as you move into a village, town, or city, you have an lage, town, or city, you have an ethical decision to make. Trade ethical decision to make. Trade for the gold and food you need, for the gold and food you need, or simply take it. It's a fascinating decision. To be historically ing decision. To be historically accurate, Seven Cities has to al accurate, *Sevell Cities* has to allow the player to repeat history. low the player to repeat history. The Conquistadors, for all their The Conquistadors, for all their bravery and exploits, were little bravery and exploits, were little more than thugs in their rela more than thugs in their relations to the natives. They rarely tions to the natives. They rarely traded, instead opting for the traded, instead opting for the quick and simple approach—in quick and simple approach-intimidate the natives until they timidate the natives until they handed over whatever wealth handed over whatever wealth they had. they had.

If you want to follow this If you want to follow this path, you can. You can rush path, you can. You can rush into any settlement and within into any settlement and within minutes defeat even the fiercest minutes defeat even the fiercest tribe. It may cost you the lives tribe. It may cost you the lives of some of your men, but that's of some of your men, but that's usually all. usually all.

Or you can move cautiously Or you can move cautiously into a village, offer gifts to its leader, and then trade goods for leader, and then trade goods for gold and food. Cautious!}/ is the gold and food. *Cautiously* is the key word here; if you move too key word here; if you move too fast, you'll bump into some of fast, you'll bump into some of

# We've Got People Talking

#### REVIEWERS SAY:

"This is the best typing tutor best typing tutor we have seen yet;  $\star \star \star \star +"$ INFO-64 INF0-64

"Computer aided instruction al "Computer aided instruction at its best." Commander Its best." Commander

"This is an excellent program "This is an excellent program that makes typing practice an Ihat makes typing practice an enjoyable pastime instead of enjoyable pastime instead of boring drudgery." boring drudgery."

#### DILITHIUM PRESS

Rated the BEST educational Rated the BEST educational program for the VIC 20 **Creative Computing** 

CUSTOMERS SAY: CUSTOMERS SAY:

". .. delighted with my son's " . . . delighted with my son's

progress ... he is the only one in his second grade class progress .. . he Is the only one in his second grade class who touch types at the computer." who louch types at the computer."

"Your Typing Tutor is an excellent program ... our "Your Typing Tutor is an excellent program .. . our <sup>4</sup> children literally wait in line to use it." chi ldren literally wait in line to use iI."

"Thoroughly satisfied, can't believe how fast I've learned to "Thoroughly satisfied, can't believe how fast rve learned to type. I've never typed before."

In daily use by schools across the USA. In dally use by schools across the USA.

#### TYPING TUTOR + WORD INVADERS

NEW! Commodore Plus/4 or 16 .... Tape \$21.95 Disk \$24.95 Commodore 64 ............. Tape \$21.95 Disk \$24.95 VIC-20 (unexpanded) ...... Tape \$21.95

#### REALISTIC AIRCRAFT RESPONSE REALISTIC AIRCRAFT RESPONSE

"Has a quality of realism which sets It apart from others, evBn "Has a Quality of reali sm which ~~ =: \_\_\_ sets It apart from others, even 1.' those I've tested in flight school." Compute's Gazette Compute's Gazelle

"Great program!" INFO-64 "Greal program!" INF0-64

"It is tremendous fun." " 11 Is Iremendous fun."

Compuie's Gazette Compute's Gazelle

"Flight tested by an air traffic "Flight tested by an air Irafflc controller, two skilled pilots and controller, two skilled pilots and an elementary school class. an elementary School class. Highly recommended by all." Highly recommended by all." Midnite Gazette

"This is an unbelievably realistic "This is an unbelievably realistic simulation of the difficulties Simulation of Ihe difficulties facing a pilot in instrument fly-

ing. I'm a 747 pilot and I think that this simulation could do a lot to improve the reactions and instrument scan habits of even very experienced pilots." 747 pilot

**ACADEM** 

#### IFR (FLIGHT SIMULATOR)

Commodore 64<sup>"</sup>........Tape or Disk \$29.95 VIC 20" (unexpanded). . . . . . . Cartridge \$39.95 **JOYSTICK REQUIRED** 

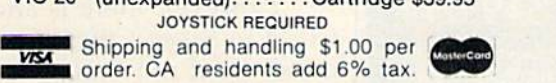

## **dCyDEWY** SOFTWARE

P.O. Box 6277 San Rafael, CA 94903 (415) 499-0850 P.O. Box 6277 San Rafael, CA 94903 (415) 499·0850 Programmers: Write to our New Program Manager concerning any exceptional Commodore 64 program you have developed. any exceptional Commodore 64 program you have developed.

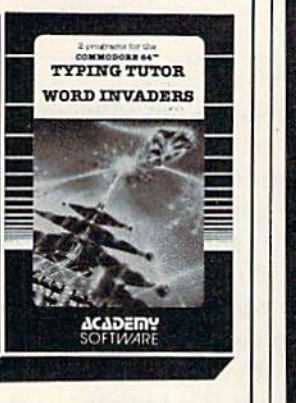

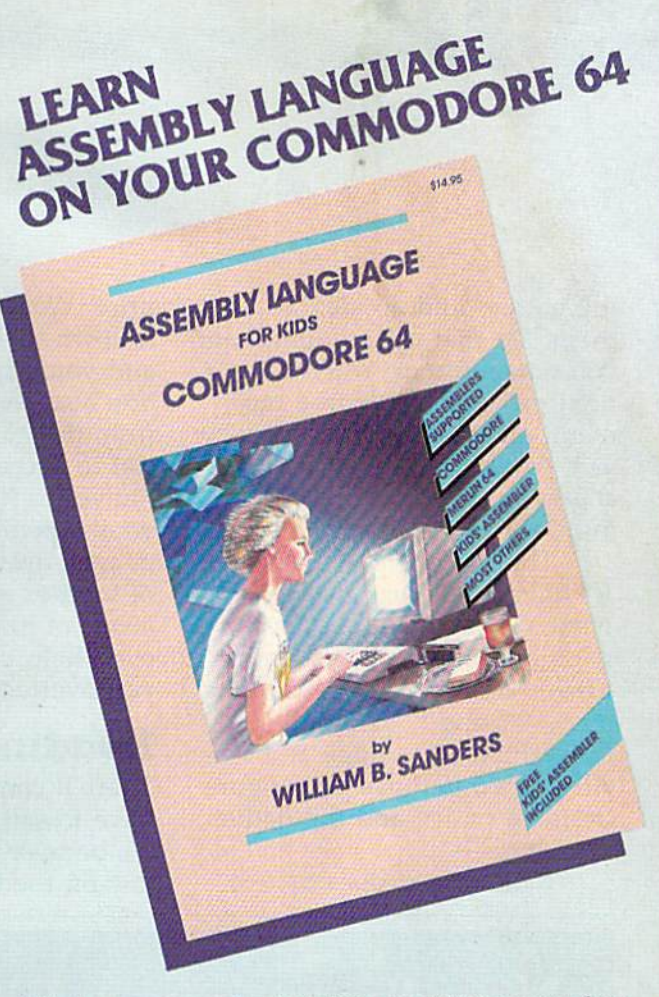

Why be someone who just plays computer games when you can be the one who writes their own impressive machine language programs? machine language programs?

#### LEARN LEARN

- How to Use Assemblers How to Use Assemblers<br>• Commodore 64 Macro Assembler Development System System
	- Merlin 64 Assembler Merlin 64 Assembler
	- Kids' Assembler (INCLUDED In book) KJds' Assembler (INCLUDED In book)
	- Most Others Most Others

How to Write Assembly Language Programs

- Designed For Beginners DesIgned for Beginners
- Step-by-Step Instructions Step-by-Step Instructions
- Lots of Example Programs Lots of Example Programs
- Specifically for Commodore-64 Speclflcally for Commodore-64

Pick up your copy today at computer stores and book PIck up your copy today at computer stores and book stores everywhere, or order direct: Send check or stores everywhere, or order dlrecl: Send check or money order for \$14.95 (California residents add 6% money order for \$14.95 (Callfomla resldents add 6% sales tax). sales tax).

# microcomscribe

8982 Stimson Court, San Diego, California 92129 (619) 484-3864 or (619) 576-4588

#### REVIEWS **REVIEWS**

the natives and accidentally kill the natives and accidentally kill them. Do that often enough and you enrage them. You'll have you enrage them. You'll have a fight on your hands in a mo fight on your hands in a moment, and the result is the same ment, and the result is the same as it would have been had you as it would have been had you charged into the place with charged into the place with murder in your heart. murder in your heart.

The designers of Seven Cit The designers of *Seven Cit*ies have made warfare somewhat abstract. It's just not fun to wipe out entire villages and wipe out entire villages and towns, certainly not as thrilling towns, certainly not as thrilling as destroying fleets of alien as destroying fleets of alien spaceships that dodge and twist. spaceships that dodge and twist. All you do is move your figure All you do is move your figure beside a native and the native vanishes. vanishes.

Making war does have Making war does have a

price. Word spreads from village to town to city of your cruelty, to town to city of your cruelty, and you'll be ambushed often. and you'll be ambushed often . You also won't get any help You also won't get any help from the natives, something cru from the natives, something crucial to success. Without willing cial to success. Without willing natives to help carry things, your expedition can't travel far, your expedition can't tra vel far, or walk away with large amounts or walk away with large amounts of food or gold. In the higher of food or gold. In the higher levels of play, your bearers can levels of play, your bearers can even help you find settlements even help you find settlements you overlooked. you overlooked.

There'll come a time when you have to sail for home. Usually it's because your expedition is it's because your expedition is men, and load more food and low on food or out of trading have to sail for home. Usually buy more ships, equip more

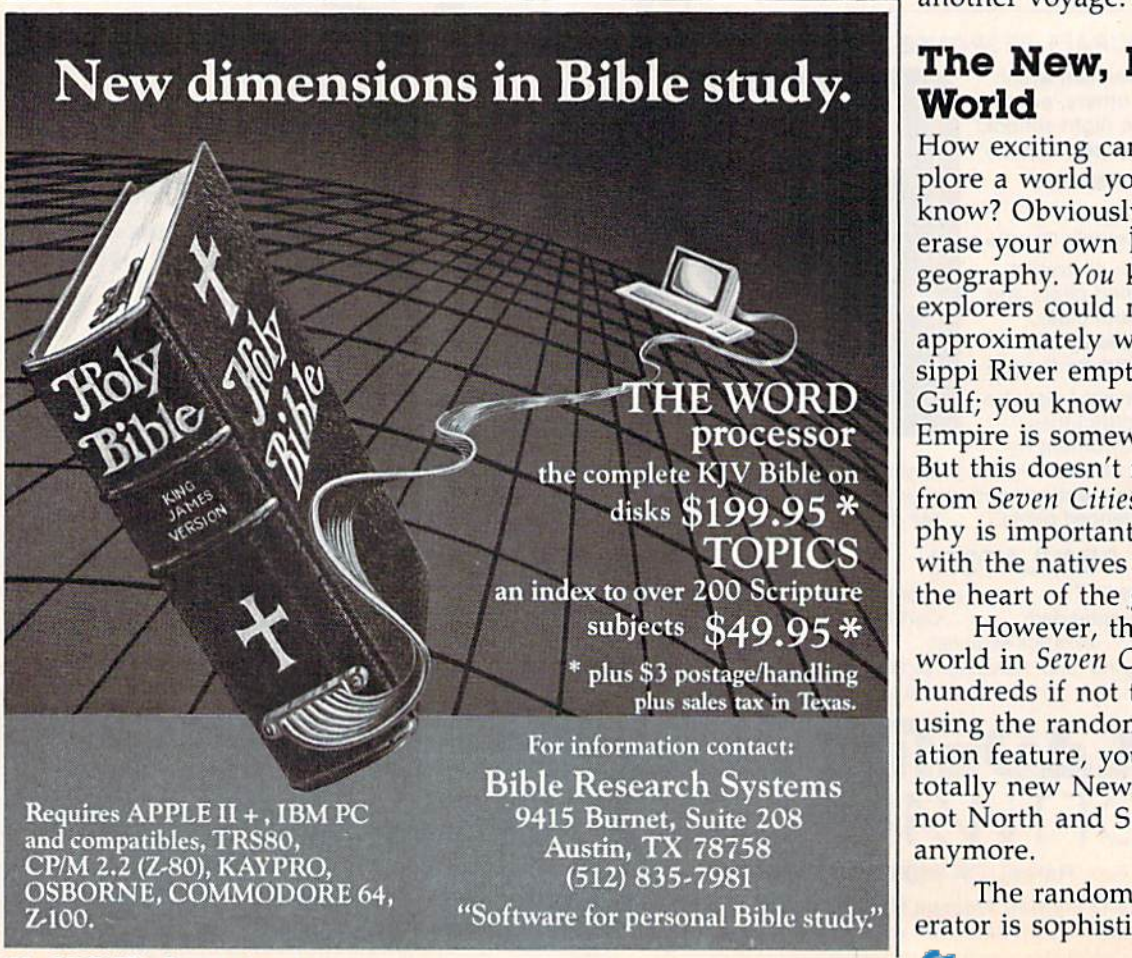

**Heading Home** you, too. Using the gold you goods. If you've been fighting goods. If you've been fighting natives, it may be because there natives, it may be because there are few soldiers left. Navigating are few soldiers left. Navigating home is done the same way as home is done the same way as sailing to the New World. Use sailing to the New World. Use the view map feature to find the view map feature to find your latitude. Home is at 30° your latitude. Home is at 30° North. Once home, you can re North. Once home, you can report to the king, perhaps receive port to the king, perhaps receive a promotion and additional moneys; go to the pub to save moneys; go to the pub to save the game map to disk; or go to the game map to disk; or go to your own home to view your your own home to view your progress. The outfitter waits for progress. The outfitter waits for you, too, Using the gold you There'll come a time when you obtained on the voyage, you can men, and load more food and low on food or out of trading goods. You're ready to sail on another voyage.

#### The New, New The New, New World World

How exciting can it be to ex How exciting can it be to explore a world you already know? Obviously, you can't know? Obviously, you can't erase your own knowledge of erase your own knowledge of geography. You know things the explorers could not. You know explorers could not. You know approximately where the Missis approxima tely where the Mississippi River empties into the sippi River empties into the Gulf; you know that the Incan Gulf; you know that the Incan Empire is somewhere in Peru. Empire is somewhere in Peru. But this doesn't really detract from Seven Cities' play. Geogra from *Seven Cities'* play. Geography is important, but dealing phy is important, but dealing with the natives is vital. That's with the natives is vital. That's the heart of the game. the heart of the game.

However, there is another However, there is another world in Seven Cities. Actually, hundreds if not thousands. By hundreds if not thousands. By using the random continent cre using the random continent creation feature, you can explore ation feature, you can explore totally new New Worlds. It's totally new New Worlds. It's not North and South America not North and South America anymore. anymore.

The random continent gen The random continent generator is sophisticated. It uses erator is sophisticated. It uses a

# GET THE MOST OUT OF YOU COMMODORE-**TH ABACUS SOFTWARE**

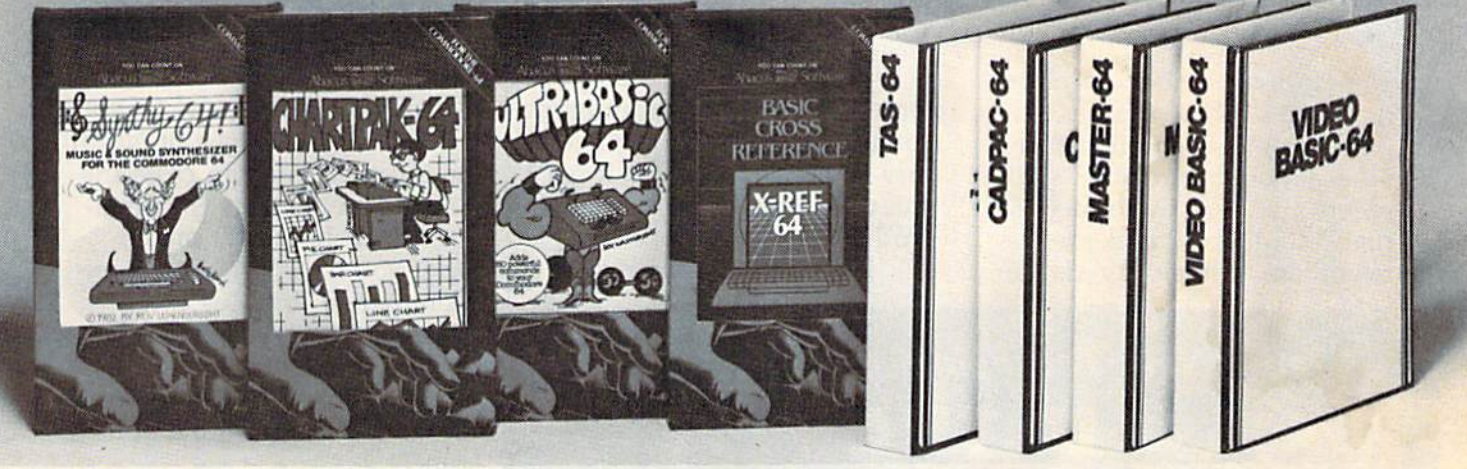

#### **XREF-64 BASIC CROSS REFERENCE**

This tool allows you to locate those hard-to-find variables in your programs. Cross-references all tokens (key words), variables and constants in sorted order. You can even add you own tokens from other software such as ULTRABASIC or VICTREE. Listings to screen or all ASCII printers.

**DISK \$17.95** 

#### **SYNTHY-64**

This is renowned as the finest music synthesizers available at any price. Others may have a lot of onscreen frills, but SYNTHY-64 makes music better than them all. Nothing comes close to the performance of this package. Includes manual with tutorial, sample music.

**DISK \$27.95 TAPE \$24.95** 

#### **ULTRABASIC-64**

This package adds 50 powerful commands (many found in VIDEO BASIC, above) - HIRES, MULTI, DOT, DRAW, CIRCLE, BOX, FILL, JOY, TURTLE, MOVE, TURN, HARD, SOUND, SPRITE, ROTATE, more, All commands are easy to use. Includes manual with two-part tutorial and demo. **DISK \$27.95** 

**TAPE \$24.95** 

**New Zealand:** 

**VISCOUNT ELECTRONICS** 

306-308 Church Street

**DISK \$42.95** 

#### **CHARTPAK-64**

This finest charting package draws pie, bar and line charts and graphs from your data or DIF, Multiplan and Busicalc files. Charts are drawn in any of 2 formats. Change format and build another chart immediately. Hardcopy to MPS801, Epson, Okidata, Prowriter. Includes manual and tutorial.

#### **CHARTPLOT-64**

Same as CHARTPACK-64 for highest quality output to most popular pen plotters. **DISK \$84.95** 

#### DEALER INQUIRIES ARE INVITED

**TIAL TRADING** 

34300 Almhult

PO 516

476-12304

#### **FREE CATALOG Ask for a listing of other Abacus Software for Commodore-64 or Vic-20 DISTRIBUTORS**

**Great Britain: ADAMSOFT** 18 Norwich Ave. Rochdale, Lancs. 706-524304

**West Germany:** 

DATA BECKER<br>Merowingerstr 30

4000 Dusseldorf

0211/312085

**Belguim:** France: **MICRO APPLICATION** Inter. Services 147 Avenue Paul-Doumer<br>Rueill Malmaison, France **AVGuilaume 30** Brussel 1160, Belguim 2-660-1447 1732-9254 Sweden:

**Palmerston North** 63-86-696 Australia: **CW ELECTRONICS** 416 Logan Road

Brisbane, Queens

07-397-0808

Commodore 64 is a reg. T.M. of Commodore Business Machines

#### **CADPAK-64**

This advanced design package has outstanding features - two Hires screens; draw LINEs, RAYs, CIRCLEs, BOXEs; freehand DRAW; FILL with patterns; COPY areas; SAVE/RECALL pictures; define and use intricate OBJECTS; insert text on screen; UNDO last function. Requires high quality lightpen. We recommend McPen. Includes manual with tutorial. McPen lightpen \$49.95 **DISK \$49.95** 

#### **MASTER 64**

This professional application development package adds 100 powerful commands to BASIC including fast ISAM indexed files; simplified yet sophisticated screen and printer management; programmer's aid; BASIC 4.0 commands; 22-digit arithmetic; machine language monitor. Runtime package for royalty-free distribution of your programs. Includes 150pp. manual

**DISK \$84.95** 

#### **VIDEO BASIC-64**

This superb graphics and sound development package lets you write software for distribution without royalties. Has hires, multicolor, sprite and turtle graphics; audio commands for simple or complex music and sound effects, two sizes of hardcopy to most dot matrix printers; game features such as sprite collision detection, lightpen, game paddle; memory management for multiple graphics screens, screen copy, etc.

**DISK \$59.95** 

#### TAS-64 FOR SERIOUS INVESTORS

This sophisticated charting system plots more than 15 technical indicators on split screen, moving averages; oscillators; trading brands; least squares; trend lines, superimpose graphs; five volume indicators; relative strength; volumes; more. Online data collection DJNR/S or Warner. 175pp. manual. Tutorial. **DISK \$84.95** 

### **AVAILABLE AT COMPUTER STORES, OR WRITE:** cus **IIIIIIII** Software

FOR QUICK SERVICE WAY OF RING & PSELCA

P.O. BOX 7211 GRAND RAPIDS, MICH. 49510 For postage & handling, add \$4.00 (U.S. and Canada), add \$6.00<br>for foreign. Make payment in U.S. dollars by check, money order<br>or charge card. (Michigan Residents add 4% sales tax).

**VISA** 

#### REVIEWS **REVIEWS**

plate tectonics model to place plate tectonics model to place mountains where the plates mountains where the plates grind against each other. An grind against each other. Another model insures that settle other model insures that settlements are correctly located, so ments are correctly located, so that primitive cultures aren't neighbors to huge city-states. neighbors to huge city-states.

Then, when you sail, you're Then, when you sail, you're more accurately duplicating the more accurately duplicating the conditions a late-fifteenth century explorer faced. Try it once tury explorer faced . Try it once you've mastered the old New you've mastered the old New World. World.

With Seven Cities of Gold, With *Seve" Cities of Gold,* 

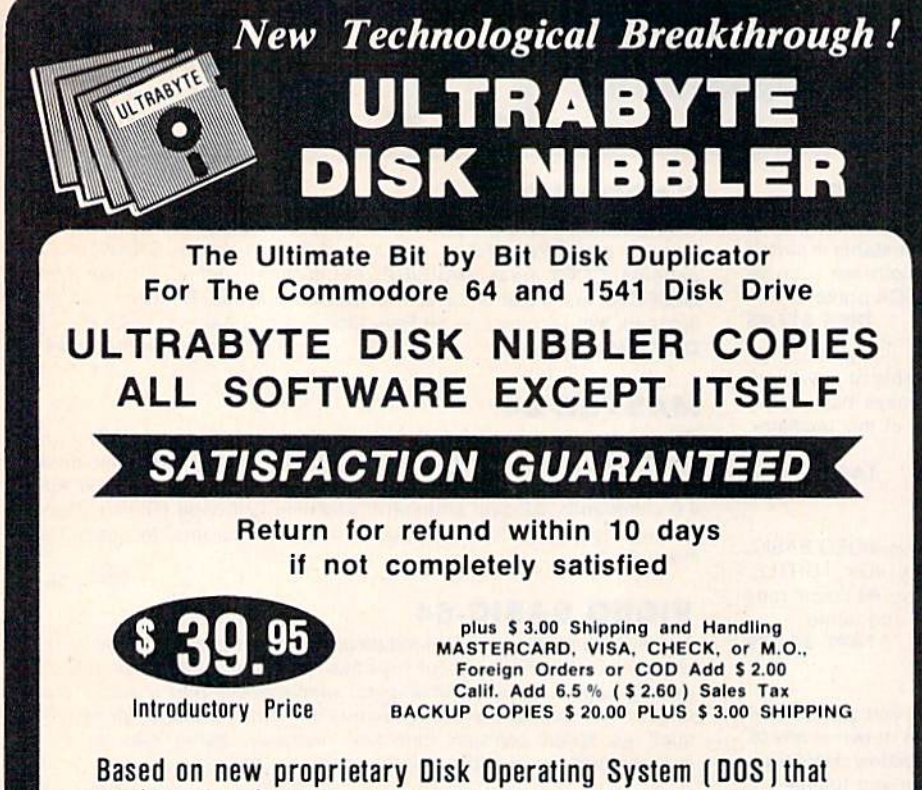

reads and writes bits on the disk independent of format. This process, called nibbling, treats disk errors, extra sectors. process. called nibbling. treats disk errors. extra sectors. renumbered tracks and other protection schemes exactly the renumbered tracks and other protection schemes exaclly the same as ordinary data. same as ordinary data.

- Simple to use. Just load and run Simple to use. Just load and run
- Fast. Copies entire disk on single 1541 in 8 minutes
- One easy step. No separate analysis or error production One easy step. No separate analysis or error production
- Uses revolutionary Track Scan Technology to make Uses revolullonary Track Scan Technology to make an exact replica of the original disk. an exact replica 01 the original disk.

Write or Call 24 Hour Order Line Write or Call 24 Hour Order line

ULTRABYTE (818) 796 - 0576 P.O.Box 789 La Canada, CA 91011 P.O. Box 789 La Canada, CA 91011

SOFTWARE AUTHORS PLEASE WRITE

you can sail around the Horn, you can sail around the Hom, as I did in one voyage, on your way to the west coast of North way to the west coast of North America. Or you can cross the America. Or you can cross the Andes and navigate the Amazon River. It doesn't matter zon River. It doesn't matter what you do or where you explore; you'll find this exceptional game a unique addition to your software library.

Fantasies and worlds to explore. What more could you plore. What more could you want? want?

Seven Cities of Gold Seven Cities of Gold Electronic Arts *Elee/rollic Arts*  2755 Campus Drive *2755 Campus Drive*   $San Mateo, CA 94403$ \$39.95 \$39.95

## Childpace **Childpace**

C. Regena C. Regena

Do you have a child between three months and five years of age? Childpace from age? *Childpnce* from Computerose, Inc. is a child development program that can development program that can help you determine if your child help you determine if your child is developing on schedule. This is developing on schedule. This program is the computerized program is the computerized version of the many books that version of the many books that list what children should be list what children should be able to do at certain ages. After able to do at certain ages. After answering questions about your answering questions about your child then testing him or her, child then testing him or her, you get an evaluation and you get an evaluation and a graph of the results. graph of the results.

Childpace is based on devel *Childpace* is based on developmental norms for children's opmental norms for children's growth patterns. Children can growth patterns. Children can be tested in four general areas be tested in four general areas of development: General Move of development: General Movement or gross motor skills, De ment or gross motor skills, Detailed Movement or fine motor

## FOR '64 USERS ONLY FOR '64 USERS ONLY!

#### THE ANATOMY OF THE C-64

insider's guide to the lesser known features of the '64. Includes graphics, sound synthesis, I/O control, sample programs using kernal routines, more. For those who need to know, includes complete disassembled and documented ROM listings documented ROM listings.

ISBN-0-916439-00-3 300pp \$19.95 ISBN·O-916439·00 - 3 300pp \$19.95

#### ANATOMY OF 1541 DISK DRIVE ANATOMY OF 1501 DISK DRIVE

unravels mysteries of using misunderstood disk drive. Details use of sequential, relative and random files. Includes sample programs: FILE PROTECT, DIRECTORY. DISK MONITOR, BACKUP. MERGE, COPY, others. DISK MONITOR, BACKUP. MERGE. COPY, others. Describes DOS kernal with disassembled and OeSCfibes ODS kemal wilh disassembled and documented 1541 ROMS listings.

ISBN-0-916439-01-1 320pp \$19.95 ISBN·O·916439-01-1 320pp \$19.95

#### MACHINE LANOUAQE FOR C-64 MACHINE LANGUAGE FOR C.SO

write faster, more efficient programs in machine language. Specifically geared to '64 features. Learn all 6510 instructions. Includes 3 full length programs: ASSEMBLER. DISASSEMBLER and amazing 6510 ASSEMBLER, OISASSEMBLER and amazing 6510 SIMULATOR to "see" each operator on the screen ISBN-0-016439-02-X 200pp \$14.95 ISBN-O-016439-02·. 200pp \$14.95

collection of easy to use programming techniques. colleCllon 01 easy to use programming techniques, Perfect companion for those hard to solve problems. Covers advanced graphics, ease data input, CPM, POKEs. BASIC enhancements, character sets, POKEs, BASIC enhancements, character sels, joystick/mouse simulation, transferring data between joystiCk/mouse simulation, Iranslerring data between

computers, more. A treasure chest.

#### ADVANCED MACHINE ADVANCED MACHINE<br>LANGUAGE FOR C-64 LANGUAGE FOR C-64

author L. Englisch clearly explains some very detailed subjects, interrupts, video controller, timer, real time clock, parallel and serial I/O, extending BASIC, tricks and tips Irom machine language, more. lips Irom maChine language, more. ISBN-0-916439-06-2 210pp . \$14.95

#### TRICKS & TIPS FOR THE C-64 IDEAS TO USE ON YOUR C-64 IDEAS TO USE ON YOUR C.64

wondering what to do with your '64?, we suggest dozens of possibilities including complete program listings for many, many uses. Themes such as auto expenses electronic calculator, construction estimator, health diet plans, store window advertiser, computer poetry, party invitations and more.

ISBN-0-916439-03-8 280pp \$19.95 ISBN·O·916439·03\_8 280pp \$19.95 ISBN-0-916439-07-0 20Opp \$12.95 ISB N·O·9 16439·07·0 200pp \$12.95

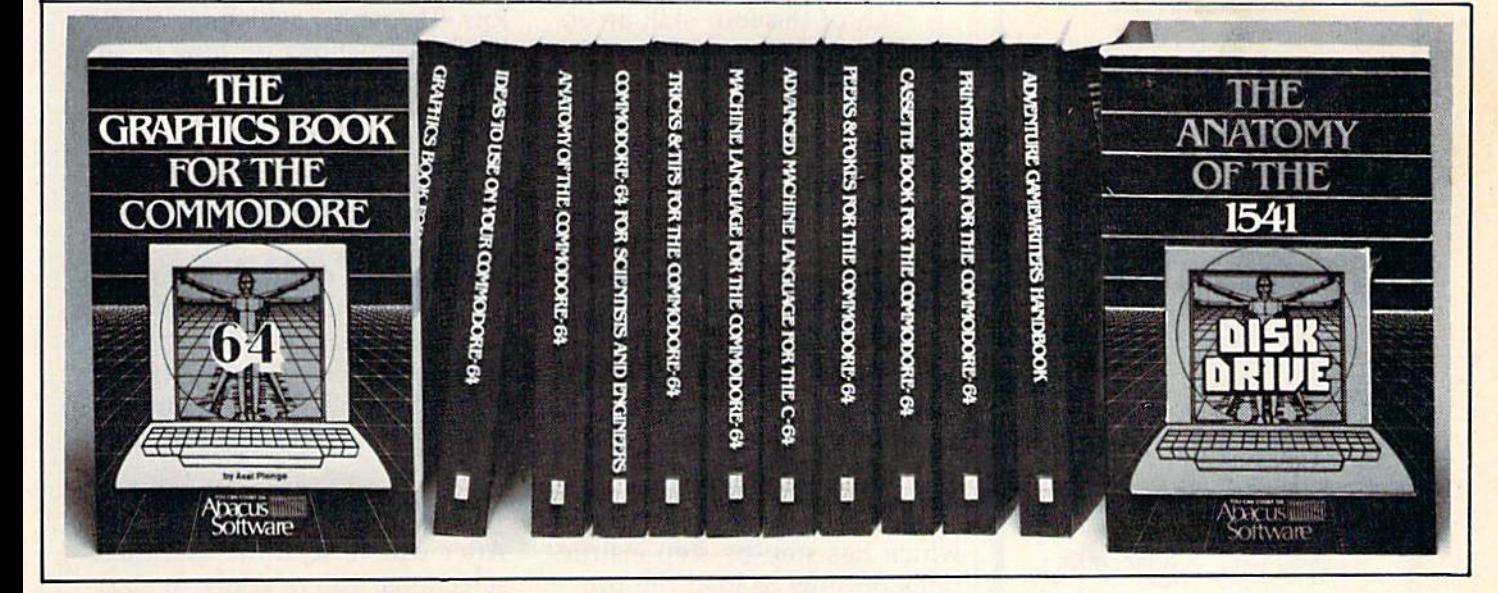

#### CASSETTE BOOK FOR C-64 to Vc 20)

all information needed to use and program datasette Many exmple programs. Includes new operating system for fast loading and saving of files. ISBN-0-916439-04-6 200pp \$14.95 ISBN·O·916439·04·6 200pp \$14.95

#### ADVENTURE QAMEWRITERS ADVENTURE GAMEWRITERS HANDBOOK HANDBOOK

Writing adventure games! Here's a handbook with suggestions and hints for you. Includes an adventure program generator to simplify your projects. gram Qenerator to simplify your projects. ISBN-0-916439-14-.' 220pp \$14.95 ISBN·O·916439· 14 · . 1 220pp \$14.95

#### GRAPHICS BOOK FOR C-64

from fundamentals thru advanced topics this is most complete relerence anywhere. Covers character sets, complele reference anywhere. Covers Charaeler sets, moving sprites, drawing in HIRES and MULTICOLOR, moving sprites. drawing in HIRES and MUl TICOLOR, using lightpens, handling IRQs, 3D graphics, projections, curves, animation. Dozens of examples. ISBN-0-916439-05-4 350pp \$19.95 ISBN·O·916439-05·4 350pp \$19.95

#### PRINTER BOOK FOR C-64 PRINTER BOOK FOR C·SO

for your understanding of MPS801, 1520, 1525, 1526, Epson and most dot matrix printer. Packed with examples and utilities. Learn hardcopy of text and graphics, secondary addresses, plotting in 3D, much more. With MPS601 ROM listings MPSSOI ROM liStings.

ISBN-0-916439-08-9 350pp \$19.95 ISBN·O·916439·0B·9350pp \$19.95

#### SCIENCE / ENGINEERING C-64

topics include linear/non Linear regression. CHI square. Fourier analysis, matrix calculations, more. Programs from physics, chemistry, biology, astronomy, electronics, etc. Describes variable types, computational accuracy, sort alogrithms. Many program listings. ISBN-0-916439-09-7 250pp \$19.95 ISBN·0·916439·09-7 250pp \$19.95

#### PEEKS AND POKES FOR C-64

Fast and simple techniques for programming. Make your 64 do things that previously required much programming. ISBN-0-916439-13-5 18Opp \$14.95 ISBN·O·916439·13-5 180pp \$14.95

#### DEALER INQUIRIES ARE INVITED DEALER INQUIRIES ARE INVITED

#### IN CANADA CONTACT: IN CANADA CONTACT:

The Book Centre, 1140 Beaulac Street Montreal, Quebec H4R1R8 Phone: (514) 322-4154

AVAILABLE AT COMPUTER STORES, OR WRITE: Abacus **IIIIII** Software P.O. BOX 7211 GRAND RAPIDS, Ml 49510 P.O. BOX 7211 GRAND RAPIDS, MI 49510 Exclusive U.S. DATA BECKER Publishers

For postage & handling, add \$4.00 (U.S. and Canada), add \$6.00 for foreign. Make payment in U.S. dollars by check, money order of charge card. (Michigan Residents add 4% sales tax.) shere<br>and <u>WSA</u><br>ment

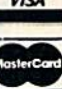

FOR QUICK SERVICE PHONE (616) 241-5510 Commodore 64 is a reg. T.M. of Commodore Business Machines

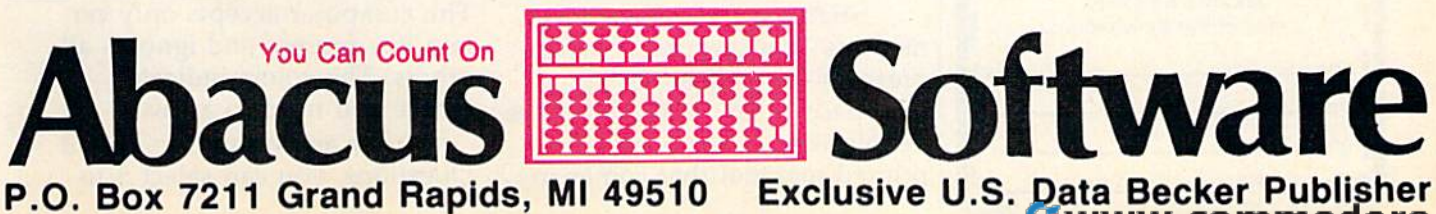

**Software** Exclusive U.S. Data Becker Publisher

re

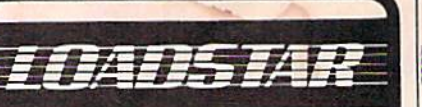

#### **A** monthly disk publication for **Commodore 64**

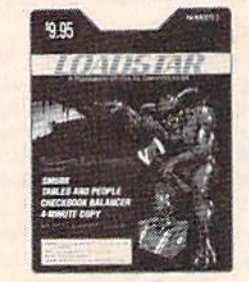

Available at dealers everywhere! **Issue Number 3 contains: CHECKBOOK SMURK** An evil cave dwelling **BALANCER** creature guards an This is one of the immense treasure The reasons you bought a object of the ADVENcomputer **RATE EXCHANGE** TURE game is to kill the Smurk and retrieve Tell your C-64 the most the treasure before the current money exchange rate and it will Smurk kills you print a chart for you to **HEAD-ON** So you think you are a take on your trip good driver? How long broad can you avoid a "head- 4-MINUTE COPY on" collision with a Straight from Germany smart car guided by<br>your C-647 This utility program will format and copy a disk **GUESS WHAT?** in four minutes on one This program gets driver **BASE CONVERTER** smarter every time it is run. Children love this This program makes number base conver-**POKER PARLOR** sions to base 36. Hac-Anyone for five card kers will want to convert to and from base **TABLES & PEOPLE** 16 (HEX) A GARDENING One definition of intelligence is the ability to TOOL recognize patterns. The This will add polish to object of this game is your programs. Help us to discover computer stamp out boring **INPUT** prompts ected patterns IV TO F Drompics<br>As it alle the programs<br>This issue of LOADSTAR<br>This issue of LOADSTAR<br>also contains graphics,<br>musk, programming<br>subscriber bulletins<br>and reviews. **STRESS TEST** Let Drs. Holmes and Masudu compute your social readjustment factor

LOADSTAR comes on a double-sided diskette. LOADSTAR is a bonanza of unprotected programs. LEARN - programming techniques **USE - useful programs ENJOY - games and novelties** SHARE - experiences with other Commodore-64 owners send to: LOADSTAR P.O. Box 30007 4023 Greenwood Rd. Shreveport, LA 71130-0007 (318) 868-7247 Enclosed is \$9.95 for number 3 as shown above. NAME **ADDRESS CITY/STATE** VISAIMASTERCARDE Exp --

### **REVIEWS**

skills, Language Skills, and Personal and Social Skills. The results can then be compared to other children in the same age group.

For each child tested, you get a report with explanations for each of the four skill areas. You may also see a bar graph of the skill levels for Up-to-Age items, Challenge items, and Above-Age items. A printout is also available from within the program. Childpace comes with one diskette which contains a series of programs, plus room for results for up to 16 children.

#### **Step Through The** Menu

The program is designed for ease of use. Included in the package is a reference card which has step-by-step instructions on how to load the program. If you're using the program for the first time, you should select 1, "How to Use Childpace" from the main menu. This program illustrates the computer and shows how to use the function keys. On every screen, the operation of the function keys (f7 to move forward, f5 to move backward, and f3 to return to the main menu) are shown, and any other significant keys are highlighted. The use of color for emphasis is effective, and text is clear on either a color or green-screen monitor.

Selection 2 on the main menu is "Background," which presents the philosophy of Childpace. If you're one of those people who doesn't read the printed material that comes in

the package, you can get the information from this program. Although a 27-page manual comes with the software, all the same information is included in the programs.

Selection 3 is a "Practice Run-Through," which is essentially instructions on how to administer the tests. Example questions for you to score are shown. "Rose," an attractive character who can jump, hop, and walk, is introduced to help you understand by way of illustration some of the motor skills. If you don't understand how to do a particular skill that is described in words, press E (for Example), and Rose will appear on the screen and demonstrate.

#### **Testing A Child**

After you've seen the first three selections, you're ready to start testing a child. Selection 4 is Parent Questions and must be completed for each child you test. Enter the child's name and sex, plus the date of testing and the child's birth date. The computer calculates the number of months for the age. Depending on the child's age, you will be asked some questions about the child, most of which are in the Personal and Social Skills area. Again, the program is easy to use. Press Y for yes and N for no, or the space bar to erase. You may use f5 to back up, or f3 to go back to the main menu. The computer accepts only certain key presses and ignores all others. The colors indicate where you need to answer.

After answering the Parent Questions, you can select 5 to
# SERIOUS 64 SOFTWARE INDISPENSIBLE TOOLS FOR YOUR COMMODORE 64 SERIOUS 64 INDISPENSIBLE TOOLS FOR YOUR COMMODORE 64

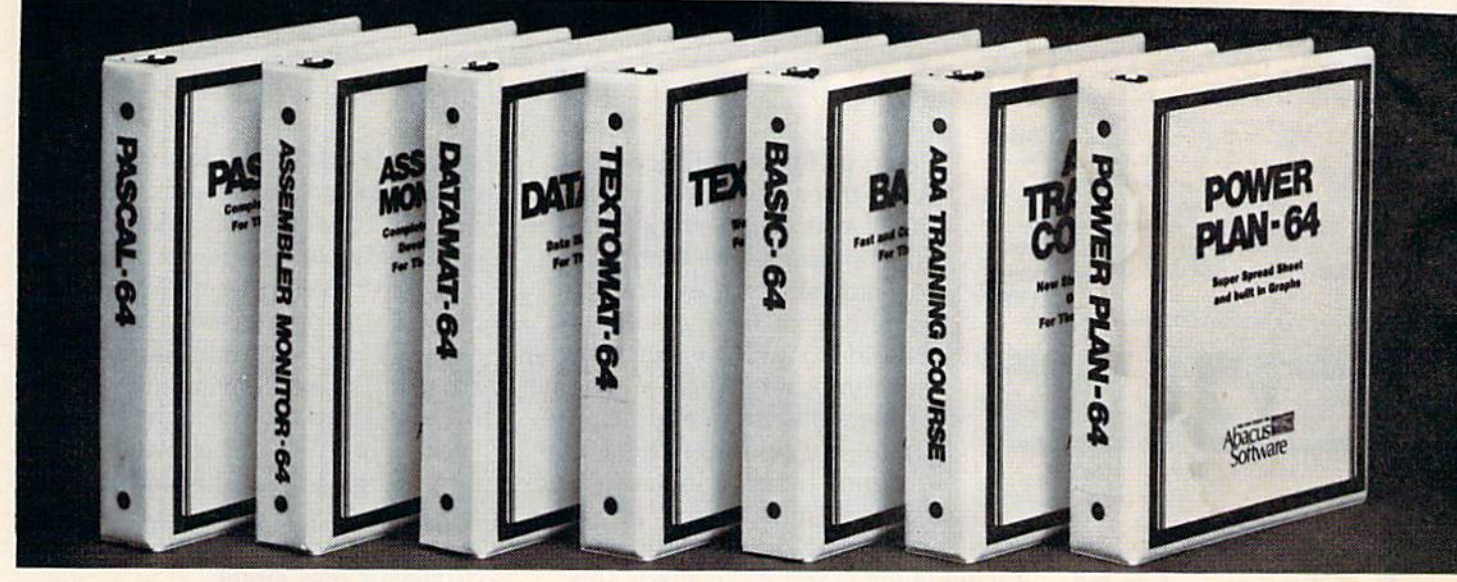

PASCAL 64 Disk \$39.95<br>This full compiler produces fast 6502 machine code. Supports data Types; machine code. Supports data Types: REAL. INTEGER. BOOLEAN, CHAR, REAL, INTEGER, BOOLEAN, CHAR, multiple dimension arrays, RECORD, FILE, SET and pointer. Offers easy string handl SET and pointer. Olfers easy string handl· ing, procedures for sequential and relative ing, procadures for sequential and relative data management and ability to write IN data management and ability to write IN· **TERRUPT routines in Pascal! Extensions** included for hires and sprite graphics. Optionally link to ASSEM/MON machine language. language.

#### ASSEMBLER MONITOR **ASSEMBLER MONITOR**<br>This complete language development

package features a macro assembler and extended monitor. The macro assembler offers freeform input, complete assembler olfers freeform input, complete assembler listings with symbol table (label), condi lislings with symbol table (label), condl· tional assembly. The extended monitor has all the standard commands plus single all the standard commands plus single step, quick trace breakpoint, bank switching and more. DISK \$39.95 ching and more. DISK \$39.95

#### ADA TRAINING COURSE between the exclusive U.S. DATA BECKER Publishers

official language of the Department of This complete word processor displays 80 Canada), add \$6.00 for foreign. Make payment Deficial language of the Department of This complete word processor displays 80<sup>column</sup> and the programming language of the Department of This complete word processor displays 80<sup>columns</sup> in U.S. dollars by check, money or the future, includes editor, syntax checker/compiler and 110 page step by step manual describing the language. checker/compiler and 110 page step by plus chaining of longer documents. step manual describing the language. Complete text formatting, block operations, FOR QUICK SERVICE PHONE (616) 241-5510 This package introduces you to ADA, the<br>
official language of the Department of This complete word processor displays 80 Canada), ac<br>
Defense and the programming language of columns using horizontal scrolling. In u.s. do<br>

DISK \$79.95

#### DATAMAT-64 DISK \$39.95 DATAMAT-64 DISK \$39.95<br>This powerful data base manager handles up to 2000 records per disk. Select the up to 2000 records per disk. Select the This powerful data base manager handles

screen format using up to 50 fields per record. DATAMAT 64 can sort on multiple fields in any combination. Complete report writing capabilities to all COMMODORE or writing capabilities to all COMMODORE or ASCII printers. ASCII printors.

**BASIC-64 COMPILER DISK \$39.95** This is a full compiler that won't break your budget. Is compatible with Commodore 64 BASIC. Compiles to fast machine code and/or spaedcode. Protect you valuable source code by compiling with BASIC 64. machine code

POWER PLAN 64 DISK \$49.95 This super spreadsheet features built in graphics. It's as simple to use as 1-2-. Power Plan 64 displays your choices on **POWER PLAN 64 DISK 349.95**<br>This super spreadsheet features built in<br>graphics. It's as simple to use as 1-2-.<br>Power Plan 64 displays your choices on<br>screen with help screens always available. Makes excellent graphs. Includes 300pp in Screen With Help Screen's always available.<br>Makes excellent graphs. Includes 300pp in **Abacus Fillers** Software Source code by compiling with BASIC 64.<br> **POWER PLAN 64** DISK \$49.95<br>
This super spreadsheet features built in<br>
graphics. It's as simple to use as 1-2-.

TEXTOMAT-64 DISK \$39.95 This complete word processor displays 80 f columns using horizontal scrolling. In

memory editing up to 24,000 characters form letters, on-screen prompting.

#### OTHER NEW SOFTWARE COMING SOON!

All software products featured above All software products featured above have inside disk storage pockets, have Inside disk storage pockets. and heavy 3-ring-binder for maximum durability and easy reference. mum durability and easy reference.

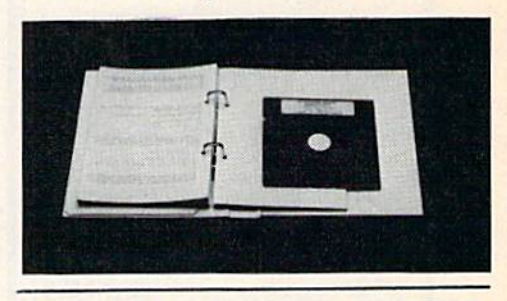

#### DEALER INQUIRIES INVITED DEALER INQUIRIES INVITED

AVAILABLE AT COMPUTER STORES, OR WRITE:

**TIS IIIIIIIIIIIIIIIIIIIIIIIIIII** depth user's manual. P.O. BOX 7211 GRAND RAPIDS, MI 49510 Exclusive U.S. DATA BECKER Publishers

This package introduces you to ADA, the TEXTOMAT-64 DISK \$39.95 For postage & handling, add \$4.00 (U.S. and VISK For postage & handling, add \$4.00 (U.S. and WIST Canada), add \$6.00 for foreign. Make payment in U.S. dollars by check, money order of charge card. (Michigan Residents add 4% sales tax.)

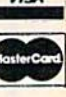

FOR QUICK SERVICE PHONE (616) 241-5510 DISK \$79.95 form letters, on-screen prompting. Commodore 64 is a reg. T.M. of Commodore Business Machines

You Can Count On P.O. Box 7211 Grand Rapids, Ml P.O. Box 7211 Grand Rapids, mini **HENTIM Software** vare Abacus

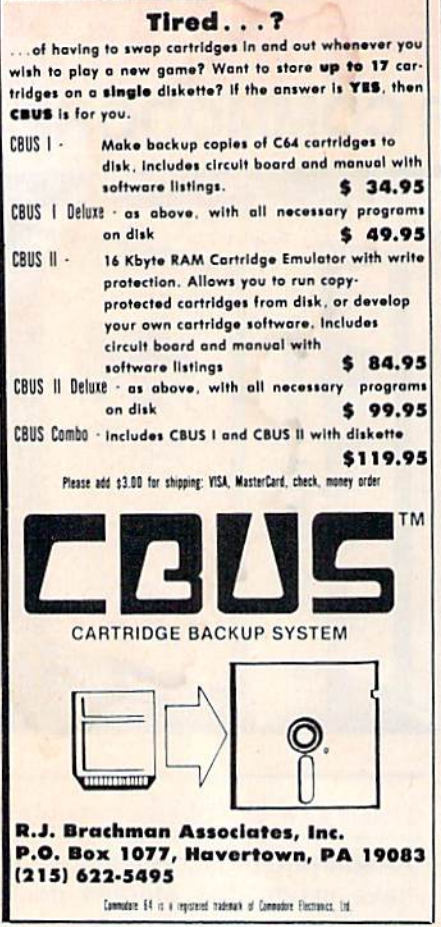

# **STAR MICRONICS HOLIDAY PRINTER SALE!**

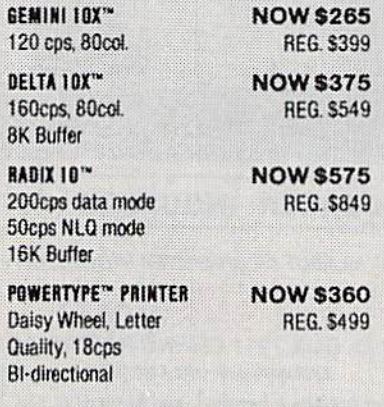

Send Above Amount (plus \$10 shipping) to:

**SOUTHWEST MICRO SYSTEMS** 2556 Royal Lane Dallas, Texas 75229 Or Call Toll Free 1-800-527-7573 **In Texas Call (214) 484-7836 Free Catalog Upon Request** WE ACCEPT: Visa, Mastercard & Amer. Exp.

"Trademark of Star Micronics Inc.

**REVIEWS** 

Begin or Resume Exercises. After three screens of instructions, you start testing with the child present. The instructions for each skill are explicit, and for the most valid results you should do and say exactly what the computer directs. On some of the skills, you may demonstrate, but on others the score depends on how much instruction you must give.

Some of the motor skills include standing in place and jumping, a distance jump (jumping over a sheet of paper), hopping, catching a ball, and walking backward heel to toe. Remember, if you aren't sure what the activity is, you can press E to see Rose perform the activity.

A Childpace Record Booklet is included to aid in testing the detailed movement. One of the activities, for example, is to copy a circle (although you are not allowed to say the word "circle" to the child). Another is to draw a cross. (My son said, "OK, I'll draw a plus.") One skill is to draw a person, and the score is determined by how much detail the child provides. The manual shows examples of passing and failing results or how to score the drawing of a person.

For younger children, Language Skills test items may have questions about pronouncing words or understanding parts of the body. Older children need to recognize colors (colored blocks are included in this package), repeat sequences of words, recognize opposites, define words, and tell object composition: For example, what is a spoon made of? What is a shoe

made of? What is a door made of? In defining the words, you have to consider that this program only chose a few words, and that doesn't necessarily make a comprehensive test. For example, my son didn't know what the word "pavement" meant. At first he thought I said "payment." When I showed him the pavement, he said it was concrete or asphalt or was more specific with sidewalk, driveway, and street.

The Personal and Social Skills are mostly answered in the Parent Question section. These skills include dressing, feeding, washing hands, and social interaction with others.

### **Evaluating The Results**

The next section is viewing the results. First, an explanation of the results is discussed, then you get a report for each of the four areas. Each screen tells how the child performed in upto-age items, challenge items, and above-age items. Pressing CTRL-P gives you a printout (actually a screen dump) of the report. If you press f7 to continue, you see an attractive graph of the results with arrows showing the child's skill level compared with "norms." After the last graph, an evaluation of the child is given with a general summary.

If the report indicates the child is behind schedule, the manual says "don't push the panic button," and lists several reasons for possible negative results, along with some suggestions. The manual also gives a

Gwww.commodore.ca

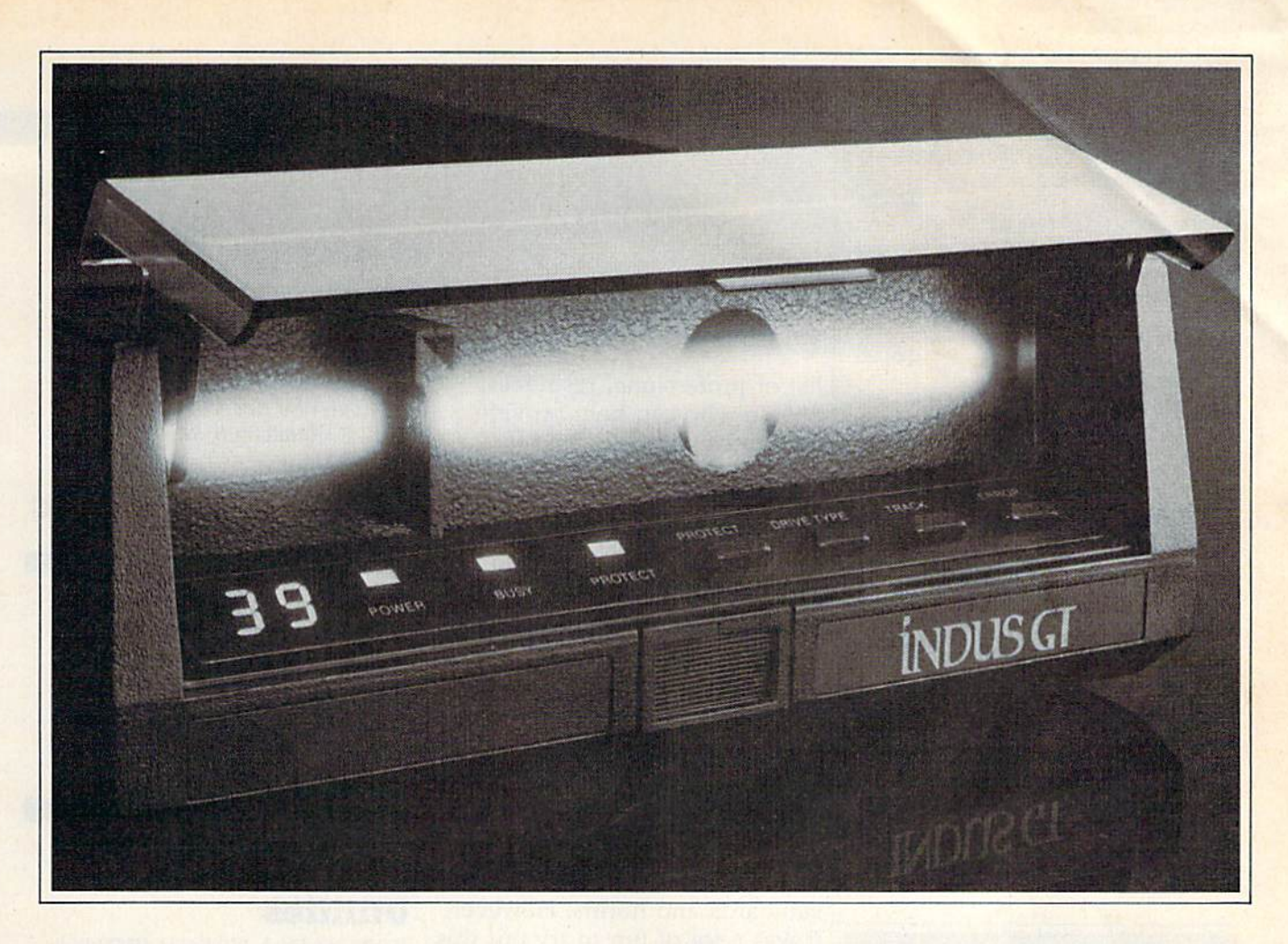

# What you get if you cross<br>a Commodore 64 with a Ferrari.

ou get the incredible Indus GT<sup>™</sup> disk drive. You get brains. You get beauty. But, that's not all you get. You get a disk drive that can handle 100% of Commodore's software. 400% faster.

You get the disk drive with the best service record around. With a one year warranty on parts and labor to prove it.

And, you get the only disk drive that comes with free software. Word processing. Spreadsheet. Database manager. Plus, a carrying case that doubles as an 80 disk storage file.

Most of all, you get luxury. From the sleek lines of its soundproofed chassis to the responsive AccuTouch™ controls at the Indus CommandPost™ From the

LED display that keeps you in control of your Commodore to the air-piston operated dust cover that protects your disks and drive.

So, you know what you really get if you cross a

Commodore 64 with a Ferrari? You get the best.

#### GEMINI GEMINI

State-of-the-art single or dual drive backup program for those "IMPOSSIBLE TO COPY" programs. COPY" programs.

S39.95 S39.95

#### SERIAL PRINTMASTER-64 SERIAL PRINTMASTER-64

cartridge used in conjunction wilh any A cartridge used in conjunction with any standard Serial to Centronics parallel printer interface to give you a two-stroke screen dump and full Commodore Graphics. Graphics.

544.95 \$44.95

#### OCTOPUS OCTOPUS

low cost networking system: up to eight A low cost networking system: up to eight C-64's and/or Vic-20's to one disk drive and printer. printer. S89.95 589.95

#### BI-NET SI-NET

Network two C-64's or Vic 20's or combi Network two C·64's or Vic 20's or combination to one disk drive and printer. nation to one disk drive and printer, \$24.95 524.95

RESET RESET

A plug in reset button for the Commodore 64. 64.

\$19.95 \$19.95

#### COUPON CLIPPER COUPON CLIPPER

Saves-Stores-Checks Shopping Coupons. Saves-Stores-Checks Shopping Coupons. 30 Categories-2300 records wilh self delet 30 Calegories- 2300 records with sell deleting expired coupons. ing expired coupons,

SI 9.95 519.95

Contact your local dealer or Contacl your local dealer or COMPUTRON BUSINESS SYSTEMS COMPUTRON BUSINESS SYSTEMS 503-224-2220 503-224-2220 Visa/Masiercharge accepted, add VisalMastercharge accepted, add

\$3.00 for shipping & handling

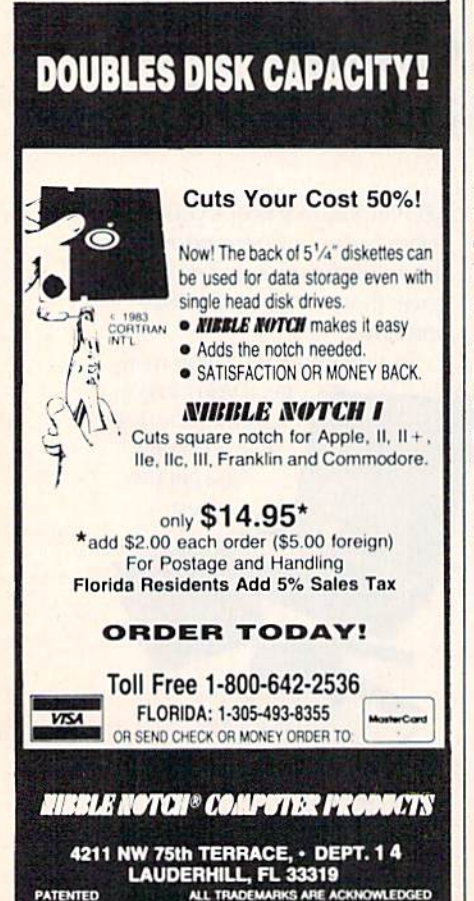

list of professional resources, list of professional resources, people who can help provide people who can help provide assistance with the child if assistance with the child if needed. needed.

REVIEWS **REVIEWS** 

When I had my first child, I got several books that had lists got several books that had lists of what the child should do at of what the child should do at certain ages. As interested and certain ages. As interested and concerned parents, we checked concerned parents, we checked those lists periodically to see how our daughter was doing. how our daughter was doing, With our fifth child, we were With our fifth child, we were much more relaxed and as much more relaxed and assumed he would walk eventu sumed he would walk eventually, talk when he got around to ally, talk when he got around to it, and play with other children it, and play with other children when he got to school. We when he got to school. We haven't paid much attention to haven't paid much attention to standards and norms. However, standards and norms. However, it was a lot of fun to try out this program to see how our four-program to see how our fouryear-old compared with the average. erage,

My assessment? It would be My assessment? It would be fun to start with a young baby, then keep track of the progress then keep track of the progress every few months. An electronic every few months, An electronic baby book! The best thing about baby book! The best thing about this program is its ease of use, this program is its ease of use, designed so that any parent designed so that any parent (even one who has never used (even one who has never used a computer) can use it. The in computer) can use it. The instructions are clear and under structions are clear and understandable. Blocks, a tube, and a pom-pom come with the pack pom-pom come with the package. age.

The manual is easy to un The manual is easy to understand and has helpful exam derstand and has helpful examples. The program itself is ples. The program itself is "user-proofed" so you can't "user-proofed" so you can't crash it with bad key presses. crash it with bad key presses. The screens show exactly what keys may be pressed for answers, scoring, or to go to differ swers, scoring, or to go to different screens. Chiidpace lends ent screens. *Cliildpace* lends itself to use either at home or in itself to use either at home or in nursery schools to help with as nursery schools to help with assessing child development.

Childpace Computerose, Inc. 2012 E. Randolmill Rd. Suite 223 Sllile 223 Arlington, TX 76011 \$39.95 \$39.95

# Also **Also**  Worth **Worth**  Noting **Noting**

# Rockney Disk Rockney Disk Utilities Utilities

Rockney Disk Utilities (RDU) is *Rockney Disk Utilities* (RDU) is an all machine language, menu-an all machine language, menudriven collection of disk utilities. driven collection of disk utilities. With a colorful text display, RDU makes it easy to access al RDU makes it easy to access almost every disk feature, elimi most every disk feature, eliminating the need for OPEN nating the need for OPEN 15,8,15. Features supported are: 15,8,15. Features supported are: enhanced directory, display sec enhanced directory, display sector, display BAM (Block Allocation Map), trace file (shows all tion Map), trace file (shows all sectors used by a file), initialize, display error channel, copy disk, display error channel, copy disk, edit sector, rename, copy file, edit sector, rename, copy file, concatenate (merge) files, vali concatenate (me rge) files, validate, and scratch. Programmers will especially appreciate the will especially appreciate the ability to display and edit sec ability to display and edit sectors. Pressing a function key can give you a help screen, hex to decimal and decimal to hex con decimal and decimal to hex conversion, and a screen dump. Two extra programs permit you Two extra programs permit you to perform single drive file to perform single drive file copying and full disk backup. copying and full disk backup. Unlike some disk utility pack Unlike some disk utility packages, Rockney Disk Utilities has ages, *Rockney Disk Utilities* has no provision for backing up no provision for backing up copy-protected disks. copy-protected disks.

#### Cwww.commodore.ca

C.

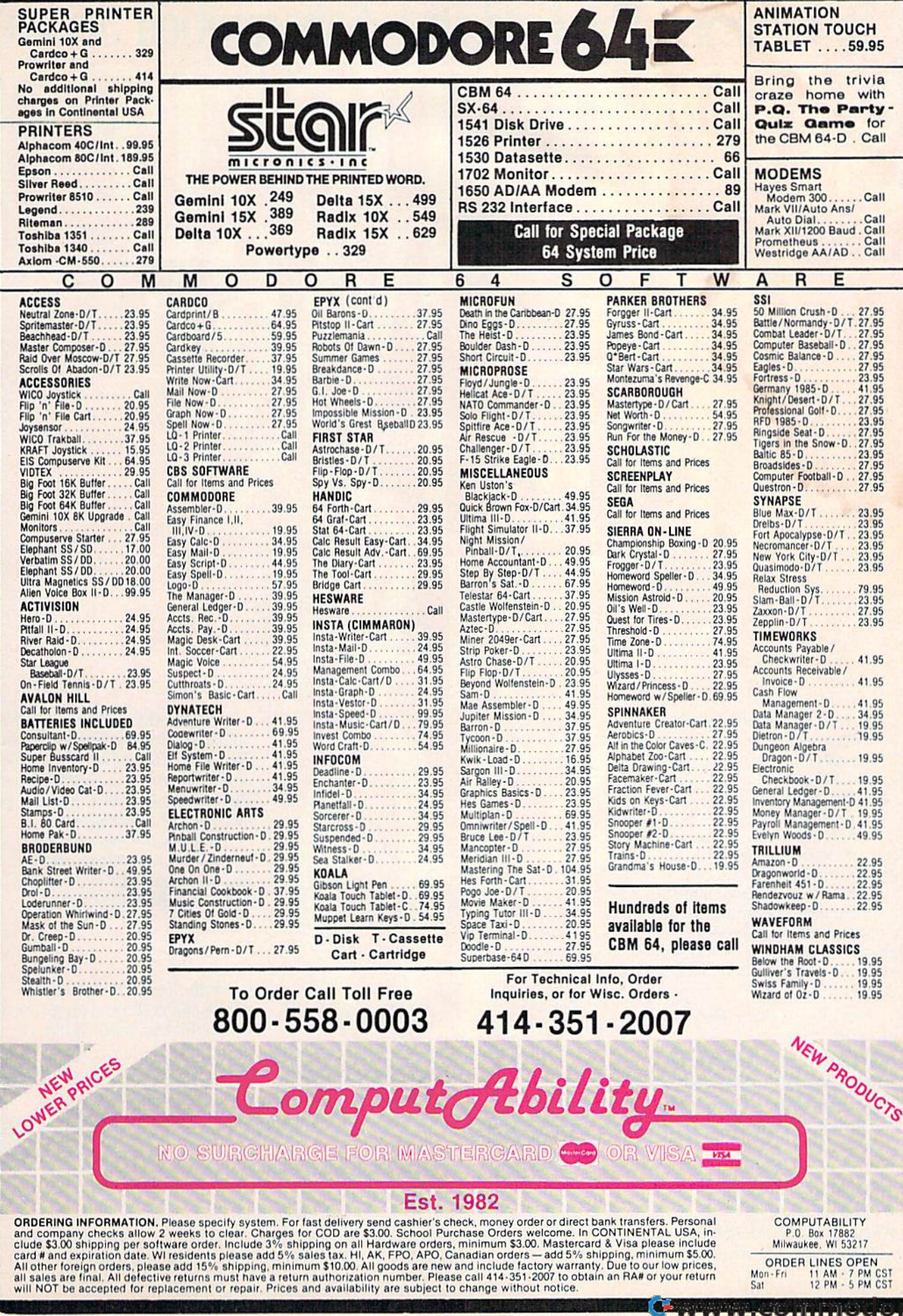

e.ca

**Introducing The Gold Disk Subscription Series** 

The Gold Disk is a brand new way to get even more out of your Commodore 64<sup>\*</sup>, because now, you can get all the programs you want and need at unbelievably low cost.

Every month, subscribers to the Gold Disk will receive a disk that contains a feature program that in itself, is worth the price of the subscription. In addition there are tutorials, games, a programming puzzle, music, sound effects, programmers' corner on each disk. A wealth of quality software for less than \$10.

**Our Premier Issue - December** includes:

- A complete data base system
- Home finance program and tutorial
- **ELearning Basic Part I tutorial**
- 2 Arcade Action games with full **3D** graphics
- **Music of the month**
- Graphics of the month
- Puzzle of the month
- **Sound effects with source code**

Trademark gending<br>Scammodore 64 is a registered trademark of Commodure Hustness Machines

*<u>Representing</u>* Programmer's corner and more

In the months ahead, the feature programs include an Assembler, Word **Processor, Information Management** System, Micro Forth, Debugger, etc. Plus a great many other educational and entertaining programs. To begin your subscription simply fill in the coupon below The Gold Disk - all the programs

you need at subscription prices.

Subscribe Now. This is a special introductory offer and prices are in effect until December 31/84

### THE GOLD DISK SUBSCRIPTION SOFTWARE

2179 Dunwin Drive, "6. Mississauga. Ontario. Canada L5L IX3 **YES**, please send the Gold Disk for  $\Box$  6 months (e \$54.95 (U.S. funds)<br> $\Box$  12 months (e \$99.95 (U.S. funds)

Add \$1.00 per issue for mailing and handling. Orders out of North America add; \$3.00 per issue. Newsstand price per issue is \$11.95 U.S. Payment must accompany all orders. Allow 4 to 6 weeks for subscription start

**Address Communication** 

City of development is state Proyer and the Code of □ Check or money under enclosed □ Visa □ Mastercharge □ American Express Acct. A contract the contract of the contract of the contract of the contract of the contract of the contract of the contract of the contract of the contract of the contract of the contract of the contract of the contract

Name

Signature

# Althousandolserville States Constant of the plane show show for colonies () COWWWW. COMMODOFE.CA

# REVIEWS **REVIEWS**

The manual tersely covers The manual tersely covers all the disk commands and in all the disk commands and includes technical information on cludes technical information on how each command works. This how each command works. This approach may be confusing to approach may be confusing to beginners, but it's more than beginners, but it's more than substantial for intermediate pro substantial for intermediate programmers. Indeed, the value of this package is educational. The this package is educational. The manual includes techniques for manual includes techniques for unscratching a file, modifying a machine language program machine language program without loading it into memory, without loading it into memory, and packing disk files, explain and packing disk files, explaining not only how it's done, but ing not only how it's done, but why it works. why it works.

Rockney Software *Rocklley Software*  Box 5795 Box 5795 Derwood, MD <sup>20855</sup> *Derwood,* MD *20855*  \$24.95 524.95

### The Voice The Voice Messenger Messenger

This new product from Currah Technology adds speech synthe Technology adds speech synthesis to a Commodore 64. It sis to a Commodore 64. It doesn't require an external doesn't require an external speaker-the voice goes through the television or moni through the television or monitor speaker, installation is easy: tor speaker. Installation is easy: Simply plug it into the cartridge Simply plug it into the cartridge port, then take the cable leading port, then take the cable leading out of the cartridge and plug it into the audio/video socket. into the audio/video socket. Since the same socket is used by Since the same socket is used by the monitor cable, a Y-connector is available from Currah for use is available from Currah for use with a monitor.

The Voice Messenger adds *Tile Voice Messellger* adds five new commands to BASIC, five new commands to BASIC, which can be used within a program or in direct mode. The gram or in direct mode. The manual also includes the neces manual also includes the necessary technical information for machine language programmers. INIT (initialize) turns on the INIT (initialize) turns on the voice. BYE turns it off. KON voice. BYE turns it off. KON turns on the key-speech feature, turns on the key-speech feature,

which says each key when it is \·"hich says each key when it is pressed. For example, if you pressed. For example, if you enter the BASIC line 10 enter the BASIC line 10 PRINTA, you hear one-oh-space-PRINTA, you hear *olle-oll-space*pea-ar-eye-en-tee-ay-return. All *pea-ar-eye-ell-tee-ay-ret* 11m. All graphics characters are pro graphics characters are pronounced graphic. Key-speech nounced *grapllic.* Key-speech could be a great help for people entering data, children learning entering data, children learning the alphabet, or teaching touch the alphabet, or teaching touch typing to the blind. KOFF turns typing to the blind. KOFF turns off this feature.

The fifth command, SAY, The fifth command, SAY, speaks letters, words, or sen speaks le tters, words, or sentences. It must be followed by tences. It must be followed by a string or string variable. Unlike string or string variable. Unlike some voice modules, the vocabulary is not limited to a certain number of words. The different sounds of English are built-in. sounds of English are built-in. The Voice Messenger uses a system of rules for deciding how tem of rules for deciding how a word should be pronounced (for word should be pronounced (for example, plough is pronounced example, *plollgh* is pronounced differently than *cough*, even though they're spelled similarly). similarly).

Using allophones gives you Using allophones gives you even more control over the sounds. The hard *g* sounds in big and got are actually (slightly) big and *got* are actually (slightly) different. So you could type SAY "HELLO" or, using allophones to make it sound more phones to make it sound more like English, SAY like English, SAY "[HE(LL)(OO)J". The full list of "[HE(LL)(OO)J". The full list of allophones is included in the allophones is included in the manual.

The sounds to be spoken The sounds to be spoken are stored in a buffer which holds up to 255 allophones holds up to 255 allophones (about 25 to 30 seconds of (about 25 to 30 seconds of speech). Because it is interrupt-speech). Because it is interruptdriven, BASIC programs do not driven, BASIC programs do not slow down or stop while words slow down or stop while words are being spoken. There are two are being spoken . There are two voices, a low one that sounds a bit like Darth Vader and bit like Darth Vader and a

higher one. Two intonations are higher one. Two intonations are available for each voice, normal ava ilable for each voice, normal and emphasized.

Currah also markets speech Currah also markets speech synthesizers (in England) for the synthesizers (in England) for the VIC-20 and the Sinclair Spec VIC-20 and the Sinclair Spectrum. The Voice Messenger, now trum. *The Voice Messenger,* now available in America for the 64, available in America for the 64, is an easy-to-use, entertaining is an easy-to-use, entertaining speech processor. And the price speech processor. And the price is right. is right.

Currah Technology *Currall Tec/mology*  50 Milk Street/15th Floor *50 Milk Street/ J5th Floor*  Boston, MA <sup>02109</sup> *Bostol/,* MA *02109*  \$49.95 \$49.95

## Tapper Tapper

One of the most addictive One of the most addictive games we've seen lately, this games we've seen lately, this Bally Midway arcade translation Bally Midway arcade translation for the 64 from Sega has a lot going for it. Tapper is not only going for it. *Tapper* is not only fun to play, but also immensely fun to play, but also immensely challenging, graphically enter challenging, graphically entertaining, and full of action. taining, and full of action.

It might first appear to be It might first appear to be just another super-fast arcade just another super-fast arcade game, but the longer you play, game, but the longer you play, the more you realize it's a very well-designed strategy game. As the "tapper" (bartender), you are serving a rude and motley crew of publicans whose thirst crew of publicans whose thirst is nearly impossible to quench. There are four bars, and you There are four bars, and you must move quickly from one to must move quickly from one to the other to service the nearest customer. As the mob approaches, waving their fists, you proaches, waving their fists, you must decide in what order they must decide in what order they should be served. If one reaches should be served. If one reaches the bar without being served, be the bar without being served, be prepared to be picked up by the prepared to be picked up by the collar and thrown down the bar. collar and thrown down the bar. Inglorious treatment for all your efforts.

If that isn't enough, you If that isn't enough, you must also retrieve the empty must also retrieve the empty

**COMPUTE**'s Gazette January 113

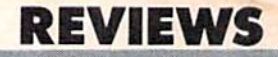

mugs as they return sliding back mugs as they return sliding back down the bar toward you. Un down the bar toward you. Unfortunately, many of the patrons want immediate refills. A key to staying alive for any length of time in the game is to pick up time in the game is to pick up the occasional tip (if you have the occasional tip (if you have time). This triggers a chorus line of dancing girls which distracts of dancing girls which distracts some of the patrons and lets some of the patrons and lets you catch your breath. you catch your breath.

Dexterity with a joystick is must for this game. Control a must for this game. Controlling the tapper isn't so difficult, ling the tapper isn't so difficult, but moving fast enough and to but moving fast enough and to the right place at the right time the right place at the right time is taxing to the point of is taxing to the point of exhaustion. exhaustion .

The title screen offers sev The title screen offers several options: one or two players, and Beginner, Arcade, or Expert and Beginner, Arcade, or Expert levels. The Beginner level is a real handful. The first scenario real handful. The first scenario is a Western bar (1890s). Make it past this one to go to a county it past this one to go to a county fair, where the action picks up. fair, where the action picks up. If you make it through this sce If you make it through this scenario, you're treated to an nario, you're treated to an abominable punk-rock bar. And, finally, an outer space bar with creatures a la Star Wars. Between scenarios, you can rest or play a guessing game with the Soda Bandit (sponsored by Soda Bandit (sponsored by Mountain Dew). *MOlllltaill* Dew).

You stay in the game sim You stay in the game simply by not losing one of your ply by not losing one of your lives (five at the Beginner level, lives (five at the Beginner level, three at the others). A life is erased if you're thrown down erased if you're thrown down the bar, fail to catch a returning mug, or slide a refill down the bar to a customer who's just left. You can gain extra lives by left. You can gain extra lives by achieving a high number of points (depending on the level points (depending on the level you choose). you choose).

Tapper is not for the timid, *Tapper* is not for the timid, but we rate it near the top in but we rate it near the top in

entertainment value. entertainment val ue.

Sega Enterprises, Inc.  $Sega$  Consumer Products 360 N. Sepulveda Blvd. *360* N. *Seplllveda Blvd.*  Ei Segundo, CA 90245 *EI Segulldo,* CA 90245 disk or cartridge *disk or cartridge*  (price unavailable) *(price unavailable)* 

# Mancopter Mancopter

Pedaling a copter across the skies? Be serious. Too childlike. skies? Be serious. Too childlike. Though that may be your reac Though that may be your reaction to reading the directions to tion to reading the directions to this game, or even seeing it on this game, or even seeing it on the screen, it's only a first impression. Mancopter is game pression. *Mal/ copter* is a game for the 64 that's challenging enough for adults and pictur enough for adults and picturesque enough for children.

As a pilot in the great mancopter race, you need to mancopter race, you need to evade dozens of computercontrolled mancopters, dodge controlled mancopters, dodge fish-stealing pelicans, and avoid fish-stealing pelicans, and avoid falling dodo birds and leaping falling dodo birds and leaping squids on your way to the finish line. It's never easy, for as soon line. It's never easy, for as soon as you stop hitting the joystick as you stop hitting the joystick button, you begin to lose alti button, you begin to lose altitude. There are other obstacles, tude. There are other obstacles, too, like tangled mangrove trees that force you to skim the wa that force you to skim the water, or waving mermaids who ter, or waving mermaids who want your last fish. want your last fish.

The scrolling screen moves The scrolling screen moves smoothly as you fly from right to left. You can reverse direc to left. You can reverse direction, but its impossible to fly far tion, but its impossible to fly far that way. Not that you want to; that way. Not that you want to; there's a time limit. You need to reach that next buoy to get another 40 seconds on the clock. other 40 seconds on the clock.

If you bop other copters If you bop other copters from above, they drop into the from above, they drop into the water. Unfortunately, they can do the same to you. Then you do the same to you. Then you have to give one of your valuable fish to the whale. Otherwise, he won't come and wise, he won't come and

provide his back as launching provide his back as a launching pad. You begin the race with pad. You begin the race with four fish. But it seems every four fish. But jt seems everything is trying to take them from you. Pelicans, squid, dodo from you. Pelicans, squid, dodo birds, and even mermaids want birds, and even mermaids want them. There are ways to get them. There *are* ways to get more-some of the pelicans and mermaids have a fish in their beaks or hands, and if you're agile, you can take them.

Scoring is based on captur Scoring is based on capturing fish, bopping and passing ing fish, bopping and passing other mancopters, and finishing other mancopters, and finishing the race. Bonus points for pass the race. Bonus points for passing mancopters are awarded ing mancopters are awarded when you land at raft when you land at a raft checkpoint. checkpoint.

The game gets more fre The game gets more frenetic as you must fly under netic as you must fly under more and more of the mangrove more and more of the mangrove trees. Avoiding the fish-stealers becomes increasingly difficult. Storm clouds appear and light Storm clouds appear and lightning bolts search you out. But ning bolts search you out. But the pace is worth it. The game the pace is worth it. The game is challenging and graphically is challenging and graphically entertaining.

Datasaft *Datasoft*  1980S Nordiwff Place 19808 *Nordhoff Place*  Chatsworth, CA 9I3I1 *Chatsworth,* CA 91311 \$34.95 (disk or cassette) *\$34.95 (disk or cassette)* 

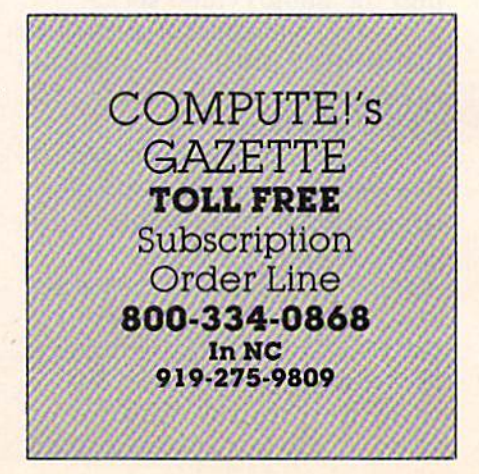

Cwww.commodore.ca

# MACHINE LANGUAGE FOR BEGINNERS **MACHINE LANGUAGE FOR BEGINNERS**

Richard Mansfield, Senior Editor Richard Mansfield, Senior Editor

# ML Mailbag **ML Mailbag**

If you have a question about machine language (ML), please send it to the address at the end of the column. This month let's answer it to the address at the end of the column. This month let's answer some commonly asked questions: some commonly asked questions:

# Using The Kemal Using The Kemal

How do you clear the screen in ML? I've tried filling it with How do you clear the screen in ML? I've tried filling it with 32's, the space character, but I know there's a better way. Also, how do you check what's being typed into the computer from the keyboard? I've tried looking at location 197, but it doesn't the keyboard? I've tried looking at location 197, but it doesn't work out. work out.

To effectively program in ML, you need several tools: an To effectively program in ML, you need several tools: an assembler, a disassembler, a map of your computer's memory (especially the BASIC and Kernal ROM routines), and table of the pecially the BASIC and Kernal ROM routines), and *it* table of the Commodore version of the ASCII code (often called a Character Set Table). You'll find the first three in my book, Machine Language for Beginners (available from COMPUTE! Books or in most bookstores), and we've reprinted the Commodore ASCII table this bookstores), and we've reprinted the Commodore ASCII table this month. month.

Your questions suggest that you are unfamiliar with the Kernal section of the BASIC ROM. Many of the fundamental things you ordinarily do in BASIC are easily accessed from ML things you ordinarily do in BASIC are easily accessed from ML programs as well. In BASIC you would just PRINT a clear screen character. You can clear the screen in ML by:

LDA #147 LDA #147 JSR 65490 J5R 65490

The 147 is Commodore ASCII for clear-the-screen (see the table below) and you just load 147 into the Accumulator and then table below) and you just load 147 into the Accumulator and then JSR to the computer's built-in PRINT routine. At the very top of ROM memory are several important addresses (referred to collectively as the Kernal) which can be used in your ML programming. The Kernal addresses are the same on a VIC and 64.

To simulate BASIC INPUT command, JSR 65487. To simu To simulate a BASIC INPUT command, JSR 65487. To simulate GET, JSR 65508. Probably the most useful of all the Kernal late GET, JSR 65508. Probably the most useful of all the Kernal routines is 65490. The Commodore ASCII character value currently in the Accumulator will be printed to the screen. What's especially useful about this routine is that it remembers where the cursor would be. In other words, the next time you print what's in cursor would be. In other words, the next time you print what's in the Accumulator, the new character will be placed immediately following the previous character. You can also use all the special

STANDARD ASCII STANDARD ASCII

-

- 1 start of heading
- 2 start of text
- 3 end of text
- 4 end of transmission
- 5 enquiry
- acknowledge 6 acknowledge
- 7 bell
- backspace 8 bockspoce
- 9 horizontal tabulation
- 10 line feed
- 11 vertical tabulation
- 12 form feed
- 13 carriage return
- 14 shift out<br>15 shift in
- 15 shift in
- 
- 16 data link escape<br>17 device control 1 (2<br>18 device control 2 17 device control 1 (X-on)<br>18 device control 2
- 18 device control
- 19 device control 3 (X-off)<br>20 device control 4
- 20 device control 4
- 21 negative acknowledge
- 22 synchronous idle 22 synchronous idle
- 23 end of transmission block
- 24 cancel 24 concel
- 25 end of medium 25 end 01 medium
- 26 substitute 26 substitute
- 27 escape 27 escope
- 28 file separator
- 29 group separator .29 group separotor
- 30 record separator 30 record separator
- 31 unit separator 31 unit separotor

codes for clear screen, delete, backspace, etc. Other useful Kernal routines open and close files, save codes for clear screen, delete, backspace, etc. Other useful Kernal routines open and close files. save and load programs, read the time, check the STOP key, and read or set the position of the cursor on and load programs, read the time, check the STOP key, and read or set the position of the cursor on the screen. the screen,

# FANTASTIC COMPUTER PRINTER SALE!!!

**Tractor** 

Friction

Printer

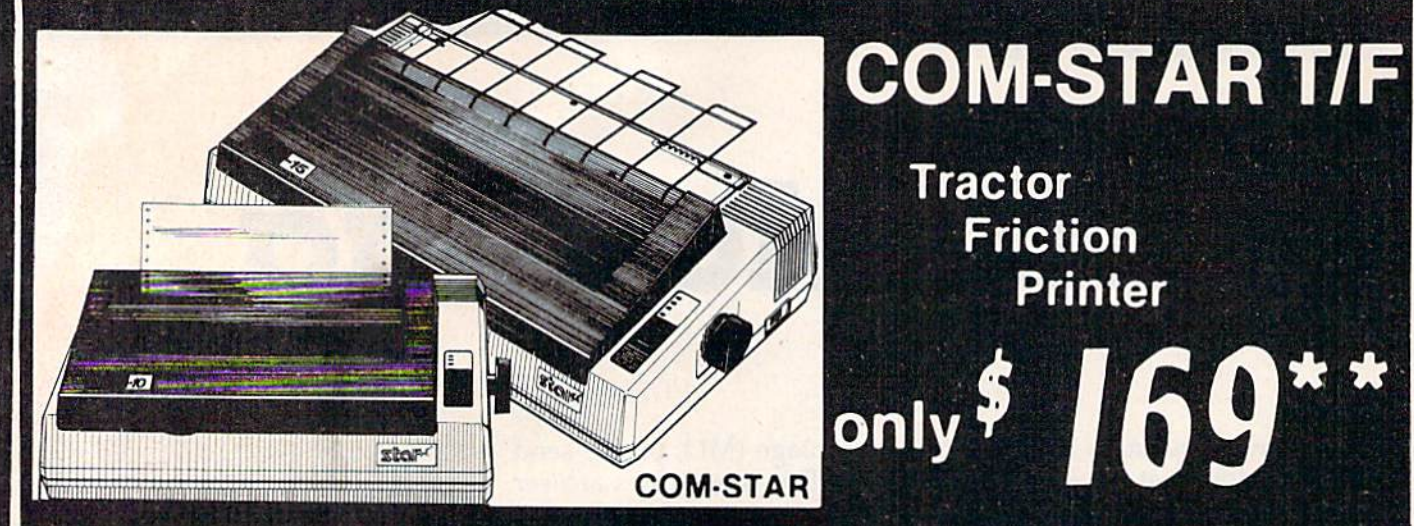

Lowosl Priced, Best Quality, Tractor-Friction Printers in the U.S.A. • Fast 80-120-160 Characters Per Second . 40, 46, 66, 80, 96, 132 Characters Per Line Spacing • Word Processing • Print Labels, Letters, Graphs and Tables • List Your Programs • Print Out Data from Modem Services . "The Most Important Accessory for Your Computer"

**<sup>44</sup> DELUXE COMSTAR T/F** 80 CPS Printer - \$169.00

**This COMSTAR T/F (Tractor Friction)** PRINTER is exceptionally versatile. It prints 81%" x 11" standard size single sheet stationary or continuous feed computer paper. Bi-directional, impact dot matrix, 80 CPS, 224 characters. (Centronics Parellel Interface). Parellel Interlace).

#### Premium Quality 120-140 CPS 10" COM-STAR PLUS 10" COM ·STAR PLUS+ Printer \$249.00

The COM STAR PLUS+ gives you all the features of the COMSTAR T/F PRINTER plusa 10' carriage. 120 140CPS. 9x9dot plus a 10" carr iage, 120 \40 CPS. 9 x 9 dot matrix with double strike capability for  $18x$ 18 dot matrix (near letter quality), high  $r$ esolution bit image (120 x 144 dot matrix), underlining, back spacing, left and right margin settings, true lower decenders with super and subscripts, prints standard, italic, block graphics and special characters. It gives you print quality and features found on printers costing twice as much!! (Centronics Parallel Interface) (Better than Epson FX80) List \$499 00 SALE \$249.00 FX80) list \$499 00 SALE \$249 .00

Premium Quality 120-140 CPS Premium Quality 120-140 CPS<br>15%"COM-STAR PLUS+ Business Printer \$349.00 Business Printer \$349.00  $15\frac{1}{2}$ " CÒM-STAR PLUS $+$ 

Has all the features of the 10" COM STAR PLUS+ PRINTER plus 15<sup>1</sup>. carriage and more powerful electronics components to handle large ledger business forms! (Better than Epson FX 100). List \$599

SALE \$349.00 SALE \$349.00

#### Superior Quality Superior Quality 10" COM-STAR+ H.S. 10" COM·STAR+ H.S. HIGH SPEED 160-180 CPS HIGH SPEED 160·180 CPS Business Printer \$369.00 Business Printer \$369.00

This Super High Speed Com-Star+ Business Printer has all the features of the 10" COM-STAR+ PRINTER with HIGH SPEED BUSINESS PRINTING 160-180 CPS, 100% duty cycle, 8K Buffer, diverse character fonts, special symbols and true decenders, vertical and horizontal tabs. A RED HOT **BUSINESS PRINTER** at an unbelievable low price (Serial or Centronics Parallel Interface) List \$699.00 Sale \$369.00. Interface) List \$699.00 Sale \$369.00.

Superior Quality Superior Quality 15½" COM-STAR PLUS + H.S. High Speed 160 - 180 CPS Business Printer \$469.00 Business Printer \$469.00 This Super High Speed COM-STAR+ 151/2" Business Printer has all the features of the Business Printer has all the features of the 10" COM-STAR BUSINESS PRINTER with \0" COM ·STAR BUSINESS PRINTER with 15%" Carriage and more powerful electronic components to handle larger

159

\*\*

ledger business forms! Exclusive bottom feed. (Serial Centronics Parallel Interface) List \$799.00 Sale \$469.00 List \$799.00 Sale \$469.00

### **O**Olympia **Executive Letter Quality** DAISY WHEEL PRINTER \$379.00 DAISY WHEEL PRINTER \$379.00

This is the worlds finest daisy wheel printer Fantastic Letter Quality. up to 20 CPS bidirectional, will handle 14.4" forms width! Has a 256 character print buffer, special print enhancements, built in tractor-feed (Centronics Parallel and RS232C Interface) List \$699 SALE \$379. RS232C Interlace) List \$699 SALE \$379.

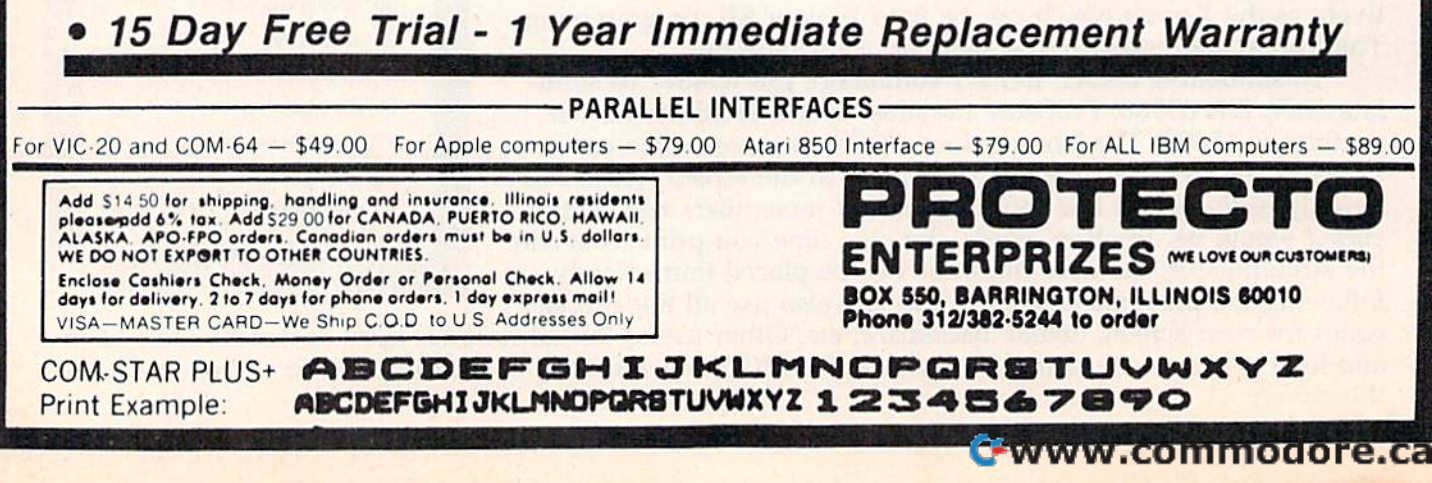

# NEW 128K - MEGA BYTE DUAL DISK DRIVE-80 COLUMN **COMPUTER SYSTEM SALE! HOME . BUSINESS . WORD PROCESSING**

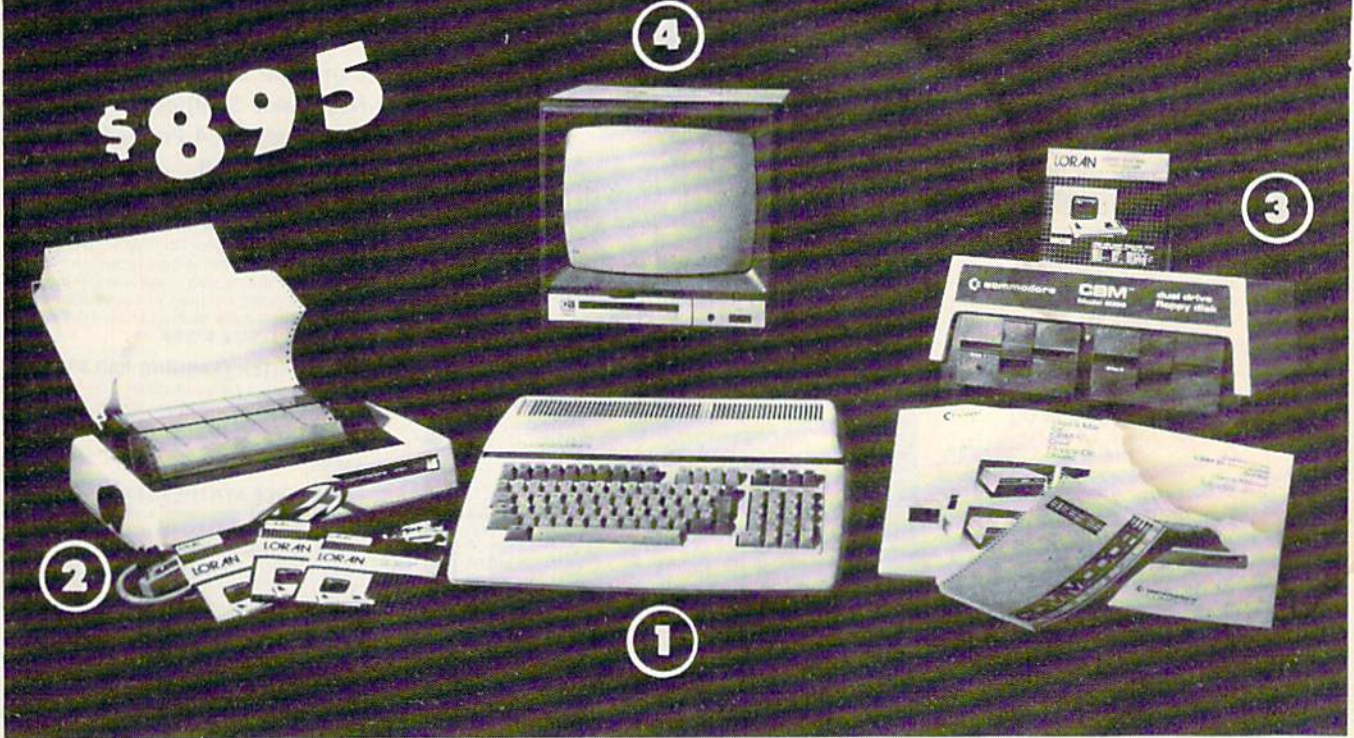

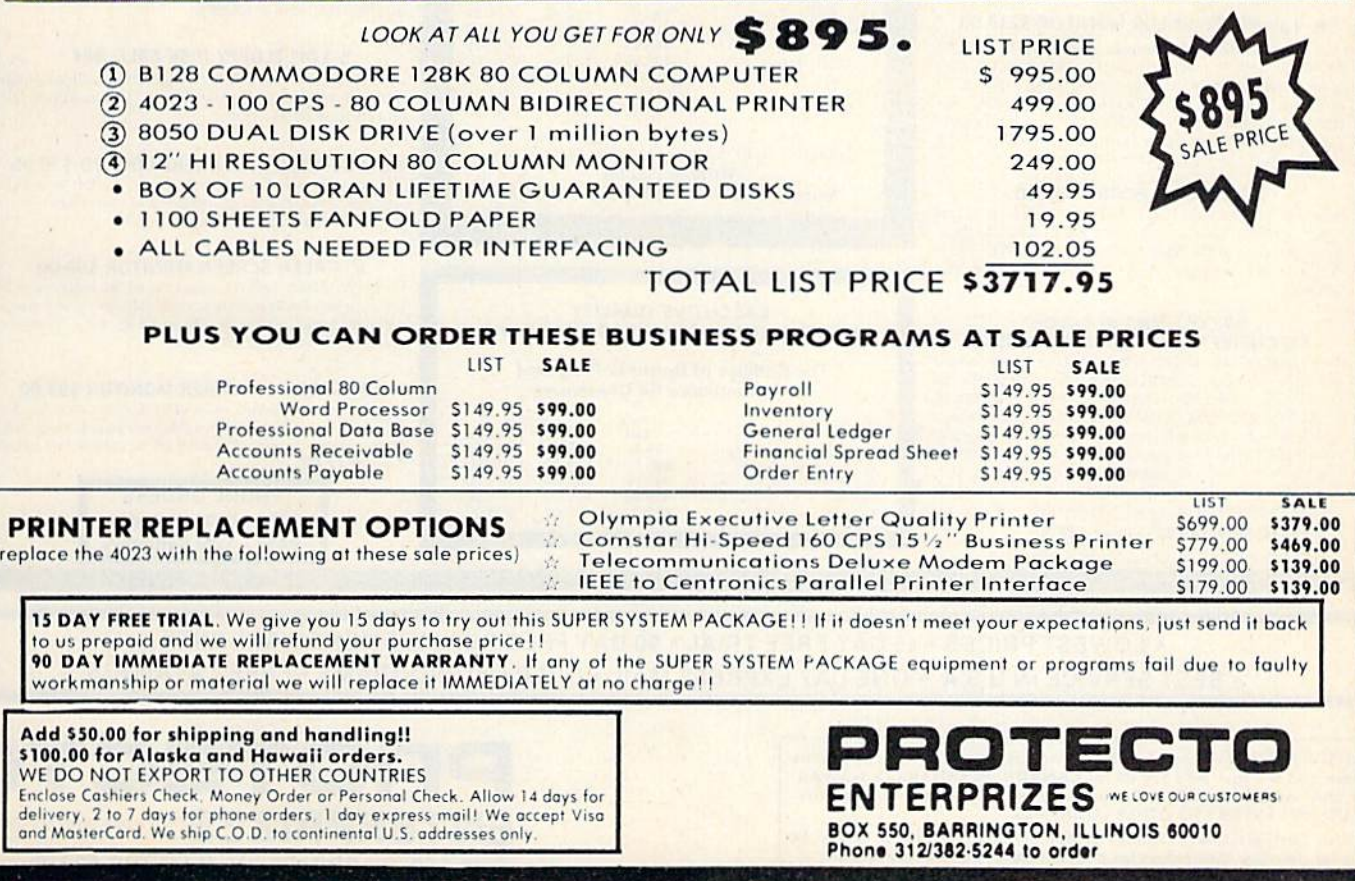

# JOMMODORE 64

(more power than Apple II at 1/3 the price)

# $$18800*$

- 170K Disk Drive \$239.00\*
- Tractor Friction Printer \$169.00 \*
- •13" Hi-Res Color Monitor \$219.00 \* \*less coupon discount

#### \*COMMODORE 64 COMPUTER \$188.00

You pay only \$188.00 when you order the powerful 84K<br>COMMODORE 64 COMPUTER! LESS the value of the COMMODUTE SOFTWARE COUPON we pack with your computer that allows you to SAVE OVER \$500 off software sale prices!! With only \$100 of savings applied. your net computer cost is \$88.00"

#### \*170 DISK DRIVE \$239.00

You pay only \$239.00 when you order the 170K Disk<br>Drive! LESS the value of the SPECIAL SOFTWARE<br>COUPON we pack with your disk drive that allows you to SAVE OVER \$100 off software sale prices!! With only \$500 of savings applied, your net disk drive cost is \$139.00

#### \* 80 COLUMN 80CPS TRACTION FRICTION PRINTER \$169.00

You pay only \$169.00 when you order the Comstar T/F<br>deluxe line printer that prints 8'-x11 full size, single<br>sheet, roll or fan fold paper, labels etc. Impact dot matrix, bidirectional, LESS the value of the SPECIAL SOFTWARE COUPON we pack with your printer that allows you to<br>SAVE OVER \$100 off software sale prices!! With only \$500 of saving applied your net printer cost is only \$69.00

#### \* 13" HI-RES COLOR MONITOR \$219.00

You pay only \$219.00 when you order this 13" COLOR MONITOR with sharper and clearer resolution than any<br>other color momtors we have tested! LESS value of the SPECIAL DISCOUNT COUPON we pack with your monitor that allows you to save over \$500 off software sale prices!"<br>With only \$100 of savings applied your net color monitor cost is only \$119.00 (16 Colors).

#### 80 COLUMN BOARD \$99.00

Now you program 80 COLUMNS on the screen at one time! Converts your Commodore 64 to 80 COLUMNS<br>when you plug in the 80 COLUMN EXPANSION BOARD! PLUS 4 slot expander! Can use with most existing software

### **80 COLUMNS IN COLOR**

**EXECUTIVE WORD PROCESSOR \$49.00**<br>This EXECUTIVE WORD PROCESSOR is the finest<br>available for the COMMODRE 64 computer! The<br>ULTIMATE FOR PROFESSIONAL word Processing<br>DISPLAYS 40 or 80 COLUMNS IN COLOR or Black and White! Simple to operate, powerful text editing with 250 WORD DICTIONARY, complete cursor and insert/delete. controls line and paragraph insertion, automatic deletion, centering, margin settings and output to all<br>printers! Includes a powerful mail merge List \$99 00 SALE \$49.00 Coupon \$39.00

# **COMPUTER AND SOFTWARE SALE**

**LOWEST PRICES** 

#### **SPECIAL SOFTWARE COUPON**

We pack a SPECIAL SOFTWARE DISCOUNT COUPON with every COMMODORE 64 MONITOR we sell! This coupon allows you to SAVE OVER \$500 OFF SALE PRICES !!

#### (Examples) PROFESSIONAL SOFTWARE **COMMODORE 64**

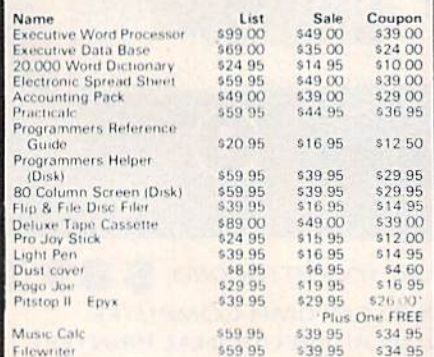

(See over 100 coupon items in our catalog) Write or call for Sample SPECIAL SOFTWARE COUPON!

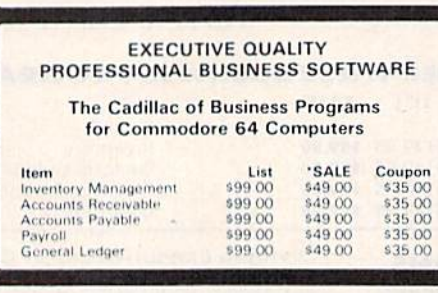

# **SUPER AUTO DIAL MODEM**

(Best communications package in USA)

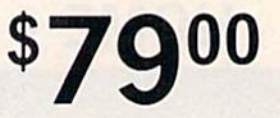

- Computer Learning Pad \$49.00
- . New Voice Synthesizer \$59.00
- Commodore 64 Power for Vic-20 \$69.00

#### SUPER AUTO DIAL MODEM \$79.00

Easy to use Just plug into your Commodore 64 computer and you're ready to transmit and receive messages Easier to use than dialing your telephone just push one<br>key on your computer! Includes exclusive easy to use program for up and down loading to printer and disk drives List \$129.00 SALE \$79.00.

#### **NEW COMPUTER LEARNING PAD \$39.95**

makes other graphics tablet obsolete. This new TECH<br>SCETCH LEARNING PAD allows you to draw on your T.V<br>or Monitor and then you can print whatever you draw on the screen on your printers. FANTASTIC<sup>III</sup> List \$79.95 **SALE \$39.95** 

#### **NEW VOICE SYNTHESIZER \$59.00**

For Com 64 or VIC 20 computers Just plug it in and your<br>can program words and sentences, adjust volume and pitch, make talking adventure games, sound action<br>games and customized talkies!! FOR ONLY \$19.95 you can add TEXT TO SPEECH, just type a word and hear your<br>computer talk - ADD SOUND TO "ZORK". SCOTT ADAMS AND AARDVARK ADVENTURE GAMES! (Disk or tape)

#### COM-64 POWER FOR VIC-20 \$69.00

Just plug in our 32K RAM MEMORY EXPANDER and you get as much usable programming power as the Commodore 64 computer!! Master control switches on Gold Edge connectors, five year warranty (FREE \$29.95 CARTRIDGE GAME)

#### 5 1/4" FLOPPY DISK SALE .98¢

Lowest prices in the U.S.A." Single sided, single density, with hub rings, quality guaranteed! (100 bulkpack. 98¢ ea.) (Box of 10 \$12 00)

#### COM-64 4 SLOT EXPANSION BOARD \$39.95

Easy to use, switch selectable, reset button and LED<br>indicator - saves your computer and cartridges. List \$79.00 Sale \$39.95 Coupon \$36 95

#### 9" GREEN SCREEN MONITOR \$69.00

**Excellent quality SANYO, easy to read. 80 columns x 24**<br>times Green Phosphorous screen with anti-glare, metal<br>cabinet! Saves your T.V. PLUS \$9.95 for connecting<br>cable Com 64 or VIC 20.

#### 12" GREEN OR AMBER MONITOR \$99.00

Your choice of green or amber screen monitor top<br>quality, SANYO 80 columns x 24 lines, easy to read, antiglare, faster scanning! PLUS \$9.95 for connecting cable Com-64 or VIC 20

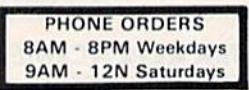

#### . LOWEST PRICES . 15 DAY FREE TRIAL . 90 DAY FREE REPLACEMENT WARRANTY . BEST SERVICE IN U.S.A. . ONE DAY EXPRESS MAIL . OVER 500 PROGRAMS . FREE CATALOGS

Add \$10.00 for shipping, handling and insurance. Illinois residents<br>please add 6% tax. Add \$20.00 for CANADA, PUERTO RICO, HAWAII,<br>ALASKA, APO-FPO orders, Canadian orders must be in U.S. dollars.<br>WE DO NOT EXPORT TO OTHER

Enclose Cashiers Check, Money Order or Personal Check, Allow 14 days for delivery, 2 to 7 days for phone orders, 1 day express mail! VISA - MASTER CARD - C.O.D.

### PROTECT **ENTERPRIZES INELOVE OUR CUSTOMERSI** BOX 550, BARRINGTON, ILLINOIS 60010 Phone 312/382-5244 to order

# Cwww.commodore.ca

**WE WE HAVE HAVE** THE **THE BEST SERVICE**